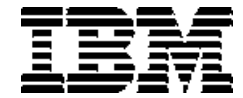

# **البدء في التعامل مع QMF لنظام Windows**

 Query Management Facility البدء في التعامل مع QMF لنظام Windows

النسخة ٧

**SB20-2151-00** 

**ملحوظة!** 

قبل استخدام هذه المعلومات والمنتج الخاص بها، تأكد من قراءة المعلومات العامة الموجودة في "الملحق. ملاحظات".

**الإصدار الخامس (سبتمبر ٢٠٠٠)** 

هذه الطبعة تنطبق على برنامج Facility Management Query لنظام Windows، أحد خصائص النسخة ٧ من Universal 2DB أحد ،Query Management Facility وبرنامج 5675-DB2 ،Database Server for OS/390 (DB2 UDB for OS/390) Query وبرنامج 5697-F42 ،VSE (DB2 for VM and VSE) و DATABASE 2 Server for VM للنظام ٧ النسخة خصائص لنظام Query Management Facility وبرنامج 5697-G24 ،AS/400 لنظام Windows لنظام Management Facility DB2 و 5648-D35 ،DB2 Warehouse Manager وبرنامج 5697-G22 ،Windows for DB2 Workstation Databases Manager Warehouse لنظام /400AS، 23G5697- وآل الإصدارات والتعديلات التالية مالم يتم الإشارة الى غير ذلك في إصدارات تالية.

هذه الطبعة تستبدل وتحل محل الطبعة السابقة 26-9582-02SC. يتم توضيح التغييرات الفنية بهذه الطبعة من خلال خطوط رأسية على يسار التغييرات. ولا يتم توضيح التغييرات الخاصة بالأخطاء الإملائية والتي ليس لها دلالة فنية محددة.

**© حقوق النشر لشرآة 2000 1997, Corporation Machines Business International. آل الحقوق محفوظة.** 

# المحتويات

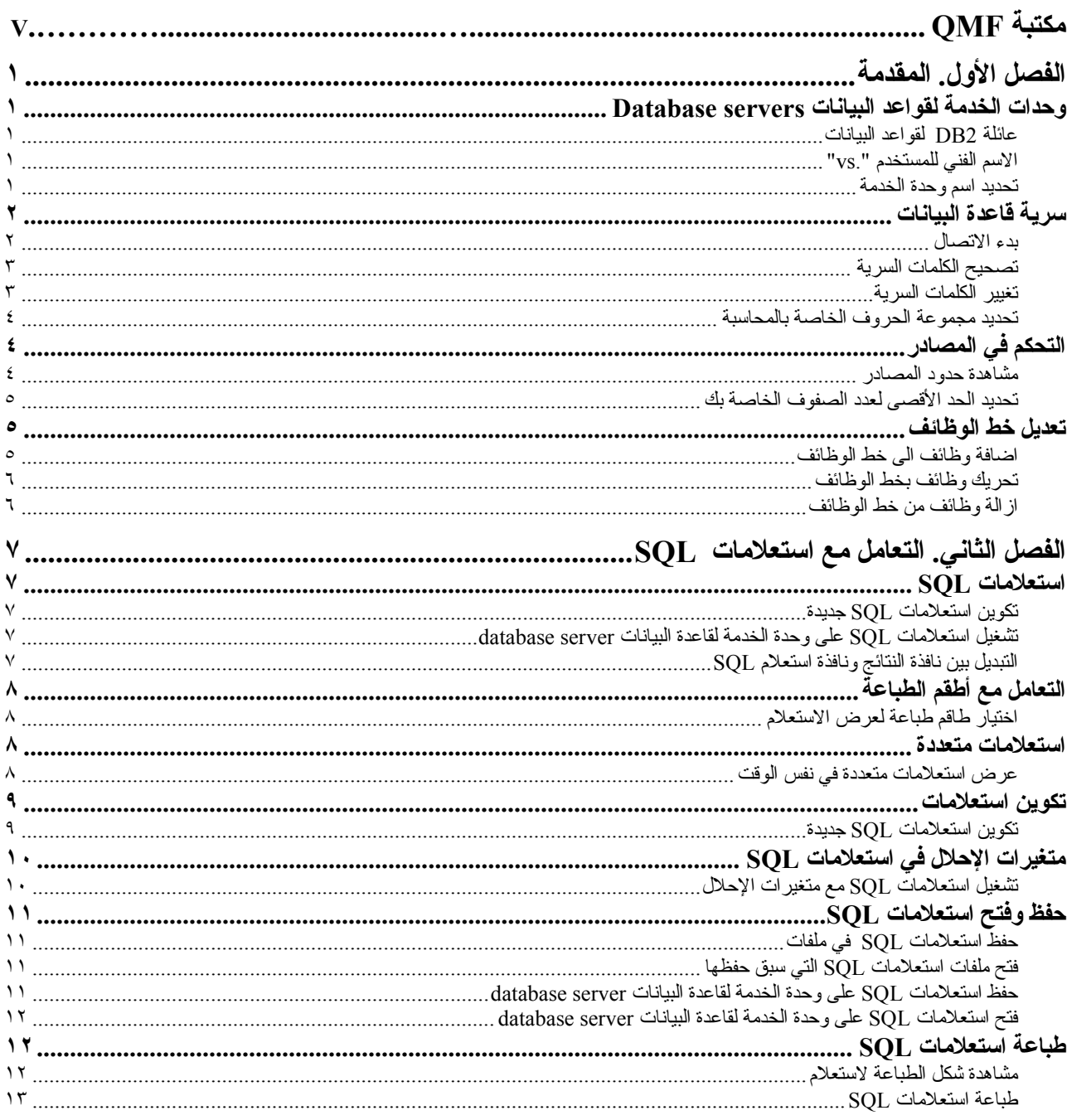

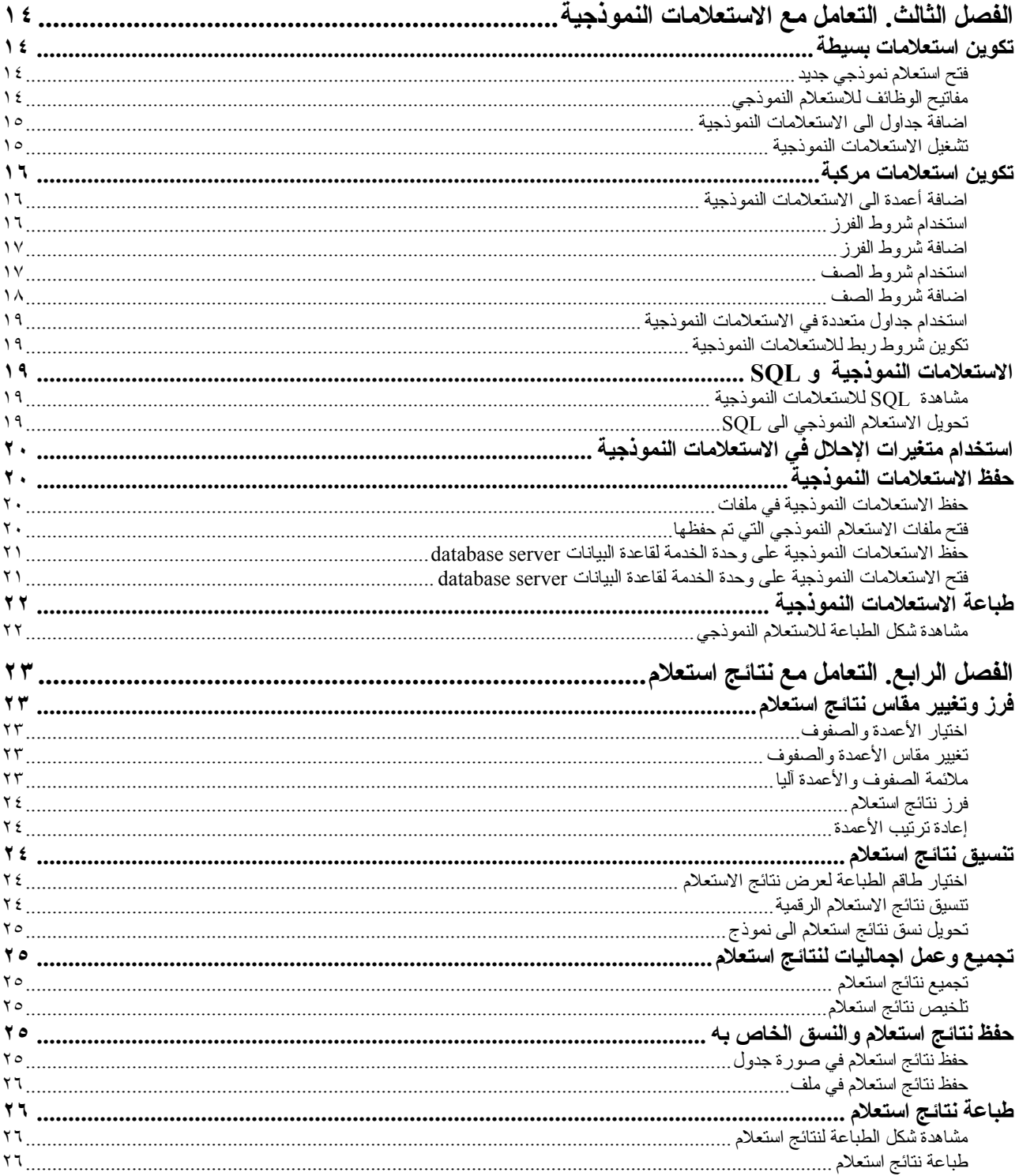

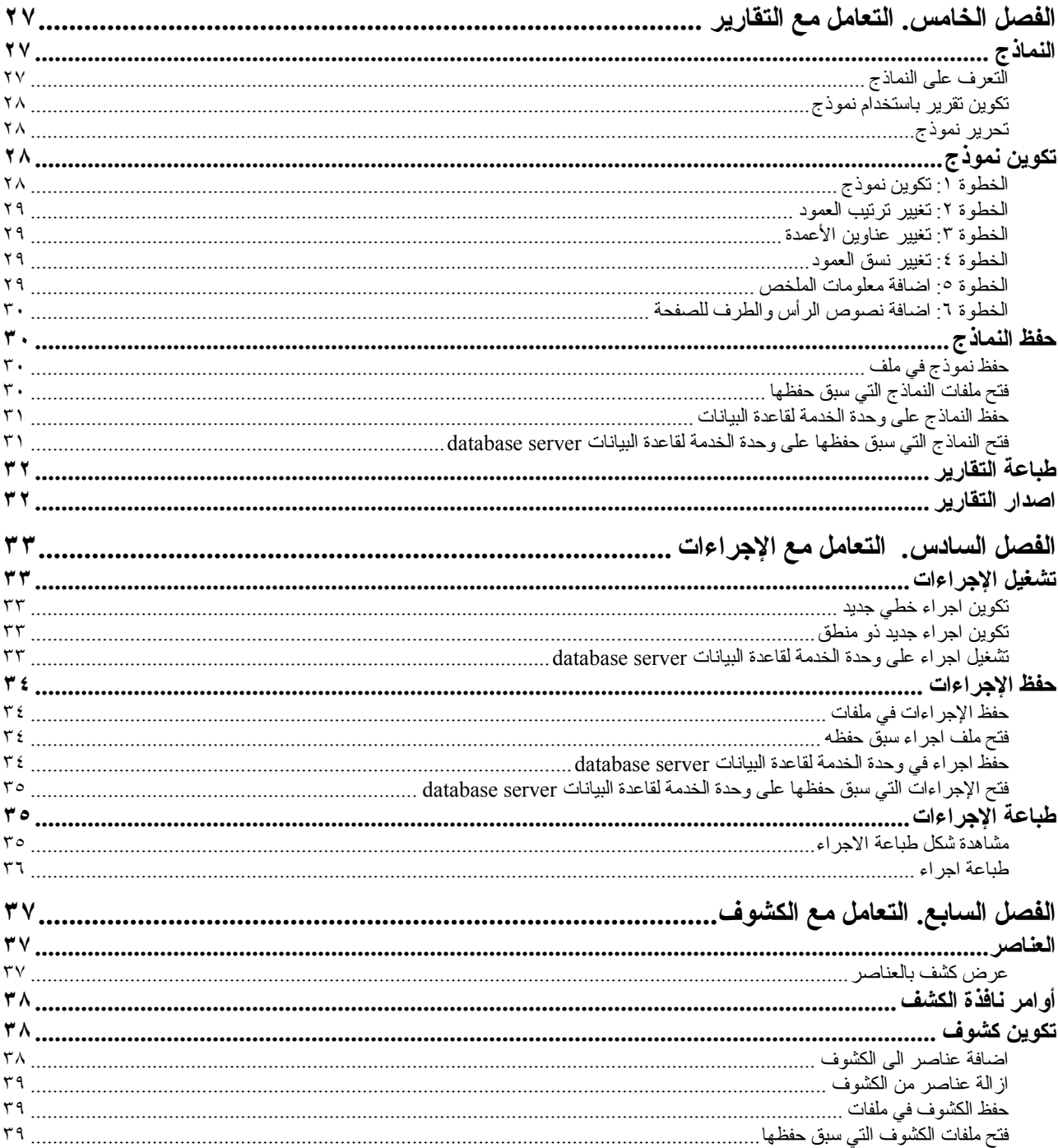

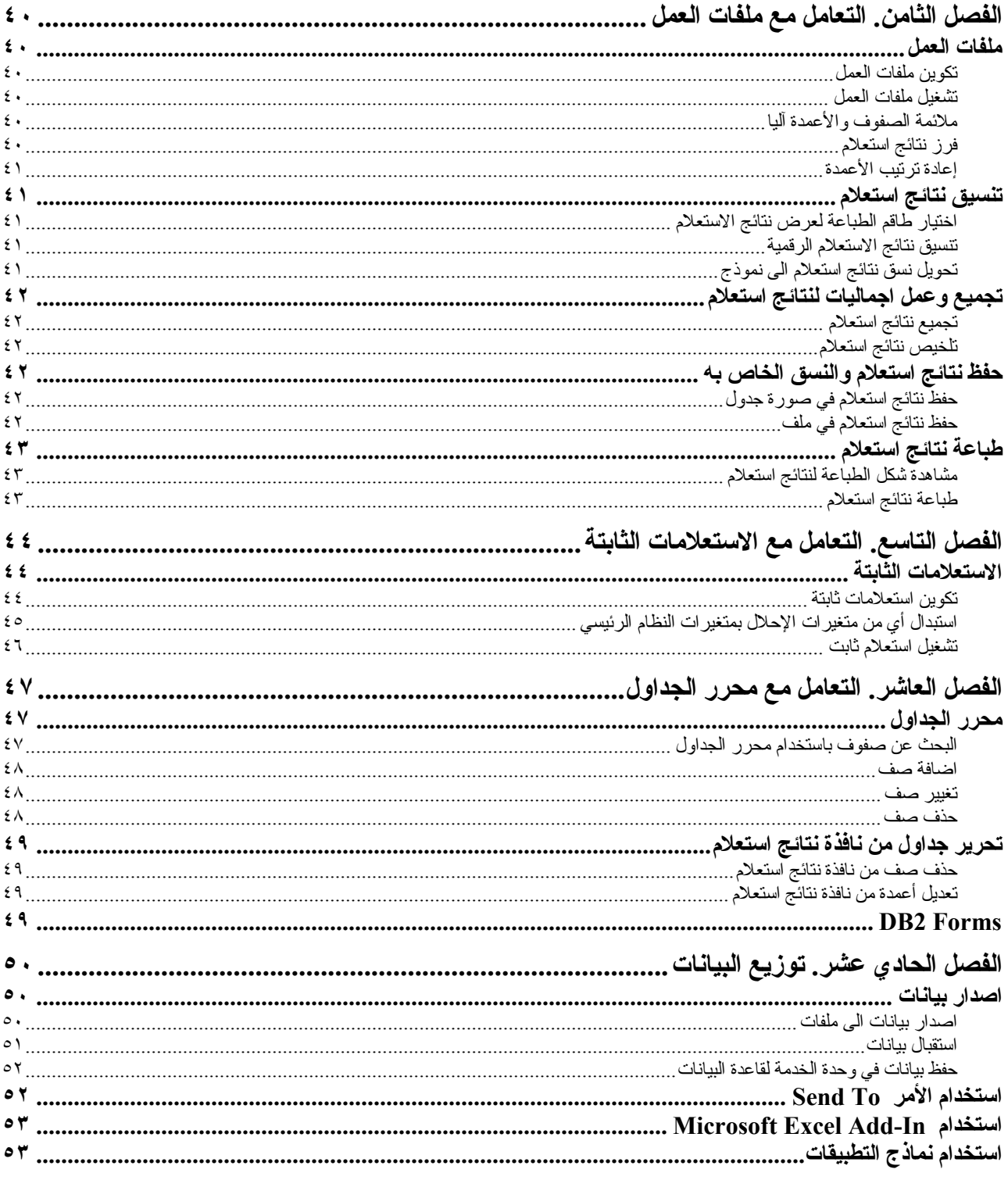

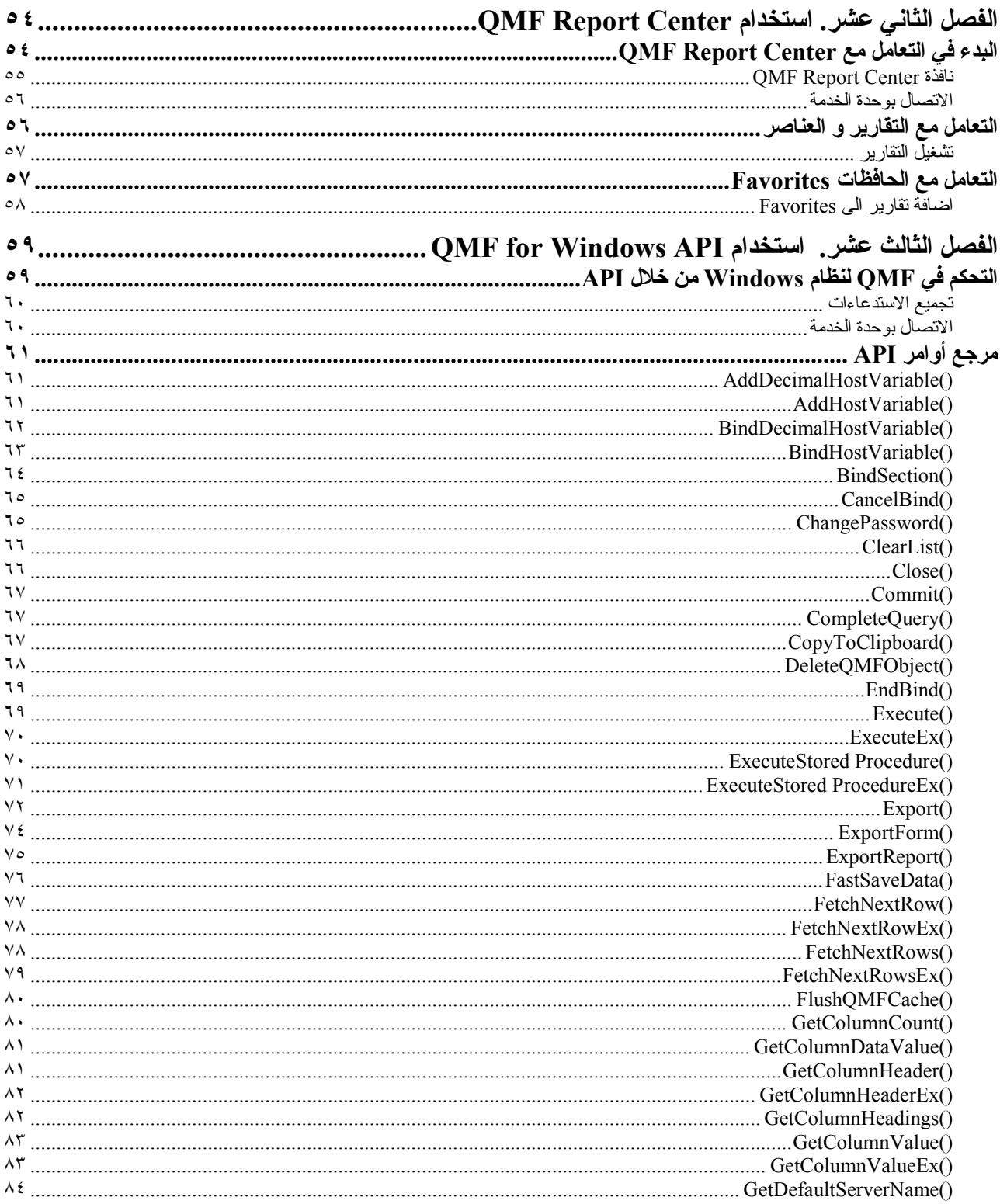

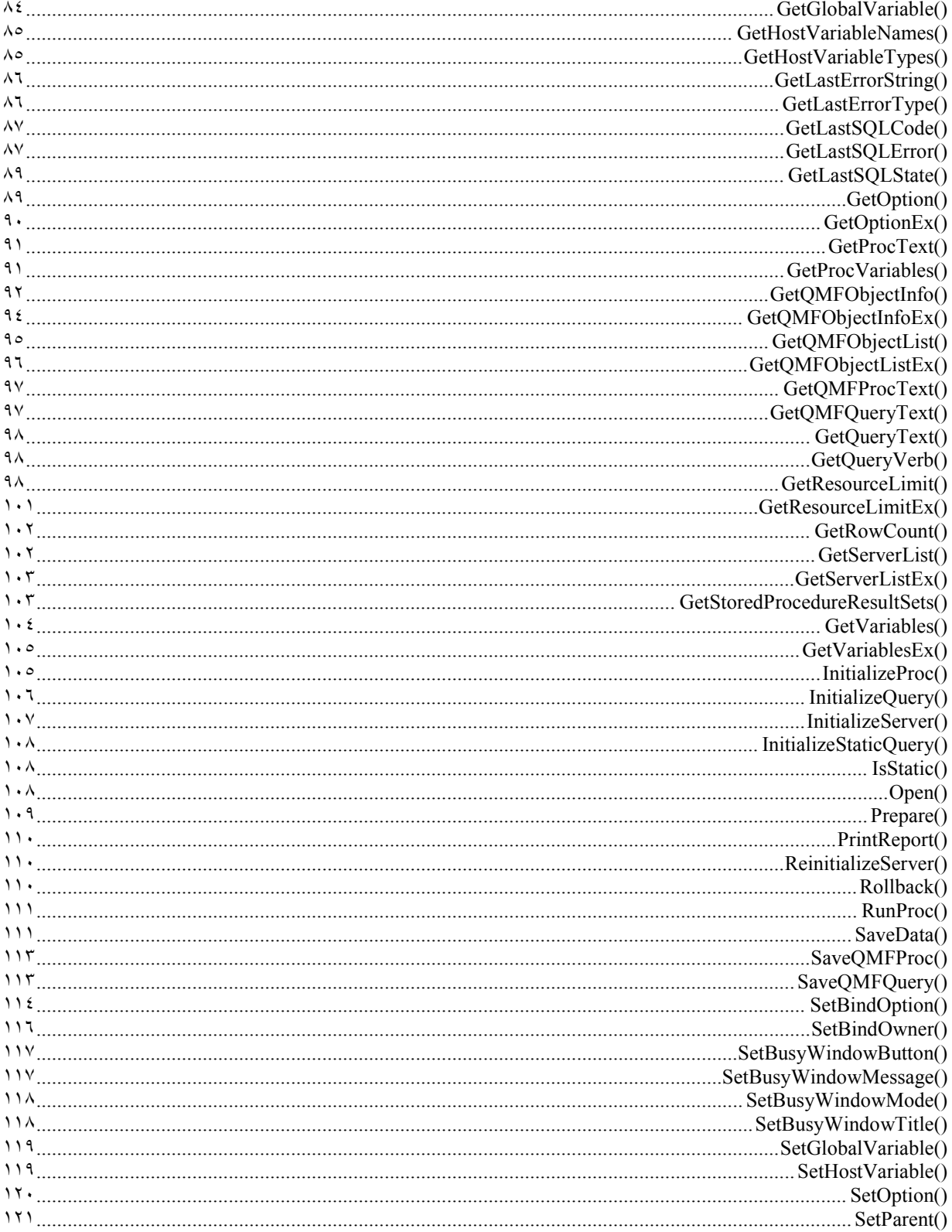

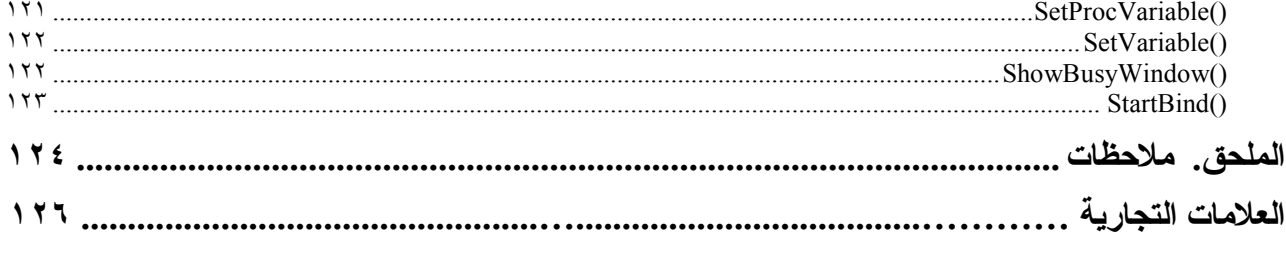

# **مكتبة QMF**

يمكنك طلب الأدلة والكتب من خلال أحد ممثلي شرآة IBM أو من خلال الاتصال بالرقم 1-800-879-2755 بالولايات المتحدة أو أي من الأقاليم التابعة لها.

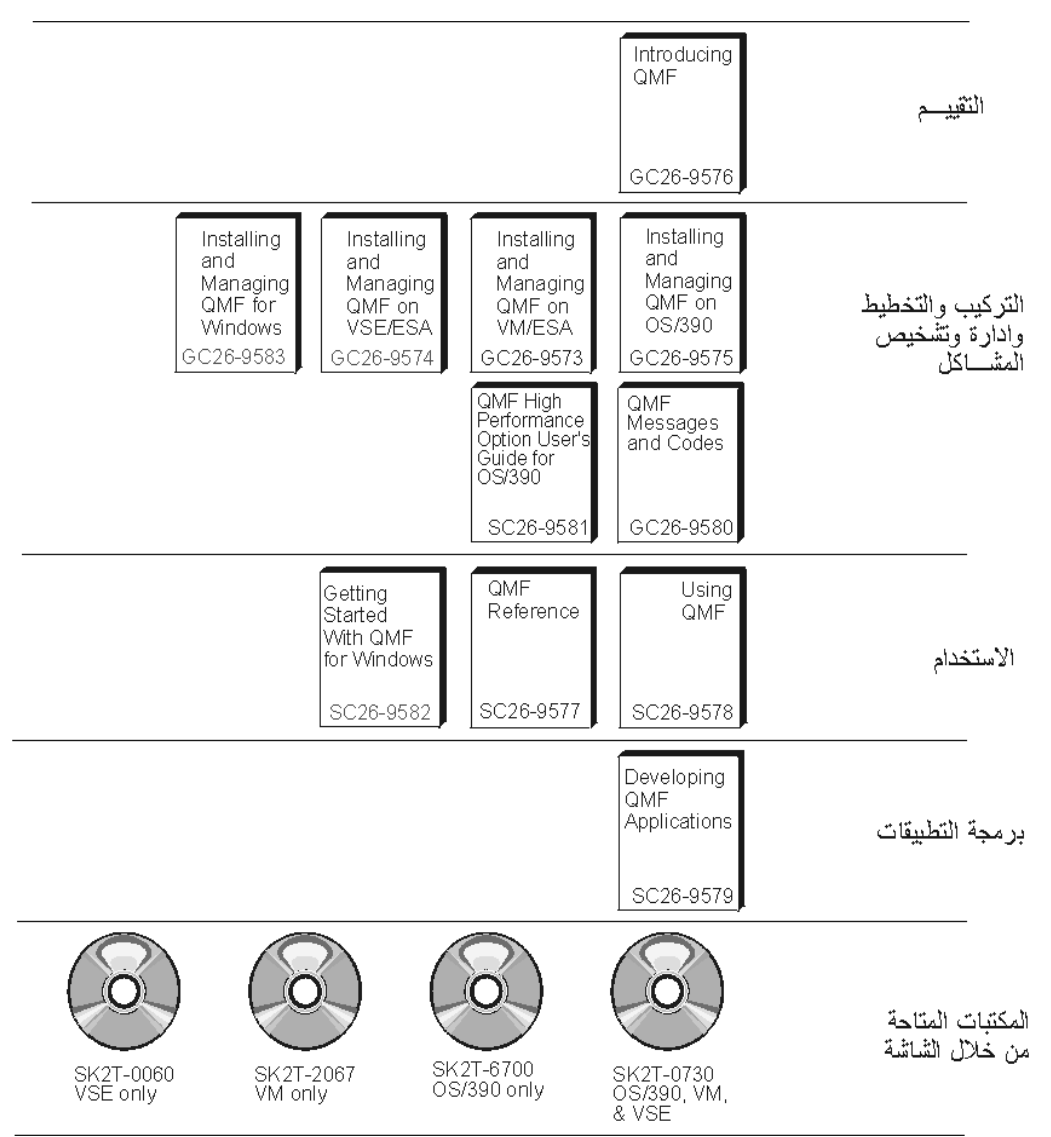

# **الفصل الأول. المقدمة**

يقدم هذا الفصل نبذة عن برنامج QMF لنظام Windows ويشرح بعض المهام الرئيسية الخاصة بالبدء في التعامل مع برنامج QMF لنظام .Windows

## **وحدات الخدمة لقواعد البيانات servers Database**

يتم تشغيل وحفظ الاستعلامات والنماذج والإجراءات والجداول على وحدة الخدمة لقاعدة البيانات.

## **عائلة 2DB لقواعد البيانات**

يمكن أن يتصل برنامج QMF لنظام Windows بمدى واسع من قواعد البيانات 2DB مثل.

- .DB2 for MVS و DB2 for OS/390 و DB2 UDB for OS/390
	- .SQL/DS و DB2 Server for VSE & VM
	- .DB2 Common Server و DB2 Universal Database
		- .DB2 Parallel Edition
			- .DataJoiner

ترخيص برنامج QMF لنظام Windows الخاص بك يحدد عائلة منتجات 2DB التي يمكنك ترآيبها والاتصال بها من خلال نسخة برنامج .Windows لنظام QMF

## **الاسم الفني للمستخدم ".vs "**

النسخ والأنواع المختلفة من 2DB تشير الى قاعدة البيانات من خلال اسم RDB أو اسم الموقع name location أو أي اسم فني آخر.

من خلال برنامج QMF لنظام Windows يمكن لموجه النظام الخاص بك أن يقوم بتخصيص اسم لقاعدة البيانات يسهل تذآره، على سبيل .DB2P\_01\_PURCH من بدلا Purchasing Database المثال

وسيقوم برنامج QMF لنظام Windows بالإشارة الى وحدة الخدمة لقاعدة البيانات server database أو قاعدة البيانات 2DB آوحدة خدمة "Server".

#### **تحديد اسم وحدة الخدمة**

قبل الاستعلام عن أحد قواعد البيانات، يحتاج برنامج QMF لنظام Windows أن يعرف مكان تخزين قاعدة البيانات.

- .١ في قائمة **ملف**، حدد **استعلام SQL جديد**. سيتم فتح وثيقة استعلام SQL جديدة.
- .٢ في قائمة **استعلام**، حدد **تحديد وحدة خدمة**. سيتم فتح مربع الحوار **تحديد وحدة خدمة**.

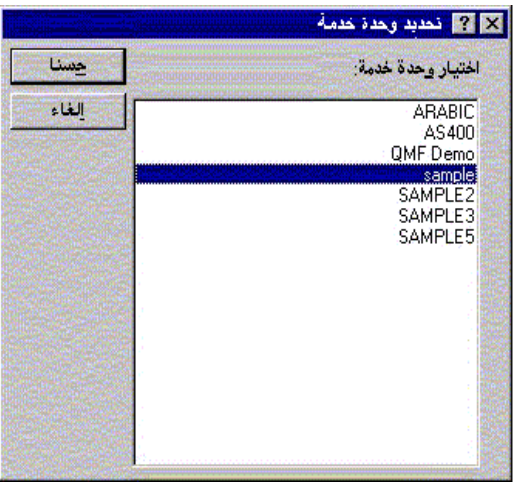

.٣ في آشف وحدات الخدمة المتاحة، حدد تلك التي تريد الاستعلام عنها واضغط **حسنا**. عند بدء جلسة برنامج QMF لنظام Windows التالية، سيقوم برنامج QMF لنظام Windows بالاتصال آليا بنفس وحدة الخدمة.

## **سرية قاعدة البيانات**

يجب أن تقوم بإدخال كود المستخدم وكلمة السرية للاتصال بوحدة الخدمة.

## **بدء الاتصال**

يجب أن تقوم بتحديد كود مستخدم وكلمة سرية صحيحين لوحدة خدمة قاعدة البيانات التي تحاول التوصل إليها. ولا يجب أن يكون كود المستخدم وكلمة السرية لوحدة خدمة قاعدة البيانات مثل كود المستخدم وكلمة السرية المحليين أو لشبكة الاتصال.

وإذا كنت تقوم بالتشغيل من خلال نظام Windows، يتم منحك اختيار لتذكر كلمة سرية وحدة الخدمة طوال جلسات العمل لبرنامج QMF لنظام Windows. وإذا آنت تقوم بالاتصال حاليا من خلال نظام Windows، فان مربع الحوار **تحديد بيانات المستخدم** يعرض مربع اختيار إضافي بالاسم **تذكر كلمة السرية هذه**؟<sub>.</sub> إذا تم تعليم مربع الاختيار هذا، فانه يتم تخّزين كلمة السرية التي تقوم بإدخالها لوحدة الخدمة هذه في آشف آلمات سرية نظام Windows. وفي أي وقت تبدأ في التعامل مع النظام Windows، سيقوم برنامج QMF لنظام Windows باسترجاع آلمة السرية هذه آليا بحيث لا يتم عرض رسالة تطلب منك ذلك. وإذا لم تكن على اتصال عند تشغيل QMF لنظام Windows، أو إذا آنت قد قمت ببدء الاتصال آمستخدم آخر، فسيطلب منك برنامج QMF لنظام Windows أن تقوم بإدخال آود المستخدم وكلمة السرية.

**ملحوظة:** إذا اخترت أن يتم حفظ آلمة السرية، فان أي شخص يمكنه بدء الاتصال من خلال حساب نظام Windows الخاص بك وبالتالي يمكنه التوصل الى وحدات الخدمة لقاعدة البيانات servers database الخاصة بك وذلك باستخدام آود المستخدم وآلمة السرية الخاصة بك (لوحدة الخدمة).

.١ في قائمة **استعلام**، حدد **تحديد بيانات المستخدم**. سيتم عرض مربع الحوار **تحديد بيانات المستخدم**.

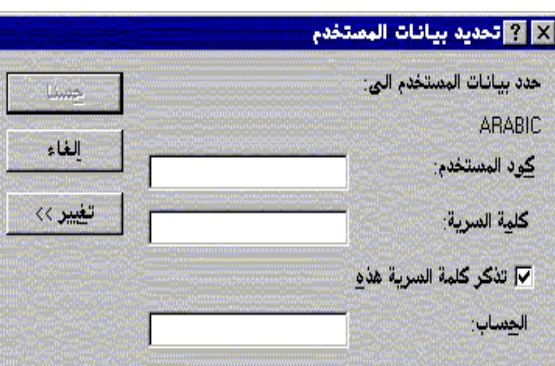

- ٢ أدخل كود المستخدم وكلمة السرية الخاصة بك في المجالات المناسبة.
- **ملحوظة:** يتم الالتزام بحالة الحروف لكود المستخدم وآلمة السرية. على سبيل المثال، إذا آان آود المستخدم أو آلمة السرية الخاصة بك بحروف علوية، يجب أن تقوم بإدخالها بحروف علوية. تقوم بعض أنواع وحدات خدمة قاعدة البيانات بالتعامل مع أكواد المستخدمين وكلمات السرية على أساس الالتزام بالحالة؛ بينما لا يقوم البعض الآخر بذلك ِ
	- .٣ قم بتعليم **تذآر آلمة السرية هذه؟** إذا آنت تريد حفظ آود المستخدم وآلمة السرية الخاصة بك.
	- .٤ اضغط **حسنا**. سيقوم برنامج QMF لنظام Windows بتخزين هذه المعلومات للاستعداد للتوصل الى وحدة الخدمة.

#### **تصحيح آلمات السرية**

إذا قمت بإدخال آلمة سرية غير صحيحة، يمكنك تصحيح الخطأ من خلال إعادة فتح مربع الحوار **تحديد بيانات المستخدم**.

- .١ في قائمة **استعلام**، حدد **تحديد بيانات المستخدم**. سيتم عرض مربع الحوار **تحديد بيانات المستخدم**.
	- .٢ أدخل الكلمة السرية مرة أخرى واضغط **حسنا**. سيتم تصحيح آلمة السرية.

#### **تغيير آلمات السرية**

يمكنك تغيير آلمة السرية الخاصة بك على وحدة الخدمة لقاعدة البيانات من خلال برنامج QMF لنظام Windows. ويتم دعم هذه الخاصية حاليا من خلال /390OS for 2DB النسخة ٥ وما بعدها فقط.

- .١ في قائمة **استعلام**، حدد **تحديد بيانات المستخدم**. سيتم عرض مربع الحوار **تحديد بيانات المستخدم**.
	- .٢ اضغط **تغيير**. سيتم عرض المجالات **آلمة السرية الجديدة** و **تأآيد آلمة السرية الجديدة**.
- .٣ أدخل آلمة السرية الجديدة الخاصة بك في المجالات **آلمة السرية الجديدة** و **تأآيد آلمة السرية الجديدة** و اضغط **حسنا**. بذلك يتم تغيير كلمة السرية الخاصة بوحدة الخدمة لقاعدة البيانات الخاصة بك.

## **تحديد مجموعة الحروف الخاصة بالمحاسبة**

ستقوم وحدة الخدمة لقاعدة البيانات باستخدام مجموعة الحروف الخاصة بالحساب لتتبع استخدام النظام. اطلب من موجه النظام الخاص بقاعدة البيانات أن يخبرك بما إذا كان النظام الخاص بك يستخدم مجموعة حروف معينة للحسابات أم لا.

- .١ في قائمة **استعلام**، حدد **تحديد بيانات المستخدم**. سيتم عرض مربع الحوار **تحديد بيانات المستخدم**.
- .٢ في المجال **عبارة المحاسبة**، أدخل مجموعة الحروف الخاصة بالمحاسبة التي تريد استخدامها واضغط **حسنا**. سيقوم برنامج QMF لنظام Windows بتخزين هذه المعلومات للاستعداد للتوصل الى وحدة الخدمة.

## **التحكم في المصادر**

دائما ما يتم تشغيل المكون الخاص بالتحكم في المصادر governor لبرنامج QMF لنظام Windows في الخلفية، وهو يقوم بمراقبة استخدام قاعدة البيانات ومصادر النظام. كما يقوم المكون governor بالتحكم في نوع وحجم الاستعلامات التي يمكنك تشغيلها.

#### **مشاهدة حدود المصادر**

من قائمة **مشاهدة**، حدد **حدود المصادر**. سيتم عرض مربع الحوار **حدود المصادر**. آل البيانات الموجودة في مربع الحوار **حدود المصادر** يمكن قراءتها فقط. حيث يتم تحديد هذه الحدود من خلال موجه النظام الخاص بك.

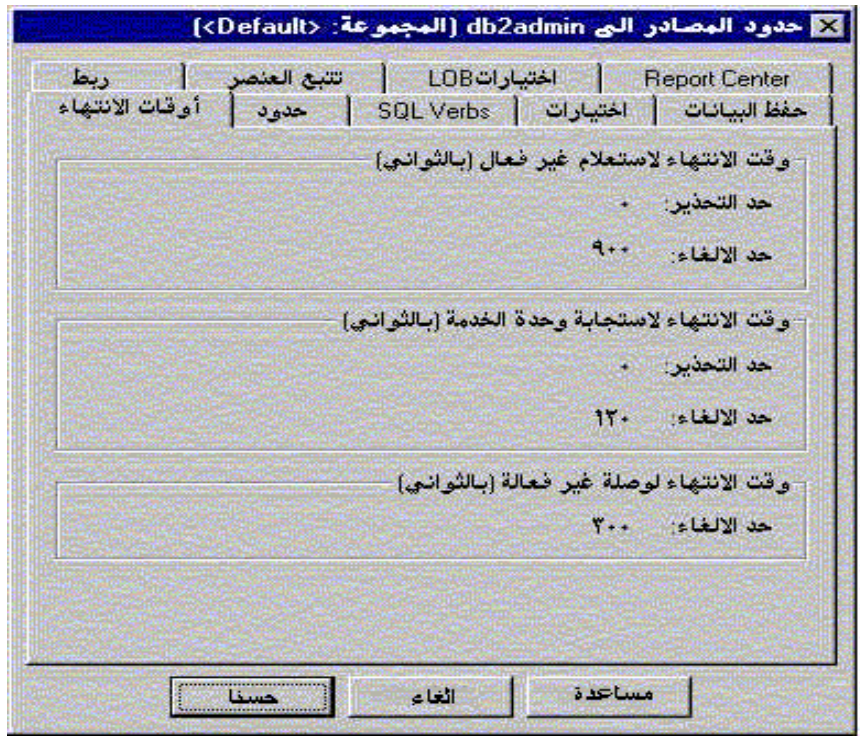

أنواع الحدود والتحكمات التي يمكن وضعها هي:

- أوقات الانتهاء
	- حدود
- SQL Verbs
	- اختيارات
	- حفظ البيانات
		- ربط
	- تتبع العنصر

#### **تحديد الحد الأقصى لعدد الصفوف الخاصة بك**

يمكنك تحديد الحد الأقصى لعدد الصفوف التي يمكن استرجاعها لهذا الاستعلام. عند الوصول الى هذا الحد، سيقوم برنامج QMF لنظام Windows بإلغاء الاستعلام. يكون للحد الأقصى لعدد الصفوف المصرح بها والمحدد في مجموعة حدود المصادر الخاصة بك أفضلية على هذا المعامل.

أدخل 0 في هذا المجال لتحديد أنه لا يوجد حد.

ويتم الاحتفاظ بالصفوف التي قام QMF لنظام Windows باسترجاعها بالفعل زيادة عن هذا الحد وتكون متاحة للمشاهدة.

.١ في قائمة **استعلام**، حدد **تحديد حدود الصف**. سيتم فتح مربع الحوار **تحديد حدود الصف**.

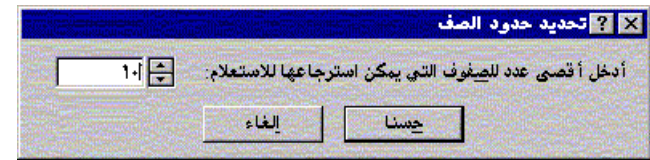

.٢ أدخل الحد الأقصى لعدد الصفوف التي يمكن أن يقوم الاستعلام باسترجاعها واضغط **حسنا**. سيتم تطبيق هذا الحد في المرة التالية التي يتم تشغيل الاستعلام فيها.

#### **تعديل خط الوظائف**

يمكنك تعديل خط الوظائف طبقا لمتطلباتك بحيث يعرض الوظائف التي تريد مشاهدتها فقط.

#### **اضافة وظائف الى خط الوظائف**

يتم إتاحة اختيار لإضافة وظائف الى خط الوظائف الحالي لبرنامج QMF لنظام Windows. وهي تمثل الوظائف التي قد لا يحتاج إليها آل المستخدمين، ولكنها متاحة ليتم تضمينها في خط الوظائف.

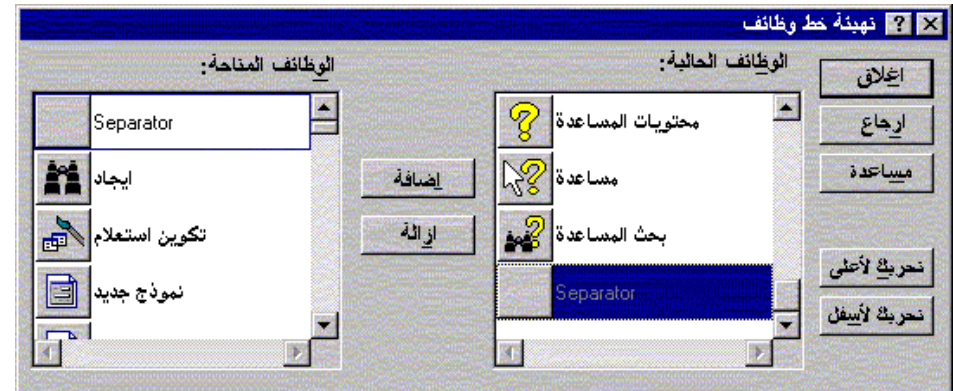

.١ اضغط مرتين على المنطقة الرمادية المحيطة بخط الوظائف. سيتم فتح مربع الحوار **تهيئة خط وظائف**.

- .٢ في عمود **الوظائف المتاحة**، حدد الوظيفة التي تريد إضافتها واضغط **اضافة**. سيتم اضافة الوظيفة الى خط الوظائف.
- .٣ عند الانتهاء من اضافة الوظائف، اضغط **اغلاق**. سيتم اغلاق مربع الحوار وإضافة الوظائف الجديدة الى خط الوظائف.

#### **تحريك وظائف بخط الوظائف**

يتم إتاحة اختيار لإعادة ترتيب الوظائف الموجودة بخط الوظائف لبرنامج QMF لنظام Windows.

- .١ اضغط مرتين على المنطقة الرمادية المحيطة بخط الوظائف. سيتم فتح مربع الحوار **تهيئة خط وظائف**.
	- .٢ في عمود **الوظائف المتاحة**، حدد الوظيفة التي تريد تحريكها.
	- .٣ يمكنك استخدام الاختيارات **تحريك لأعلى** و **تحريك لأسفل** لتحريك الوظائف خلال خط الوظائف.
- .٤ عند الانتهاء من تحريك الوظائف، اضغط **اغلاق**. سيتم اغلاق مربع الحوار وتظهر الوظائف بالأماآن الجديدة لها.

#### **ازالة وظائف من خط الوظائف**

يتم إتاحة اختيار لإزالة وظائف من خط الوظائف لبرنامج QMF لنظام Windows.

- .١ اضغط مرتين على المنطقة الرمادية المحيطة بخط الوظائف. سيتم فتح مربع الحوار **تهيئة خط وظائف**.
- .٢ في عمود **الوظائف المتاحة**، حدد الوظيفة التي تريد إزالتها واضغط **ازالة**. سيتم ازالة الوظيفة من خط الوظائف.
	- .٣ عند الانتهاء من ازالة الوظائف، اضغط **اغلاق**. سيتم اغلاق مربع الحوار وإزالة الوظائف من خط الوظائف.

# **الفصل الثاني. التعامل مع استعلامات SQL**

واجهة (Structured Query Language (SQL) تعتبر واجهة التعامل الرئيسية بين المستخدم وقاعدة البيانات. يتم كتابة الاستعلامات باللغة SQL ويتم تشغيلهم من خلال قاعدة البيانات. يمكن للمستخدمين آتابة استعلامات برنامج QMF لنظام Windows باللغة SQL، أو تكوين استعلامات باستخدام طريقة "الإشارة والضغط".

# **استعلامات SQL**

استعلامات (SQL (Language Query Structured تتطلب أن تكون على دراية بأوامر وصيغة SQL. وعلى المستخدمين غير ذوي الخبرة باللغة SQL أن يقوموا بتكوين استعلامات نموذجية.

## **تكوين استعلامات SQL جديدة**

اضغط على الاختيار **استعلام SQL جديد** من خط الوظائف.

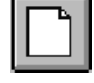

سيتم فتح وثيقة استعلام جديدة.

## **تشغيل استعلامات SQL على وحدة الخدمة لقاعدة البيانات server database**

- .١ قم بفتح وثيقة استعلام جديدة وأدخل الاستعلام، أو بفتح أحد ملفات الاستعلامات الموجودة أو بفتح استعلام من قاعدة البيانات.
	- .٢ اضغط على الاختيار **تشغيل استعلام** من خط الوظائف.

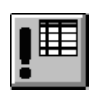

سيتم تشغيل الاستعلام وعرض النتائج.

## **التبديل بين نافذة النتائج ونافذة استعلام SQL**

يمكنك مشاهدة نتائج الاستعلام أو عبارة الاستعلام SQL نفسها.

من نافذة SQL الخاصة بالاستعلام الذي تم تشغيله، اضغط على الاختيار **مشاهدة النتائج** من خط الوظائف.

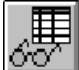

سيتم عرض نتائج الاستعلام.

## أو-

في نافذة **النتائج** للاستعلام، اضغط على الاختيار **مشاهدة SQL.**

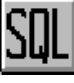

سيتم عرض عبارة SQL.

# **التعامل مع أطقم الطباعة**

يمكنك تغيير طاقم الطباعة المستخدم في عرض الاستعلامات. تختلف الاختيارات الخاصة بأطقم الطباعة طبقا لما تم ترآيبه في الحاسب الخاص بك. للمزيد من المعلومات عن اضافة أطقم الطباعة، يمكنك الرجوع الى المساعدة الخاصة بنظام التشغيل الخاص بك.

**ملحوظة:** إذا قمت بحفظ الاستعلام بعد اختيار طاقم طباعة جديد لعرض الاستعلام، سيتم عرض هذا الاستعلام باستخدام طاقم الطباعة الجديد بصفة دائمة.

#### **اختيار طاقم طباعة لعرض الاستعلام**

- .١ من نافذة SQL، اضغط **تحديد طاقم طباعة** من قائمة **استعلام**. سيتم فتح مربع الحوار **طاقم طباعة**.
- .٢ حدد طاقم الطباعة لعرض نص الاستعلام واضغط **حسنا**. سيتم عرض الاستعلام مرة أخرى باستخدام طاقم الطباعة الجديد. **ملحوظة:** اضغط على **تحديد آقيمة مفترضة** لاستخدام طاقم الطباعة المحدد آطاقم طباعة مفترض لكل الاستعلامات الجديدة.

#### **استعلامات متعددة**

يمكن أن يكون لديك أكثر من وثيقة استعلام واحدة مفتوحة في نفس الوقت. يمكنك أيضا تشغيل أكثر من استعلام واحد في المرة. يمكنك استخدام هذه الخاصية لتكوين تقارير متعددة أو لقص ولصق نص SQL من أحد الاستعلامات لآخر.

#### **عرض استعلامات متعددة في نفس الوقت**

- .١ قم بفتح اثنين على الأقل من وثائق الاستعلامات.
	- .٢ من قائمة **نافذة**، حدد أحد الأوامر التالية:

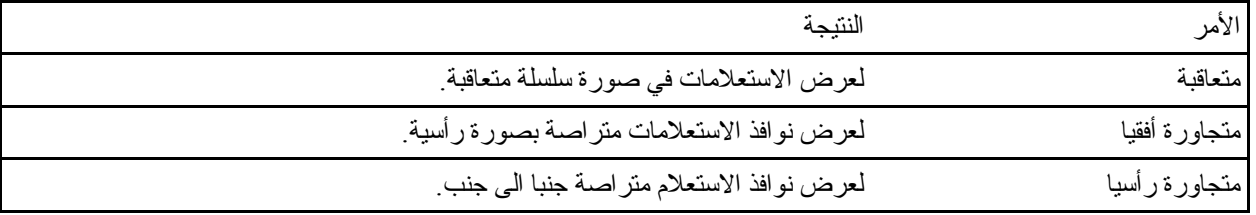

يتم ترتيب نوافذ الاستعلامات طبقا للاختيار الذي قمت بتحديده.

#### **تكوين استعلامات**

يمكنك استخدام الأمر Query Draw لتكوين وثائق استعلام SQL جديدة. يمكنك تحديد واحد أو أآثر من أسماء الجداول ونوع عبارة SQL التي تريدها، وسيقوم برنامج QMF لنظام Windows آليا بتكوين عبارة SQL التي تشير الى أسماء وأنواع البيانات الخاصة بأعمدة الجدول.

#### **تكوين استعلامات SQL جديدة**

.١ في قائمة **ملف**، حدد **تكوين استعلام**. سيتم فتح مربع الحوار **تكوين استعلام**.

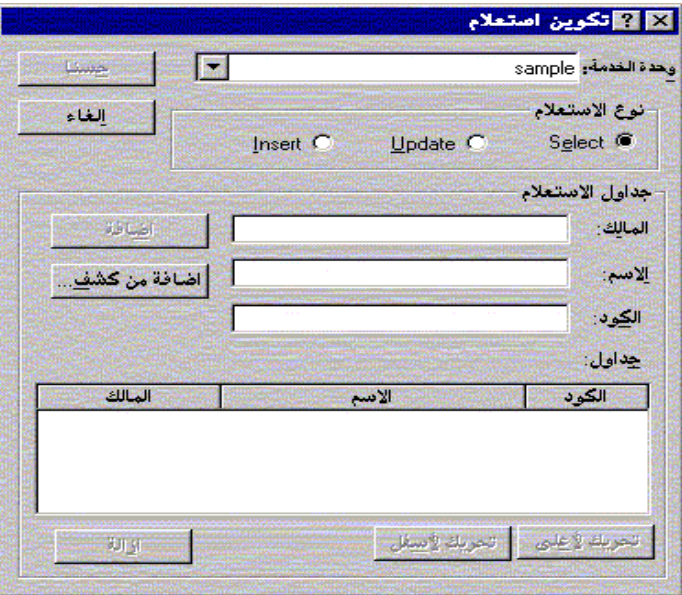

.٢ حدد نوع الاستعلام الذي تريد تكوينه:

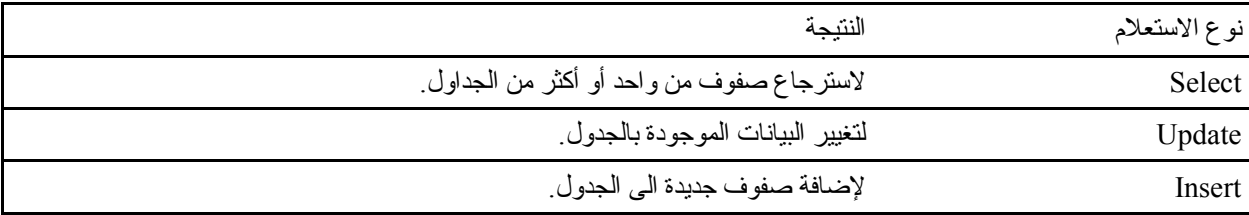

.٣ أدخل اسم ومالك الجدول الذي تريد الاستعلام عنه.

**ملحوظة:** يمكنك استخدام نماذج البحث لإيجاد أسماء الجداول التي تتفق مع نموذج البحث المحدد من الكشف.

- يمكنك استخدام الحرف (%) للمطابقة مع مجموعة حروف بأي طول تحتوي على أي حروف. على سبيل المثال، لعرض آل الجداول التي تبدأ أسمائها بالحرف A، يمكنك إدخال %A.
- يمكنك استخدام الحرف (\_) للمطابقة مع حرف واحد. على سبيل المثال، لعرض آل الجداول التي يكون ثاني حرف من اسم مالكها هو الحرف A، يمكنك إدخال %A\_ .

٩

بعد إدخال نموذج البحث، اضغط على **اضافة من آشف** وحدد جدول من الكشف الناتج.

- ٤ أدخل كود متميز للجدول.
- .٥ اضغط على الاختيار **اضافة**. سيتم اضافة الجدول الى الاستعلام.
- .٦ عند اضافة الجدول أو الجداول التي تريد الاستعلام عنها، اضغط **حسنا**. سيتم تكوين استعلام SQL للجداول المحددة ويتم عرضه.

## **متغيرات الإحلال في استعلامات SQL**

مع متغيرات الإحلال، يمكنك استخدام نفس الاستعلام لاسترجاع معلومات مختلفة من خلال إدخال قيم مختلفة في كل مر ة يتم فيها تشغيل الاستعلام. لاسترجاع بيانات مختلفة، لا يجب إعادة كتابة الاستعلام. يمكنك فقط إدخال قيم مختلفة في متغير ات الإحلال في الاستعلام عند تشغيله.

متغير الإحلال هو عبارة عن نص يتم تضمينه في الاستعلام. يجب أن تبدأ متغيرات الإحلال بالعلامة (&) ويمكن أن تتضمن ١٨ حرف، يمكن أن يكون أبجديا أو عدديا أو أحد الحروف التالية: ^! \$ ~ { } ؟ @ # % \ أو \_. على سبيل المثال، القيم التالية تعتبر متغيرات احلال صحيحة:

#### &VARIABLE1

&DEPARTMENT\_NUMBER

متغير الإحلال يمكن أن يظهر في أي مكان بالاستعلام وقيمته يمكن أن تكون أي شيء تقوم بكتابته في الاستعلام (باستثناء التعقيب). على سبيل المثال، يمكنك استخدام متغير الإحلال بدلا من اسم العمود أو شروط البحث أو الاستعلام الفرعي أو أي قيمة محددة.

## **تشغيل استعلامات SQL مع متغيرات الإحلال**

.١ قم بفتح وثيقة استعلام جديدة وأدخل عبارة SQL هذه:

SELECT \* FROM Q.STAFF WHERE DEPT >= &MIN\_DEPT

.٢ قم بتشغيل الاستعلام. سيتم فتح مربع الحوار **إدخال قيم متغيرات الإحلال**.

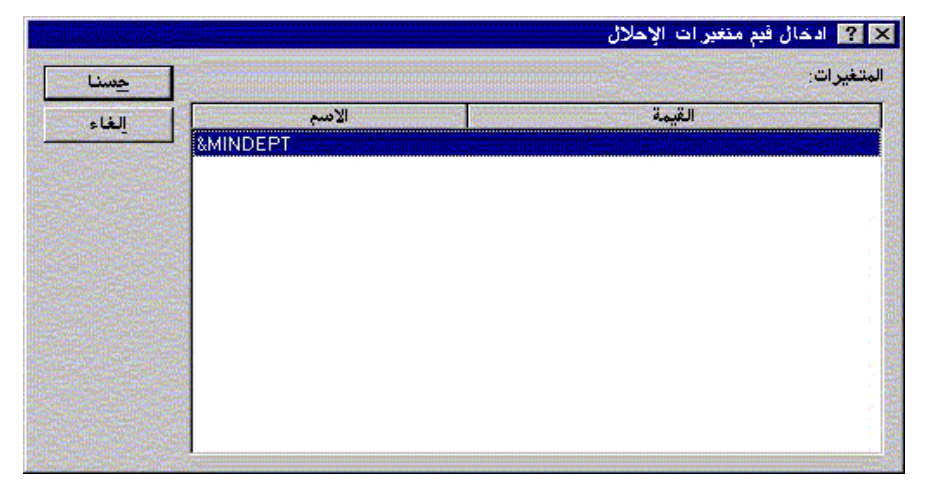

.٣ في مجال **القيمة** أدخل القيمة ٥٠ واضغط **حسنا**. سيتم تشغيل الاستعلام وعرض نتائج الاستعلام.

حاول اجراء تجارب على متغيرات الإحلال باستبدال القيم الموجودة في العبارات SELECT و FROM. أنظر النتائج التي يتم إرجاعها من خلال الاستعلامات مع كل من المدخلات المختلفة.

# **حفظ وفتح استعلامات SQL**

يمكنك حفظ الاستعلامات على الحاسب الخاص بك، أو على ملف وحدة الخدمة أو على وحدة الخدمة لقاعدة البيانات server database.

## **حفظ استعلامات SQL في ملفات**

.١ من خلال أحد الاستعلامات المفتوحة، اضغط على الاختيار **حفظ** في خط الوظائف.

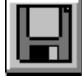

إذا كان قد تم حفظ الاستعلام من قبل، سيتم حفظه مرة أخرى. وإذا كان الاستعلام لم يتم حفظه من قبل، سيتم عرض مربع الحوار **حفظ باسم**.

.٢ ادخل اسم الملف الذي تريد تخزين الاستعلام به واضغط **حسنا**. سيتم حفظ الاستعلام.

#### **فتح ملفات استعلامات SQL التي سبق حفظها**

.١ اضغط على الاختيار **فتح** في خط الوظائف.

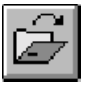

- سيتم فتح مربع الحوار **فتح**.
- .٢ حدد الملف الذي تريد فتحه واضغط **حسنا**. سيتم فتح الاستعلام المحدد في وثيقة استعلام جديدة.

#### **حفظ استعلامات SQL على وحدة الخدمة لقاعدة البيانات server database**

يمكن إتاحة التوصل للاستعلامات المخزنة على وحدة الخدمة للمستخدمين الأخرين. إذا كنت تريد مشاركة الاستعلامات الخاصة بك مع المستخدمين الآخرين، فيجب أن تقوم بحفظهم على وحدة الخدمة لقاعدة البيانات server database.

.١ من خلال أحد الاستعلامات المفتوحة، اضغط على الاختيار **حفظ على وحدة الخدمة** في خط الوظائف.

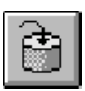

سيتم فتح مربع الحوار **حفظ استعلام**.

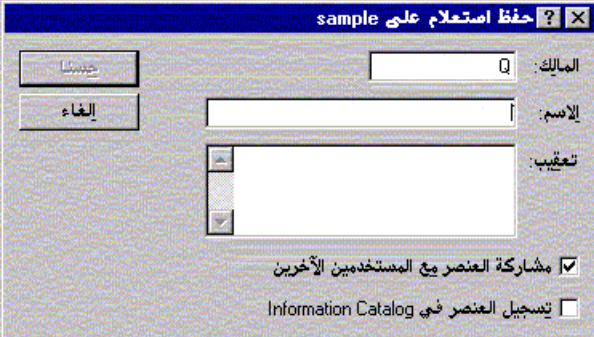

.٢ ادخل المالك والاسم وحدد ما إذا آان سيتم مشارآة الاستعلام الذي يتم حفظه مع المستخدمين الآخرين، واضغط **حسنا**. سيتم حفظ الاستعلام على وحدة الخدمة.

إذا كان هناك استعلام موجود بهذا الاسم بالفعل، سيتم إشعارك بأنه سيتم الكتابة على الاستعلام الموجود من قبل.

#### **فتح استعلامات SQL على وحدة الخدمة لقاعدة البيانات server database**

يمكنك فتح الاستعلامات التي سبق حفظها على وحدة الخدمة لقاعدة البيانات server database.

.١ اضغط على الاختيار **فتح من وحدة خدمة** من خط الوظائف.

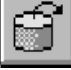

سيتم فتح مربع الحوار **فتح من وحدة خدمة**.

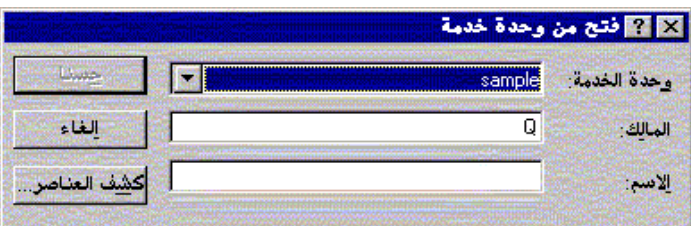

.٢ ادخل وحدة الخدمة والمالك والاسم واضغط **حسنا**. سيتم فتح استعلام SQL.

## **طباعة استعلامات SQL**

يمكنك مشاهدة شكل الطباعة لاستعلامات SQL.

### **مشاهدة شكل الطباعة لاستعلام**

- .١ قم بفتح استعلام وتشغيل نافذة الاستعلام SQL. سيتم عرض عبارة SQL.
- .٢ في قائمة **ملف**، اضغط على **محددات الصفحة**. سيتم فتح مربع الحوار **محددات الصفحة**.

- .٣ قم بأي تغييرات تريدها على الشكل العام للصفحة واضغط **حسنا**.
	- .٤ اضغط على الاختيار **شكل الطباعة** في خط الوظائف.

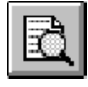

سيتم عرض شكل الطباعة للاستعلام.

## **طباعة استعلامات SQL**

- .١ قم بفتح استعلام وتشغيل نافذة الاستعلام SQL. سيتم عرض عبارة SQL.
- .٢ في قائمة **ملف**، اضغط على **محددات الصفحة**. سيتم فتح مربع الحوار **محددات الصفحة**.
	- .٣ قم بأي تغييرات تريدها على الشكل العام للصفحة واضغط **حسنا**.
		- .٤ اضغط على الاختيار **طباعة** في خط الوظائف.

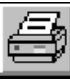

سيتم طباعة الاستعلام.

# **الفصل الثالث. التعامل مع الاستعلامات النموذجية**

الاستعلامات النموذجية هي طريقة سهلة لتكوين استعلام بتحديد اختيارات من القوائم والكشوف. بمجرد تكوين استعلام نموذجي، يمكنك حفظه أو تحويله الى استعلام SQL.

## **تكوين استعلامات بسيطة**

يمكنك بسهولة تكوين استعلامات بسيطة باستخدام واجهة التعامل الخاصة بالاستعلام النموذجي.

## **فتح استعلام نموذجي جديد**

في قائمة **ملف**، حدد **استعلام نموذجي جديد**. سيتم فتح وثيقة استعلام نموذجي جديد.

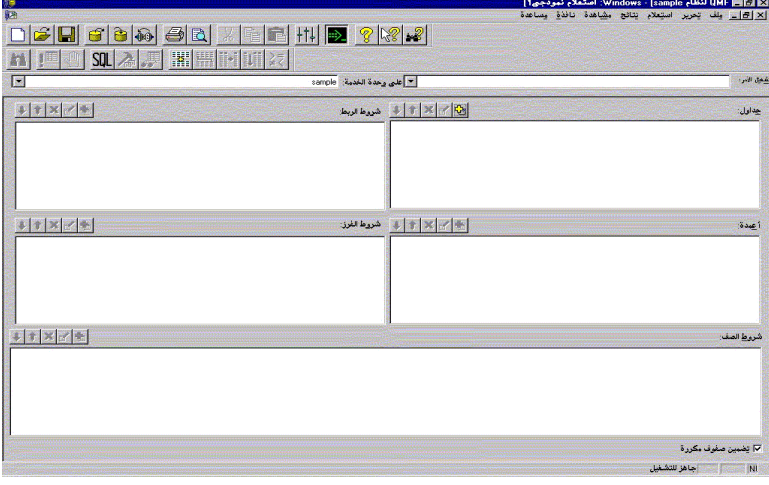

## **مفاتيح الوظائف للاستعلام النموذجي**

يتم تحرير الاستعلامات النموذجية باستخدام مفاتيح الوظائف للاستعلام. سيتم عرض مجموعة من الوظائف فوق القسم الذي تتحكم فيه.

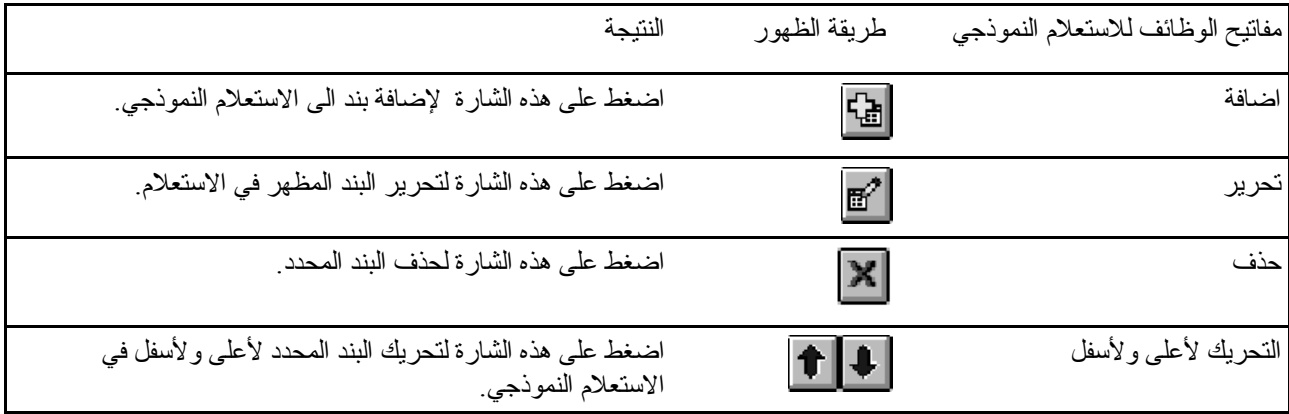

### **اضافة جداول الى الاستعلامات النموذجية**

.١ في القسم **جداول** من وثيقة الاستعلام النموذجي، اضغط على الاختيار **اضافة**.

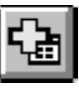

سيتم فتح مربع الحوار **جداول**.

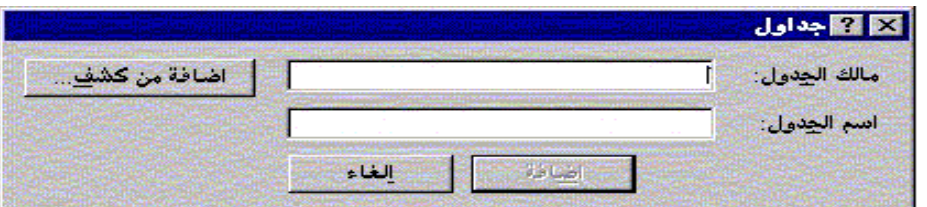

- .٢ أدخل اسم ومالك الجدول الذي تريد إضافته واضغط **اضافة**. سيتم اضافة الجدول الى الاستعلام. **ملحوظة:** يمكنك استخدام نماذج البحث لإيجاد العناصر التي تتفق مع نموذج البحث المحدد من الكشف.
- يمكنك استخدام الحرف (%) للمطابقة مع مجموعة حروف بأي طول تحتوي على أي حروف. على سبيل المثال، لعرض كل الجداول التي تبدأ أسماءها بالحرف A، يمكنك إدخال A%.
- يمكنك استخدام الحرف (\_) للمطابقة مع حرف واحد. على سبيل المثال، لعرض آل الجداول التي يكون ثاني حرف من اسم مالكها هو الحرف A، يمكنك إدخال %A\_.

بعد إدخال نموذج البحث، اضغط على **اضافة من آشف** وحدد جدول من الكشف الناتج.

.٣ قم بإضافة أي شروط إضافية للجدول للاستعلام واضغط **اغلاق**. ستظهر وثيقة الاستعلام النموذجي وتعرض الجداول الجديدة.

#### **تشغيل الاستعلامات النموذجية**

يمكنك تشغيل الاستعلام النموذجي بنفس طريقة تشغيل استعلام SQL. اضغط على الاختيار **تشغيل استعلام** من خط الوظائف.

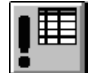

سيتم تشغيل الاستعلام النموذجي.

## **تكوين استعلامات مرآبة**

يمكنك أيضا تكوين استعلامات أآثر تعقيدا باستخدام واجهة التعامل الخاصة بالاستعلام النموذجي.

#### **اضافة أعمدة الى الاستعلامات النموذجية**

.١ في القسم **عمود** من وثيقة **الاستعلام النموذجي**، اضغط على الاختيار **اضافة**.

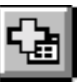

سيتم فتح مربع الحوار **أعمدة**.

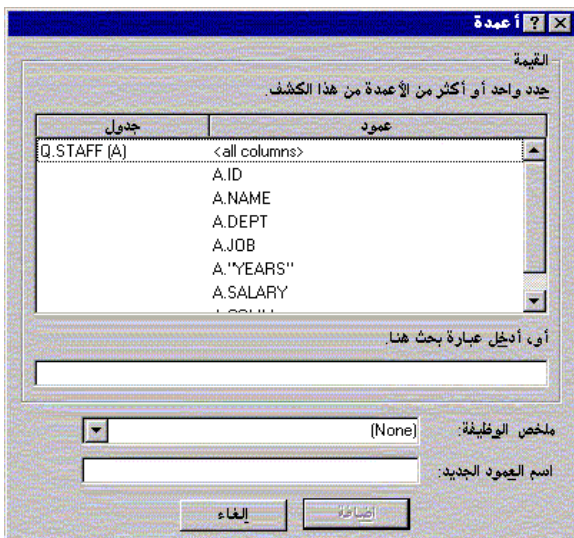

.٢ حدد العمود الذي تريد إضافته واضغط **اضافة**. سيتم اضافة العمود الى الاستعلام النموذجي.

.٣ قم بإضافة أي أعمدة إضافية الى الاستعلام واضغط **اغلاق**. ستظهر وثيقة **الاستعلام النموذجي** وتعرض الأعمدة الجديدة.

**ملحوظة:** يمكنك تطبيق أحد وظائف الملخص الى العمود باختيار واحدة من المجال **وظيفة**. وظائف الملخص تتضمن AVERAGE و COUNT و MAXIMUM و MINIMUM و SUM.

**ملحوظة:** يمكنك تغيير اسم أحد الأعمدة الموجودة بالاستعلام بإدخال اسم العمود الجديد في المجال **اسم العمود الجديد**.

#### **استخدام شروط الفرز**

تستخدم شروط الفرز لتحديد الطريقة التي تريد فرز الصفوف بها في الاستعلام. يمكن فرز الصفوف بترتيب تصاعدي من A الى Z أو تنازلي من Z الى A.

إذا قمت بفرز الصفوف باستخدام أآثر من عمود واحد، فسيتم اعتبار العمود الأول أولا ويتم ترتيب العمود الثاني من خلال ترتيب العمود الأول، وهكذا.

**اضافة شروط الفرز**

.١ في القسم **شروط الفرز** من وثيقة **الاستعلام النموذجي**، اضغط على الاختيار **اضافة**.

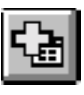

سيتم فتح مربع الحوار **شروط الفرز**.

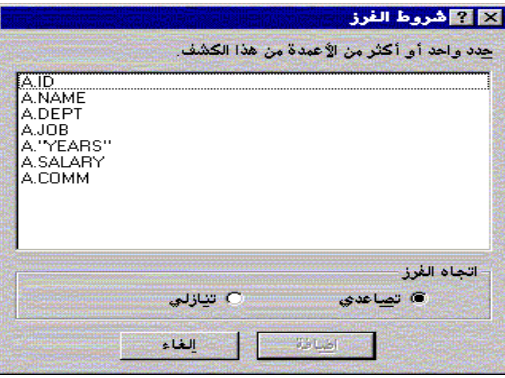

- .٢ حدد العمود الذي تريد الفرز بواسطته، واتجاه الفرز، واضغط **اضافة**. سيتم اضافة شرط الفرز الى الاستعلام النموذجي.
- .٣ قم بإضافة أي شروط إضافية للفرز للاستعلام واضغط **اغلاق**. ستظهر وثيقة **الاستعلام النموذجي** وتعرض شروط الفرز الجديدة.

### **استخدام شروط الصف**

قد تحتاج في بعض الأحيان الى مشاهدة صفوف معينة فقط من الجدول. لتحديد صفوف معينة ليتم مشاهدتها، قم بتحديد شروط للصف. إذا لم تستخدم شروط الصف، سيتم عرض آل الصفوف الموجودة بالجدول.

يتم إتاحة شروط الصف التالية:

- يساوي
- أقل من
- أقل من أو يساوي
	- أآبر من
- أآبر من أو يساوي
	- بين
	- تبدأ ب
	- تنتهي ب
	- تتضمن
	- NULL

يتم التحكم في شروط الصف من خلال المعاملات التالية:

- $Is \bullet$
- Is Not

#### **اضافة شروط الصف**

.١ في القسم **شروط الصف** من وثيقة **الاستعلام النموذجي**، اضغط على الاختيار **اضافة**.

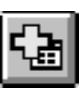

سيتم فتح مربع الحوار **شروط الصف**.

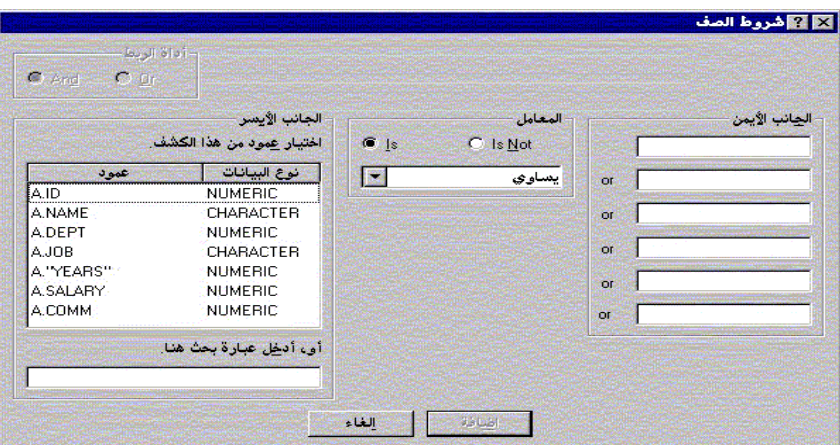

.<sup>٢</sup> حدد الأجزاء الخاصة بالعبارة الشرطية واضغط **اضافة**.

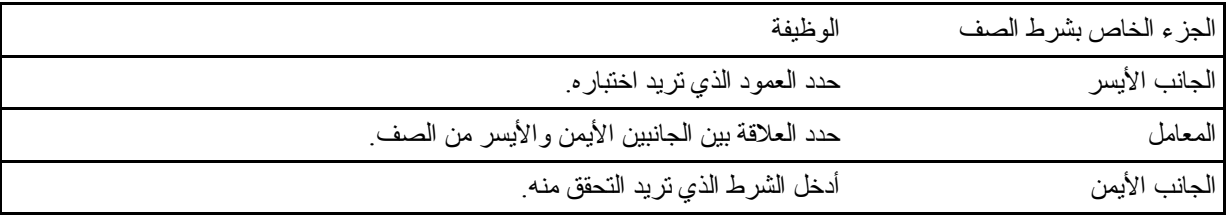

سيتم اضافة شرط الصف الى الاستعلام النموذجي.

.٣ قم بإضافة أي شروط إضافية للصف للاستعلام واضغط **اغلاق**. ستظهر وثيقة **الاستعلام النموذجي** وتعرض شروط الصف الجديدة.

## **استخدام جداول متعددة في الاستعلامات النموذجية**

يمكنك تضمين بيانات من أكثر من جدول واحد في الاستعلام النموذجي.

يجب ربط الجدولين، بتحديد واحد أو أآثر من شروط الربط لكل منهما. سيتم تضمين الصفوف من الجداول التي تتفق مع أعمدة الربط فقط في النتائج. ويجب أن يتفق نوع البيانات لكل من الأعمدة مع تلك المحددة في شروط الربط. بمجرد تحديد العلاقة بين عمودين، سيتذآر برنامج QMF لنظام Windows العلاقة، وتقديمها آاقتراح في الاستعلامات القادمة، وذلك لجعل عملية تكوين استعلامات تابعة أبسط وأآثر فاعلية.

#### **تكوين شروط ربط للاستعلامات النموذجية**

.١ في القسم **جداول** من **نافذة استعلام نموذجي،** اضغط على الاختيار **اضافة** لإضافة جدولين على الأقل. إذا آان لم يسبق لك ربط الجداول من قبل، سيتم فتح مربع الحوار **ربط الجداول**. وإذا آان قد سبق لك ذلك، سيقوم برنامج QMF لنظام Windows باقتراح شرط الربط الذي قمت باستخدامه من قبل.

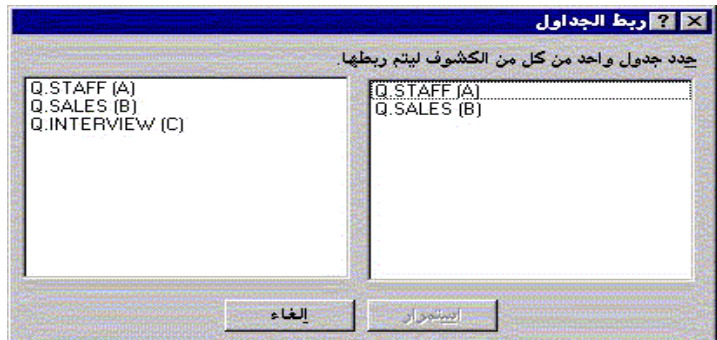

.٢ حدد عمود بنفس نوع البيانات من آل من الجداول واضغط **اضافة**. سيظهر شرط الربط الجديد في الاستعلام النموذجي.

## **الاستعلامات النموذجية و SQL**

يمكنك استخدام واجهة التعامل للاستعلامات النموذجية لتعلم SQL.

### **مشاهدة SQL للاستعلامات النموذجية**

من نافذة الاستعلام النموذجي، اضغط على **مشاهدة SQL** من خط الوظائف.

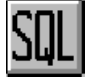

سيتم عرض عبارة SQL المقابلة للاستعلام النموذجي. لن يمكنك تعديل عبارة SQL من خلال هذه النافذة.

#### **تحويل الاستعلام النموذجي الى SQL**

يمكنك تحويل استعلام نموذجي الى وثيقة استعلام SQL جديدة. يمكن تعديل وحفظ وطباعة وتشغيل استعلام SQL الجديد. في قائمة **استعلام**، حدد **تحويل الى SQL.** سيتم تحويل الاستعلام الى وثيقة استعلام SQL جديدة.

## **استخدام متغيرات الإحلال في الاستعلامات النموذجية**

يمكن استخدام متغير ات الإحلال في الاستعلام النموذجي بنفس الطريقة كما في استعلام SQL. أنظر "متغير ات الإحلال في استعلامات ."SQL

على سبيل المثال، يمكن استخدام متغيرات الإحلال في:

- شروط الصف DEPT Is Greater Than Or Equal To &MinDept
	- محددات عمود

&InputNum

## **حفظ الاستعلامات النموذجية**

يمكنك حفظ الاستعلامات النموذجية في ملفات على الحاسب الخاص بك، أو على ملف وحدة الخدمة أو على وحدة الخدمة لقاعدة البيانات .database server

#### **حفظ الاستعلامات النموذجية في ملفات**

.١ من خلال أحد الاستعلامات النموذجية المفتوحة، اضغط على الاختيار **حفظ** في خط الوظائف.

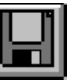

ملحوظة. إذا كان قد تم حفظ الاستعلام من قبل، سيتم حفظه مر ة أخرى<sub>. و</sub>إذا كان الاستعلام لم يتم حفظه من قبل،<br>ملحوظة سيتم عرض مربع الحوار **حفظ باسم** 

.٢ أدخل اسم الملف الذي تريد تخزين الاستعلام النموذجي به واضغط **حسنا**. سيتم حفظ الاستعلام.

### **فتح ملفات الاستعلام النموذجي التي تم حفظها**

.١ اضغط على الاختيار **فتح** في خط الوظائف.

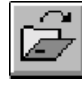

سيتم فتح مربع الحوار **فتح**.

.٢ حدد الملف الذي تريد فتحه واضغط **حسنا**. سيتم فتح الاستعلام النموذجي المحدد في وثيقة استعلام جديد.

#### **حفظ الاستعلامات النموذجية على وحدة الخدمة لقاعدة البيانات server database**

.١ من خلال أحد الاستعلامات النموذجية المفتوحة، اضغط على الاختيار **حفظ على وحدة الخدمة** في خط الوظائف.

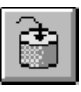

سيتم فتح مربع الحوار **حفظ استعلام**.

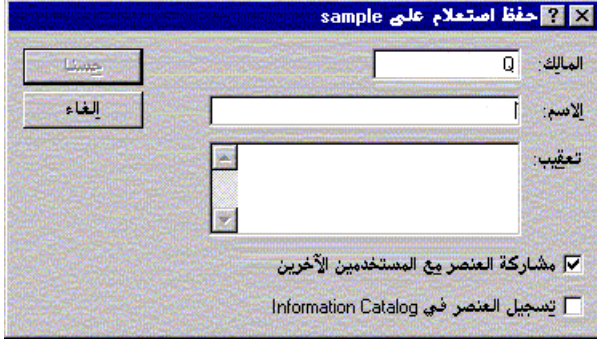

.٢ أدخل الاسم والمالك وحدد ما إذا آان سيتم مشارآة الاستعلام الذي يتم حفظه مع المستخدمين الآخرين، واضغط **حسنا**. سيتم حفظ الاستعلام على وحدة الخدمة.

إذا كان هناك استعلام موجود بهذا الاسم بالفعل، سيتم إشعارك بأنه سيتم الكتابة على الاستعلام الموجود من قبل.

## **فتح الاستعلامات النموذجية على وحدة الخدمة لقاعدة البيانات server database**

يمكنك فتح الاستعلامات النموذجية التي سبق حفظها على وحدة الخدمة لقاعدة البيانات server database.

.١ اضغط على الاختيار **فتح من وحدة خدمة** من خط الوظائف.

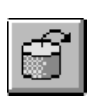

سيتم فتح مربع الحوار **فتح من وحدة خدمة**.

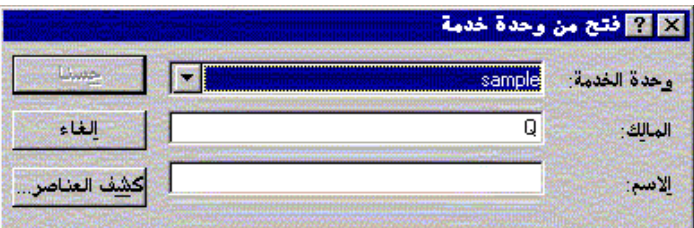

.٢ أدخل وحدة الخدمة والمالك والاسم واضغط **حسنا**. سيتم فتح الاستعلام النموذجي.

## **طباعة الاستعلامات النموذجية**

يمكنك طباعة الاستعلامات النموذجية الخاصة بك. يمكنك أيضا طباعة نص SQL الخاص بالاستعلام النموذجي. أنظر "طباعة استعلامات ."SQL

## **مشاهدة شكل الطباعة للاستعلام النموذجي**

يمكنك مشاهدة شكل الطباعة للنتائج أو نص الاستعلام النموذجي قبل طباعتها.

- .١ قم بفتح استعلام وتشغيل نافذة الاستعلام النموذجي. سيتم عرض الاستعلام.
- .٢ في قائمة **ملف**، اضغط على **محددات الصفحة**. سيتم فتح مربع الحوار **محددات الصفحة**.
	- .٣ قم بأي تغييرات تريدها على الشكل العام للصفحة واضغط **حسنا**.
		- .٤ اضغط على الاختيار **شكل الطباعة** في خط الوظائف.

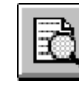

سيتم عرض شكل الطباعة للاستعلام.

# **الفصل الرابع. التعامل مع نتائج استعلام**

يمكنك تطبيق نسق وطريقة التجميع وعمل الاجماليات مباشرة على نتائج استعلام. يمكن حفظ النسق مع الاستعلام أو إصداره كنموذج.

# **فرز وتغيير مقاس نتائج استعلام**

يمكن للمستخدمين اختيار وتغيير مقاس وإعادة ترتيب وفرز النتائج الخاصة بأحد الاستعلامات.

## **اختيار الأعمدة والصفوف**

بمجرد تشغيل الاستعلام، يمكنك استخدام التحكمات الموجودة في نافذة **النتائج** لتحرير واختيار البيانات.

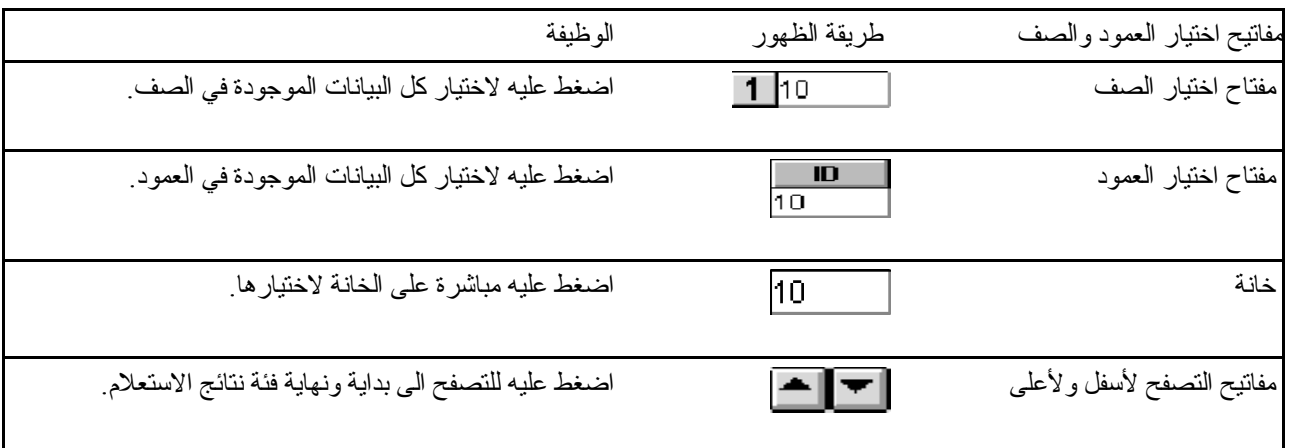

## **تغيير مقاس الأعمدة والصفوف**

يمكنك تغيير طريقة ظهور أحد فئات نتائج الاستعلام بتغيير مقاس الأعمدة والصفوف الخاصة بها.

- .١ باستخدام الفأرة حدد خط الفاصل الأسود بين عمودين أو صفين.
- .٢ قم بسحب الخط الفاصل من جانب الى آخر أو من أعلى لأسفل لتغيير مقاس العمود أو الصف.
- **ملحوظة:** إذا قمت بحفظ الاستعلام بعد تغيير مقاس صفوفه أو أعمدته، سيتم عرض هذا الاستعلام باستخدام النسق الجديد بصفة دائمة.

#### **ملائمة الصفوف والأعمدة آليا**

يمكنك تغيير مقاس الأعمدة والصفوف آليا لملائمة البيانات التي تحتويها.

باستخدام الفأرة، حدد العمود أو الصف بالكامل واضغط مرتين على الخط الفاصل بينه وبين ما حوله. سيتم تغيير مقاس الصف أو العمود آليا ليتلائم مع البيانات الخاصة به. **ملحوظة:** إذا قمت بحفظ الاستعلام بعد تغيير مقاس صفوفه أو أعمدته، سيتم عرض هذا الاستعلام باستخدام النسق الجديد بصفة دائمة.

## **فرز نتائج استعلام**

بمجرد تشغيل الاستعلام، يمكنك فرز نتائجه أبجديا بواسطة العمود. في نافذة **النتائج** للاستعلام، حدد عمود وحدد الاختيار **فرز تصاعدي** من قائمة **نتائج**. سيتم فرز نتائج الاستعلام بترتيب تصاعدي. -أو- في نافذة **النتائج** للاستعلام، حدد عمود وحدد الاختيار **فرز تصاعدي** من قائمة **النتائج**. سيتم فرز نتائج الاستعلام بترتيب تنازلي. **ملحوظة:** لإضافة المزيد من التعقيدات على فرز العمود المحدد، حدد **فرز** من قائمة **نتائج**.

# **إعادة ترتيب الأعمدة**

يمكنك تغيير ترتيب الأعمدة في نتائج الاستعلام. في نافذة **النتائج** للاستعلام، حدد عمود وقم بسحبه الى مكانه الجديد. سيظهر العمود بالترتيب الجديد.

## **تنسيق نتائج استعلام**

يمكنك تغيير طاقم الطباعة المستخدم في عرض الاستعلامات ونتائج الاستعلام. تختلف الاختيارات الخاصة بأطقم الطباعة طبقا لما تم تركيبه في الحاسب الخاص بك. للمزيد من المعلومات عن اضافة أطقم الطباعة، يمكنك الرجوع الى المساعدة الخاصة بنظام التشغيل الخاص بك.

**ملحوظة:** إذا قمت بحفظ الاستعلام بعد اختيار طاقم طباعة جديد لعرض نتائج الاستعلام، سيتم عرض هذه النتائج باستخدام طاقم الطباعة الجديد بصفة دائمة.

#### **اختيار طاقم الطباعة لعرض نتائج الاستعلام**

- .١ في نافذة **النتائج**، حدد **تحديد طاقم طباعة** من قائمة **نتائج**. سيتم فتح مربع الحوار **طاقم طباعة**.
- .٢ حدد طاقم الطباعة ومقاس الحروف الذي سيتم استخدامه في عرض نتائج الاستعلام واضغط **حسنا**. سيتم عرض نتائج الاستعلام بالنسق الذي قمت بتحديده.

**ملحوظة:** اضغط على **تحديد آقيمة مفترضة** لاستخدام طاقم الطباعة المحدد آطاقم طباعة مفترض لكل نتائج الاستعلامات.

#### **تنسيق نتائج الاستعلام الرقمية**

- .١ في نافذة **النتائج**، حدد عمود يحتوي على قيم رقمية وحدد الاختيار **تنسيق** من قائمة **نتائج**. سيتم فتح مربع الحوار **تنسيق**.
- .٢ حدد النسق الذي تريد تطبيقه واضغط **حسنا**. سيتم تنسيق القيم طبقا للاختيار الذي تقوم بتحديده. **ملحوظة:** اضغط على **تحديد آقيمة مفترضة** لاستخدام طاقم الطباعة المحدد آطاقم طباعة مفترض لكل نتائج الاستعلامات.
# **تحويل نسق نتائج استعلام الى نموذج**

يمكنك تحويل نسق نتائج استعلام الى نموذج.

- .١ من قائمة **نتائج**، حدد **عرض تقرير.** سيتم فتح مربع الحوار **اختيار نموذج**.
- .٢ حدد **من استعلام و**اضغط **حسنا**. سيتم تحويل نسق نتائج الاستعلام الى نموذج ويتم فتحها في نافذة نموذج جديدة.

# **تجميع وعمل اجماليات لنتائج استعلام**

يمكنك تطبيق طريقة التجميع واستخراج اجماليات وتنسيق الملخص على نتائج استعلام.

### **تجميع نتائج استعلام**

يمكنك تجميع نتائج استعلام في نافذة استعلام مع أو بدون ملخص للبيانات.

- .١ حدد العمود الذي تريد تجميعه.
- .٢ من قائمة **نتائج**، حدد نوع التجميع الذي تريد تطبيقه. سيتم تجميع العمود طبقا للاختيار الذي تقوم بتحديده.

#### **تلخيص نتائج استعلام**

يمكنك تلخيص نتائج استعلام طبقا للعمود.

- .١ حدد العمود الذي تريد تجميعه.
- .٢ من قائمة **نتائج**، حدد نوع الملخص الذي تريد تطبيقه. سيتم تلخيص العمود طبقا للاختيار الذي تقوم بتحديده.

# **حفظ نتائج استعلام والنسق الخاص به**

يمكنك حفظ نتائج استعلام وحفظ النسق كنموذج.

## **حفظ نتائج استعلام في صورة جدول**

يمكنك حفظ نتائج الاستعلام في صورة جدول على وحدة الخدمة لقاعدة البيانات.

- .١ من قائمة **نتائج**، حدد **حفظ في قاعدة البيانات**. سيتم فتح مربع الحوار **حفظ بيانات**.
- .٢ أدخل اسم ومالك الجدول واضغط **حسنا.** سيتم حفظ نتائج الاستعلام في صورة جدول على قاعدة البيانات.

#### **حفظ نتائج استعلام في ملف**

يمكنك حفظ نتائج استعلام في ملف على الحاسب الخاص بك أو في ملف على وحدة الخدمة.

- .١ من قائمة **نتائج**، حدد **حفظ في ملف.** سيتم فتح مربع الحوار **اصدار بيانات**.
- .٢ حدد المكان الذي تريد حفظ الملف به، وأي اختيارات اصدار تريدها، واضغط **حسنا**. سيتم حفظ نتائج الاستعلام في ملف.

# **طباعة نتائج استعلام**

يمكنك مشاهدة شكل الطباعة لنتائج الاستعلام.

#### **مشاهدة شكل الطباعة لنتائج استعلام**

- .١ فتح وتشغيل استعلام. سيتم عرض نتائج الاستعلام.
- .٢ في قائمة **ملف**، حدد **محددات الصفحة**. سيتم فتح مربع الحوار **محددات الصفحة**.
	- .٣ قم بأي تغييرات تريدها على الشكل العام للصفحة واضغط **حسنا**.
		- .٤ اضغط على الاختيار **شكل الطباعة** في خط الوظائف.

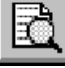

سيتم عرض شكل الطباعة لنتائج الاستعلام.

#### **طباعة نتائج استعلام**

- .١ قم بفتح استعلام وتشغيل نافذة **النتائج**. سيتم عرض نتائج الاستعلام.
- .٢ في قائمة **ملف**، حدد **محددات الصفحة**. سيتم فتح مربع الحوار **محددات الصفحة**.
	- .٣ قم بأي تغييرات تريدها على الشكل العام للصفحة واضغط **حسنا**.
		- .٤ اضغط على الاختيار **طباعة** في خط الوظائف.

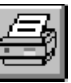

سيتم طباعة نتائج الاستعلام.

# **الفصل الخامس. التعامل مع التقارير**

يتم تكوين التقارير بدمج نتائج الاستعلام مع النسق الذي يتم الحصول عليه من نموذج.

# **النماذج**

النماذج هي مجموعة من التعليمات الخاصة بالنسق والتي يتم استخدامها لتكوين أو عرض أو طباعة التقارير.

#### **التعرف على النماذج**

تتكون النماذج من عدد من المكونات. ويمكن تحرير آل هذه المكونات في وثيقة النموذج.

#### **رئيسي**

المكونات الأولية للنموذج، بما يتضمن العناوين ونصوص الطرف والفواصل.

#### **الفواصل**

خصائص ومحتويات وموضع حتى ستة من أسطر المجاميع الفرعية في التقرير.

#### **حسابات**

تعريف للمصطلحات الخاصة بحسابات التقرير.

**ملحوظة:** يجب أن يتم ترآيب ObjectREXX s'IBM على الجهاز الخاص بك حتى تتمكن من استخدام الحسابات.

#### **أعمدة**

طريقة ظهور وتنسيق الأعمدة في التقرير. الخصائص التي يمكن تعريفها تتضمن ترتيب العمود والنسق والمعلومات الخاصة بالاستخدام ومقدار الإزاحة والعرض .

#### **شروط**

القيود الخاصة بالتنسيق المشروط. على سبيل المثال، يمكنك تحديد أن لا يقوم النموذج بعرض الصفوف التي لا تتفق مع خصائص محددة.

## **تفاصيل**

تفاصيل عناوين التقرير والمحتويات. وهذا حيث يمكنك دمج أو استبدال بيانات مجدولة مع نموذج خالي من النص لتكوين خطابات أو العلامات الخاصة بالعناوين.

#### **نهائي**

محتويات وموضع النص النهائي للتقرير الخاص بك. على سبيل المثال، يمكنك تحديد اختيار لتضمين نص نهائي وملخص بيانات في نهاية التقرير.

#### **HTML**

محتويات وموضع شارات HTML والنسق في تقارير HTML.

#### **اختيارات**

الاختيارات الخاصة بظهور المتنوعات في التقرير الخاص بك.

**صفحة** 

محتويات وموضع نص الرأس و الطرف في التقرير الخاص بك.

# **تكوين تقرير باستخدام نموذج**

يتم تكوين التقارير بدمج نتائج الاستعلام مع اختيارات النسق المتضمنة في النموذج. يمكنك تكوين عدة تقارير من فئة واحدة من نتائج الاستعلام بتكرار هذه العملية.

.١ من نافذة نتائج الاستعلام، اضغط على الاختيار **عرض تقرير**.

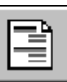

سيتم فتح مربع الحوار **اختيار نموذج.** 

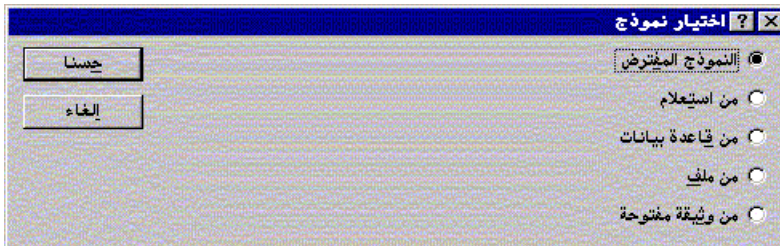

.٢ وطبقا لنوع النموذج الذي تقوم باختياره في مربع الحوار **اختيار نموذج**، سيطلب منك إدخال المزيد من المعلومات. حدد موضع الملف أو المالك والاسم أو عنوان الوثيقة المناسب، واضغط **حسنا**. سيتم تكوين التقرير باستخدام النموذج المحدد ونتائج الاستعلام الحالية**.** 

# **تحرير نموذج**

تتيح نافذة **نموذج** عدة اختيارات لتحرير وتنسيق النماذج.

من خلال أحد النماذج المفتوحة، قم بعرض قائمة **نموذج**. تعرض قائمة **نموذج** آل الاختيارات المتاحة لك لتحرير وتنسيق النموذج الخاص بك. يمكنك أيضا تحرير أي من هذه المكونات بالضغط على الاختيار المقابل من خط الوظائف.

# **تكوين نموذج**

آل هذه الخطوات تتضمن نموذج للبيانات من الجدول STAFF.Q. حاول اجراء تجربة باستخدام محددات مختلفة لتكوين النماذج الخاصة بك.

# **الخطوة :١ تكوين نموذج**

.١ قم بتشغيل استعلام SQL التالي لاسترجاع البيانات لعرضها في التقرير: FROM Q.STAFF ORDER BY DEPT, NAME \* SELECT سيتم عرض نتائج الاستعلام.

- .٢ اضغط على الاختيار **عرض تقرير** في خط الوظائف. سيتم فتح مربع الحوار **اختيار نموذج**.
- .٣ حدد أنك تريد استخدام النموذج المفترض واضغط **حسنا**. سيقوم برنامج QMF لنظام Windows بعرض التقرير المفترض. لاجراء تغييرات على النسق المفترض، اضغط على أحد الوظائف الخاصة بمكونات النموذج في خط الوظائف. يتم عرض الاختيار الخاص بكل من مكونات النموذج في خط الوظائف للنموذج.

#### **الخطوة :٢ تغيير ترتيب العمود**

نحن نريد أن يكون العمود الأول في التقرير هو الاسم NAME وأن يكون الكود ID هو ثاني عمود. يتم تحديد ترتيب الأعمدة في المكون أعمدة Columns من النموذج.

- .١ اضغط على **أعمدة**... في قائمة **نموذج** لعرض العلامة **أعمدة** من مربع الحوار **نموذج**.
- .٢ قم بتغيير التسلسل الخاص بالعمود بالكتابة على قيمة التسلسل الحالية. لجعل عمود NAME هو العمود الأول في التقرير، قم بتغيير رقم التسلسل الخاص به (العمود الموجود بالكشف باسم تسلسل) الى الرقم .١
- .٣ لجعل الكود ID العمود الثاني في التقرير، قم بتغيير التسلسل الخاص به الى الرقم ٢ واضغط **حسنا**. سيقوم برنامج QMF لنظام Windows بعرض التقرير بترتيب العمود الجديد في نافذة **نموذج**.

#### **الخطوة :٣ تغيير عناوين الأعمدة**

نحن نريد أن يكون عنوان العمود الأول هو EMPLOYEE، وعنوان العمود الثاني هو COMMISSION. يتم تحديد نص عناوين **الأعمدة** في الوظيفة **أعمدة** من النموذج.

- .١ اضغط على **أعمدة**... في قائمة **نموذج** لعرض العلامة **أعمدة** من مربع الحوار **نماذج**.
- .٢ قم بتغيير عنوان العمود بالكتابة فوق عنوان العمود الحالي. قم بتغيير عنوان العمود الأول الى EMPLOYEE، وعنوان آخر عمود الى COMMISSION واضغط **حسنا**. سيقوم برنامج QMF لنظام Windows بعرض عناوين الأعمدة الجديدة في نافذة **نموذج**.

#### **الخطوة :٤ تغيير نسق العمود**

نحن نريد أن يتم عرض عمود المرتب SALARY مع رمز العملة المناسب. يتم تحديد نسق العمود من خلال كود التحرير الخاص به، والذي يتم تحديده في الوظيفة **أعمدة** من الاختيار نموذج.

- .١ اضغط على **أعمدة**... في قائمة **نموذج** لعرض العلامة **أعمدة** من مربع الحوار **نماذج**.
- .٢ قم بتغيير آود تحرير العمود SALARY الى 2D بالكتابة فوق آود التحرير الحالي واضغط **حسنا**. سيقوم برنامج QMF لنظام Windows بعرض التقرير مع العمود SALARY باستخدام رمز العملة المناسب في نافذة **نموذج**.

#### **الخطوة :٥ اضافة معلومات الملخص**

نحن نريد تقسيم التقرير الى أقسام منفصلة، بحيث يتم تخصيص قسم لكل إدارة department. بالإضافة الى أننا تريد مشاهدة إجمالي المرتبات SALARY والعمولات COMMISSION لكل إدارة في نهاية كل قسم. للقيام بذلك، يجب أن نقوم بتحديد طريقة استخدام كل من الأعمدة الموجودة في التقرير <sub>.</sub> يتم تحديد طريقة استخدام العمود من خلال كود الاستخدام الخاص به في الوظيفة **أعمدة ل**لنموذج<sub>.</sub>

- .١ اضغط على **أعمدة...** في قائمة **نموذج** لعرض العلامة **أعمدة** من مربع الحوار **نماذج**.
- .٢ لتقسيم التقرير الى أقسام طبقا للإدارة DEPT، قم بتغيير آود الاستخدام للإدارة DEPT الى 1BREAK. أآواد الاستخدام التي تبدأ بالكلمة BREAK تؤدي الى تكوين فاصل للقسم في العمود المحدد.

الرقم الذي يلي الكلمة BREAK يحدد مستوى الفاصل؛ يمكن دعم حتى ستة من مستويات الفاصل في التقرير.

- .٣ لتحديد أنك تريد تضمين إجمالي المرتبات SALARY والعمولات COMMISSION لكل من الإدارات DEPT، قم بتغيير آود الاستخدام للمرتب SALARY والعمولة COMMISSION الى SUM.
- ٤ . سيكون التقرير أسهل في الفهم إذا قمنا بتضمين بيانات للشرح في نهاية كل من فواصل الأقسام. للقيام بذلك، اضغط على **فواصل**... في القائمة **نموذج.**
	- .٥ يمكنك تحديد نص الطرف الخاص بالفاصل في العلامة **فواصل** من مربع الحوار **النموذج**. قم بتحديد **إجمالي الإدارة** لسطر نص الطرف للفاصل الأول واضغط **حسنا**. سيقوم برنامج QMF لنظام Windows بعرض نافذة **نموذج**.

#### **الخطوة :٦ اضافة نصوص الرأس والطرف للصفحة**

الآن نحن نريد اضافة نص رأس وطرف للتقرير. يتم تحديد نصوص الرأس والطرف في الوظيفة **صفحة** من الاختيار نموذج.

- .١ اضغط على **صفحة...** في قائمة **نموذج** لعرض العلامة **صفحة** من مربع الحوار **نموذج**.
- .٢ يستخدم الجزء العلوي من مربع الحوار هذا لتحديد نص الرأس للصفحة. قم بتحديد **تقرير الإدارة** في السطر الأول من نص رأس الصفحة و**إجمالي المرتبات والعمولات** في السطر الثاني. حدد الطريقة التي تريد بها محاذاة نص الرأس .
- .٣ يستخدم الجزء السفلي من مربع الحوار هذا لتحديد نص الطرف للصفحة. حدد **نهاية الصفحة** في السطر الأول من نص الطرف للصفحة. حدد الطريقة التي تريد بها محاذاة نص الطرف واضغط **حسنا.** سيقوم برنامج QMF لنظام Windows بعرض نافذة **نموذج.**

# **حفظ النماذج**

يمكنك حفظ النماذج على الحاسب الخاص بك، أو على ملف وحدة الخدمة أو على وحدة الخدمة لقاعدة البيانات server database**.** 

#### **حفظ نموذج في ملف**

- .١ من خلال أحد النماذج المفتوحة، اضغط على الاختيار **حفظ.**
- .٢ إذا آان قد تم حفظ النموذج من قبل، حدد **حفظ**. وإذا آان النموذج لم يتم حفظه من قبل، سيتم عرض مربع الحوار **حفظ باسم**.
	- .٣ أدخل اسم الملف الذي تريد تخزين النموذج به، واضغط **حسنا**. سيتم حفظ النموذج.

#### **فتح ملفات النماذج التي سبق حفظها**

.١ اضغط على الاختيار **فتح** في خط الوظائف.

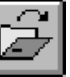

سيتم فتح مربع الحوار **فتح.** 

.٢ حدد الملف الذي تريد فتحه واضغط **حسنا**. سيتم فتح النموذج المحدد في وثيقة نموذج جديد**.** 

#### **حفظ النماذج على وحدة الخدمة لقاعدة البيانات**

يمكن إتاحة التوصل للنماذج المخزنة على وحدة الخدمة للمستخدمين الآخرين. إذا كنت تريد مشاركة النماذج الخاصة بك مع المستخدمين الآخرين، فيجب أن تقوم بحفظهم على وحدة الخدمة لقاعدة البيانات server database.

.١ من خلال أحد النماذج المفتوحة، اضغط على الاختيار **حفظ على وحدة الخدمة** في خط الوظائف.

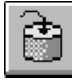

سيتم فتح مربع الحوار **حفظ نموذج.** 

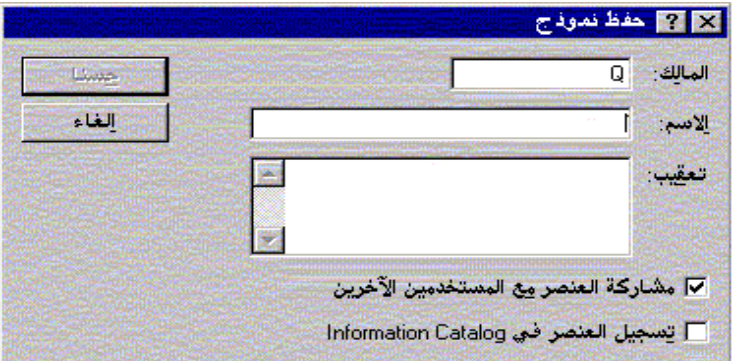

٢ أدخل الاسم والمالك وحدد ما إذا كان سيتم مشاركة النموذج الذي يتم حفظه مع المستخدمين الآخرين، واضغط **حسن**ا . سيتم حفظ النموذج على وحدة الخدمة.

إذا كان هناك نموذج موجود بهذا الاسم بالفعل، سيتم إشعارك بأنه سيتم الكتابة على النموذج الموجود من قبل.

## **فتح النماذج التي سبق حفظها على وحدة الخدمة لقاعدة البيانات server database**

يمكنك فتح النماذج التي سبق حفظها على وحدة الخدمة لقاعدة البيانات server database.

.١ اضغط على الاختيار **فتح من وحدة خدمة** من خط الوظائف.

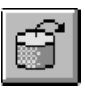

#### يتم فتح مربع الحوار **فتح من وحدة خدمة**.

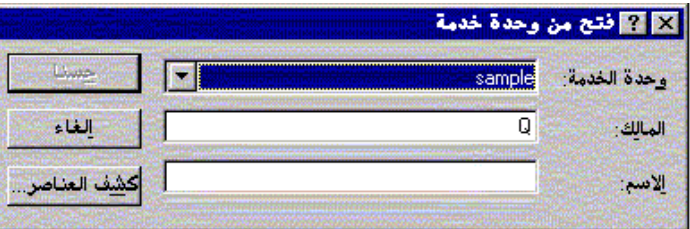

.٢ أدخل وحدة الخدمة والمالك والاسم واضغط **حسنا**. سيتم فتح النموذج.

# **طباعة التقارير**

يمكنك طباعة التقارير**.** 

- .١ قم بفتح نموذج واضغط **محددات الصفحة**.
- .٢ قم بأي تغييرات تريدها على الشكل العام للصفحة واضغط **حسنا.**
	- .٣ اضغط على **طباعة تقرير** من قائمة **ملف**. سيتم طباعة التقرير.

## **اصدار التقارير**

يمكنك اصدار تقرير الى ملف.

- .١ قم بفتح نموذج واضغط **محددات الصفحة**.
- .٢ قم بأي تغييرات تريدها على الشكل العام للصفحة واضغط **حسنا**.
- .٣ اضغط على **اصدار تقرير** من قائمة **ملف**. سيتم فتح مربع الحوار **اصدار تقرير.**

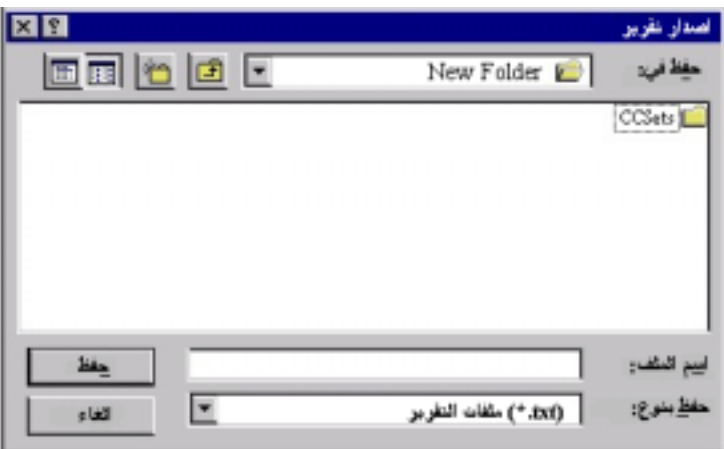

.٤ أدخل اسم الملف الذي تريد تخزين التقرير به واضغط **حسنا**. سيتم اصدار التقرير**.** 

# **الفصل السادس. التعامل مع الإجراءات**

يمكنك من خلال الإجراءات الخطية تشغيل استعلامات واستخراج تقارير وتحرير بيانات والقيام بوظائف أخرى من خلال تنفيذ أمر واحد. للحصول على آشف آامل بكل أوامر الإجراءات المدعمة من خلال برنامج QMF لنظام Windows، يمكنك الرجوع الى المساعدة المتاحة من خلال الشاشة.

الإجراءات ذات المنطق أو إجراءات REXX، مماثلة للإجراءات الخطية، ولكنها تحتوي على لغة البرمجة REXX Object s'IBM بالإضافة الى أوامر الاجراء. يجب ترآيب REXX Object على الحاسب الخاص بك حتى تتمكن من تشغيل الإجراءات ذات المنطق.

# **تشغيل الإجراءات**

تستخدم الإجراءات لتشغيل وظائف متعددة من خلال أمر واحد.

## **تكوين اجراء خطي جديد**

في قائمة **ملف**، حدد **اجراء جديد**.

سيتم فتح وثيقة اجراء جديد.

# **تكوين اجراء جديد ذو منطق**

.١ في قائمة **ملف**، حدد **اجراء جديد**.

سيتم فتح وثيقة اجراء جديد.

- .٢ أدخل سطر التعقيب للإجراء REXX آأول سطر من الاجراء. أسطر التعقيب لإجراء REXX تبدأ بالعلامة \*/ وتنتهي بالعلامة /\*.
	- .٣ أدخل أي من أوامر إجراءات QMF التي تريد وضعها في الاجراء. يجب إدخال أوامر QMF بحروف علوية ويجب تضمينها بين علامتي تنصيص.
		- .٤ أدخل أي من أوامر إجراءات REXX التي تريد وضعها في الاجراء**.**

**ملحوظة:** يتم تشغيل أمر REXX محليا، وليس على وحدة الخدمة لقاعدة البيانات server database. يجب ترآيب العنصر REXX على الحاسب الخاص بك.

# **تشغيل اجراء على وحدة الخدمة لقاعدة البيانات server database**

- .١ قم بفتح وثيقة اجراء جديد وأدخل مجموعة من الأوامر، أو بفتح أحد الإجراءات الموجودة من ملف أو وحدة الخدمة لقاعدة البيانات server database.
	- .٢ اضغط على الاختيار **تشغيل اجراء** في خط الوظائف.

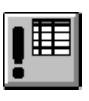

سيتم تشغيل الاجراء.

# **حفظ الإجراءات**

يمكنك حفظ الإجراءات على الحاسب الخاص بك، أو على ملف وحدة الخدمة أو على وحدة الخدمة لقاعدة البيانات server database.

## **حفظ الإجراءات في ملفات**

.١ من خلال أحد الإجراءات المفتوحة، اضغط على الاختيار **حفظ** في خط الوظائف.

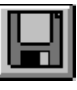

إذا كان قد سبق حفظ الاجراء من قبل، سيتم حفظ الاجراء . وإذا كان الاجراء لم يتم حفظه من قبل، سيتم عرض مربع الحوار **حفظ باسم**.

.٢ أدخل اسم الملف الذي تريد تخزين الاجراء به واضغط **حسنا**. سيتم حفظ الاجراء**.** 

# **فتح ملف اجراء سبق حفظه**

.١ اضغط على الاختيار **فتح** في خط الوظائف.

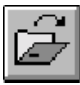

سيتم عرض مربع الحوار **فتح**.

.٢ حدد الملف الذي تريد فتحه واضغط **حسنا**. سيتم فتح الاجراء المحدد في وثيقة اجراء جديد**.** 

## **حفظ اجراء في وحدة الخدمة لقاعدة البيانات server database**

.١ من خلال أحد الإجراءات المفتوحة، اضغط على الاختيار **حفظ على وحدة الخدمة** في خط الوظائف**.** 

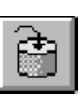

سيتم فتح مربع الحوار **حفظ اجراء.** 

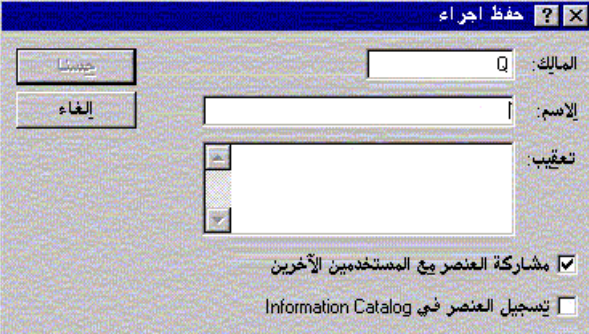

.٢ أدخل الاسم والمالك وحدد ما إذا آان سيتم مشارآة الاجراء الذي يتم حفظه مع المستخدمين الآخرين، واضغط **حسنا**.

سيتم حفظ الاجراء على وحدة الخدمة.

إذا آان هناك اجراء موجود بهذا الاسم بالفعل، سيتم إشعارك بأنه سيتم الكتابة على الاجراء الموجود من قبل**.** 

# **فتح الإجراءات التي سبق حفظها على وحدة الخدمة لقاعدة البيانات server database**

يمكنك فتح الإجراءات التي سبق حفظها على وحدة الخدمة لقاعدة البيانات server database.

.١ اضغط على الاختيار **فتح من وحدة خدمة** من خط الوظائف**.** 

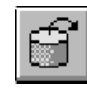

سيتم فتح مربع الحوار **فتح من وحدة خدمة**.

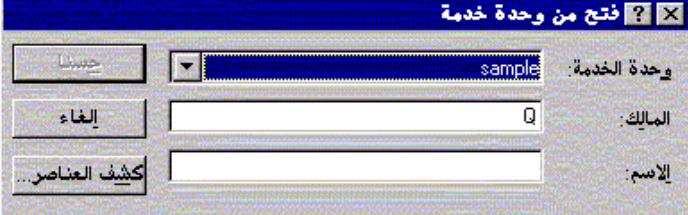

.٢ أدخل وحدة الخدمة والمالك والاسم واضغط **حسنا**. سيتم فتح الاجراء**.** 

# **طباعة الإجراءات**

يمكنك طباعة النص الخاص بالإجراء.

### **مشاهدة شكل الطباعة لاجراء**

- .١ قم بفتح الاجراء. سيتم عرض أوامر الاجراء.
- .٢ في قائمة **ملف**، اضغط على **محددات الصفحة**. سيتم فتح مربع الحوار **محددات الصفحة**.
	- .٣ قم بأي تغييرات تريدها على الشكل العام للصفحة واضغط **حسنا**.
		- .٤ اضغط على الاختيار **شكل الطباعة** في خط الوظائف**:**

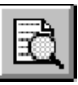

سيتم عرض شكل الطباعة للإجراء الذي يتم طباعته**.** 

## **طباعة اجراء**

- .١ قم بفتح الاجراء. سيتم عرض أوامر الاجراء.
- .٢ في قائمة **ملف**، اضغط على **محددات الصفحة**. سيتم فتح مربع الحوار **محددات الصفحة**.
	- .٣ قم بأي تغييرات تريدها على الشكل العام للصفحة واضغط **حسنا.** 
		- .٤ اضغط على الاختيار **طباعة** في خط الوظائف**:**

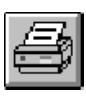

سيتم طباعة الاجراء.

# **الفصل السابع. التعامل مع الكشوف**

الكشوف تتيح لك طريقة سهلة لمشاهدة مجموعة من عناصر QMF.

# **العناصر**

يقوم برنامج QMF لنظام Windows بالتعرف على أربع أنواع من العناصر: الاستعلامات والنماذج والإجراءات والجداول. يمكنك استخدام نافذة **آشف** لمشاهدة العناصر طبقا لاسم ومالك ونوع العنصر.

## **عرض آشف بالعناصر**

.١ في قائمة **ملف**، حدد **آشف جديد.**

سيتم فتح نافذة **آشف**.

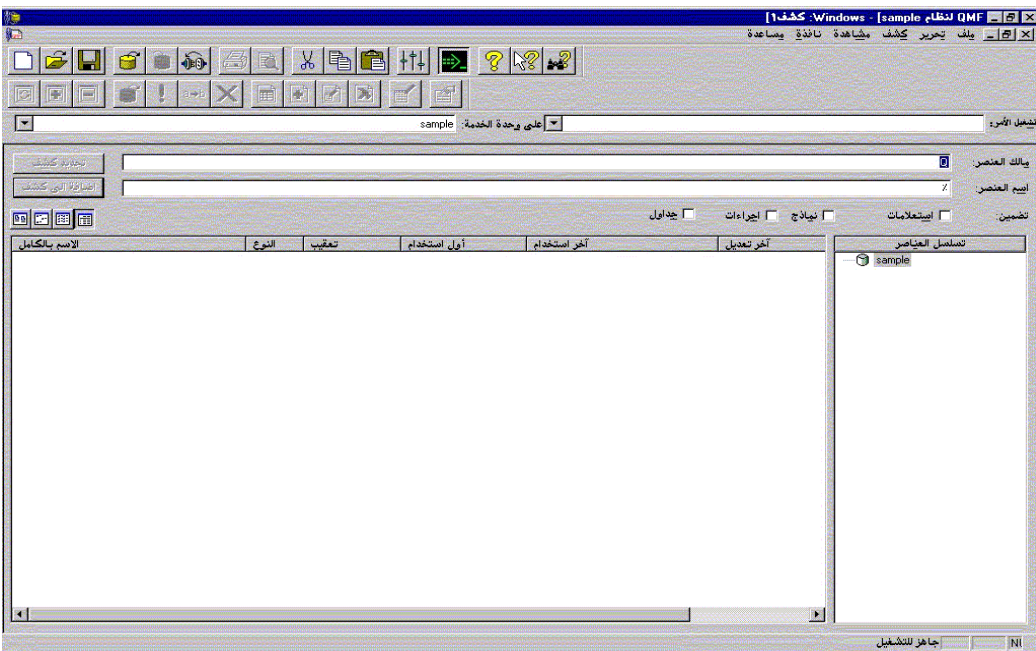

.٢ حدد مالك واسم الجدول.

**ملحوظة:** يمكنك استخدام نماذج البحث لإيجاد العناصر التي تتفق مع نموذج البحث المحدد من الكشف.

- يمكنك استخدام الحرف (%) للمطابقة مع مجموعة حروف بأي طول تحتوي على أي حروف. على سبيل المثال، لعرض كل الجداول التي تبدأ أسماءها بالحرف A، يمكنك إدخال %A.
- يمكنك استخدام الحرف (\_) للمطابقة مع حرف واحد. على سبيل المثال، لعرض آل الجداول التي يكون ثاني حرف من اسم مالكها هو الحرف A، يمكنك إدخال %A\_.
- .٣ حدد نوع العنصر الذي تريد البحث عنه.
- .٤ اضغط **تجديد آشف**. سيتم عرض آشف بالعناصر التي تتفق مع معيار البحث المحفوظة على وحدة الخدمة لقاعدة .database server البيانات

# **أوامر نافذة الكشف**

بالضغط بزر الفأرة اليمين على أحد العناصر الموضحة بنافذة **آشف** يتم عرض آشف بالأوامر مماثلة لتلك الموجودة بقائمة **آشف**. **عرض عنصر** 

لفتح العنصر المحدد ليتم مشاهدته. وذلك متاح للاستعلامات والنماذج والإجراءات والجداول.

#### **تشغيل عنصر**

تشغيل العنصر المحدد. متاح للاستعلامات والإجراءات.

## **تكوين عنصر**

 لتكوين الاستعلام بناء على الجدول المحدد. يمكنك تحديد اختيار لتكوين استعلام SELECT SQL أو UPDATE SQL أو SQL INSERT أو استعلام نموذجي. متاح للجداول.

#### **تحرير عنصر**

لفتح العنصر المحدد ليتم تحريره. متاح للجداول.

#### **خصائص**

لعرض خصائص العنصر المحدد، بما يتضمن التعقيبات والخواص المميزة وبيانات السجل التاريخي للاستخدام. وذلك متاح للاستعلامات والنماذج والإجراءات والجداول.

# **تكوين آشوف**

يمكنك تكوين كشوف لاستخدامها كمجموعة من العناصر . على سبيل المثال، يمكنك تكوين كشف بكل الاستعلامات والنماذج والجداول والإجراءات التي تتعلق بالمخزون حتى يمكنك العمل في مكان واحد. وبمجرد تكوينها، يمكنك اضافة وإزالة عناصر الى ومن الكشف وحفظ الكشف لاستخدامه فيما بعد.

## **اضافة عناصر الى الكشوف**

يمكنك اضافة عناصر الى الكشوف.

في أحد الكشوف المفتوحة، حدد البيانات الخاصة باسم ومالك العناصر التي تريد إضافتها واضغط على **اضافة الى الكشف** الموجود بخط الوظائف.

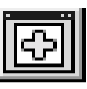

سيتم اضافة العناصر التي تتفق مع الاسم والمالك الى الكشف.

#### **ازالة عناصر من الكشوف**

يمكنك ازالة العناصر التي لا تتعلق بالكشف من الكشف.

من خلال أحد الكشوف المفتوحة، اضغط على الاختيار **ازالة** في خط الوظائف.

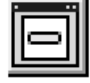

سيتم ازالة العنصر من الكشف، ولكن لا يتم حذفه**.** 

#### **حفظ الكشوف في ملفات**

.١ من خلال أحد الكشوف المفتوحة، اضغط على الاختيار **حفظ** في خط الوظائف.

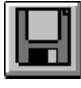

اذا كان قد سبق حفظ الكشف من قبل، سبتم حفظ الكشف <sub>.</sub> وإذا كان الكشف لم يتم حفظه من قبل، سبتم عرض مربع<br>الحو ار **حفظ باسم** 

.٢ أدخل اسم الملف الذي تريد تخزين الملف به واضغط **حسنا**. سيتم حفظ الكشف.

#### **فتح ملفات الكشوف التي سبق حفظها**

.١ اضغط على الاختيار **فتح** في خط الوظائف.

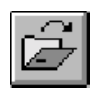

سيتم فتح مربع الحوار **فتح**.

.٢ حدد الملف الذي تريد فتحه واضغط **حسنا**. سيتم فتح الكشف المحدد في وثيقة الكشف.

# **الفصل الثامن. التعامل مع ملفات العمل**

يمكنك تشغيل وجدولة الإجراءات باستخدام ملفات العمل. تستخدم ملفات العمل برنامج الجدولة Scheduler Windows لتشغيل الإجراءات طبقا لوقت وتاريخ محدد مسبقا.

# **ملفات العمل**

يمكنك تكوين ملفات العمل وتخزينهم محليا أو على وحدة الخدمة لقاعدة البيانات server database.

## **تكوين ملفات العمل**

.١ في قائمة **ملف**، حدد **عمل جديد**. سيتم فتح وثيقة عمل جديدة.

# **تشغيل ملفات العمل**

يمكنك تشغيل ملفات العمل التي تم حفظها محليا.

- .١ افتح ملف العمل.
- .٢ اضغط على الاختيار **تشغيل عمل** في خط الوظائف.

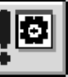

.٣ قم بسحب الخط الفاصل من جانب الى آخر أو من أعلى لأسفل لتغيير مقاس العمود أو الصف. **ملحوظة:** إذا قمت بحفظ الاستعلام بعد تغيير مقاس صفوفه أو أعمدته، سيتم عرض هذا الاستعلام باستخدام النسق الجديد بصفة دائمة.

## **ملائمة الصفوف والأعمدة آليا**

يمكنك تغيير مقاس الأعمدة والصفوف آليا لملائمة البيانات التي تحتويها. باستخدام الفأرة، حدد العمود أو الصف بالكامل واضغط مرتين على الخط الفاصل بينه وبين ما حوله. سيتم تغيير مقاس الصف أو العمود آليا ليتلاءم مع البيانات الخاصة به.

**ملحوظة:** إذا قمت بحفظ الاستعلام بعد تغيير مقاس صفوفه أو أعمدته، سيتم عرض هذا الاستعلام باستخدام النسق الجديد بصفة دائمة.

## **فرز نتائج استعلام**

بمجرد تشغيل استعلام، يمكنك فرز نتائجه أبجديا بواسطة العمود. في نافذة **النتائج** للاستعلام، حدد عمود وحدد الاختيار **فرز تصاعدي** من قائمة **النتائج.**  سيتم فرز نتائج الاستعلام بترتيب تصاعدي.

#### -أو-

في نافذة **النتائج** للاستعلام، حدد عمود وحدد الاختيار **فرز تنازلي** من قائمة **النتائج.** سيتم فرز **نتائج** الاستعلام بترتيب **تنازلي. ملحوظة:** لإضافة المزيد من التعقيدات على فرز العمود المحدد، حدد **فرز** من قائمة **نتائج**.

#### **إعادة ترتيب الأعمدة**

يمكنك تغيير ترتيب الأعمدة في نتائج الاستعلام. في نافذة **النتائج** للاستعلام، حدد عمود وقم بسحبه الى مكانه الجديد. سيظهر العمود بالترتيب الجديد.

# **تنسيق نتائج استعلام**

يمكنك تغيير طاقم الطباعة المستخدم في عرض الاستعلامات ونتائج الاستعلام. تختلف الاختيار ات الخاصة بأطقم الطباعة طبقا لما تم تركيبه في الحاسب الخاص بك. للمزيد من المعلومات عن اضافة أطقم الطباعة، يمكنك الرجوع الى المساعدة الخاصة بنظام التشغيل الخاص بك.

**ملحوظة:** إذا قمت بحفظ الاستعلام بعد اختيار طاقم طباعة جديد لعرض نتائج الاستعلام، سيتم عرض هذه النتائج باستخدام طاقم الطباعة الجديد بصفة دائمة.

#### **اختيار طاقم الطباعة لعرض نتائج الاستعلام**

- .١ في نافذة **النتائج**، حدد **تحديد طاقم طباعة** من قائمة **نتائج**. سيتم فتح مربع الحوار **طاقم طباعة**.
- .٢ حدد طاقم الطباعة ومقاس الحروف الذي سيتم استخدامه في عرض نتائج الاستعلام واضغط **حسنا**. سيتم عرض نتائج الاستعلام بالنسق الذي قمت بتحديده.

**ملحوظة:** اضغط على **تحديد آقيمة مفترضة** لاستخدام طاقم الطباعة المحدد آطاقم طباعة مفترض لكل نتائج الاستعلامات.

#### **تنسيق نتائج الاستعلام الرقمية**

- .١ في نافذة **النتائج**، حدد عمود يحتوي على قيم رقمية وحدد الاختيار **تنسيق** من قائمة **نتائج**. سيتم فتح مربع الحوار **تنسيق**.
	- .٢ حدد النسق الذي تريد تطبيقه واضغط **حسنا**.

**ملحوظة:** اضغط على **تحديد آقيمة مفترضة** لاستخدام طاقم الطباعة المحدد آطاقم طباعة مفترض لكل نتائج الاستعلامات.

## **تحويل نسق نتائج استعلام الى نموذج**

يمكنك تحويل نسق نتائج استعلام الى نموذج.

.١ من قائمة **نتائج**، حدد **عرض تقرير.** سيتم فتح مربع الحوار **اختيار نموذج**.

.٢ حدد الاستعلام واضغط **حسنا**. سيتم تحويل نسق نتائج الاستعلام الى نموذج ويتم فتحها في نافذة نموذج جديد.

# **تجميع وعمل اجماليات لنتائج استعلام**

يمكنك عمل تجميعات واستخراج اجماليات وملخص لنتائج استعلام.

#### **تجميع نتائج استعلام**

يمكنك تجميع نتائج استعلام في نافذة استعلام مع أو بدون ملخص للبيانات.

- .١ حدد العمود الذي تريد تجميعه.
- .٢ من قائمة **نتائج**، حدد نوع التجميع الذي تريد تطبيقه. سيتم تجميع العمود طبقا للاختيار الذي تقوم بتحديده.

#### **تلخيص نتائج استعلام**

يمكنك تلخيص نتائج استعلام طبقا للعمود.

- .١ حدد العمود الذي تريد تجميعه.
- .٢ من قائمة **نتائج**، حدد نوع الملخص الذي تريد تطبيقه. سيتم تلخيص العمود طبقا للاختيار الذي تقوم بتحديده.

# **حفظ نتائج استعلام والنسق الخاص به**

يمكنك حفظ نتائج استعلام وحفظ النسق كنموذج.

#### **حفظ نتائج استعلام في صورة جدول**

يمكنك حفظ نتائج الاستعلام في صورة جدول على وحدة الخدمة لقاعدة البيانات.

- .١ من قائمة **نتائج**، حدد **حفظ في قاعدة البيانات**. سيتم فتح مربع الحوار **حفظ بيانات**. .٢ أدخل اسم ومالك الجدول واضغط **حسنا**.
- سيتم حفظ نتائج الاستعلام في صورة جدول على قاعدة البيانات.

#### **حفظ نتائج استعلام في ملف**

يمكنك حفظ نتائج استعلام في ملف على الحاسب الخاص بك أو في ملف على وحدة الخدمة.

.١ من قائمة **نتائج**، حدد **حفظ في ملف**. سيتم فتح مربع الحوار **اصدار بيانات**.

.٢ حدد المكان الذي تريد حفظ الملف به، وأي اختيارات اصدار تريدها، واضغط **حسنا**. سيتم حفظ نتائج الاستعلام في ملف.

# **طباعة نتائج استعلام**

يمكنك مشاهدة شكل الطباعة لنتائج الاستعلام.

# **مشاهدة شكل الطباعة لنتائج استعلام**

- .١ قم بفتح وتشغيل استعلام. سيتم عرض نتائج الاستعلام.
- .٢ في قائمة **ملف**، حدد **محددات الصفحة**. سيتم فتح مربع الحوار **محددات الصفحة**.
	- .٣ قم بأي تغييرات تريدها على الشكل العام للصفحة واضغط **حسنا**.
		- .٤ اضغط على الاختيار **شكل الطباعة** في خط الوظائف:

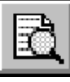

سيتم عرض شكل الطباعة لنتائج الاستعلام.

# **طباعة نتائج استعلام**

- .١ قم بفتح استعلام وتشغيل نافذة **النتائج**. سيتم عرض نتائج الاستعلام.
- .٢ في قائمة **ملف**، حدد **محددات الصفحة**. سيتم عرض مربع الحوار **محددات الصفحة**.
	- .٣ قم بأي تغييرات تريدها على الشكل العام للصفحة واضغط **حسنا**.
		- .٤ اضغط على الاختيار **طباعة** في خط الوظائف.

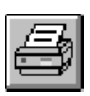

سيتم طباعة نتائج الاستعلام.

# **الفصل التاسع. التعامل مع الاستعلامات الثابتة**

الاستعلام الثابت هو استعلام SQL تم تمريره من قبل الى وحدة الخدمة لقاعدة البيانات وتم ربطه في مجموعة البرامج. عند تشغيل استعلام ثابت، تقوم وحدة الخدمة لقاعدة البيانات باستخدام نص SQL المرتبط في مجموعة البرامج الخاصة به، بدلا من نص SQL الذي يظهر حاليا في النافذة استعلام. الاستعلامات الثابتة تعتمد على فاعلية المصادر أآثر من الاستعلامات الديناميكية، ولكن الاستعلامات الثابتة لا يمكن تحريرها.

## الاستعلامات الثابتة

يتم تكوين الاستعلامات الثابتة من نص SQL موجود من قبل واستعلامات نموذجية.

## **تكوين استعلامات ثابتة**

.١ في قائمة **استعلام**، حدد **ربط مجموعة برامج ثابتة**. سيتم فتح مربع الحوار **ربط مجموعة برامج ثابتة**.

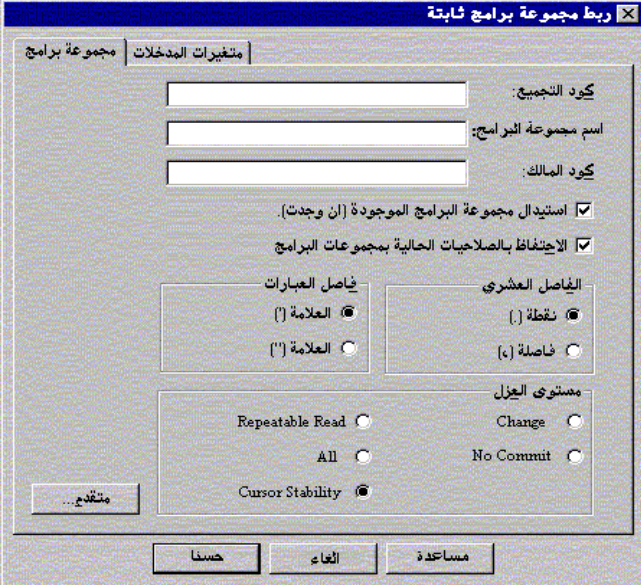

- ٢ <sub>.</sub> حدد العلامة **مجموعة برامج،** وأدخل كود التجميع واسم مجموعة البرامج وقم بتغيير أي اختيارات أخرى مطلوبة<sub>.</sub>
- .٣ إذا آان الاستعلام يحتوي على أي من متغيرات الإحلال، حدد العلامة **متغيرات**. قم باستبدال أي من متغيرات الإحلال بمتغيرات النظام الرئيسي.
	- .٤ اضغط **حسنا**. سيتم ربط الاستعلام الثابت.

**ملحوظة:** بعد ربط الاستعلام، يجب أن تقوم بحفظ هذا الاستعلام في ملف أو في وحدة الخدمة لقاعدة البيانات server database.

#### **استبدال أي من متغيرات الإحلال بمتغيرات النظام الرئيسي**

عند ربط مجموعة برامج، يجب أن تقوم بتحديد متغير النظام الرئيسي الذي سيتم استخدامه بدلا من آل من متغيرات الإحلال في نص SQL. ولكن، لا يمكن استبدال متغير الإحلال بصفة دائمة من خلال متغير النظام الرئيسي. متغيرات الإحلال تتيح احلال مباشر للنص في نص الاستعلام قبل ارسال النص الى وحدة الخدمة لقاعدة البيانات server database. يتم ارسال متغيرات النظام الرئيسي آجزء من الاستعلام الى وحدة الخدمة لقاعدة البيانات server database. يمكنك الرجوع الى المطبوعات الفنية الخاصة بوحدة الخدمة لقاعدة البيانات database server للتعرف على القواعد الخاصة بمكان وكيفية ظهور متغيرات النظام الرئيسي في الاستعلامات.

بعد تحديد العلاقة بين متغير الإحلال ومتغير النظام الرئيسي، سيتذكر برنامج QMF لنظام Windows العلاقة، وتقديمها كاقتراح في الاستعلامات القادمة، لجعل عملية ربط مجموعات البرامج أبسط.

أنواع البيانات الصحيحة لمتغيرات النظام الرئيسي هي:

- $CHAR(n)$   $\bullet$
- $VARCHAR(n)$   $\bullet$ 
	- INTEGER
	- SMALLINT .
		- FLOAT .
- DECIMAL(p,s)
	- DATE .
	- TIME  $\bullet$
	- TIMESTAMP .

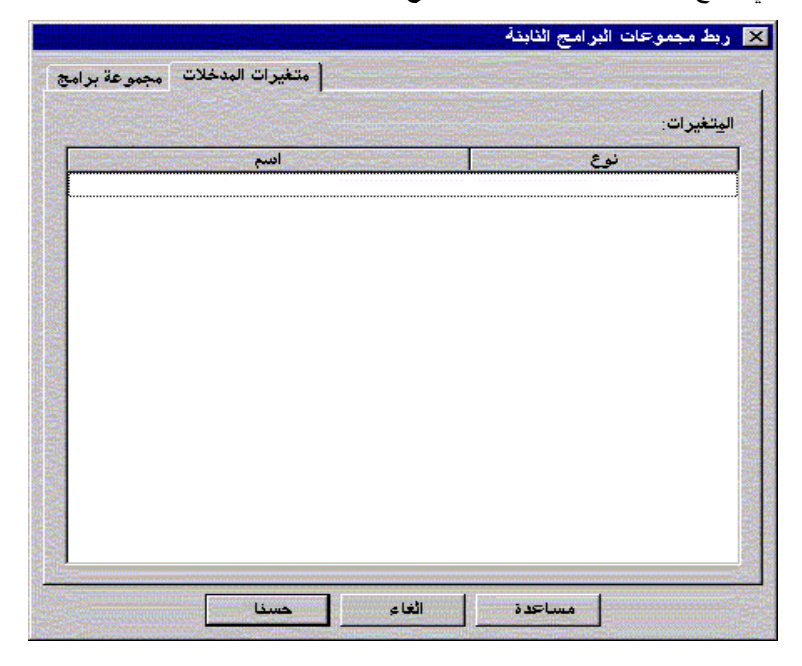

.١ في مربع الحوار **ربط مجموعات البرامج الثابتة**، حدد العلامة **متغيرات المدخلات**.

.٢ أدخل نوع المتغير لكل من متغيرات النظام الرئيسي واضغط **حسنا**. سيتم تحويل متغيرات الإحلال الى متغيرات النظام الرئيسي.

# **تشغيل استعلام ثابت**

يمكنك تشغيل الاستعلامات الثابتة آيفما تشاء مثل أي استعلامات أخرى. أنظر "استعلامات SQL "في صفحة **استعلامات SQL.** 

# **الفصل العاشر. التعامل مع محرر الجداول**

يمكنك استخدام محرر الجداول Editor Table للبحث عن أو اضافة أو تحرير أو حذف البيانات المخزنة في الجداول الخاصة بك بدون الحاجة الى آتابة عبارات SQL.

# **محرر الجداول**

محرر الجداول يمنحك مرونة في تحرير والبحث عن البيانات.

## **البحث عن صفوف باستخدام محرر الجداول**

.١ من قائمة **ملف**، حدد **محرر الجداول.** سيتم فتح مربع الحوار **محرر الجداول**.

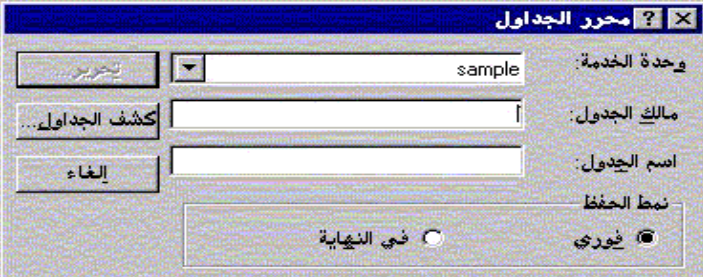

.٢ حدد جدول**.** 

**ملحوظة:** يمكنك استخدام نماذج البحث لإيجاد أسماء الجداول التي تتفق مع نموذج البحث المحدد من الكشف.

- يمكنك استخدام الحرف (%) للمطابقة مع مجموعة حروف بأي طول تحتوي على أي حروف. على سبيل المثال، لعرض كل الجداول التي تبدأ أسماءها بالحرف A، يمكنك إدخال ًA%.
- يمكنك استخدام الحرف (\_) للمطابقة مع حرف واحد. على سبيل المثال، لعرض آل الجداول التي يكون ثاني حرف من اسم مالكها هو الحرف A، يمكنك إدخال %A\_.

بمجرد إدخال نموذج البحث، اضغط على **آشف الجداول** وحدد جدول من الكشف الناتج.

- .٣ حدد **نمط الحفظ**.
- فوري سيتم تعديل الجدول على وحدة الخدمة لقاعدة البيانات server database بعد آل من التغييرات مباشرة.
- في النهاية سيتم تعديل الجدول على وحدة الخدمة لقاعدة البيانات server database بعد الانتهاء من إدخال آل التغييرات. لن يتمكن المستخدمين الآخرين من عمل تغييرات للجدول أثناء قيامك بعمل التغييرات الخاصة بك.

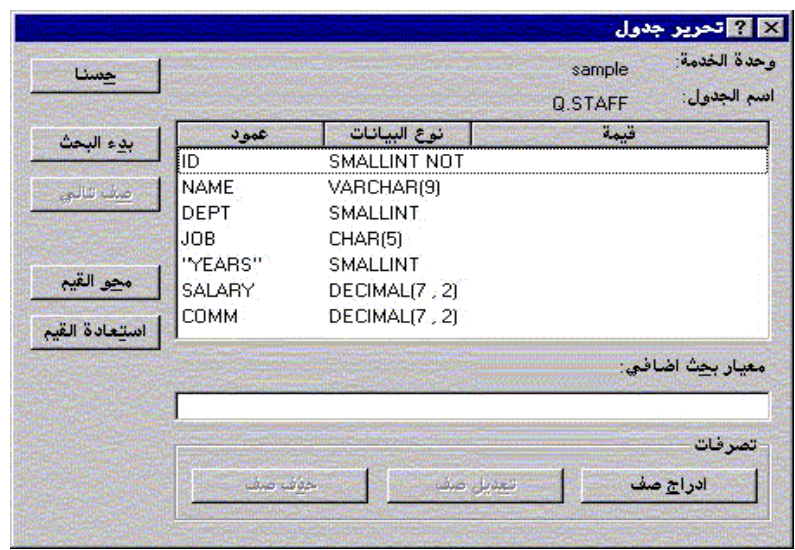

- .٤ اضغط **تحرير**. سيتم فتح مربع الحوار **تحرير جدول**.
- .٥ أدخل القيم التي تريد البحث عنها في العمود **قيمة،** أو أدخل معيار البحث في المجال **معيار بحث إضافي** لتحديد شروط بحث أآثر تعقيدا. يمكنك إدخال أي قيم تأآيد SQL صحيحة في المجال **معيار بحث إضافي**.
	- .٦ اضغط على **بدء البحث**. سيتم عرض الصف المطابق الأول في العمود **قيمة**.

## **اضافة صف**

- .١ في مربع الحوار **تحرير جدول**، أدخل البيانات الخاصة بالسجل الجديد.
	- .٢ اضغط **إدراج صف**. سيتم اضافة صف جديد للجدول.
		- .٣ اضغط **حسنا**. سيتم حفظ التغييرات التي قمت بها.

## **تغيير صف**

.١ في مربع الحوار **تحرير جدول**، قم بإيجاد الصف الذي تريد تغييره. .٢ اضغط على **الصف التالي** حتى يتم عرض الصف الذي تريد تغييره. .٣ أدخل البيانات في عمود **القيمة** واضغط **تعديل صف**. سيتم تعديل الصف. .٤ اضغط **حسنا**. سيتم حفظ التغييرات التي قمت بها.

#### **حذف صف**

.١ في مربع الحوار **تحرير جدول**، قم بإيجاد الصف الذي تريد حذفه. .٢ اضغط على **الصف التالي** حتى يتم عرض الصف الذي تريد حذفه. .٣ اضغط **حذف صف**. سيتم حذف الصف.

.٤ اضغط **حسنا**. سيتم حفظ التغييرات التي قمت بها.

# **تحرير جداول من نافذة نتائج استعلام**

يمكنك تحرير الجداول مباشرة من نافذة نتائج استعلام.

# **حذف صف من نافذة نتائج استعلام**

يمكنك حذف صفوف منفردة من جداول بنافذة نتائج استعلام. من نافذة نتائج استعلام، حدد صف واختر **حذف** من قائمة **تحرير**. سيتم حذف الصف.

# **تعديل أعمدة من نافذة نتائج استعلام**

يمكنك تعديل محتويات أعمدة منفردة في نافذة نتائج استعلام.

في نافذة نتائج استعلام، اضغط مرتين على الخانة المطلوبة، أدخل القيمة الجديدة، واضغط Enter. سيتم تعديل الجدول.

## **DB2 Forms**

إذا كان قد تم تركيب DB2 Forms User على الجهاز الخاص بك، فيمكنك استخدامه كبرنامج تحرير الجداول المفترض للجداول التي لا تحتوي على بيانات LOB. للمزيد من المعلومات عن Forms 2DB، يمكنك زيارة Forms 2DB for Center Resource على العنوان .www.rocketsoftware.com/db2forms

# **الفصل الحادي عشر. توزيع البيانات**

يمكنك اصدار البيانات الخاصة بك الى قواعد بيانات و تطبيقات أخرى.

## **اصدار بيانات**

يمكنك اصدرا بيانات من برنامج QMF لنظام Windows الى التطبيقات الأخرى بالطرق التالية:

- اصدار البيانات الى ملف Text أو CSV أو IXF أو HTML.
	- حفظ نتائج استعلام في جدول.
- اضافة نتائج استعلام مباشرة في أحد الجداول الحسابية لبرنامج Excel Microsoft.

#### **اصدار بيانات الى ملفات**

.١ أثناء مشاهدة نتائج استعلام، حدد **اصدار بيانات** من قائمة **ملف**. سيتم فتح مربع الحوار **اصدار بيانات**.

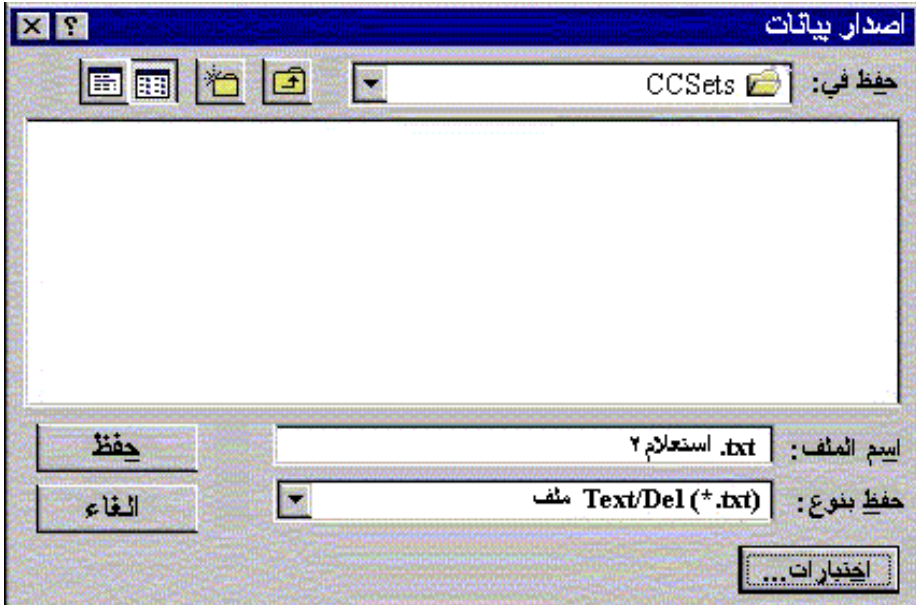

.٢ حدد **نوع ملف المخرجات** المطلوب واضغط على **اختيارات**.وطبقا لنوع ملف المخرجات الذي قمت بتحديده، سيتم فتح مربع الحوار **اختيارات اصدار DEL/Text** أو **اختيارات اصدار HTML** أو **اختيارات اصدار IXF** أو **اختيارات اصدار** .**CSV**

- يمكنك تكوين ملف نص بالاحقة TXT. وهو ملف ASCII مع فواصل أعمدة اختيارية (آما هو محدد في مربع الحوار **اختيارات اصدار DEL/Text**(.
- يمكنك تكوين ملف HTML بالاحقة HTM. وهو ملف HTML الذي يمكن مشاهدته من خلال أي من برامج استعراض Web. سيتم تكوين كل شارات HTML آليا في الملف؛ ويكون الملف جاهز للعرض على موقع شبكة الإنترنت أو الانترانت الخاص بك. وتتحكم الاختيارات التي تقوم بتحديدها في مربع الحوار **اختيارات اصدار HTML** في طريقة ظهور البيانات التي يتم إصدارها.
	- يمكنك تكوين ملف IXF. عملية الإصدار الى IXF تحافظ على بيانات قاعدة البيانات بما في ذلك عناوين الأعمدة وأنواع البيانات. وهي بذلك تستخدم لنقل البيانات من قاعدة بيانات الى قاعدة بيانات أخرى.
	- يمكنك تكوين ملف CSV. عملية الإصدار الى CSV تشبه عملية الإصدار الى نص، مع استخدام الفاصلة كفاصل للأعمدة. عادة ما يستخدم هذا النسق من خلال التطبيقات الخاصة بمعالجة الجداول الحسابية.
		- .٣ حدد الاختيارات الخاصة بنوع الملف الذي يتم إصداره واضغط **حسنا**. سيتم اغلاق مربع الحوار **اختيارات**.
			- .٤ اضغط **حسنا** في مربع الحوار **اصدار بيانات**. سيتم اصدار البيانات.

#### **استقبال بيانات**

يمكنك استقبال بيانات سبق أن تم حفظها في ملف IXF. بمجرد استقبال البيانات في نافذة الاستعلام، يمكن حفظها الى وحدة الخدمة لقاعدة البيانات Server Database أو إصدارها الى ملف جديد أو استخدامها في التقارير. يتم دعم الملفات IXF/PC و mode character .System/370 IXF

- استقبال بيانات **XE Bath** 屬 بعد في: CCSets اسم الملف : فتح الملفات بنوع: [ ملفات (ixf (\*.ixf العام
- .١ من قائمة **ملف**، حدد **استقبال بيانات**. سيتم عرض مربع الحوار **استقبال بيانات**.

.٢ حدد الملف الذي تريد استقباله واضغط **حسنا**. سيتم عرض البيانات التي يتم استقبالها في نافذة استعلام جديد.

## **حفظ بيانات في وحدة الخدمة لقاعدة البيانات**

يمكنك حفظ نتائج الاستعلام التي يتم استقبالها في جدول قاعدة البيانات.

.١ أثناء مشاهدة نتائج الاستعلام التي تم استقبالها، حدد **حفظ بيانات** من قائمة **ملف**. سيتم فتح مربع الحوار **حفظ بيانات**.

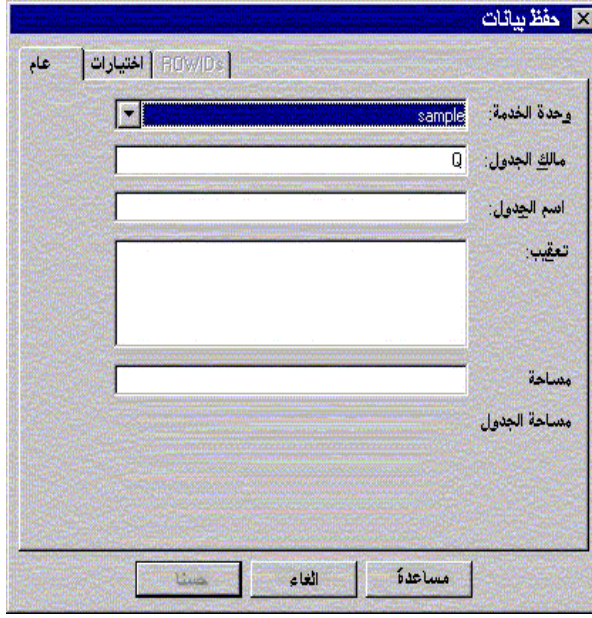

.٢ حدد وحدة الخدمة لقاعدة البيانات server database، وأدخل اسم ومالك الجدول وحدد أي اختيارات أخرى ترغب فيها، ثم اضغط **حسنا**. بذلك سيتم حفظ البيانات.

# **استخدام الأمر To Send**

يحتوي برنامج QMF لنظام Windows على الأمر To Send و client email الرئيسي. يمكنك استخدام الأمر To Send مع ملفات العمل لجدولة الاستعلامات وتوزيع النتائج الخاصة بهم.

- .١ من قائمة **ملف**، حدد **To Send** و **المستلم لبريد الإنترنت.** سيتم فتح مربع الحوار الخاص بالرسالة.
- .٢ حدد مستلم الرسالة وموضوعها ونص الرسالة، ثم اضغط **تالي.** سيتم فتح مربع الحوار Attachments.
	- .٣ قم بإضافة أو ازالة أي ملحقات للرسالة واضغط **تالي**. سيتم فتح مربع الحوار **ارسال رسالة**.
		- .٤ حدد اسم وحدة خدمة البريد الخاصة بك واضغط **إتمام**. سيتم ارسال الرسالة.

## **Microsoft Excel Add-In استخدام**

برنامج QMF لنظام Windows يتضمن in-add للتطبيق 7.0 Excel Microsoft أو ما بعده. وهذه الإضافات تمكنك من تشغيل برنامج QMF لنظام Windows من برنامج Excel وإرجاع نتائج الاستعلام مباشرة في جدول حسابي. وسيتم ترآيب أي إضافات مناسبة إذا قمت بتحديد الاختيار installation" Typical "أو إذا قمت بتحديد الاختيار installation" Custom "ثم تحديد الاختيار Excel Microsoft .Add-In

.١ اضغط على الاختيار **QMF لنظام Windows** في خط الوظائف للتطبيق Excel.

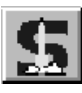

سيتم فتح QMF لنظام Windows.

- .٢ ومن QMF لنظام Windows، حدد استعلام وقم بتشغيله. سيتم عرض نتائج الاستعلام.
	- .٣ حدد البيانات التي تريد إرجاعها الى Excel.
- .٤ من قائمة **ملف**، حدد **ارجاع البيانات الى Excel Microsoft**. سيتم فتح Excel وعرض مربع الحوار .QMF for Windows Add-In
	- .٥ أدخل المدى المستهدف للبيانات واضغط **حسنا**. سيتم اضافة البيانات الى جدول حسابي.

# **استخدام نماذج التطبيقات**

يتم إتاحة العديد من نماذج التطبيقات والحلول المتكاملة في برنامج QMF لنظام Windows. يمكنك زيارة موقع IBM على شبكة web .المزيد على للتعرف http://www.ibm.com/qmf/ في

# **الفصل الثاني عشر. استخدام Center Report QMF**

يمكنك من خلال Center Report QMF استخراج التقارير المتعارف عليها باستخدام الاستعلامات والنماذج والإجراءات والجداول المشترآة لبرنامج QMF لنظام Windows. ومن خلال التوصل السريع لهذه العناصر، يمكنك تحديد التفضيلات الخاصة بتنسيق البيانات واستخراج التقارير المتعارف عليها والتي يمكن مشاهدتها والتعامل معها من خلال عدة تطبيقات مختلفة.

# **البدء في التعامل مع Center Report QMF**

- اضغط بزر الفأرة اليمين على أي من العناصر أو الحافظات لتشغيل نفس الاختيارات المتاحة من قوائم خط الوظائف.
	- اضغط على الرمز (+) المقابل لأي من الحافظات لفتح المستوى الأول من المحتويات. اضغط مع الاستمرار على المفتاح SHIFT أثناء الضغط على العلامة (+) لفتح آل المستويات الخاصة بالحافظة.

## **QMF Report Center نافذة**

تحتوي نافذة برنامج Center Report QMF على هيكل متسلسل لحافظة Favorites المتاحة ووحدات خدمة 2DB والتفضيلات العامة والعناصر و Bin Recycle.

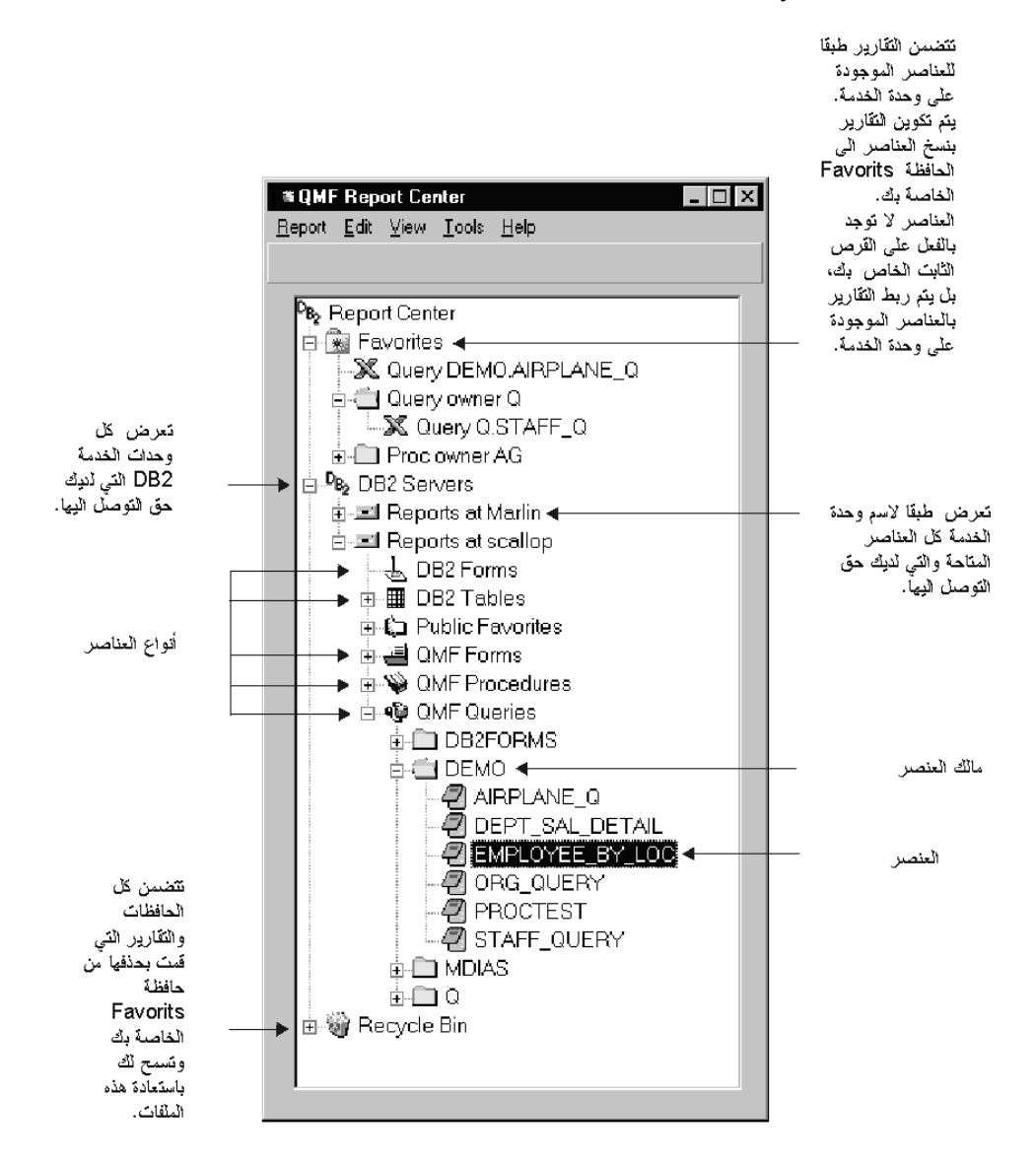

العناصر المعروضة بهذه النافذة تتضمن الشارة التي تمثل نوع التطبيق الخاص بمخرجات العنصر.

#### **الاتصال بوحدة الخدمة**

- .١ .إذا لم يتم عرض أي أسماء وحدات خدمة تحت Servers 2DB، اضغط على العلامة (+).
- .٢ .اضغط على العلامة (+) التي توجد بجانب وحدة الخدمة server a to next. سيتم فتح مربع الحوار **اختيارات التنقيح**.

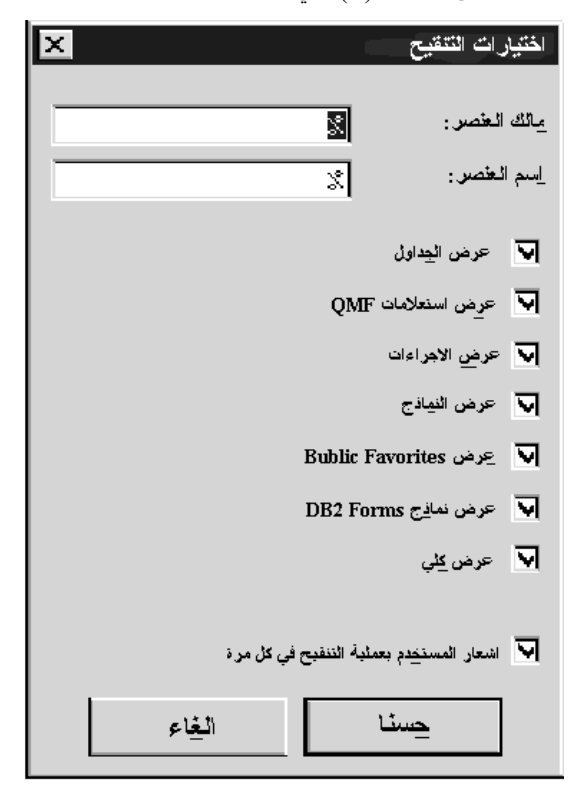

.٣ حدد أنواع العناصر التي تريد مشاهدتها، ثم اضغط **حسنا**. سيتم عرض العناصر المتاحة بوحدة الخدمة مجمعة وفقا لنوع العنصر.

# **التعامل مع التقارير و العناصر**

يتم تكوين التقارير بناءا على عناصرQMF. آل البنود التي توجد في حافظات Favorites العامة والشخصية تعتبر تقارير؛ يمكنك التحكم في اختيارات العرض والنسق لهذه البنود. البنود التي توجد في حافظات Favorites هذه تتصل بعناصر QMF التي توجد في وحدة الخدمة. لا يتم تعديل عنصر QMF فعليا، لكن تقوم بتعديل الوصلة للعنصر الذي يتم الإشارة إليه آتقرير. حيث أن التقارير مبنية على العناصر، فان خصائص العناصر تنطبق أيضا على التقارير.

يمكنك تكوين تقارير من العناصر التي توجد في وحدة خدمة؛ لكن، لا يتم حفظهم بوحدة الخدمة. تسمح لك هذه العملية الوظيفية بتكوين تقارير لمرة واحدة بطريقة سريعة. بعد تكوين تقرير من العناصر التي توجد بوحدة الخدمة، يكون لديك الاختيار لحفظ التقرير بحافظة Favorites الخاصة بك.

#### **تشغيل التقارير**

يمكنك تشغيل التقارير من حافظات Favorites الخاصة بك أو من العناصر الموجودة بوحدة الخدمة.

.١ مع تحديد التقرير والعنصر، قم باختيار **خصائص** من قائمة **تقرير**. سيتم فتح مربع الحوار **خصائص التقرير**.

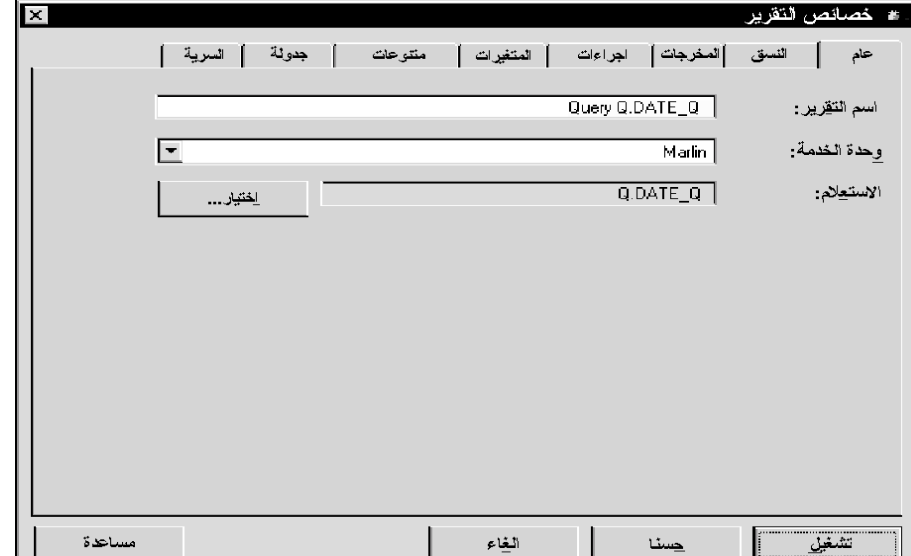

- ٢ . قم بتعريف خصائص التقرير ، إذا كان ذلك مطلوبا.
- .٣ اضغط على الاختيار **تشغيل**. سيتم تشغيل التقرير، إذا حددت الاختيار **مشاهدة التقرير بعد التكوين** في مربع الحوار **خصائص التقرير للمخرجات**، سيتم عرض التقرير بالتطبيق الذي حددته.

يمكنك أيضا تشغيل تقرير بطريقة سريعة من خلال أي من الطرق التالية:

- حدد التقرير، ثم اختر **تشغيل** من قائمة **تقرير**.
- اضغط بزر الفأرة اليمين على التقرير، ثم اختر **تشغيل**.
	- اضغط مرتين على اسم التقرير.

# **التعامل مع الحافظات Favorites**

تستخدم الحافظات لتجميع التقارير وعناصر QMF؛ ويتم تسميه الحافظات طبقا لاسم مالك العنصر. يمكنك تنفيذ نفس العمليات بالحافظات التي تنفذها بالتقارير، مثل تشغيل التقارير وتعريف خصائص التقرير. تنفيذ هذه العمليات بالحافظات يقوم بتطبيق العملية على آل تقرير يوجد بالحافظة<sub>.</sub> على سبيل المثال، إذا كنت تريد تشغيل كل التقارير التي توجد في حافظة بالتتابع، قم باختيار الحافظة، ثم حدد **تشغيل** من قائمة **تقرير**.

يحتوي Center Report QMF على حافظتين ذات مستوى عالي حيث يمكنك تخزين التقارير. تحتوي الحافظات على تقارير تتصل بعناصر بوحدات الخدمة؛ العناصر نفسها لا توجد في حافظات Favorites. توجد حافظة Favorites الشخصية بالحاسب الشخصي الخاص بك، وأنت المستخدم الوحيد الذي يمكنه التوصل الى هذه الحافظة ومحتوياتها. الحافظة Favorites Public توجد بوحدة الخدمة ويمكن التوصل إليها بواسطة كل المستخدمين المصرح لهم.

ويمكن أن يكون لك حق التوصل للعديد من حافظات Favorites Public، وذلك طبقا لحدود المصادر الخاصة بك، بالرغم من عدم وجود أآثر من حافظة واحدة بكل من وحدات الخدمة.

عند نسخ حافظات عناصر QMF الى حافظات Favorites، يتم إعادة تسمية الحافظات آليا لتضمين نوع العنصر واسم المالك. عند نسخ حافظة عناصر بالكامل من وحدة خدمة (على سبيل المثال، كل الاستعلامات)، يتم تضمين اسم وحدة الخدمة أيضا في اسم الحافظة الجديد.

## **اضافة تقارير الى Favorites**

يمكنك اضافة أي تقرير أو عنصر من وحدة الخدمة الى حافظة Favorites Personal الخاصة بك أو لحافظة Favorites Public بوحدة الخدمة (وذلك إذا قام موجه النظام بمنحك هذا الترخيص).

#### **لإضافة تقارير الى Favorites personal:**

مع تحديد التقرير أو العنصر، قم باختيار **اضافة الى** *Favorites* من قائمة **تقرير** أو قم بسحب التقرير أو العنصر الى الحافظة Favorites الخاصة بك. سيتم اضافة التقرير بأعلى حافظة Favorites Personal الخاصة بك طبقا لأسلوب التسمية التالي: .ObjecttypeOWNERNAME.OBJECTNAME

## **لإضافة تقارير الى الحافظة Favorites Public:**

قم بسحب عنصر QMF أو التقرير الى الحافظة Favorites Public على وحدة الخدمة. يمكنك اضافة تقارير من حافظة Favorites Personal الخاصة بك أو من أي وحدة خدمة.

**ملحوظة:** عند اضافة تقارير للحافظة Favorites Public أو تعديل تقارير منها، يجب تحديد **حفظ التغييرات في** *Favorites Public* من قائمة **تقرير** حتى يمكنك حفظ التغييرات التي قمت بها على وحدة الخدمة.

لمزيد من المعلومات عن آيفية استخدام Center Report QMF، أنظر المساعدة المتاحة من خلال الشاشة.

# **الفصل الثالث عشر. استخدام API Windows for QMF**

يمكنك تكوين تطبيقات معدلة وفقا لاحتياجاتك باستخدام API Windows for QMF.

# **التحكم في QMF لنظام Windows من خلال API**

الخطوات التالية تقدم نبذة عامة عن آيفية التعامل مع API للتحكم في QMF لنظام Windows.

.١ إعداد تمثيل لعنصر API لبرنامج QMF لنظام Windows. إذا آنت تستخدم Basic Visual Microsoft، قم بإضافة مرجع الى :Dim عبارة باستخدام قم عندئذ .qmfwin.tlb ،QMF for Windows مكتبة

Dim QMFWin As New QMFWin

أو عبارة CreateObject:

Dim QMFWin As Object

Set QMFWin = CreateObject ("QMFWin.Interface")

**ملحوظة:** إذا آنت تستخدم بيئة تطوير مختلفة، ارجع الى المطبوعات الفنية للمنتج الخاص بك لمعرفة آيفية إآمال هذه الخطوة.

.٢ قم باختيار وحدة خدمة 2DB التي تريد استخدامها واستدعاء ()InitializeServer لبدء الوصلة لقاعدة البيانات.

**ملحوظة:** لا يمكنك بدء وحدة خدمة حتى يتم التحقق من آود المستخدم وآلمة السرية بواسطة 2DB. يمكن تحديد أن يقوم QMF لنظام Windows بطلب كود المستخدم وكلمة السرية، أو أن يتم ذلك من خلال التطبيق الخاص بك وإرسالهم كمعاملات في استدعاء الوظيفة ()InitializeServer.

- .٣ قم باختيار الاستعلام الذي تريد تشغيله باستخدام ()InitializeQuery. إذا آان الاستعلام يحتوي على متغيرات، استخدم وظيفة ()SetVariable لتحديد قيم المتغير.
- .٤ فتح أو تنفيذ الاستعلام. استخدم الوظيفة ()Open لفتح مؤشر الاستعلام لعبارات SELECT، واستخدم الوظيفة ()Execute لتنفيذ .NON-SELECT للعبارات SQL
- .٥ إذا آان الاستعلام هو عبارة SELECT، قم بإحضار صفوف البيانات من خلال الاستدعاء المتكرر الى ()FetchNextRow. لإحضار أآثر من صف في المرة الواحدة، استخدم ()FetchNextRows أو استخدم ()CompleteQuery لتوجيه QMF لنظام Windows لإحضار آل الصفوف.
	- .٦ إذا آان الاستعلام هو عبارة SELECT، قم بإغلاق الاستعلام باستخدام الوظيفة ()Close.
	- .٧ قم بإنهاء وحدة العمل work-of-unit باستخدام الوظيفة ()Commit أو الوظيفة ()Rollback.

#### **تجميع الاستدعاءات**

تكون كل وظائف QMF for Windows API متزامنة. وهذا يعني أنه لا يتم إرجاعهم حتى يتم إكمال تصرف قاعدة البيانات المطلوب. يكون ذلك مطلوبا لانه يبسط عملية البرمجة في تطبيق الوحدة التابعة . لكن، إذا كان تطبيق الوحدة التابعة الخاصة بك ذو سلسلة عمليات واحدة، فلن يستطع الرد على مدخلات المستخدم أو تجديد الشاشة أثناء انتظاره لاتمام وظيفة API Windows for QMF.

يقوم QMF for Windows API بالرد على استدعاء وظيفة واحدة في كل مرة من الوحدة التابعة. إذا كان تطبيق الوحدة التابعة الخاصة بك متعدد سلاسل العمليات، يجب أن تقوم:

- بالانتظار حتى يتم إآمال استدعاء وظيفة واحدة قبل اجراء وظيفة أخرى، أو
- تكوين عدة جلسات الى API Windows for QMF) واحدة لكل سلسلة عمليات تستخدم API(.

#### **الاتصال بوحدة الخدمة**

آل جلسة لعنصر API Windows for QMF تقوم بتكوين واستخدام وصلة واحدة لقاعدة البيانات لكل مهام قاعدة البيانات التي يمكن تنفيذ وظيفة rollback أو commit لها، متضمنة فتح استعلام وإحضار بيانات وتنفيذ عبارات SQL.

إذا قمت بتكوين أكثر من استعلام في جلسة معينة لعنصر QMF for Windows API من خلال استدعاء ()InitializeQuery مرتين أو أكثر ، سنقوم كل الاستعلامات بمشاركة نفس الوصلة.

يقوم QMF for Windows API بالرد على استدعاء وظيفة واحدة في كل مرة من الوحدة التابعة. إذا كان تطبيق الوحدة التابعة الخاصة بك متعدد سلاسل العمليات، يجب أن تقوم:

DeleteQMFObject()

GetOMFObjectInfo()

GetQMFObjectInfoEx()

GetQMFObjectList()

GetQMFObjectListEx()

GetQMFQueryText()

SaveQMFQuery()

يقوم Windows for QMF بتكوين واستخدام وصلة ثانية لقاعدة البيانات حتى يمكنه التعامل مع مهام قاعدة البيانات الإدارية (على سبيل المثال، استرجاع معلومات QMF(. تكون الوصلة الثانية ضرورية لدعم آلية متوافقة لعمليتي rollback و commit لتطبيقات الوحدة التابعة.

يقوم عنصر API Windows for QMF آليا بالتعامل مع هذه الوصلات وتوصيلها الى قاعدة البيانات. لكن، إذا قام موجه النظام الخاص بك بتحديد حد لعدد الوصلات المسموح بها، تذآر أن آل جلسة لعنصر API Windows for QMF قد تستخدم وصلتين.
# **مرجع أوامر API**

يقوم هذا المرجع بعرض آل الأوامر المتاحة لتكوين تطبيقات باستخدام API Windows for QMF.

## **AddDecimalHostVariable()**

short AddDecimalHostVariable(long *QueryID*, short *Type*, short *Precision*, short *Scale*, const VARIANT& *Value*)

### **الشرح**

تقوم هذه الوظيفة بتطبيق البيانات التي توجد في المعامل Value بالمتغير الذي يوجد في عبارة SQL static التي تم بدءها باستخدام *QueryID*. يتم استدعاء هذه الوظيفة لكل متغير يوجد بالعبارة. لا يقوم برنامج QMF لنظام Windows بأي محاولة لمطابقة القيم للمتغيرات، لذلك يجب أن تقوم باستدعاء هذه الوظيفة بنفس الترتيب الخاص بالمتغيرات التي توجد في عبارة SQL.

### **المعاملات**

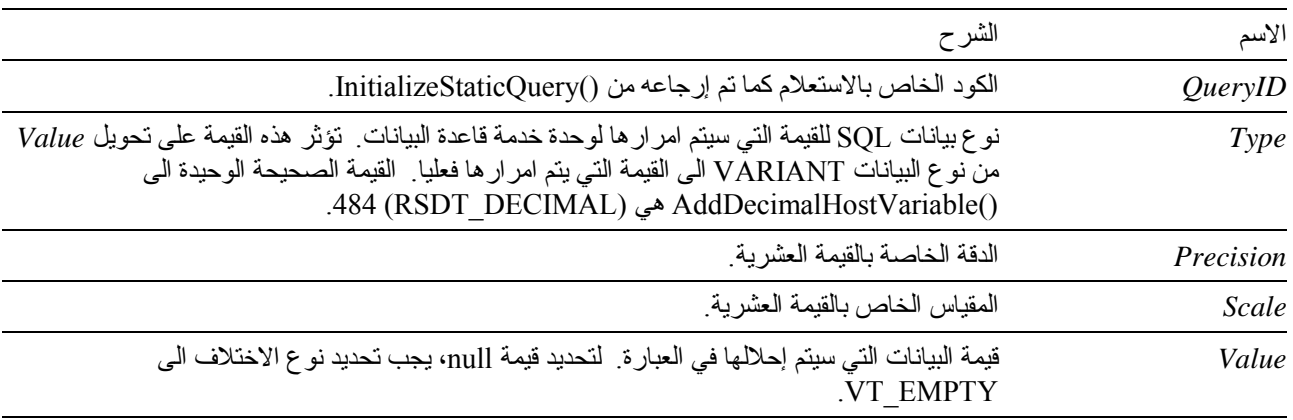

### **القيمة المرتجعة**

تكون 0 إذا نجحت الوظيفة، وقيمة خلاف 0 إذا لم تتجح. إذا كانت القيمة المرتجعة قيمة خلاف ()، يمكنك استدعاء الوظيفة ()GetLastErrorString أو الوظيفة ()GetLastErrorType للحصول على مزيد من المعلومات عن الخطأ.

## **AddHostVariable()**

short AddHostVariable (long *QueryID*, short *Type*, const VARIANT& *Value*)

### **الشرح**

تقوم هذه الوظيفة بتطبيق البيانات التي توجد في المعامل Value بالمتغير الذي يوجد في عبارة SQL static التي تم بدءها باستخدام *QueryID*. يجب أن تقوم باستدعاء هذه الوظيفة لكل متغير يوجد بالعبارة. لا يقوم برنامج QMF لنظام Windows بأي محاولة لمطابقة القيم للمتغيرات، لذلك يجب أن تقوم باستدعاء هذه الوظيفة بنفس الترتيب الخاص بالمتغيرات التي توجد في عبارة SQL.

#### **المعاملات**

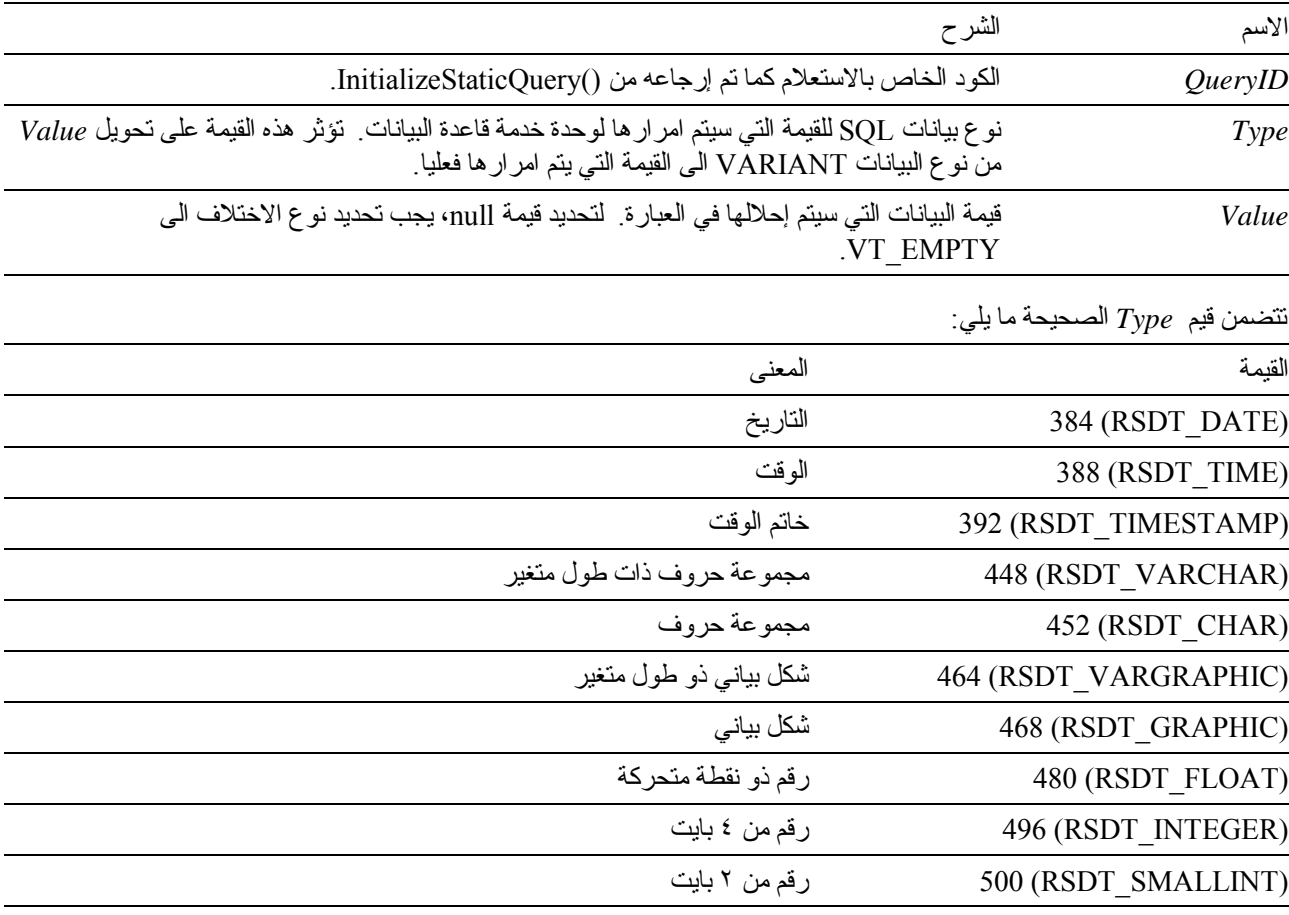

## **القيمة المرتجعة**

تكون 0 إذا نجحت الوظيفة، وقيمة خلاف 0 إذا لم تتجح. إذا كانت القيمة المرتجعة قيمة خلاف ()، يمكنك استدعاء الوظيفة ()GetLastErrorString أو الوظيفة ()GetLastErrorType للحصول على مزيد من المعلومات عن الخطأ.

## **BindDecimalHostVariable()**

short BindDecimalHostVariable(BSTR *CollectionName*, BSTR *PackageName*, short *SectionNumber*, short *Number*, BSTR *Name*, short *DataType*, short *Precision*, short *Scale*)

### **الشرح**

تقوم هذه الوظيفة بربط متغير في القسم المحدد. وتضمين النص "H: "الذي يوجد بنص SQL آمكان محتجز لمتغير النظام الرئيسي. بالنسبة لكل متغير عشري للنظام الرئيسي في نص SQL، يجب أن تقوم باستدعاء ()BindDecimalHostVariable لتحديد معلومات عن المتغير.

**المعاملات** 

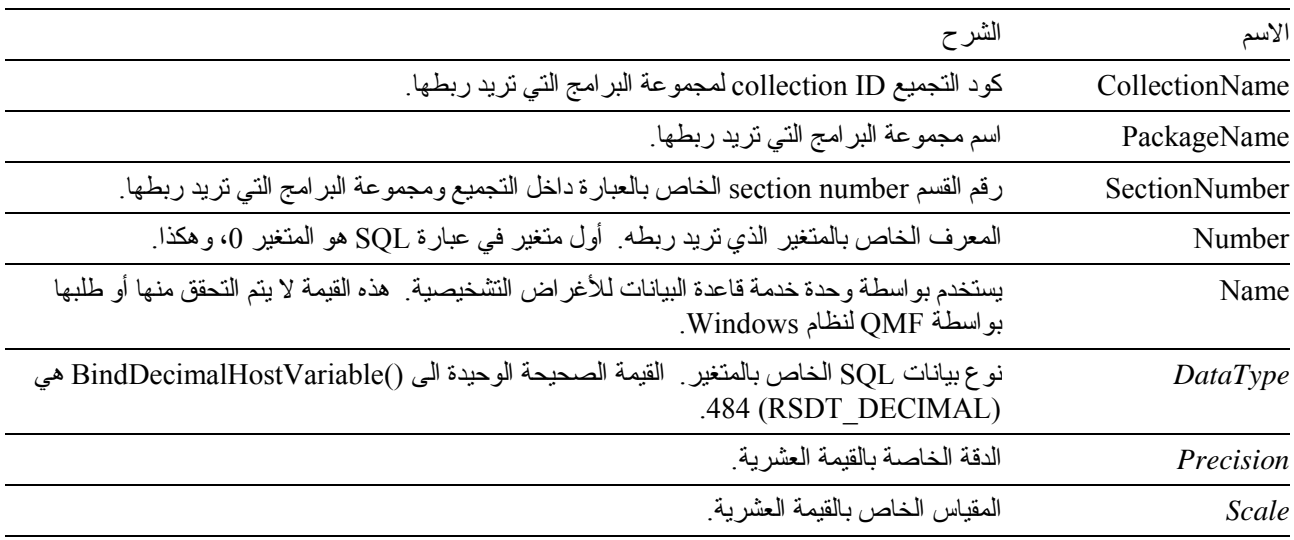

## **القيمة المرتجعة**

تكون 0 إذا نجحت الوظيفة، وقيمة خلاف 0 إذا لم تنجح. إذا كانت القيمة المرتجعة قيمة خلاف 0، يمكنك استدعاء ()GetLastErrorString أو ()GetLastErrorType أو ()GetLastSQLCode أو ()GetLastSQLError أو ()GetLastSQLState للحصول على مزيد من المعلومات عن الخطأ.

## **BindHostVariable()**

short BindHostVariable(BSTR *CollectionName*, BSTR *PackageName*, short *SectionNumber*, short *Number*, BSTR *Name*, short *DataType*, short *Length*)

### **الشرح**

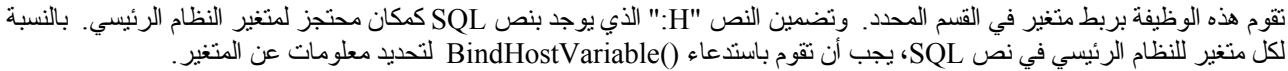

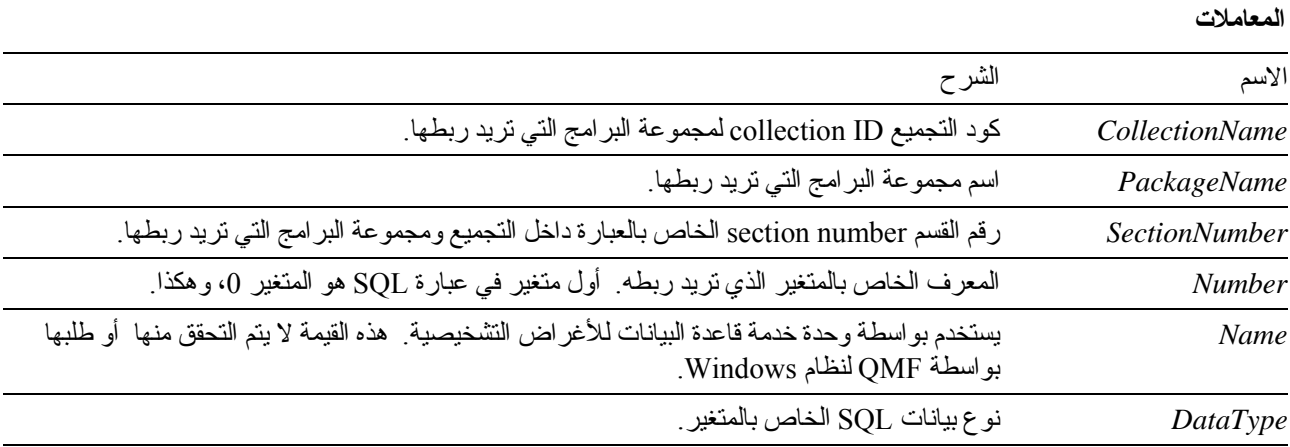

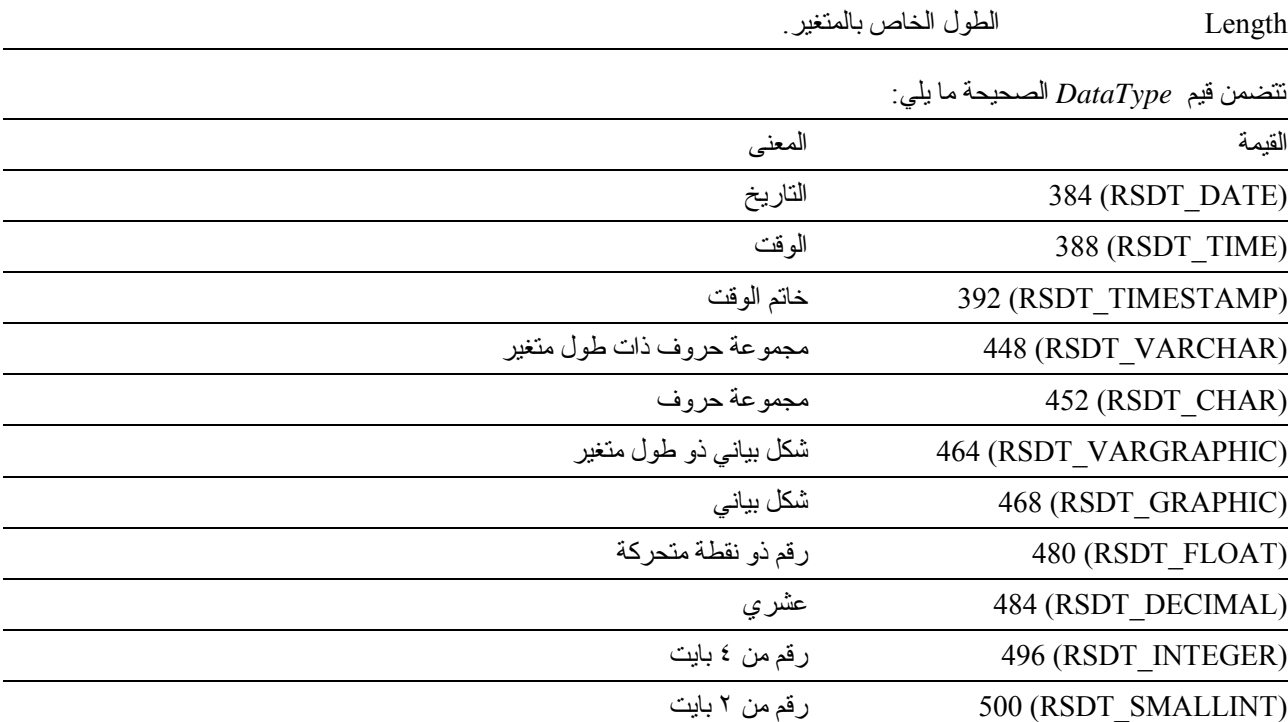

تكون 0 إذا نجحت الوظيفة، وقيمة خلاف 0 إذا لم تتجح. إذا كانت القيمة المرتجعة قيمة خلاف 0، يمكنك استدعاء GetLastSQLError() أو GetLastSQLCode() أو GetLastErrorType() أو GetLastErrorString() أو ()GetLastSQLState للحصول على مزيد من المعلومات عن الخطأ.

## **BindSection()**

short BindSection(BSTR *CollectionName*, BSTR *PackageName*, short *SectionNumber*, BSTR *SQLText*)

### **الشرح**

تقوم هذه الوظيفة بتحديد نص SQL الذي سيتم استخدامه في رقم القسم المحدد بالتجميع ومجموعة البرامج أثناء الربط.

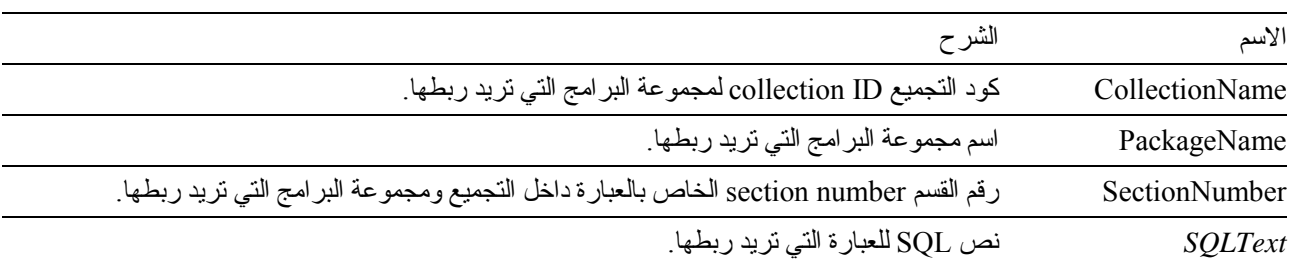

تكون 0 إذا نجحت الوظيفة، وقيمة خلاف 0 إذا لم تنجح. إذا كانت القيمة المرتجعة قيمة خلاف 0، يمكنك استدعاء GetLastSQLError() أو GetLastSQLCode() أو GetLastErrorType() أو GetLastErrorString() أو ()GetLastSQLState للحصول على مزيد من المعلومات عن الخطأ.

## **CancelBind()**

short CancelBind(BSTR *CollectionName*, BSTR *PackageName*)

#### **الشرح**

تقوم هذه الوظيفة بإلغاء عملية ربط bind operation تم بدءها مسبقا. يتم إطلاق كل المعلومات الخاصة بمجموعة البر امج المحددة.

#### **المعاملات**

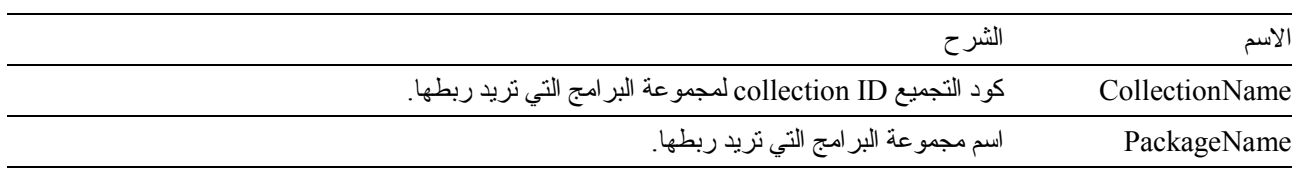

## **القيمة المرتجعة**

تكون 0 إذا نجحت الوظيفة، وقيمة خلاف 0 إذا لم تنجح. إذا كانت القيمة المرتجعة قيمة خلاف 0، يمكنك استدعاء GetLastSQLError() أو GetLastSQLCode()أو GetLastErrorType () أو GetLastErrorString() أو ()GetLastSQLState للحصول على مزيد من المعلومات عن الخطأ.

### **ChangePassword()**

short ChangePassword (BSTR *NewPassword*)

## **الشرح**

تقوم هذه الوظيفة بتغيير كلمة السرية لكود المستخدم الذي تم تحديده مسبقا في الاستدعاء ()InitializeServer.

**ملحوظة:** لا تدعم آل أنواع وحدات خدمة قواعد البيانات تغيير آلمات السرية. إذا آانت وحدة الخدمة المحددة في الاستدعاء ()InitializeServer لا تدعم تغيير آلمة السرية، سيتم ارجاع خطأ، ولن يتم تغيير آلمة السرية.

### **المعاملات**

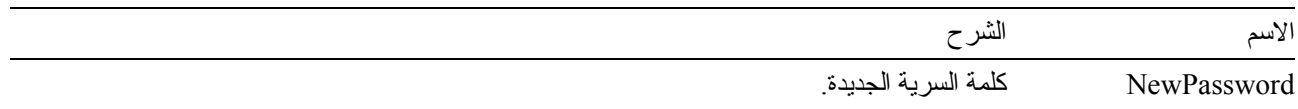

#### **القيمة المرتجعة**

تكون 0 إذا نجحت الوظيفة، وقيمة خلاف 0 إذا لم تنجح. إذا كانت القيمة المرتجعة قيمة خلاف 0، يمكنك استدعاء GetLastSQLError() أو GetLastSQLCode() أو GetLastErrorType() أو GetLastErrorString() أو ()GetLastSQLState للحصول على مزيد من المعلومات عن الخطأ.

## **ClearList()**

short ClearList(short *Type*)

## **الشرح**

تقوم هذه الوظيفة بإعادة بدء الكشف الداخلي المحدد بواسطة المعامل *Type*.

**المعاملات**

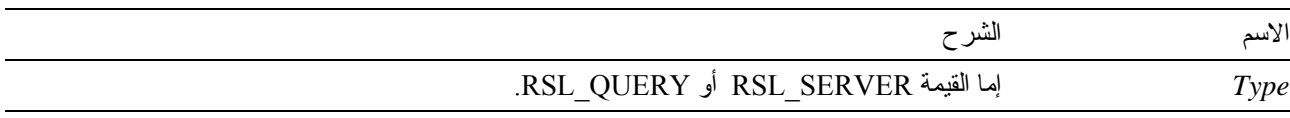

## **القيمة المرتجعة**

تكون 0 إذا نجحت الوظيفة أو OUTOFRANGE\_ERROR\_RS إذا لم تنجح.

## **الموضوعات المتعلقة**

Open()

## **Close()**

short Close(long *QueryID*)

## **الشرح**

تقوم هذه الوظيفة بإغلاق استعلام وإلغاء فعالية *QueryID*. إذا آان هناك open cursor للاستعلام، سيتم اغلاق المؤشر، وإخلاء قاعدة البيانات للمستخدمين الآخرين. لا تقوم هذه الوظيفة بإنهاء الوصلة بوحدة خدمة قاعدة البيانات. وحيث أن الوصلة تظل مفتوحة، فلن يتم تنفيذ وظيفة rollback أو commit.

**ملحوظة:** يتعارض اسم هذه الوظيفة مع الكلمة المرشدة Close في 2.0 Access Microsoft. إذا آنت تستخدم 2.0 Access MS، قم بوضع هذه الأقواس [ ] حول اسم الوظيفة.

**المعاملات**

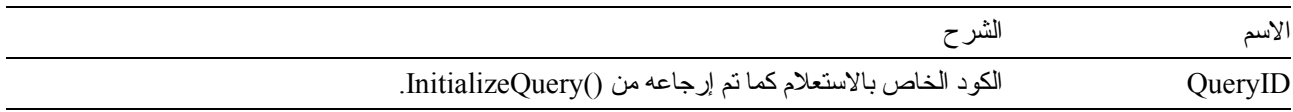

## **القيمة المرتجعة**

تكون 0 إذا نجحت الوظيفة، وقيمة خلاف 0 إذا لم تنجح. إذا كانت القيمة المرتجعة قيمة خلاف 0، يمكنك استدعاء ()GetLastErrorString أو ()GetLastErrorType أو ()GetLastSQLCode أو ()GetLastSQLError أو ()GetLastSQLState للحصول على مزيد من المعلومات عن الخطأ.

## **الموضوعات المتعلقة**

Execute() Open()

## **Commit()**

short Close (long *QueryID*)

**الشرح**

```
تقوم هذه الوظيفة بتخصيص أي تغييرات قمت بإجرائها بوحدة العمل الحالية، وإنهاء وحدة العمل الحالية وإغلاق أي مؤشرات مفتوحة وإلغاء
                                                                                              فعالية كل أكو اد الاستعلامات المتبقية.
```
**ملحوظة:** يتعارض اسم هذه الوظيفة مع الكلمة المرشدة Commit في 2.0 Access Microsoft. إذا آنت تستخدم 2.0 Access MS، قم بوضع هذه الأقواس [ ] حول اسم الوظيفة.

**القيمة المرتجعة**

تكون 0 إذا نجحت الوظيفة، وقيمة خلاف 0 إذا لم تنجح. إذا كانت القيمة المرتجعة قيمة خلاف 0، يمكنك استدعاء GetLastSQLError() أو GetLastSQLCode() أو GetLastErrorType() أو GetLastErrorString() أو ()GetLastSQLState للحصول على مزيد من المعلومات عن الخطأ.

#### **الموضوعات المتعلقة**

Rollback()

## **CompleteQuery()**

short CompleteQuery(long *QueryID*)

### **الشرح**

تقوم هذه الوظيفة بإحضار كل الصفوف لفئة النتائج وتخزينها داخليا في QMF لنظام Windows. إذا كان هناك cursor open للاستعلام، سيتم اغلاق المؤشر، وإخلاء قاعدة البيانات للمستخدمين الآخرين. يمكنك استخدام ()FetchNextRow أو ()FetchNextRows لاسترجاع الصفوف. يجب استدعاء ()Close عند الانتهاء من هذا الاستعلام.

**المعاملات**

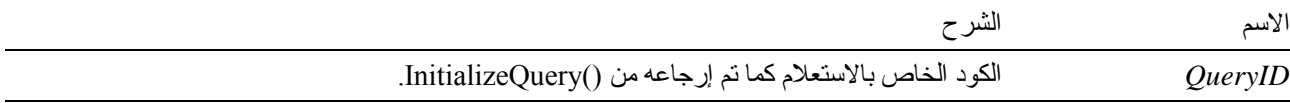

### **القيمة المرتجعة**

تكون 0 إذا نجحت الوظيفة، وقيمة خلاف 0 إذا لم تنجح. إذا كانت القيمة المرتجعة قيمة خلاف 0، يمكنك استدعاء GetLastSQLError() أو GetLastSQLCode() أو GetLastErrorType() أو GetLastErrorString() أو ()GetLastSQLState للحصول على مزيد من المعلومات عن الخطأ.

## **CopyToClipboard()**

short CopyToClipboard(long *QueryID*, long *FirstRow*, long *FirstCol*, long *LastRow*, long *LastCol*, BOOL *IncludeColHeadings*, [VARIANT *DateTimeFomat*])

# **الشرح**

تقوم هذه الوظيفة بنسخ المدى المحدد من الصفوف والأعمدة الى المسودة Clipboard. إذا لم تقم باسترجاع بيانات الصف لكل الصفوف التي تريد نسخها الى المسودة Clipboard، يتم استدعاء ()CompleteQuery قبل استدعاء هذه الوظيفة. سيتم ارجاع رسالة خطأ إذا حاولت نسخ صفوف لم يتم استرجاعها من قاعدة البيانات.

**المعاملات**

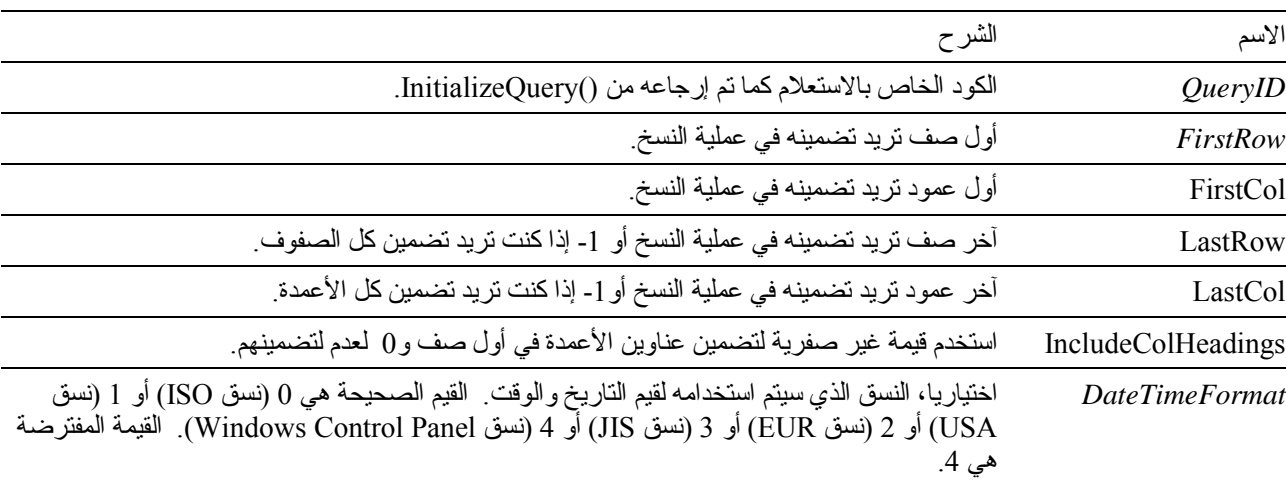

 **ملحوظة:** القيمة الخاصة بأول صف في فئة النتائج هي ،0 والقيمة الخاصة بآخر صف أقل من إجمالي عدد الصفوف بواحد. القيمة الخاصة بأول عمود في فئة النتائج هي ،0 والقيمة الخاصة بآخر عمود أقل من إجمالي عدد الأعمدة بواحد.

## **القيمة المرتجعة**

تكون 0 إذا نجحت الوظيفة، وقيمة خلاف 0 إذا لم تتجح. إذا كانت القيمة المرتجعة قيمة خلاف ()، يمكنك استدعاء الوظيفة ()GetLastErrorString أو الوظيفة ()GetLastErrorType للحصول على مزيد من المعلومات عن الخطأ. إذا آانت فئة النتائج خالية أو لم يتم استرجاع صفوف من قاعدة البيانات، سيتم ارجاع قيمة غير صفرية إلا إذا آان 0=*FirstRow* و 1=*LastRow*. في هذه الحالة، يتم ارجاع 0 ويتم نسخ مجموعة حروف خالية في المسودة Clipboard.

# **DeleteQMFObject()**

short DeleteQMFObject(BSTR *OwnerAndName*)

## **الشرح**

تقوم هذه الوظيفة بحذف عنصر QMF) استعلام أو نموذج أو اجراء أو جدول).

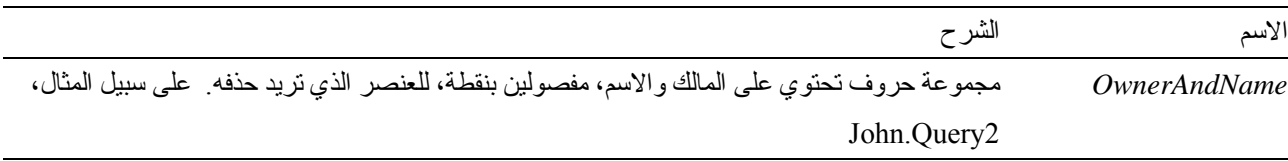

تكون 0 إذا نجحت الوظيفة، وقيمة خلاف 0 إذا لم تنجح. إذا كانت القيمة المرتجعة قيمة خلاف 0، يمكنك استدعاء GetLastSQLError() أو GetLastSQLCode() أو GetLastErrorType() أو GetLastErrorString() أو ()GetLastSQLState للحصول على مزيد من المعلومات عن الخطأ.

## **EndBind()**

short EndBind(BSTR *CollectionName*, BSTR *PackageName*)

### **الشرح**

تقوم هذه الوظيفة بإآمال عملية الربط لمجموعة برامج package SQL static. يتسبب استدعاء هذه الوظيفة أن يقوم QMF لنظام Windows بإرسال المعلومات آاملة لمجموعة البرامج الحالية لقاعدة البيانات ليتم تشغيلها.

#### **المعاملات**

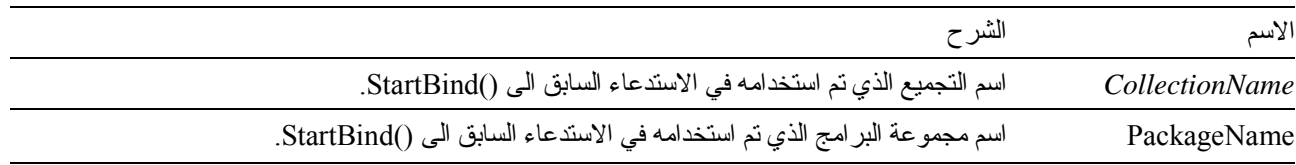

## **القيمة المرتجعة**

تكون 0 إذا نجحت الوظيفة، وقيمة خلاف 0 إذا لم تنجح. إذا كانت القيمة المرتجعة قيمة خلاف 0، يمكنك استدعاء GetLastSQLError() أو GetLastSQLCode() أو GetLastErrorType() أو GetLastErrorString() أو ()GetLastSQLState للحصول على مزيد من المعلومات عن الخطأ.

## **Execute()**

short Execute(long *QueryID*)

# **الشرح**

تقوم هذه الوظيفة بتنفيذ عبارة SQL تستخدم verb SQL خلاف SELECT. استخدم ()Execute عندما لا تقوم العبارة بإرجاع أي نتائج. بالنسبة للعبارات التي تقوم بإرجاع نتائج، استخدم ()ExecuteEx. بالنسبة للعبارات التي تستخدم verb SELECT، استخدم ()Open بدلا من ()Execute أو ()ExecuteEx. لتحديد verb الذي يستخدم بواسطة الاستعلام، قم باستدعاء ()GetQueryVerb.

**ملحوظة:** يتعارض اسم هذه الوظيفة مع الكلمة المرشدة Execute في 2.0 Access Microsoft. إذا آنت تستخدم 2.0 Access MS، قم بوضع هذه الأقواس [ ] حول اسم الوظيفة**.** 

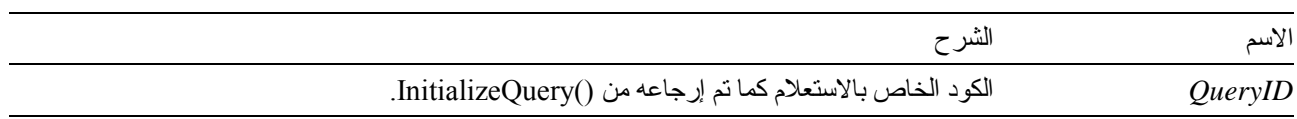

تكون 0 إذا نجحت الوظيفة، وقيمة خلاف 0 إذا لم تنجح. إذا كانت القيمة المرتجعة قيمة خلاف 0، يمكنك استدعاء GetLastSQLError() أو GetLastSQLCode() أو GetLastErrorType() أو GetLastErrorString() أو ()GetLastSQLState للحصول على مزيد من المعلومات عن الخطأ.

#### **الموضوعات المتعلقة**

Execute() Open()

## **ExecuteEx()**

short ExecuteEx(long *QueryID,*VARIANT\* *Result*)

## **الشرح**

تقوم هذه الوظيفة بتنفيذ عبارة SQL تستخدم verb SQL خلاف SELECT. استخدم ()ExecuteEx عندما تقوم العبارة بإرجاع نتائج، على سبيل المثال، مع عبارة INTO SELECT. بالنسبة للعبارات التي لا تقوم بإرجاع بأي نتائج، استخدم ()Execute. بالنسبة للعبارات التي تستخدم verb SELECT، استخدم ()Open بدلا من ()Execute أو ()ExecuteEx. لتحديد verb الذي يستخدم بواسطة الاستعلام، قم باستدعاء ()GetQueryVerb.

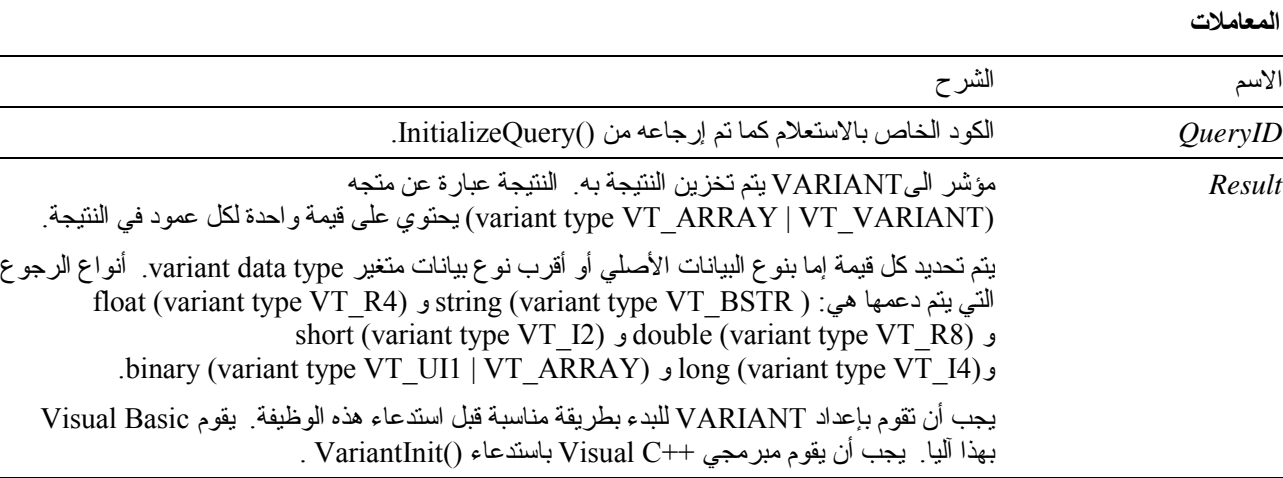

#### **القيمة المرتجعة**

تكون 0 إذا نجحت الوظيفة، وقيمة خلاف 0 إذا لم تنجح. إذا كانت القيمة المرتجعة قيمة خلاف 0، يمكنك استدعاء GetLastSQLError() أو GetLastSQLCode() أو GetLastErrorType() أو GetLastErrorString() أو ()GetLastSQLState للحصول على مزيد من المعلومات عن الخطأ.

### **ExecuteStored Procedure()**

short ExecuteStoredProcedure(long *QueryID,*[VARIANT *vaCommitOK*], [VARIANT *vaMaxResultSets*], [VARIANT *vaColumnNames*], [VARIANT *vaColumnLabels*], [VARIANT *vaColumnComments*])

#### ٧٠

## **الشرح**

تقوم هذه الوظيفة بتنفيذ عبارة SQL التي تستخدم CALL verb SQL، لتشغيل اجراء تم تخزينه بوحدة خدمة قاعدة البيانات. استخدم ()ExecuteStoredProcedure عندما لا يقوم الاجراء الذي تم تخزينه بإرجاع أي نتائج (بدلا من أو بالإضافة الى فئات النتائج).

بالنسبة للإجراءات التي تم تخزينها وتقوم بإرجاع نتائج، استخدم ()ExecuteStoredProcedureEx.

لبدء اجراء تم تخزينه ليتم تشغيله باستخدام ()ExecuteStoredProcedure، قم أولا باستدعاء ()InitializeQuery مع تحديد عبارة SQL تستخدم عبارة CALL. يجب تحديد اسم الاجراء الذي تم تخزينه حرفيا في عبارة CALL. يتم تجاهل أي معاملات محددة في عبارة CALL) ثابتة أو خلاف ذلك). بدلا من ذلك، استخدم ()AddHostVariable لتحديد متغيرات النظام الرئيسي للمدخلات والمخرجات.

**المعاملات**

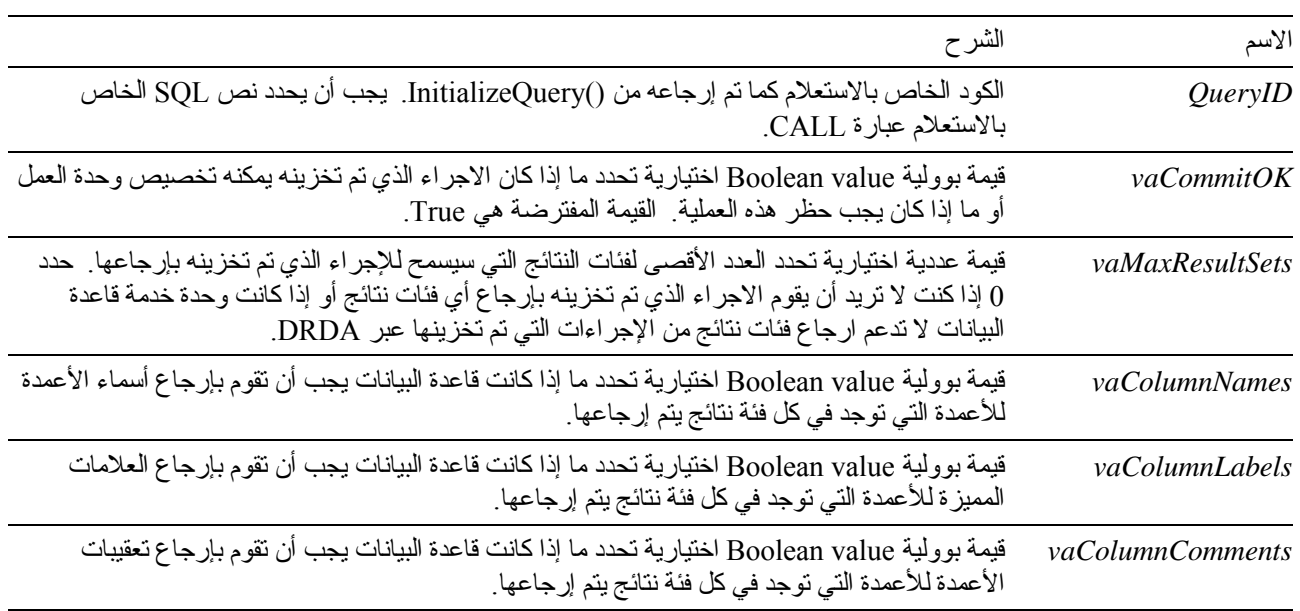

### **القيمة المرتجعة**

تكون 0 إذا نجحت الوظيفة، وقيمة خلاف 0 إذا لم تنجح. إذا كانت القيمة المرتجعة قيمة خلاف 0، يمكنك استدعاء GetLastSQLError() أو GetLastSQLCode() أو GetLastErrorType() أو GetLastErrorString() أو ()GetLastSQLState للحصول على مزيد من المعلومات عن الخطأ.

### **ExecuteStored ProcedureEx()**

short ExecuteStoredProcedureEx(long *QueryID,*VARIANT\* *Result*,[VARIANT *vaCommitOK*], [VARIANT *vaMaxResultSets*], [VARIANT *vaColumnNames*], [VARIANT *vaColumnLabels*], [VARIANT *vaColumnComments*])

#### **الشرح**

تقوم هذه الوظيفة بتنفيذ عبارة SQL التي تستخدم CALL verb SQL، لتشغيل اجراء تم تخزينه بوحدة خدمة قاعدة البيانات. استخدم ()ExecuteStoredProcedureEx عندما يقوم الاجراء الذي تم تخزينه بإرجاع نتائج (بدلا من أو بالإضافة الى فئات النتائج). بالنسبة للإجراءات التي تم تخزينها وتقوم بإرجاع نتائج، استخدم ()ExecuteStoredProcedureEx. لبدء اجراء تم تخزينه ليتم تشغيله باستخدام ()ExecuteStoredProcedure، قم أولا باستدعاء ()InitializeQuery مع تحديد عبارة SQL تستخدم عبارة CALL. يجب تحديد اسم الاجراء الذي تم تخزينه حرفيا في عبارة CALL. يتم تجاهل أي معاملات محددة في عبارة CALL) ثابتة أو خلاف ذلك). بدلا من ذلك، استخدم ()AddHostVariable لتحديد متغيرات النظام الرئيسي للمدخلات والمخرجات.

إذا كان الاجراء الذي تم تخزينه يقوم بإرجاع فئات نتائج، قم باستدعاء ()GetStoredProcedureResultSets لاسترجاع أكواد الاستعلامات لفئات النتائج.

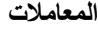

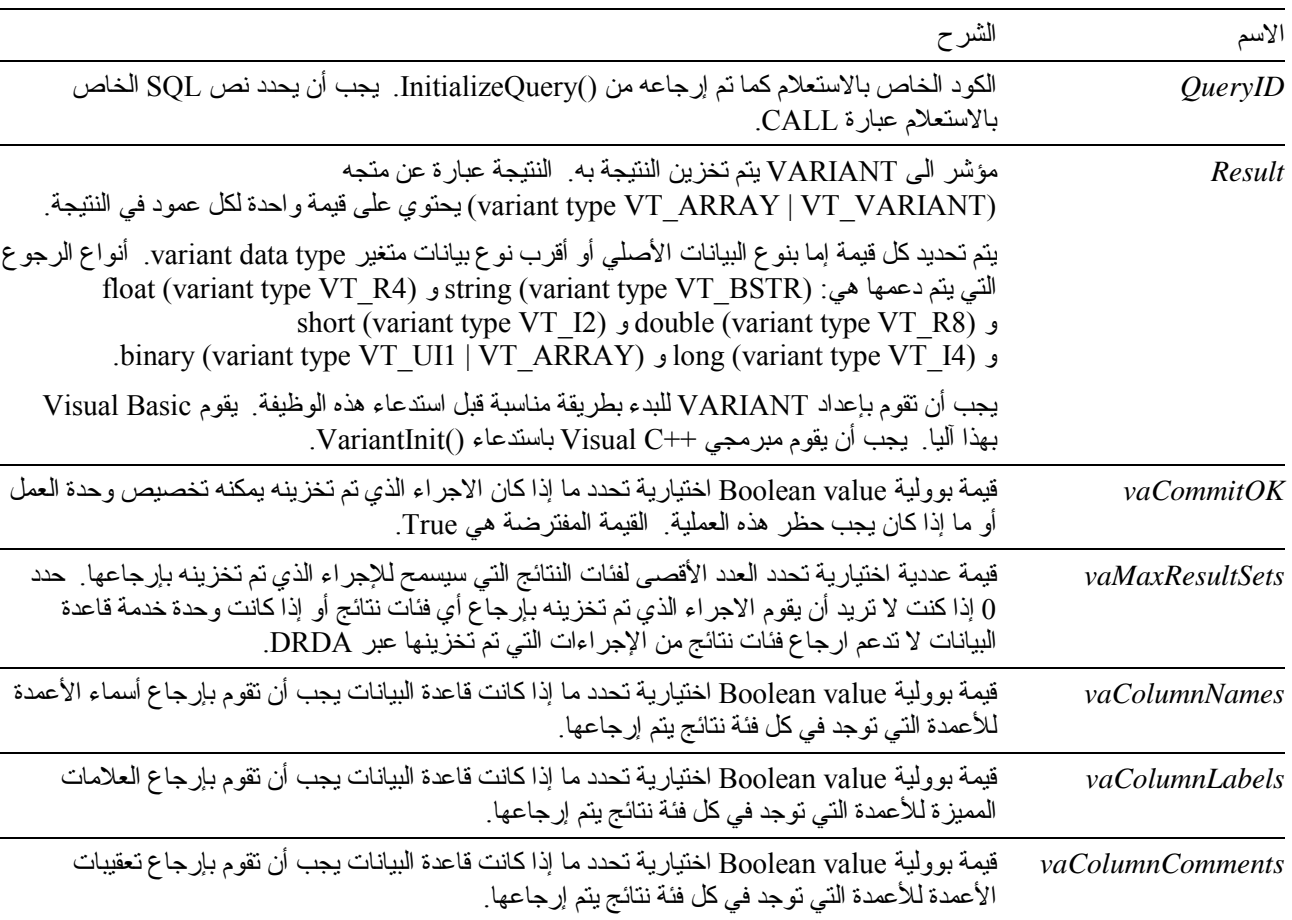

#### **القيمة المرتجعة**

تكون 0 إذا نجحت الوظيفة، وقيمة خلاف 0 إذا لم تتجح. إذا كانت القيمة المرتجعة قيمة خلاف 0، يمكنك استدعاء GetLastSQLError() أو GetLastSQLCode() أو GetLastErrorType() أو GetLastErrorString() أو ()GetLastSQLState للحصول على مزيد من المعلومات عن الخطأ.

## **Export()**

short Export(long *QueryID*, long *FirstRow*, long *FirstCol*, long *LastRow*, long *LastCol*, short *Format*, short *StringDelimiter*, short *ColumnDelimiter*, BOOL *IncludeColHeadings*, BSTR *FileName*, [VARIANT *DateTimeFomat*])

## **الشرح**

تقوم هذه الوظيفة بنسخ المدى المحدد من الصفوف والأعمدة الى المسودة Clipboard. إذا لم تقم باسترجاع بيانات الصف لكل الصفوف التي تريد نسخها الى المسودة Clipboard، يتم استدعاء ()CompleteQuery قبل استدعاء هذه الوظيفة.

سيتم ارجاع رسالة خطأ إذا حاولت نسخ صفوف لم يتم استرجاعها من قاعدة البيانات.

## **المعاملات**

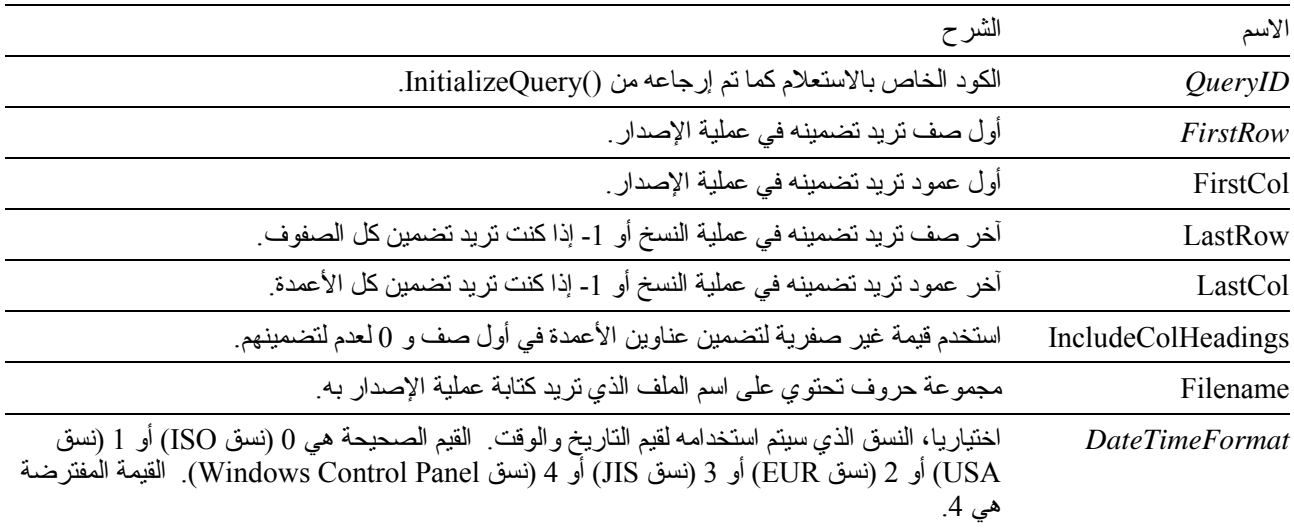

**ملحوظة:** القيمة الخاصة بأول صف في فئة النتائج هي ،0 والقيمة الخاصة بآخر صف أقل من إجمالي عدد الصفوف بواحد. القيمة الخاصة بأول عمود في فئة النتائج هي ،0 والقيمة الخاصة بآخر عمود أقل من إجمالي عدد الأعمدة بواحد.

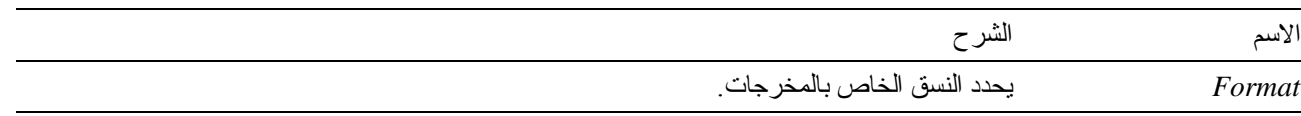

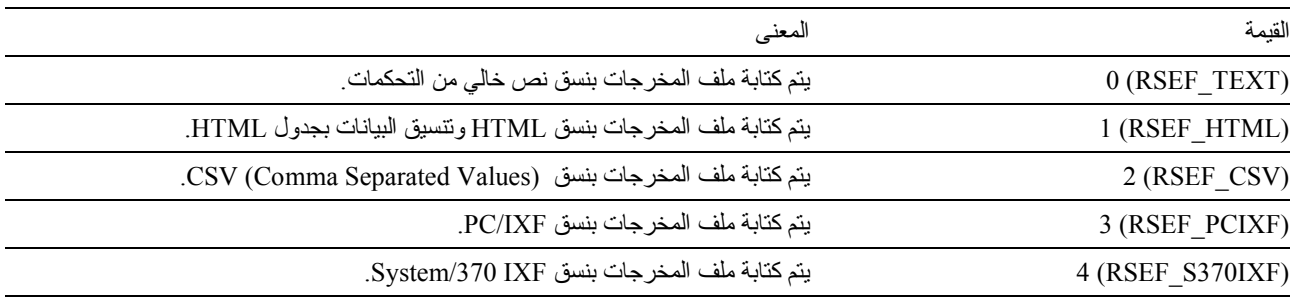

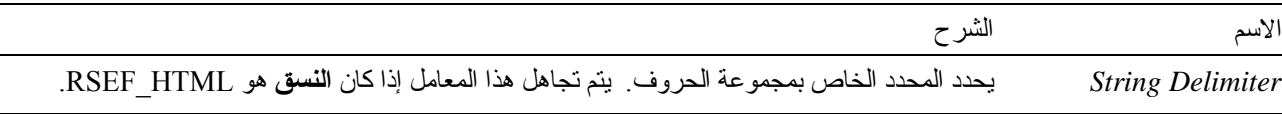

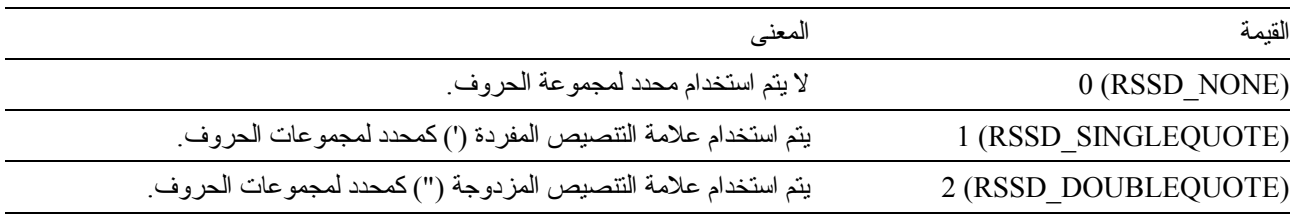

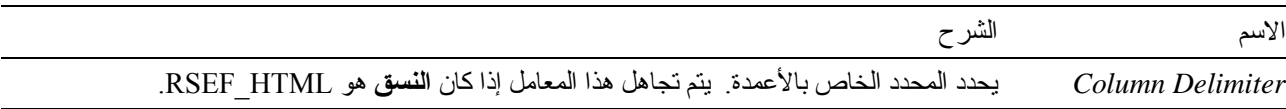

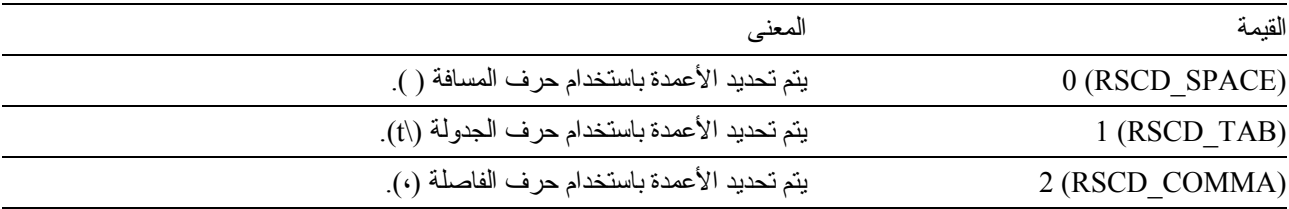

تكون 0 إذا نجحت الوظيفة، وقيمة خلاف 0 إذا لم تتجح. إذا كانت القيمة المرتجعة قيمة خلاف 0، يمكنك استدعاء الوظيفة ()GetLastErrorString أو الوظيفة ()GetLastErrorType للحصول على مزيد من المعلومات عن الخطأ. إذا آانت فئة النتائج خالية أو لم يتم استرجاع صفوف من قاعدة البيانات، سيتم ارجاع قيمة غير صفرية إلا إذا آان 0=*FirstRow* و 1=*LastRow*. في هذه الحالة، يتم ارجاع () ويتم كتابة ملف خالي.

## **الموضوعات المتعلقة**

CopyToClipboard()

## **ExportForm()**

short ExportForm(BSTR *OwnerAndName*, BSTR *FileName*)

### **الشرح**

تقوم هذه الوظيفة بإصدار نموذج QMF المحدد الى الملف المحدد.

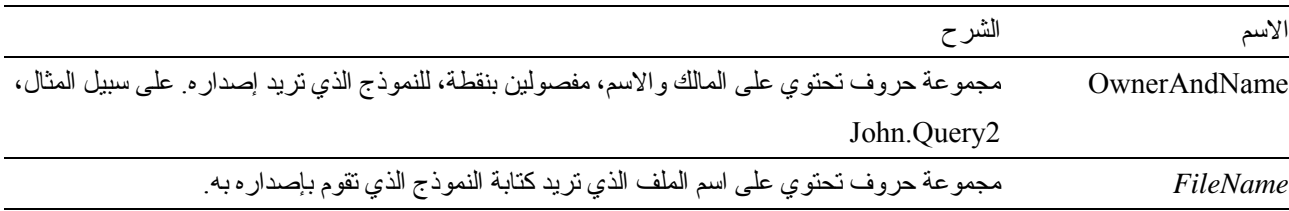

تكون 0 إذا نجحت الوظيفة، وقيمة خلاف 0 إذا لم تنجح. إذا كانت القيمة المرتجعة قيمة خلاف 0، يمكنك استدعاء GetLastSQLError() أو GetLastSQLCode() أو GetLastErrorType() أو GetLastErrorString() أو ()GetLastSQLState للحصول على مزيد من المعلومات عن الخطأ.

**الموضوعات المتعلقة**

PrintReport()

## **ExportReport()**

short ExportReport(long *QueryID*, short *SourceType*, BSTR *Source*, BSTR *OutputFileName*, short *PageLength*, short *PageWidth*, BOOL *IncludeDateTime*, BOOL *IncludePageNumbers*, [VARIANT *Format*], [VARIANT *UseFormPageSetup*])

## **الشرح**

تقوم هذه الوظيفة بتكوين تقرير للاستعلام المحدد وكتابته بملف. يجب أن تقوم بتحديد النسق والشكل الخاص بالتقرير بنموذج QMF. يكون ملف المخرجات عبارة عن ملف نص ASCII مع فصل كل سطر بزوج من حروف carriage return و line feed، وكل صفحة مفصولة بحر ف form feed. من الأفضل مشاهدة ملف المخر جات باستخدام طاقم طباعة ذو خطو ة ثابتة fixed-pitch.

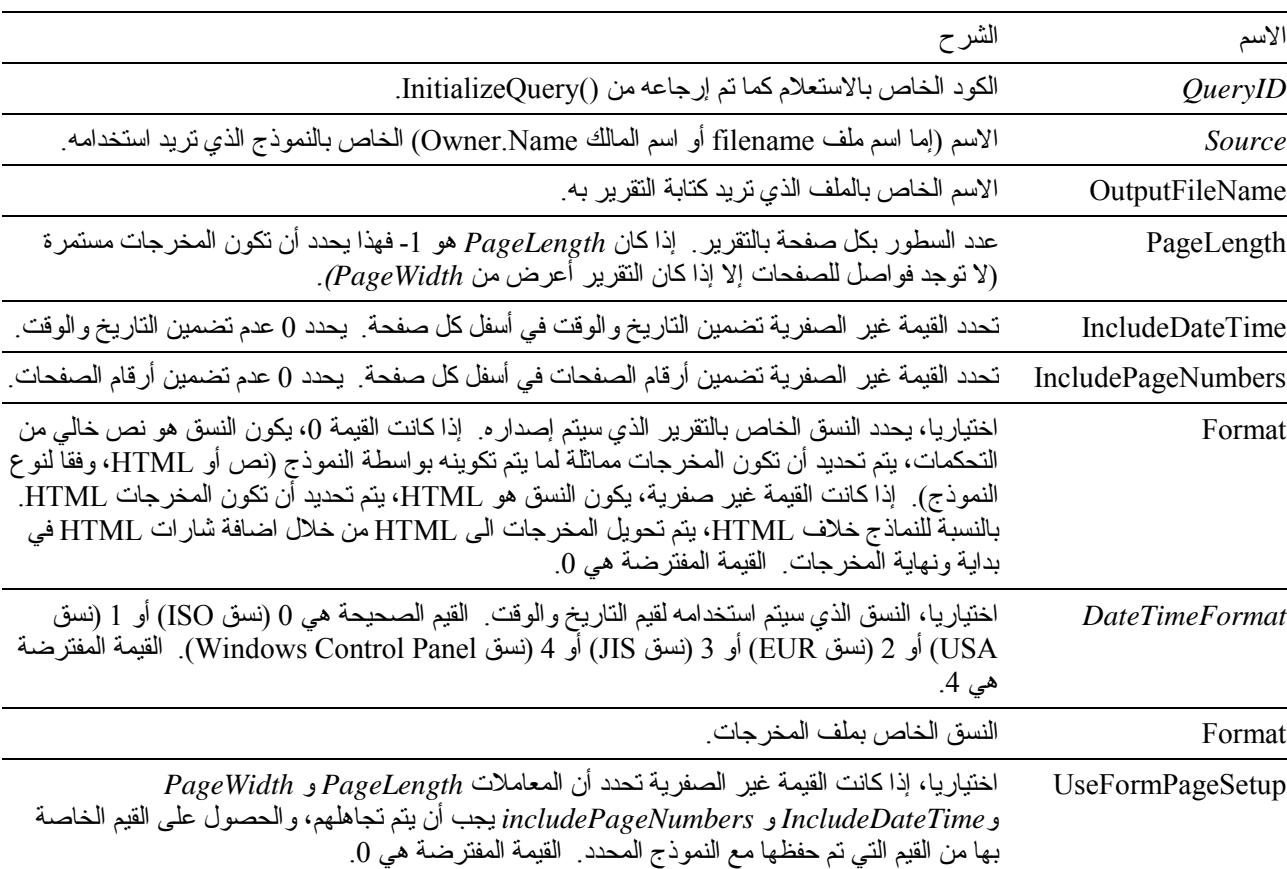

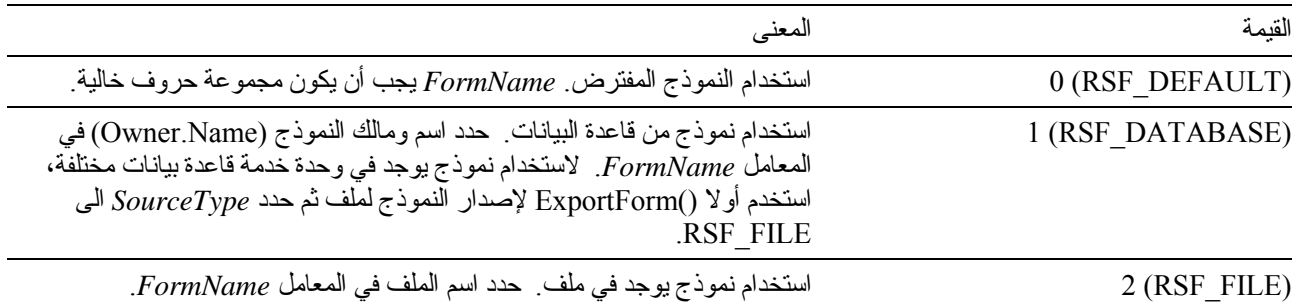

تكون 0 إذا نجحت الوظيفة، وقيمة خلاف 0 إذا لم تنجح. إذا كانت القيمة المرتجعة قيمة خلاف 0، يمكنك استدعاء GetLastSQLError() أو GetLastSQLCode() أو GetLastErrorType() أو GetLastErrorString() أو ()GetLastSQLState للحصول على مزيد من المعلومات عن الخطأ.

#### **الموضوعات المتعلقة**

ExportForm()

### **FastSaveData()**

short FastSaveData(long *QueryID*, BOOL *Replace*, BSTR *Tablename*, BSTR *TableSpaceName*, [VARIANT *Comment*])

## **الشرح**

تقوم هذه الوظيفة بتكوين تقرير للاستعلام المحدد وآتابته بملف. يجب أن تقوم بتحديد النسق والشكل الخاص بالتقرير بنموذج QMF. يكون ملف المخرجات عبارة عن ملف نص ASCII مع فصل كل سطر بزوج من حروف carriage return و line feed، وكلّ صفحة مفصولة بحرف form feed. من الأفضل مشاهدة ملف الّمخرجات باستخدام طاّقم طباعة ذو خطوة ثابتة fixed-pitch.

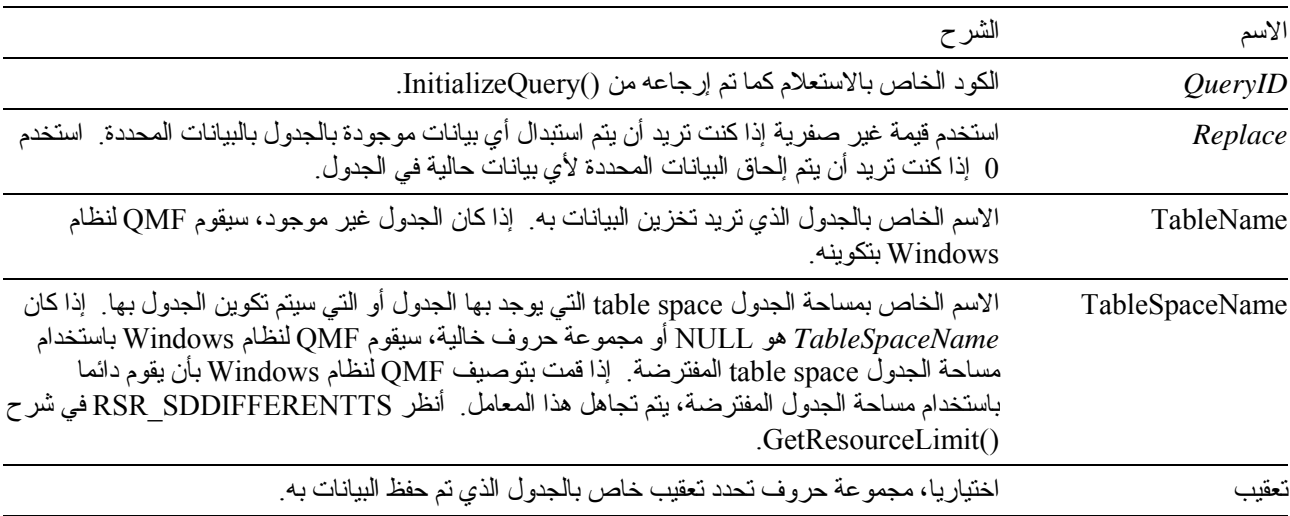

تكون 0 إذا نجحت الوظيفة، وقيمة خلاف 0 إذا لم تنجح. إذا كانت القيمة المرتجعة قيمة خلاف 0، يمكنك استدعاء GetLastSQLError() أو GetLastSQLCode() أو GetLastErrorType() أو GetLastErrorString() أو ()GetLastSQLState للحصول على مزيد من المعلومات عن الخطأ.

## **FetchNextRow()**

short FetchNextRow(long *QueryID*, VARIANT**\*** *Row*)

## **الشرح**

تقوم هذه الوظيفة بإحضار الصف التالي للبيانات من قاعدة البيانات.

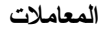

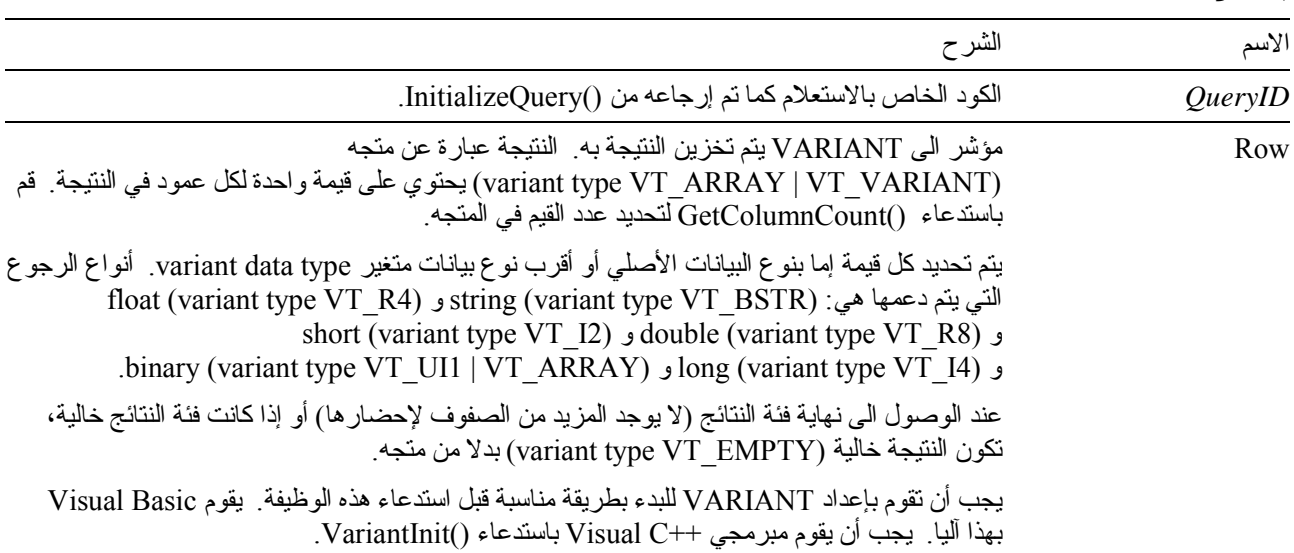

**ملحوظة :** بسبب وجود خطأ في 7.0 Excel Microsoft و 7.0 Access Microsoft) ومن المحتمل في منتجات Microsoft bit32- الأخرى التي تستخدم Applications for Basic Visual(، بيانات متغيرات Variant التي يتم استلامها من QMF لنظام Windows قد لا يتم ترجمتها من Unicode) الذي يستخدم بواسطة OLE (الى ANSI) الذي يستخدم بواسطة VBA(. عند حدوث ذلك، يتم عرض أول حرف فقط من مجموعة الحروف. لعلاج هذه المشكلة، قم بتحديد المتغير بحيث يكون مساويا لمجموعة حروف خالية قبل أن تقوم باستدعاء وظيفة QMF لنظام Windows التي تستخدم المتغير.

#### **القيمة المرتجعة**

تكون 0 إذا نجحت الوظيفة، وقيمة خلاف 0 إذا لم تنجح. عند الوصول الى نهاية فئة النتائج، تكون القيمة المرتجعة هي 1-. إذا كانت القيمة المرتجعة قيمة خلاف ،0 يمكنك استدعاء ()GetLastErrorString أو ()GetLastErrorType أو ()GetLastSQLCode أو ()GetLastSQLError أو ()GetLastSQLState للحصول على مزيد من المعلومات عن الخطأ.

### **الموضوعات المتعلقة**

FetchNextRows()

# **FetchNextRowEx()**

short FetchNextRowEx(long *QueryID*)

# **الشرح**

تقوم هذه الوظيفة بإحضار الصف التالي للبيانات من قاعدة البيانات. يمكنك استخدام هذه الوظيفة في بيئات التشغيل التي لا تدعم متجهات VARIANT، مثل 2.0 Access Microsoft. استخدم هذه الوظيفة مع ()GetColumnValue لاسترجاع البيانات في آل عمود للصف الحالي.

## **المعاملات**

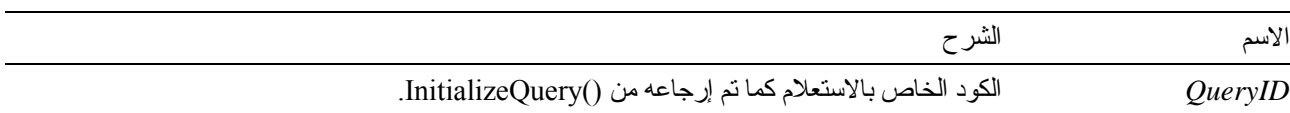

## **القيمة المرتجعة**

تكون 0 إذا نجحت الوظيفة، وقيمة خلاف 0 إذا لم تنجح. عند الوصول الى نهاية فئة النتائج، تكون القيمة المرتجعة هي 1- إذا كانت القيمة المرتجعة قيمة خلاف ،0 يمكنك استدعاء ()GetLastErrorString أو ()GetLastErrorType أو ()GetLastSQLCode أو ()GetLastSQLError أو ()GetLastSQLState للحصول على مزيد من المعلومات عن الخطأ.

## **الموضوعات المتعلقة**

FetchNextRowsEx()

## **FetchNextRows()**

short FetchNextRows(long *QueryID*, VARIANT\* *Row*s, long\* *NumRows*)

# **الشرح**

تقوم هذه الوظيفة بإحضار *NumRows* التالي للبيانات من قاعدة البيانات.

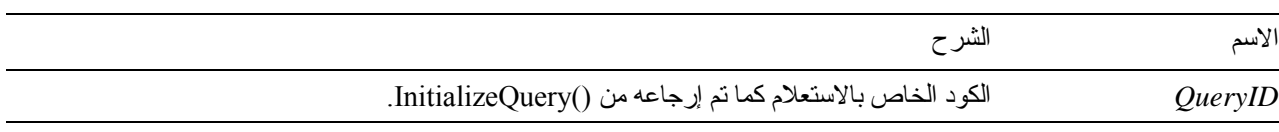

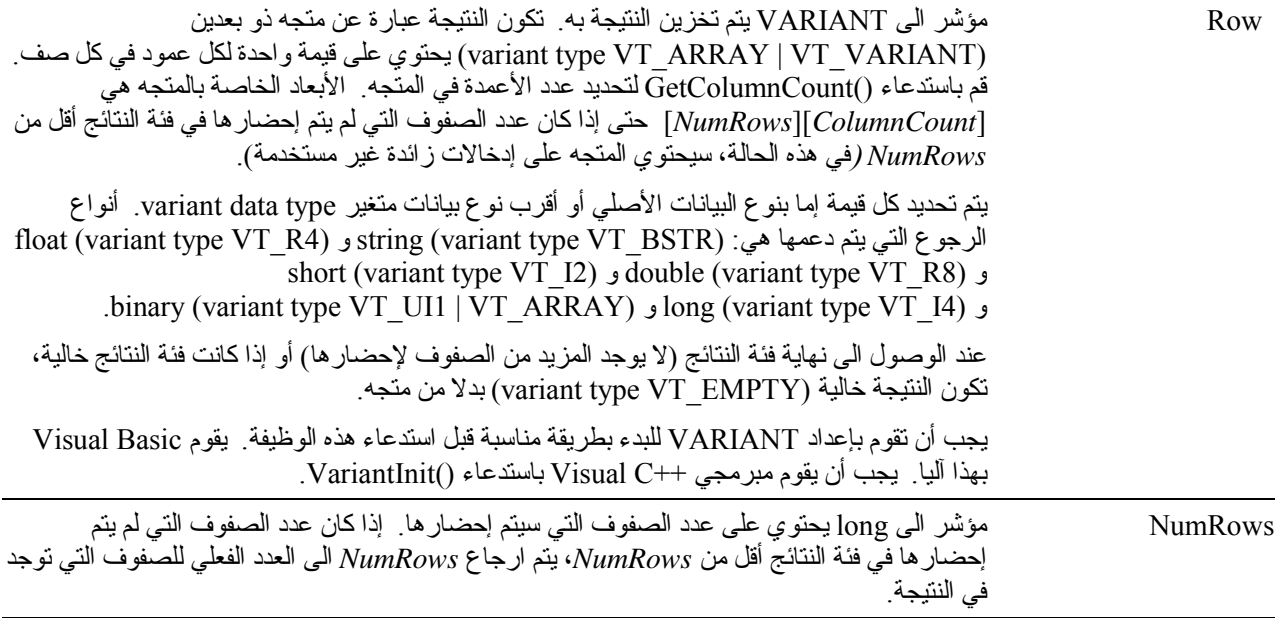

**ملحوظة :** بسبب وجود خطأ في 7.0 Excel Microsoft و 7.0 Access Microsoft) ومن المحتمل في منتجات Microsoft bit32- الأخرى التي تستخدم Applications for Basic Visual(، بيانات متغيرات Variant التي يتم استلامها من QMF لنظام Windows قد لا يتم ترجمتها من Unicode) الذي يستخدم بواسطة OLE (الى ANSI) الذي يستخدم بواسطة VBA(. عند حدوث ذلك، يتم عرض أول حرف فقط من مجموعة الحروف. لعلاج هذه المشكلة، قم بتحديد المتغير بحيث يكون مساويا لمجموعة حروف خالية قبل أن تقوم باستدعاء وظيفة QMF لنظام Windows التي تستخدم المتغير.

### **القيمة المرتجعة**

تكون 0 إذا نجحت الوظيفة، وقيمة خلاف 0 إذا لم تنجح. عند الوصول الى نهاية فئة النتائج، تكون القيمة المرتجعة هي 1-. إذا كانت القيمة المرتجعة قيمة خلاف ،0 يمكنك استدعاء ()GetLastErrorString أو ()GetLastErrorType أو ()GetLastSQLCode أو ()GetLastSQLError أو ()GetLastSQLState للحصول على مزيد من المعلومات عن الخطأ.

#### **الموضوعات المتعلقة**

FetchNextRow()

## **FetchNextRowsEx()**

short FetchNextRowsEx(long *QueryID*, long\* *NumRows*)

### **الشرح**

تقوم هذه الوظيفة بإحضار*NumRows* التالي للبيانات من قاعدة البيانات. يمكنك استخدام هذه الوظيفة في بيئات التشغيل التي لا تدعم متجهات VARIANT، مثل 2.0 Access Microsoft. استخدم هذه الوظيفة مع ()GetColumnValueEx لاسترجاع البيانات في آل عمود لصف محدد.

**المعاملات**

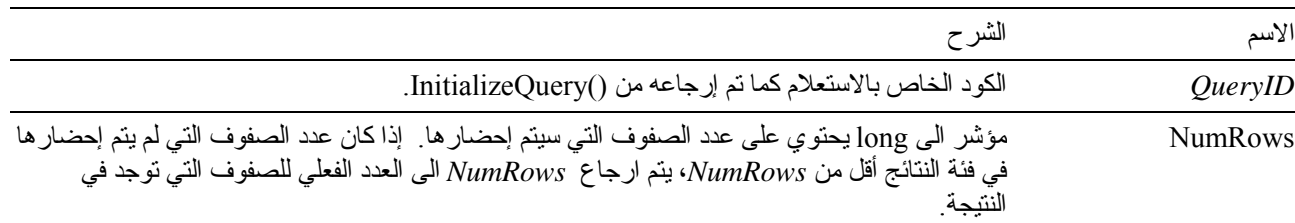

### **القيمة المرتجعة**

تكون 0 إذا نجحت الوظيفة، وقيمة خلاف 0 إذا لم تنجح. عند الوصول الى نهاية فئة النتائج، تكون القيمة المرتجعة هي 1-. إذا كانت القيمة المرتجعة قيمة خلاف ،0 يمكنك استدعاء ()GetLastErrorString أو ()GetLastErrorType أو ()GetLastSQLCode أو ()GetLastSQLError أو GetLastSQLState للحصول على مزيد من المعلومات عن الخطأ.

### **الموضوعات المتعلقة**

FetchNextRowEx()

## **FlushQMFCache()**

void FlushQMFCache()

### **الشرح**

تقوم هذه الوظيفة بإخبار QMF لنظام Windows بإخلاء الذاآرة الوسيطة لمعلومات QMF، وإزالة محتوياتها. عند احتياج QMF لنظام Windows لمعلومات QMF في المرة التالية، سيقوم بالحصول عليها من قاعدة البيانات. عادة، يقوم QMF لنظام Windows بتخزين معلومات QMF التي يتم الحصول عليها من قاعدة البيانات في الذاكرة الوسيطة لتقليل حركة الإرسال والاستقبال لقاعدة البيانات وتحسين الأداء. يمكنك استدعاء هذه الوظيفة قبل استدعاء ()GetQMFObjectInfo أو ()GetQMFQueryText أو ()GetQMFObjectList للتأكد من أن المعلومات التي تم إرجاعها بواسطة هذه الوظائف حديثة.

## **القيمة المرتجعة**

لا يتم ارجاع أي قيم.

### **GetColumnCount()**

long GetColumnCount(long *QueryID*)

#### **الشرح**

تقوم هذه الوظيفة بإرجاع عدد الأعمدة التي توجد في فئة النتائج.

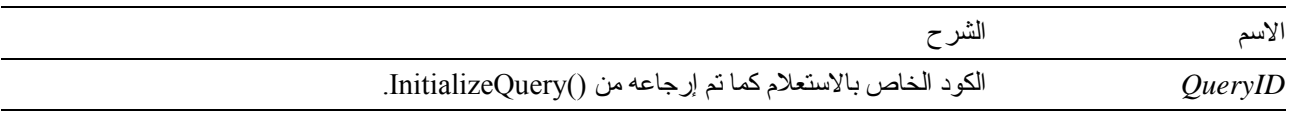

```
عدد الأعمدة في كل صف إذا تمت الوظيفة بنجاح.  إذا لم تنجح 0 أو  1-.  إذا كانت القيمة المرتجعة 0 أو  1-، يمكنك استدعاء
        GetLastSQLError() أو GetLastSQLCode() أو GetLastErrorType() أو GetLastErrorString()
                                        أو ()GetLastSQLState للحصول على مزيد من المعلومات عن الخطأ.
```
## **GetColumnDataValue()**

short GetColumnDataValue(long *QueryID*, long *Index*)

### **الشرح**

تقوم هذه الوظيفة بإرجاع قيمة البيانات للعمود المحدد في **الفهرس** للصف الحالي للبيانات. بعد استدعاء هذه الوظيفة، يمكن الاستفسار عن القيمة المرتجعة من خاصية *Value*. يمكنك استخدام هذه الوظيفة مع ()FetchNextRowEx للتوصل الى البيانات في صف واحد من البيانات.

#### **المعاملات**

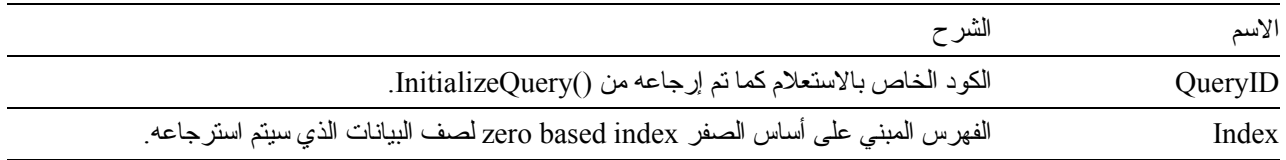

#### **القيمة المرتجعة**

تكون 0 إذا نجحت الوظيفة، وقيمة خلاف 0 إذا لم تنجح. إذا كانت القيمة المرتجعة قيمة خلاف 0، يمكنك استدعاء GetLastSQLError() أو GetLastSQLCode()أو GetLastErrorType()أو GetLastErrorString() أو ()GetLastSQLState للحصول على مزيد من المعلومات عن الخطأ.

## **GetColumnHeader()**

BSTR GetColumnHeader(long *QueryID*, long *Index*, short\* *Result*)

## **الشرح**

تقوم هذه الوظيفة بإرجاع عنوان العمود (اسم العمود) المصاحب للفهرس *Index*.

### **المعاملات**

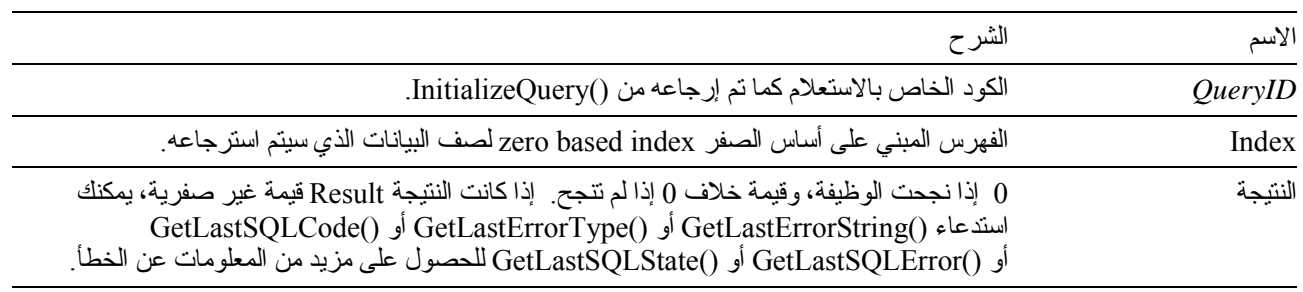

**ملحوظة:** تكون عناوين الأعمدة غير متاحة لعبارات SQL static. بالنسبة لأآواد الاستعلامات المرتجعة من ()InitializeStaticQuery، تقوم الوظيفة ()GetColumnHeader بإرجاع مجموعة حروف من النموذج "Coln "حيث "n "هو رقم العمود.

تمثل مجموعة الحروف المرتجعة اسم العمود آما هو محدد في المعامل *Index*.

## **GetColumnHeaderEx()**

short GetColumnHeaderEx(long *QueryID*, long *Index*)

### **الشرح**

تقوم هذه الوظيفة بإرجاع عنوان العمود (اسم العمود) المصاحب للفهرس *Index*. بعد استدعاء هذه الوظيفة، يمكن الاستفسار عن القيمة المرتجعة من خاصية *Value*.

#### **المعاملات**

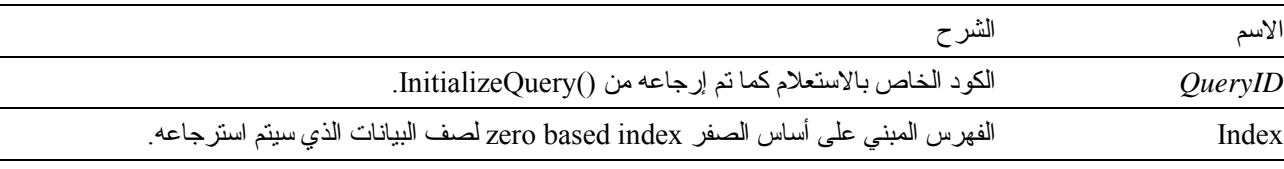

**ملحوظة :** تكون عناوين الأعمدة غير متاحة لعبارات SQL static. بالنسبة لأآواد الاستعلامات المرتجعة من ()InitializeStaticQuery، تقوم الوظيفة ()GetColumnHeader بإرجاع مجموعة حروف من النموذج "Coln "حيث "n "هو رقم العمود.

### **القيمة المرتجعة**

تكون 0 إذا نجحت الوظيفة، وقيمة خلاف 0 إذا لم تنجح. إذا آانت القيمة المرتجعة هي ،0 قم بالاستعلام عن الخاصية *Value* لمجموعة الحروف التي تمثل اسم العمود ٍ إذا كانت القيمة المرتجعة قيمة خلاف الصفر ، يمكنك استدعاء ()GetLastErrorString أو ()GetLastErrorType أو ()GetLastSQLCode أو ()GetLastSQLError أو ()GetLastSQLState للحصول على مزيد من المعلومات عن الخطأ.

# **GetColumnHeadings()**

short GetColumnHeadings(long *QueryID*, VARIANT\* *Headings*)

### **الشرح**

تقوم هذه الوظيفة بإرجاع عناوين الأعمدة (التي يشار إليها أيضا كأسماء الأعمدة).

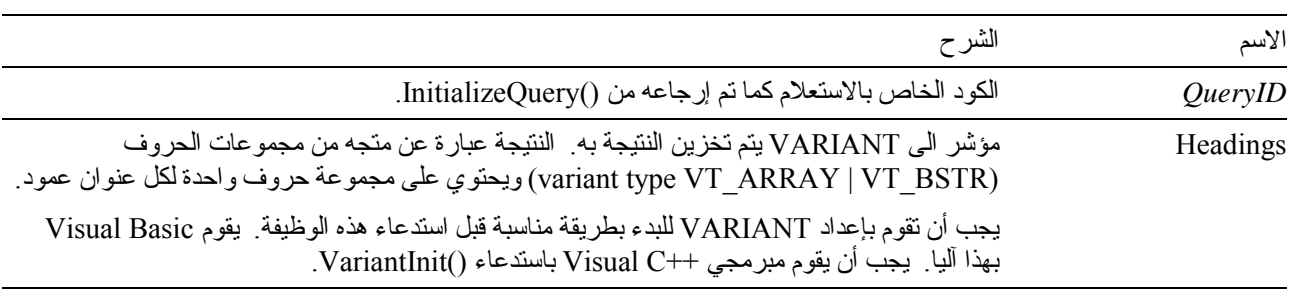

**ملحوظة:** بسبب وجود خطأ في 7.0 Excel Microsoft و 7.0 Access Microsoft) ومن المحتمل في منتجات Microsoft bit32- الأخرى التي تستخدم Applications for Basic Visual(، بيانات متغيرات Variant التي يتم استلامها من QMF لنظام Windows قد لا يتم ترجمتها من Unicode) الذي يستخدم بواسطة OLE (الى ANSI) الذي يستخدم بواسطة VBA(. عند حدوث ذلك، يتم عرض أول حرف فقط من مجموعة الحروف. لعلاج هذه المشكلة، قم بتحديد المتغير بحيث يكون مساويا لمجموعة حروف خالية قبل أن تقوم باستدعاء وظيفة QMF لنظام Windows التي تستخدم المتغير.

**ملحوظة:** تكون عناوين الأعمدة غير متاحة لعبارات SQL static. بالنسبة لأآواد الاستعلامات المرتجعة من ()InitializeStaticQuery، تقوم الوظيفة ()GetColumnHeadings بإرجاع مجموعات الحروف "1Col"،" 2Col"، وهكذا.

### **القيمة المرتجعة**

تكون 0 إذا نجحت الوظيفة، وقيمة خلاف 0 إذا لم تنجح. إذا كانت القيمة المرتجعة قيمة خلاف 0، يمكنك استدعاء GetLastSQLError() أو GetLastSQLCode() أو GetLastErrorType() أو GetLastErrorString() أو ()GetLastSQLState للحصول على مزيد من المعلومات عن الخطأ.

## **GetColumnValue()**

short GetColumnValue(long *QueryID*, long *Index*, VARIANT\* *Value*)

## **الشرح**

تقوم هذه الوظيفة بإرجاع قيمة البيانات للعمود المحدد في **الفهرس** للصف الحالي للبيانات. يمكنك استخدام هذه الوظيفة مع ()FetchNextRowEx للتوصل الى البيانات التي توجد في صف واحد من البيانات.

### **المعاملات**

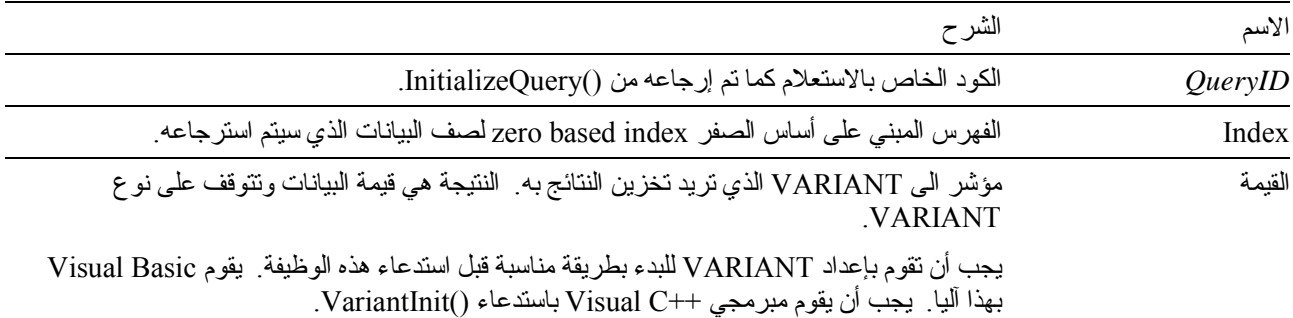

#### **القيمة المرتجعة**

تكون 0 إذا نجحت الوظيفة، وقيمة خلاف 0 إذا لم تنجح. إذا كانت القيمة المرتجعة قيمة خلاف 0، يمكنك استدعاء GetLastSQLError() أو GetLastSQLCode() أو GetLastErrorType() أو GetLastErrorString() أو ()GetLastSQLState للحصول على مزيد من المعلومات عن الخطأ.

### **GetColumnValueEx()**

short GetColumnValueEx(long *QueryID*, long *RowIndex*, long *ColIndex*, VARIANT\* *Value*)

# **الشرح**

تقوم هذه الوظيفة بإرجاع قيمة البيانات للعمود المحدد في *ColIndex* لصف البيانات المحدد في *RowIndex*. يمكنك استخدام هذه الوظيفة مع ()FetchNextRowsEx للتوصل الى البيانات التي توجد في صف واحد من البيانات.

#### **المعاملات**

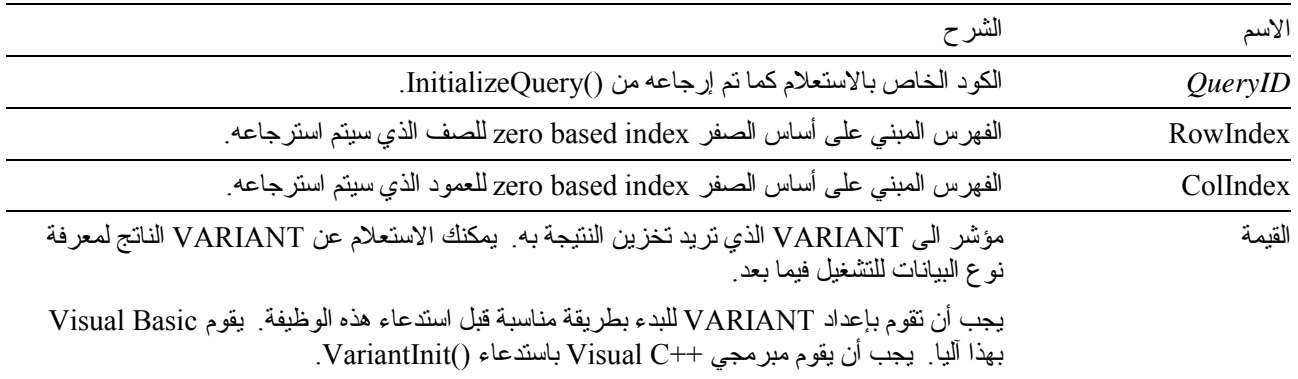

## **القيمة المرتجعة**

تكون 0 إذا نجحت الوظيفة، وقيمة خلاف 0 إذا لم تتجح. إذا كانت القيمة المرتجعة قيمة خلاف 0، يمكنك استدعاء GetLastSQLError() أو GetLastSQLCode() أو GetLastErrorType() أو GetLastErrorString() أو ()GetLastSQLState للحصول على مزيد من المعلومات عن الخطأ.

## **GetDefaultServerName()**

BSTR GetDefaultServerName()

# **الشرح**

تقوم هذه الوظيفة بإرجاع مجموعة حروف تحتوي على اسم وحدة الخدمة المفترض.

# **القيمة المرتجعة**

مجموعة حروف تحدد اسم وحدة الخدمة المفترض.

# **GetGlobalVariable()**

BSTR GetGlobalVariable(BSTR *Name*)

# **الشرح**

تقوم هذه الوظيفة باسترجاع القيمة الخاصة بالمتغير العام المحدد.

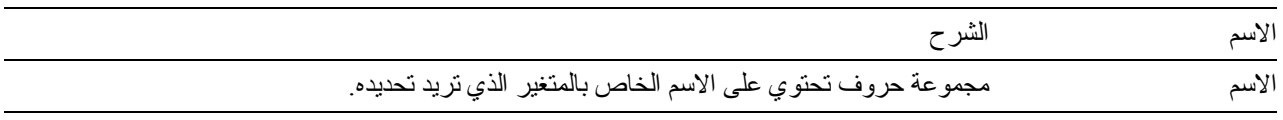

مجموعة حروف تحتوي على قيمة المتغير العام أو NULL إذا كان المتغير ليس له قيمة أو إذا حدث خطأ.

## **GetHostVariableNames()**

short GetHostVariableNames(long *QueryID*, VARIANT\* *Names*)

## **الشرح**

تقوم هذه الوظيفة بإرجاع متجه بأسماء كل متغير ات النظام الرئيسي المشار إليها في الاستعلام المحدد . يجب أن يكون الاستعلام استعلام ثابت يشير لمتغيرات النظام الرئيسي (التي تم تخزينها مع استعلام QMF أو تم تكوينها بواسطة ()AddHostVariable(.

#### **المعاملات**

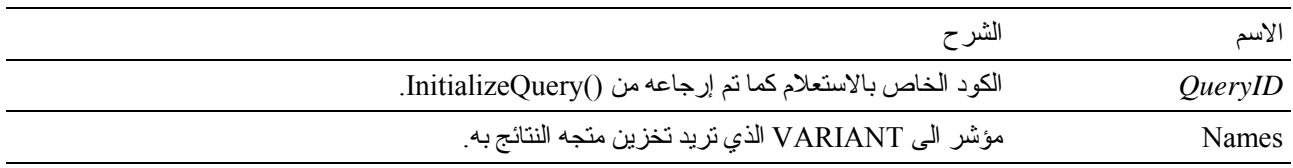

### **القيمة المرتجعة**

تكون 0 إذا نجحت الوظيفة، وقيمة خلاف 0 إذا لم تنجح. إذا كانت القيمة المرتجعة قيمة خلاف 0، يمكنك استدعاء ()GetLastErrorString للحصول على مزيد من المعلومات عن الخطأ.

# **GetHostVariableTypes()**

short GetHostVariableTypes(long *QueryID*, VARIANT\* *Types*)

#### **الشرح**

تقوم هذه الوظيفة بإرجاع متجه لأنواع البيانات لكل متغيرات النظام الرئيسي المشار إليها في الاستعلام المحدد. يجب أن يكون الاستعلام استعلام ثابت يشير لمتغيرات النظام الرئيسي (التي تم تخزينها مع استعلام QMF أو تم تكوينها بواسطة ()AddHostVariable(، أنظر ()AddHostVariable للحصول على آشف بأنواع البيانات التي يمكن إرجاعها.

#### **المعاملات**

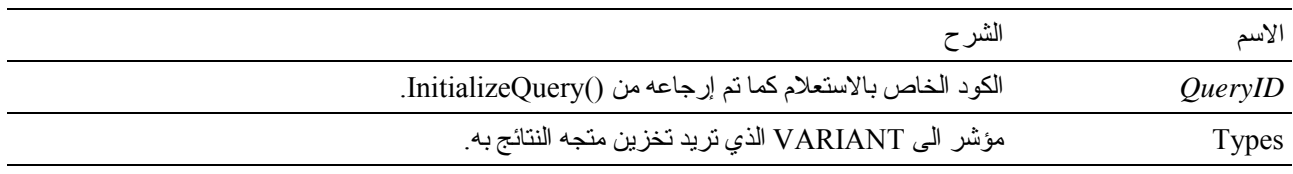

### **القيمة المرتجعة**

تكون 0 إذا نجحت الوظيفة، وقيمة خلاف 0 إذا لم تنجح. إذا كانت القيمة المرتجعة قيمة خلاف 0، يمكنك استدعاء ()GetLastErrorString للحصول على مزيد من المعلومات عن الخطأ.

## **GetLastErrorString()**

BSTR GetLastErrorString()

## **الشرح**

```
تقوم هذه الوظيفة بإرجاع مجموعة حروف تحتوي على معلومات عن آخر خطأ تم حدوثه. إذا قمت باستدعاء هذه الوظيفة بعد وظيفة تم
تنفيذها بنجاح (بدون أخطاء)، عندئذ ستقوم هذه الوظيفة بإرجاع معلومات عن آخر خطأ تم حدوثه أثناء استدعاء وظيفة سابقة. لتفادي اللبس
                                    بين الوظائف، قم دائما باستدعاء هذه الوظيفة مباشرة بعد استدعاء الوظيفة التي قامت بإرجاع خطأ.
```
## **القيمة المرتجعة**

مجموعة حروف تحتوي على معلومات عن الخطأ. إذا لم تحدث أي أخطاء منذ تكوين عنصر API QMF، سيتم ارجاع NULL.

## **الموضوعات المتعلقة**

 GetLastErrorType() GetLastSQLCode() GetLastSQLError() GetLastSQLState()

# **GetLastErrorType()**

short GetLastErrorType()

## **الشرح**

تقوم هذه الوظيفة بإرجاع النوع الخاص بآخر خطأ تم حدوثه. إذا قمت باستدعاء هذه الوظيفة بعد وظيفة تم تنفيذها بنجاح (بدون أخطاء)، عندئذ ستقوم هذه الوظيفة بإرجاع معلومات عن آخر خطأ تم حدوثه أثناء استدعاء وظيفة سابقة. لتفادي اللبس بين الوظائف، قم دائما باستدعاء هذه الوظيفة مباشرة بعد استدعاء الوظيفة التي قامت بإرجاع خطأ.

## **القيمة المرتجعة**

توضح القيمة المرتجعة نوع الخطأ:

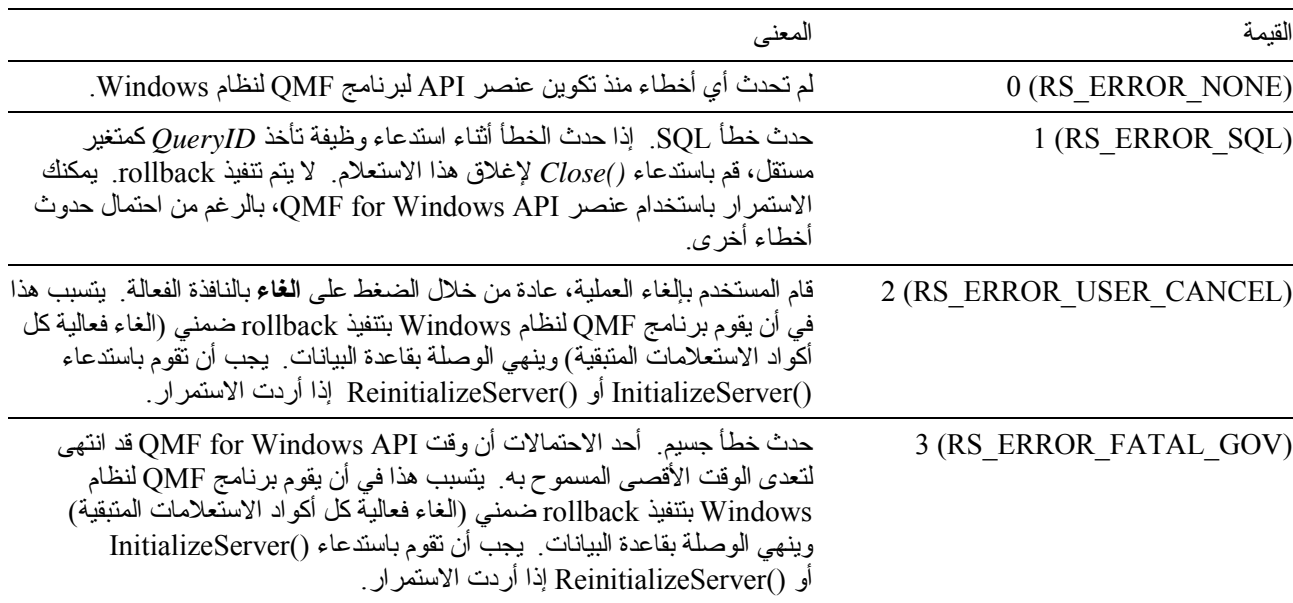

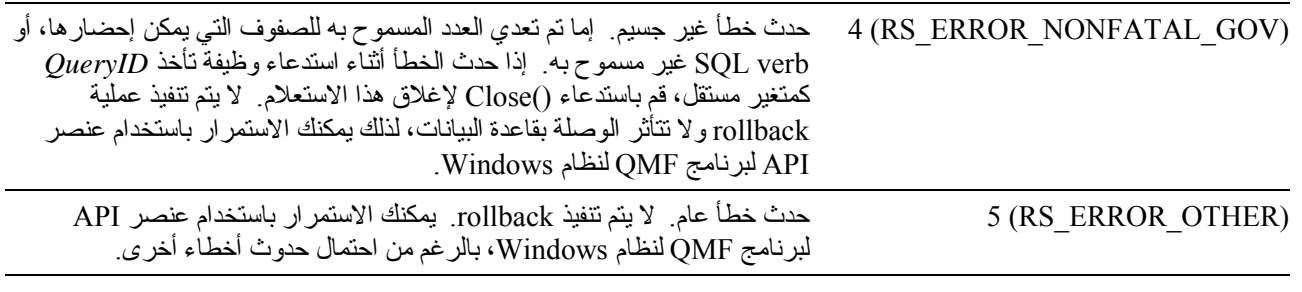

### **الموضوعات المتعلقة**

 GetLastErrorString() GetLastSQLCode() GetLastSQLError() GetLastSQLState()

## **GetLastSQLCode()**

long GetLastSQLCode()

## **الشرح**

تقوم هذه الوظيفة بإرجاع كود SQL الخاص بآخر خطأ تم حدوثه. إذا قمت باستدعاء هذه الوظيفة بعد وظيفة تم تتفيذها بنجاح (بدون أخطاء)، عندئذ ستقوم هذه الوظيفة بإرجاع معلومات عن آخر خطأ تم حدوثه أثناء استدعاء وظيفة سابقة. لتفادي اللبس بين الوظائف، قم دائما باستدعاء هذه الوظيفة مباشرة بعد استدعاء الوظيفة التي قامت بإرجاع خطأ.

## **القيمة المرتجعة**

أآواد SQL الخاصة بآخر خطأ تم حدوثه. إذا لم تحدث أي أخطاء منذ تكوين عنصر API Windows for QMF، أو إذا آان آخر خطأ تم حدوثه ليس خطأ SQL، سيتم ارجاع .0

#### **الموضوعات المتعلقة**

 GetLastErrorString() GetLastErrorType() GetLastSQLError() GetLastSQLState()

**GetLastSQLError()**

VARIANT GetLastSQLError()

## **الشرح**

تقوم هذه الوظيفة بإرجاع المعلومات التفصيلية عن خطأ SQL لآخر خطأ تم حدوثه. إذا قمت باستدعاء هذه الوظيفة بعد وظيفة تم تنفيذها بنجاح (بدون أخطاء)، عندئذ ستقوم هذه الوظيفة بإرجاع معلومات عن آخر خطأ تم حدوثه أثناء استدعاء وظيفة سابقة. لتفادي اللبس بين الوظائف، قم دائما باستدعاء هذه الوظيفة مباشرة بعد استدعاء الوظيفة التي قامت بإرجاع خطأ.

| العنصر           | النوع            | المحتويات         |
|------------------|------------------|-------------------|
| $\boldsymbol{0}$ | $long (VT_14)$   | Code              |
| $\mathbf{1}$     | string (VT_BSTR) | <b>State</b>      |
| $\overline{c}$   | string (VT BSTR) | ErrProc           |
| $\mathfrak{Z}$   | string (VT_BSTR) | <b>RDBName</b>    |
| $\overline{4}$   | $long (VT_14)$   | ErrD1             |
| $\sqrt{5}$       | long (VT 14)     | ErrD <sub>2</sub> |
| $\sqrt{6}$       | long (VT 14)     | ErrD3             |
| $\boldsymbol{7}$ | long (VT 14)     | ErrD4             |
| $\,$ $\,$        | long (VT 14)     | ErrD <sub>5</sub> |
| 9                | long (VT 14)     | ErrD6             |
| $10\,$           | string (VT_BSTR) | Warn0             |
| 11               | string (VT_BSTR) | Warn1             |
| 12               | string (VT BSTR) | Warn2             |
| 13               | string (VT BSTR) | Warn3             |
| 14               | string (VT BSTR) | Warn4             |
| 15               | string (VT_BSTR) | Warn5             |
| 16               | String (VT_BSTR) | Warn6             |
| 17               | String (VT_BSTR) | Warn7             |
| 18               | String (VT BSTR) | Warn8             |
| 19               | string (VT BSTR) | Warn9             |
| 20               | string (VT BSTR) | WarnA             |
| 21               | string (VT BSTR) | MessageTokens     |

متجه (VARIANT\_VT | ARRAY\_VT type variant (يحتوي على المعلومات الخاصة بالخطأ. إذا لم تحدث أي أخطاء منذ تكوين عنصر API لبرنامج QMF لنظام Windows، أو إذا كان آخر خطأ تم حدوثه ليس خطأ SQL، سيتم ارجاع variant type ) (EMPTY\_VT خالي. يكون للمتجه النسق التالي:

### **الموضوعات المتعلقة**

 GetLastErrorString() GetLastErrorType() GetLastSQLCode() GetLastSQLState()

# **GetLastSQLState()**

BSTR GetLastSQLState()

# **الشرح**

تقوم هذه الوظيفة بإرجاع حالة SQL الخاصة بآخر خطأ تم حدوثه. إذا قمت باستدعاء هذه الوظيفة بعد وظيفة تم تنفيذها بنجاح (بدون أخطاء)، عندئذ ستقوم هذه الوظيفة بإرجاع معلومات عن آخر خطأ تم حدوثه أثناء استدعاء وظيفة سابقة. لتفادي اللبس بين الوظائف، قم دائما باستدعاء هذه الوظيفة مباشرة بعد استدعاء الوظيفة التي قامت بإرجاع خطأ.

### **القيمة المرتجعة**

مجموعة حروف تحتوي على كود SQL الخاص بآخر خطأ تم حدوثه. إذا لم تحدث أي أخطاء منذ تكوين عنصر API لبرنامج QMF لنظام Windows، أو إذا آان آخر خطأ تم حدوثه ليس خطأ SQL، سيتم ارجاع NULL.

### **الموضوعات المتعلقة**

 GetLastErrorString() GetLastErrorType() GetLastSQLCode() GetLastSQLError()

## **GetOption()**

short GetOption(short *Option*, VARIANT\* *Value*)

## **الشرح**

تقوم هذه الوظيفة بإحضار قيمة الاختيار المحدد في QMF لنظام Windows.

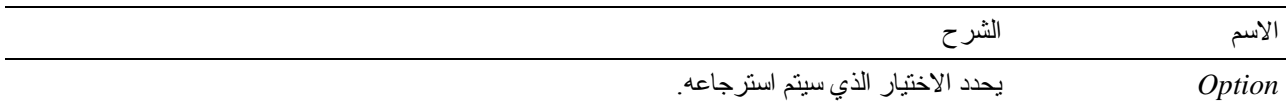

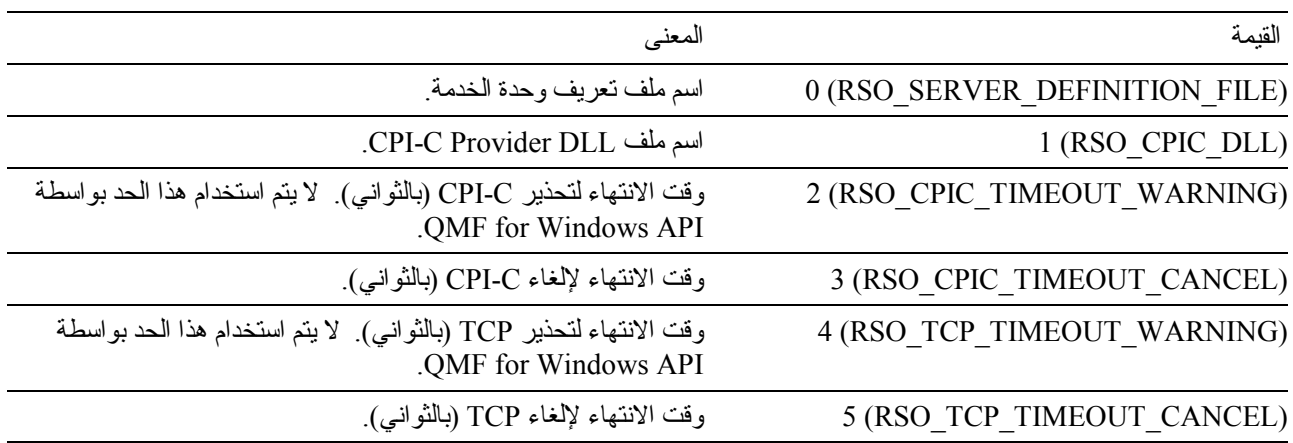

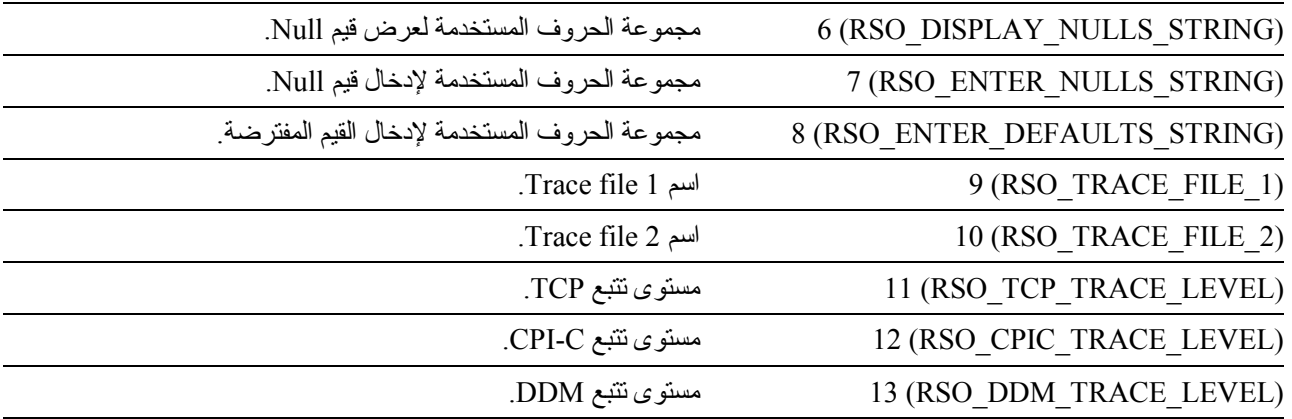

القيمة مؤشر الى VARIANT يتم تخزين النتيجة به. النتيجة عبارة عن متجه (VARIANT\_VT | ARRAY\_VT type variant (يحتوي على قيمة واحدة لكل عمود في النتيجة. قم باستدعاء ()GetColumnCount لتحديد عدد القيم في المتجه. يجب أن تقوم بإعداد VARIANT للبدء بطريقة مناسبة قبل استدعاء هذه الوظيفة. يقوم Basic Visual بهذا آليا. يجب أن يقوم مبرمجي ++C Visual باستدعاء .VariantInit()

**ملحوظة:** بسبب وجود خطأ في 7.0 Excel Microsoft و 7.0 Access Microsoft) ومن المحتمل في منتجات Microsoft bit32- الأخرى التي تستخدم Applications for Basic Visual(، بيانات متغيرات Variant التي يتم استلامها من QMF لنظام Windows قد لا يتم ترجمتها من Unicode) الذي يستخدم بواسطة OLE (الى ANSI) الذي يستخدم بواسطة VBA(. عند حدوث ذلك، يتم عرض أول حرف فقط من مجموعة الحروف. لعلاج هذه المشكلة، قم بتحديد المتغير بحيث يكون مساويا لمجموعة حروف خالية قبل أن تقوم باستدعاء وظيفة QMF لنظام Windows التي تستخدم المتغير.

### **القيمة المرتجعة**

تكون 0 إذا نجحت الوظيفة، وقيمة خلاف 0 إذا لم تتجح. إذا كانت القيمة المرتجعة قيمة خلاف 0، يمكنك استدعاء الوظيفة ()GetLastErrorString أو الوظيفة ()GetLastErrorType للحصول على مزيد من المعلومات عن الخطأ.

### **الموضوعات المتعلقة**

SetOption()

## **GetOptionEx()**

short GetOptionEx(short *Option*)

#### **الشرح**

تقوم هذه الوظيفة بإحضار قيمة الاختيار المحدد في QMF لنظام Windows. عند ارجاع قيمة الاختيار، يجب أن تقوم بالاستعلام عن خاصية *Option* للبيانات.

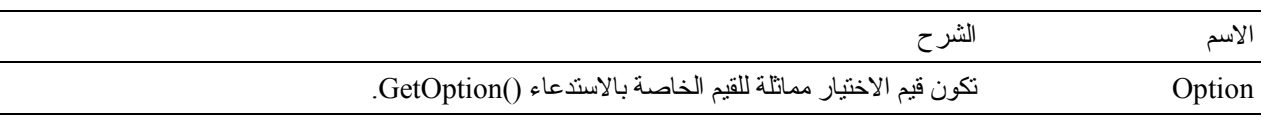

تكون 0 إذا نجحت الوظيفة، وقيمة خلاف 0 إذا لم تنجح. إذا كانت القيمة المرتجعة قيمة خلاف 0، يمكنك استدعاء الوظيفة ()GetLastErrorString أو الوظيفة ()GetLastErrorType للحصول على مزيد من المعلومات عن الخطأ.

#### **الموضوعات المتعلقة**

 GetOption() SetOption()

## **GetProcText()**

BSTR GetProcText(long *ProcID*)

### **الشرح**

تقوم هذه الوظيفة بإرجاع النص الذي تم تنفيذه للإجراء المحدد، بعد احلال المتغير. يجب أن تستخدم ()SetProcVariable لتحديد القيمة لأي متغيرات يتم استخدامها في الاجراء قبل استدعاء هذه الوظيفة.

### **المعاملات**

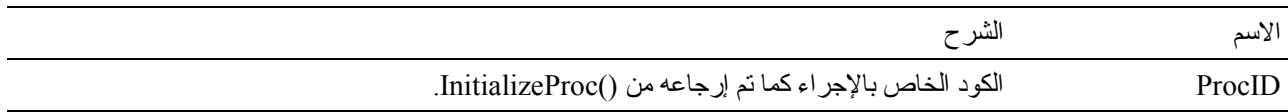

## **القيمة المرتجعة**

إذا تمت الوظيفة بنجاح، يتم ارجاع مجموعة حروف تحتوي على نص الاجراء. إذا لم تتم بنجاح، يتم ارجاع NULL. إذا آانت القيمة المرتجعة هي NULL، يمكنك استدعاء ()GetLastErrorString أو ()GetLastErrorType للحصول على مزيد من المعلومات عن الخطأ.

## **GetProcVariables()**

short GetProcVariables(long *ProcID*, VARIANT\* *Variables*)

## **الشرح**

تقوم هذه الوظيفة بإحضار قيمة الاختيار المحدد في QMF لنظام Windows.

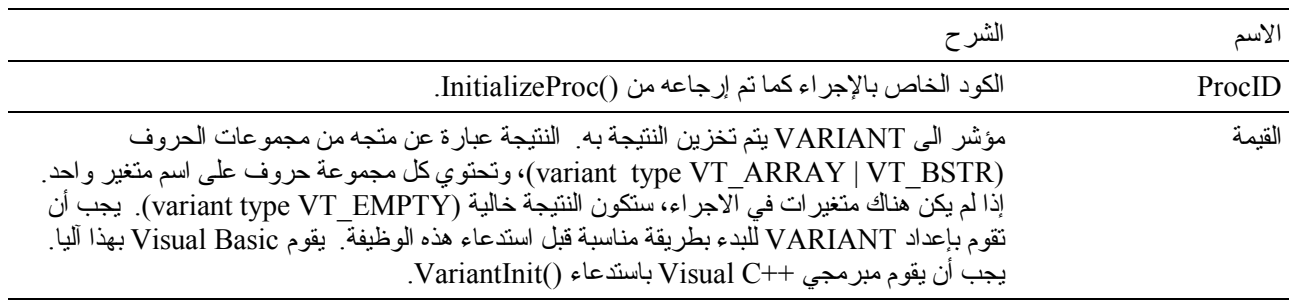

**ملحوظة:** بسبب وجود خطأ في 7.0 Excel Microsoft و 7.0 Access Microsoft) ومن المحتمل في منتجات Microsoft bit32- الأخرى التي تستخدم Applications for Basic Visual(، بيانات متغيرات Variant التي يتم استلامها من QMF لنظام Windows قد لا يتم ترجمتها من Unicode) الذي يستخدم بواسطة OLE (الى ANSI) الذي يستخدم بواسطة VBA(. عند حدوث ذلك، يتم عرض أول حرف فقط من مجموعة الحروف. لعلاج هذه المشكلة، قم بتحديد المتغير بحيث يكون مساويا لمجموعة حروف خالية قبل أن تقوم باستدعاء وظيفة QMF لنظام Windows التي تستخدم المتغير.

### **القيمة المرتجعة**

تكون 0 إذا نجحت الوظيفة، وقيمة خلاف 0 إذا لم تنجح. إذا لم يكن هناك متغيرات في الاجراء، تكون القيمة المرتجعة هي (-1) DATA\_NO\_ERROR\_RS. إذا آانت القيمة المرتجعة قيمة خلاف ،0 يمكنك استدعاء الوظيفة ()GetLastErrorString أو الوظيفة ()GetLastErrorType للحصول على مزيد من المعلومات عن الخطأ.

## **GetQMFObjectInfo()**

short GetQMFObjectInfo(BSTR *OwnerAndName*, short *Type*, short *Time*, VARIANT\* *Value*)

**الشرح**

تقوم هذه الوظيفة بإرجاع معلومات عن عنصر QMF) إما نموذج أو استعلام). يتم تحديد المعلومات المرتجعة بواسطة المعاملات *Type* و *Time*.

**المعاملات**

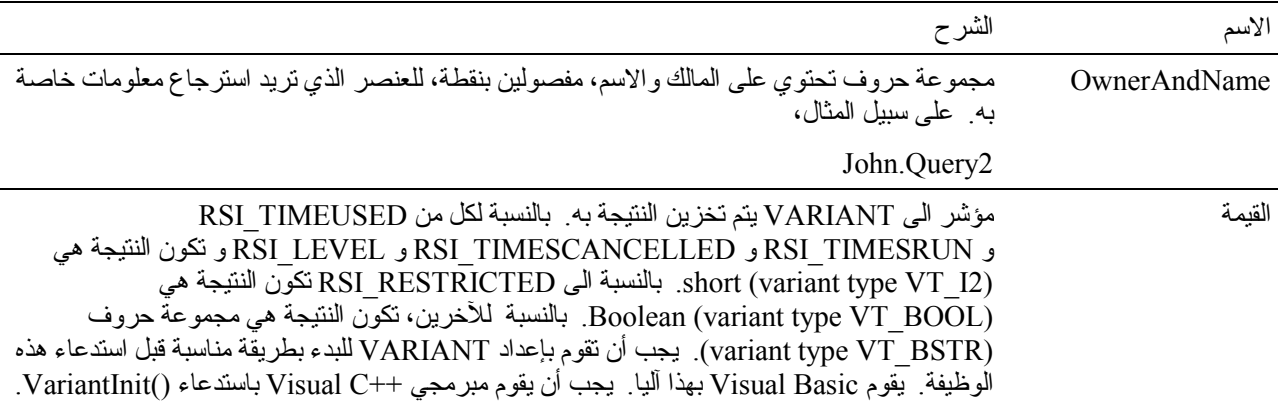

**ملحوظة:** بسبب وجود خطأ في 7.0 Excel Microsoft و 7.0 Access Microsoft) ومن المحتمل في منتجات Microsoft bit32- الأخرى التي تستخدم Applications for Basic Visual(، بيانات متغيرات Variant التي يتم استلامها من QMF لنظام Windows قد لا يتم ترجمتها من Unicode) الذي يستخدم بواسطة OLE (الى ANSI) الذي يستخدم بواسطة VBA(. عند حدوث ذلك، يتم عرض أول حرف فقط من مجموعة الحروف. لعلاج هذه المشكلة، قم بتحديد المتغير بحيث يكون مساويا لمجموعة حروف خالية قبل أن تقوم باستدعاء وظيفة QMF لنظام Windows التي تستخدم المتغير.

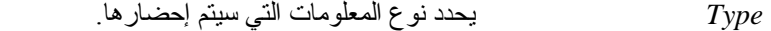

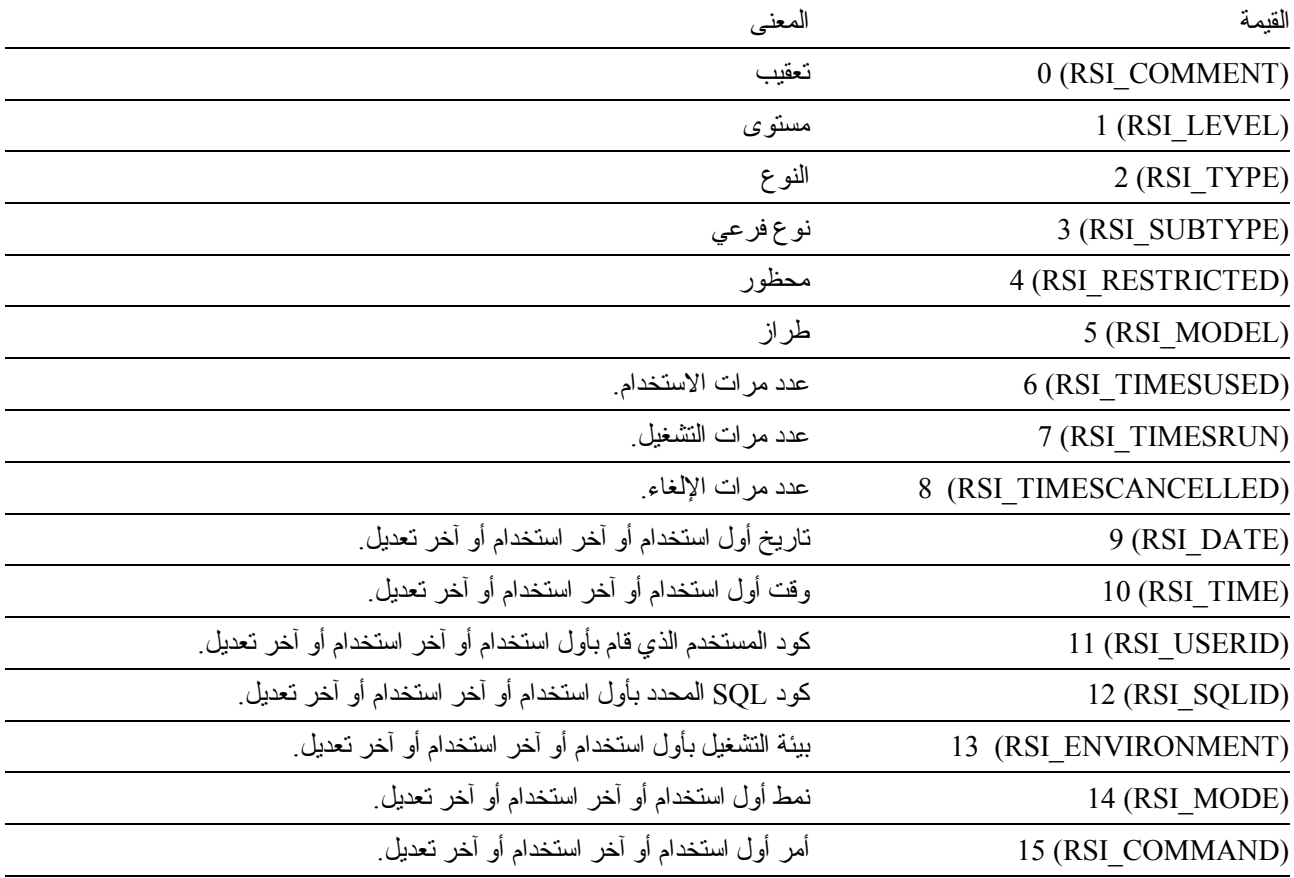

 *Time* يحدد أول استخدام أو آخر استخدام أو آخر تعديل.

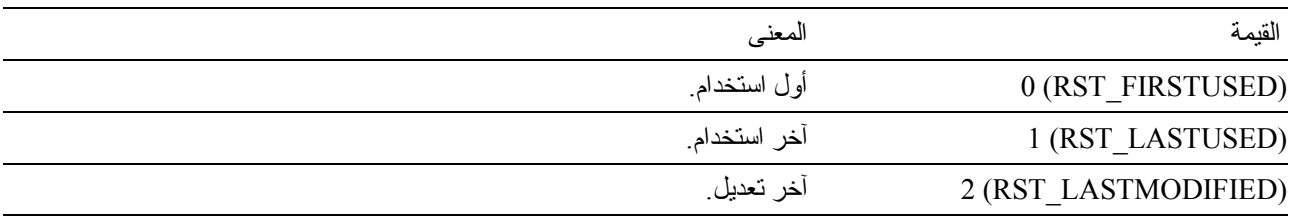

# **القيمة المرتجعة**

تكون 0 إذا نجحت الوظيفة، وقيمة خلاف 0 إذا لم تنجح. إذا كانت القيمة المرتجعة قيمة خلاف 0، يمكنك استدعاء GetLastSQLError() أو GetLastSQLCode() أو GetLastErrorType()أو GetLastErrorString() أو ()GetLastSQLState للحصول على مزيد من المعلومات عن الخطأ.

# **GetQMFObjectInfoEx()**

 $\overline{a}$ 

 $\overline{\phantom{a}}$ 

short GetQMFObjectInfoEx(BSTR *OwnerAndName*, short *Type*, short *Time*)

## **الشرح**

تقوم هذه الوظيفة بإرجاع معلومات عن عنصرQMF. يتم تحديد المعلومات المرتجعة بواسطة المعاملات *Type* و *Time*. بعد استدعاء هذه الوظيفة، يمكن الاستفسار عن القيمة المرتجعة من خاصية *QMFObjectInfo*.

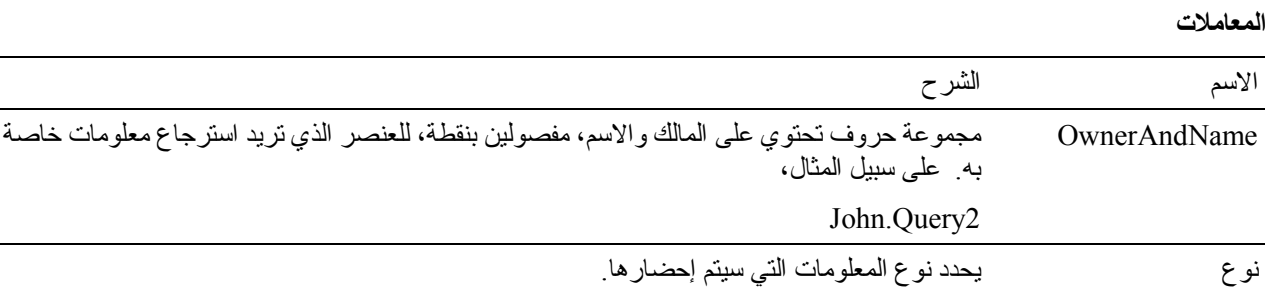

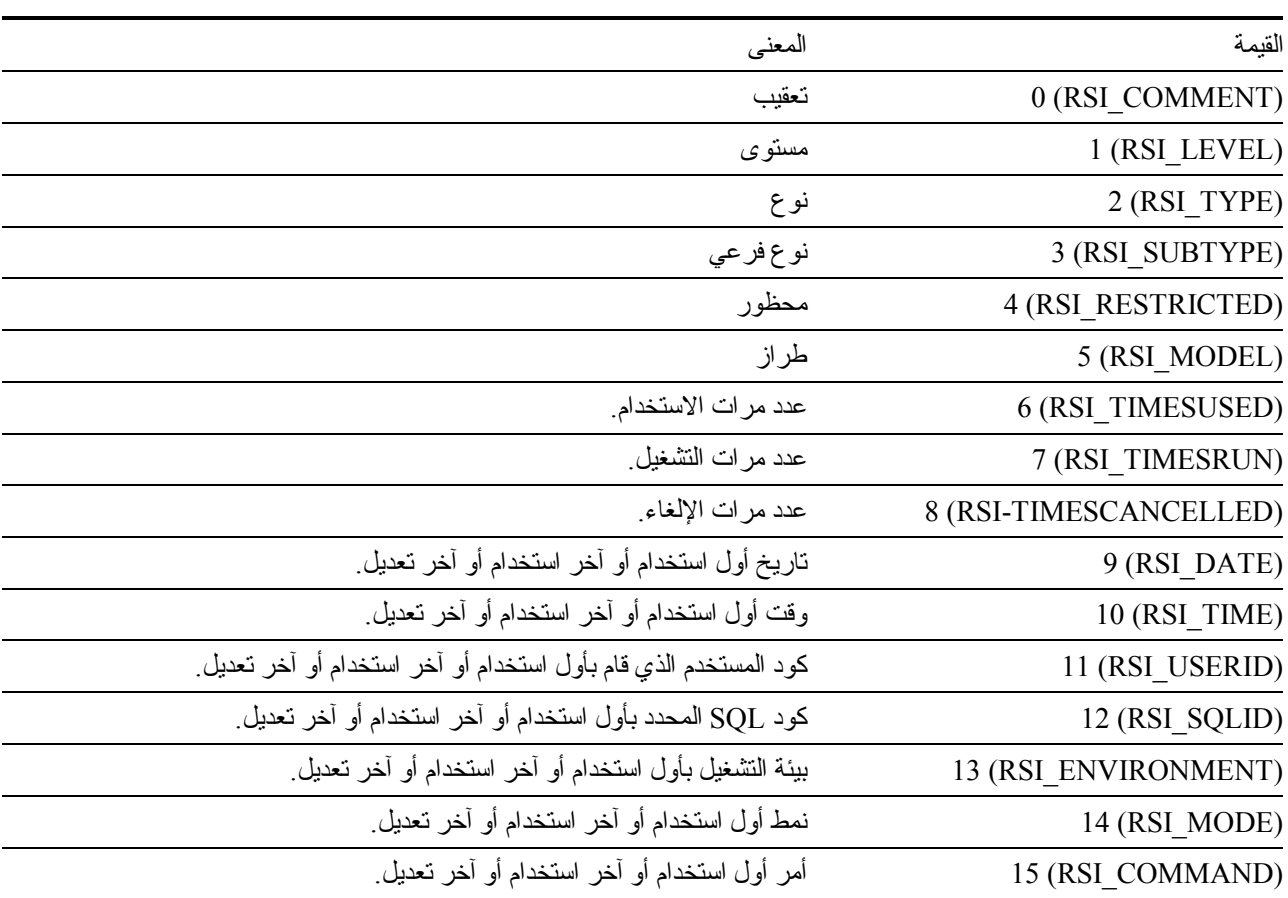

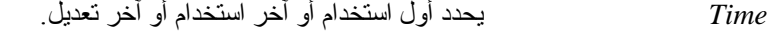

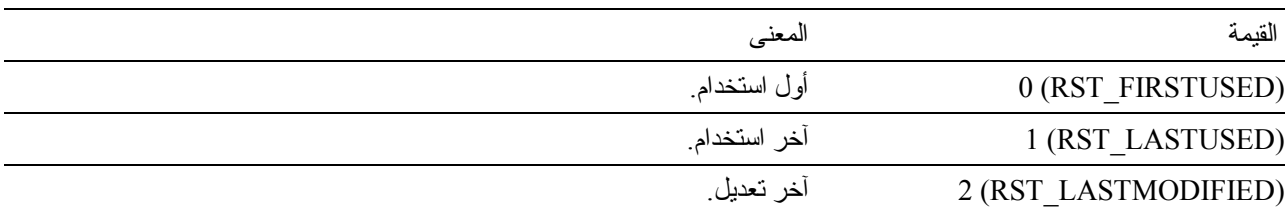

تكون 0 إذا نجحت الوظيفة، وقيمة خلاف 0 إذا لم تنجح. إذا كانت القيمة المرتجعة قيمة خلاف 0، يمكنك استدعاء GetLastSQLError() أو GetLastSQLCode()أو GetLastErrorType() أو GetLastErrorString() أو ()GetLastSQLState للحصول على مزيد من المعلومات عن الخطأ.

## **GetQMFObjectList()**

#### short GetQMFObjectList(BSTR *Owner*, BSTR *Name*, short *Type*, VARIANT\* *List*)

### **الشرح**

**المعاملات**

تقوم هذه الوظيفة بإرجاع متجه بأسماء آل عناصر QMF التي تطابق ما هو محدد في المعاملات *Owner* و *Name*.

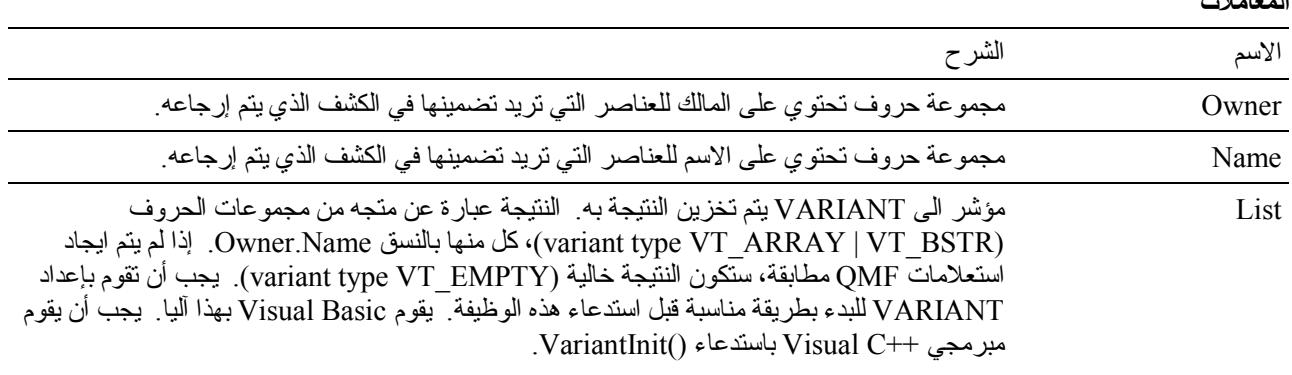

**ملحوظة:**  بسبب وجود خطأ في 7.0 Excel Microsoft و 7.0 Access Microsoft) ومن المحتمل في منتجات Microsoft bit32- الأخرى التي تستخدم Applications for Basic Visual(، بيانات متغيرات Variant التي يتم استلامها من QMF لنظام Windows قد لا يتم ترجمتها من Unicode) الذي يستخدم بواسطة OLE (الى ANSI) الذي يستخدم بواسطة VBA(. عند حدوث ذلك، يتم عرض أول حرف فقط من مجموعة الحروف. لعلاج هذه المشكلة، قم بتحديد المتغير بحيث يكون مساويا لمجموعة حروف خالية قبل أن تقوم باستدعاء وظيفة QMF لنظام Windows التي تستخدم المتغير.

*Type* يحدد أنواع عناصر QMF التي تريد تضمينها في الكشف. يمكن اضافة هذه القيم معا لتحديد أنواع عناصر متعددة.

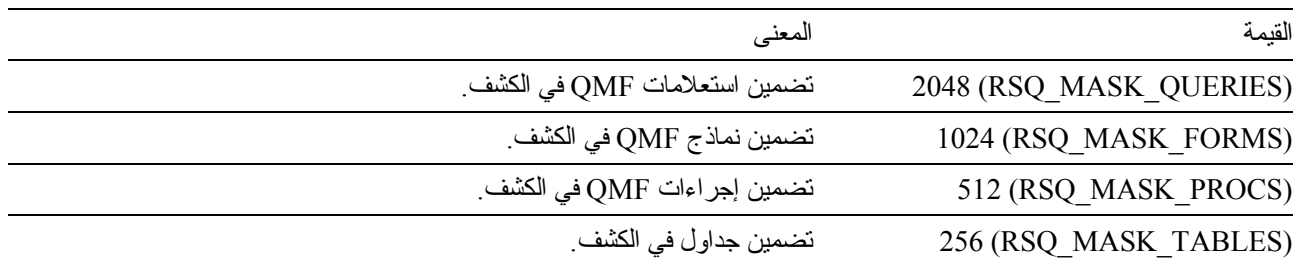

## **القيمة المرتجعة**

تكون 0 إذا نجحت الوظيفة، وقيمة خلاف 0 إذا لم تنجح. إذا لم يتم ايجاد عناصر QMF مطابقة، تكون القيمة المرتجعة هي .0 إذا آانت القيمة المرتجعة قيمة خلاف ،0 يمكنك استدعاء ()GetLastErrorString أو ()GetLastErrorType أو ()GetLastSQLCode أو ()GetLastSQLError أو ()GetLastSQLState للحصول على مزيد من المعلومات عن الخطأ.

## **GetQMFObjectListEx()**

short GetQMFObjectListEx(BSTR *Owner*, BSTR *Name*, short *Index*)

### **الشرح**

تقوم هذه الوظيفة بإرجاع اسم عنصرQMF المطابق لما هو محدد في المعاملات *Owner* و *Name* المشار إليها بواسطة المعامل *Index* بعد استدعاء هذه الوظيفة، يمكن الاستفسار عن القيمة المرتجعة من خاصية *Value*.

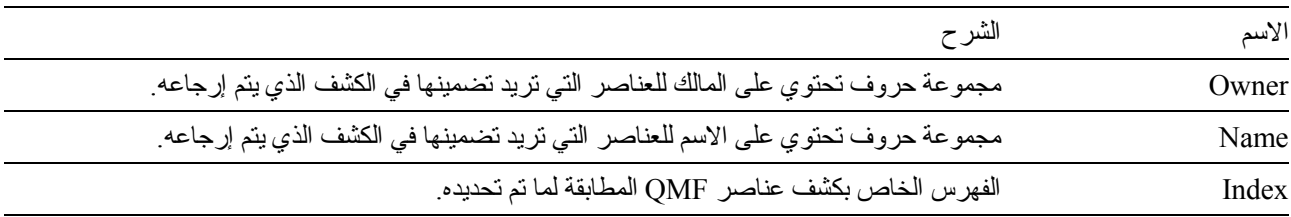

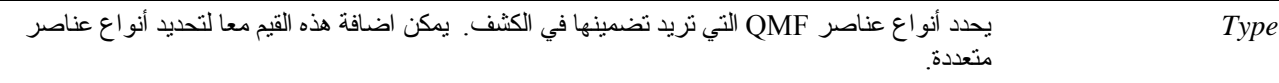

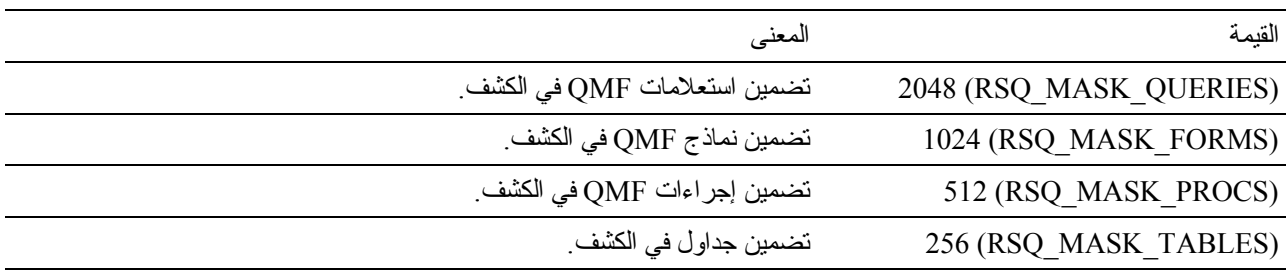
تكون 0 إذا نجحت الوظيفة، وقيمة خلاف 0 إذا لم تنجح. إذا لم يتم ايجاد عناصر QMF مطابقة، تكون القيمة المرتجعة هي OUTOFRANGE\_ERROR\_RS. إذا آانت القيمة المرتجعة قيمة خلاف ،0 يمكنك استدعاء ()GetLastErrorString أو ()GetLastErrorType أو ()GetLastSQLCode أو ()GetLastSQLError أو ()GetLastSQLState للحصول على مزيد من المعلومات عن الخطأ.

# **GetQMFProcText()**

BSTR GetQMFProcText(BSTR *OwnerAndName*)

#### **الشرح**

تقوم هذه الوظيفة بإرجاع النص الذي تم تنفيذه للإجراء المحدد، بعد احلال المتغير. يجب أن تستخدم ()SetProcVariable لتحديد القيمة لأي متغيرات يتم استخدامها في الاجراء قبل استدعاء هذه الوظيفة.

### **المعاملات**

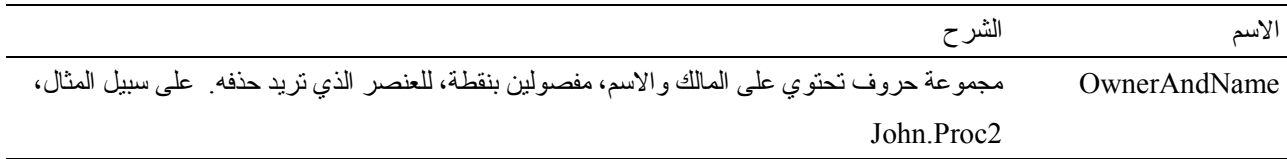

#### **القيمة المرتجعة**

مجموعة حروف تحتوي على النص الخاص بالإجراء الذي تم استرجاعه أو NULL إذا لم يمكن استرجاع الاجراء. إذا آانت القيمة المرتجعة هي NULL، يمكنك استدعاء ()GetLastErrorString أو ()GetLastErrorType أو ()GetLastSQLCode أو ()GetLastSQLError أو ()GetLastSQLState للحصول على مزيد من المعلومات عن الخطأ.

# **GetQMFQueryText()**

BSTR GetQMFQueryText(BSTR *OwnerAndName*)

# **الشرح**

تقوم هذه الوظيفة باسترجاع نص SQL الذي تم تخزينه في الاستعلام المحدد.

#### **المعاملات**

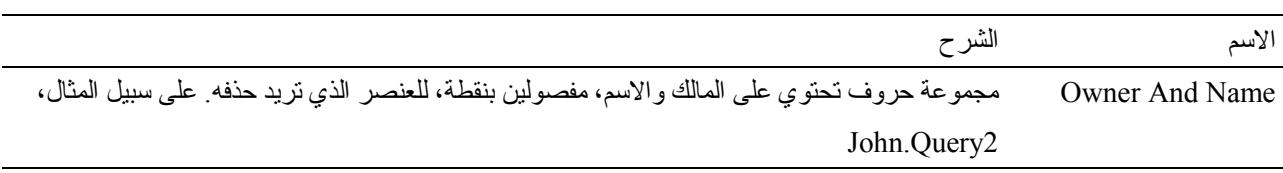

#### **القيمة المرتجعة**

مجموعة حروف تحتوي على النص الخاص بالاستعلام الذي تم استرجاعه أو NULL إذا لم يمكن استرجاع الاستعلام. إذا آانت القيمة المرتجعة هي NULL، يمكنك استدعاء ()GetLastErrorString أو ()GetLastErrorType أو ()GetLastSQLCode أو ()GetLastSQLError أو ()GetLastSQLState للحصول على مزيد من المعلومات عن الخطأ.

# **GetQueryText()**

BSTR GetQueryText(long *QueryID*)

# **الشرح**

تقوم هذه الوظيفة بإرجاع نص SQL الذي يتم تنفيذه للاستعلام المحدد، بعد احلال المتغير. يجب أن تستخدم ()SetVariable لتحديد القيمة لأي متغيرات يتم استخدامها في الاستعلام قبل استدعاء هذه الوظيفة.

**المعاملات**

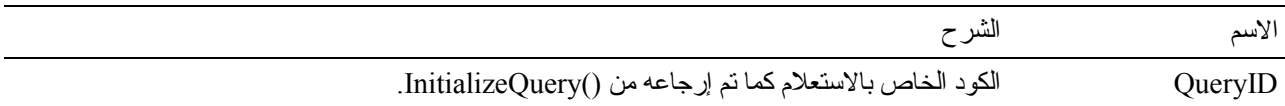

**ملحوظة:** يكون نص الاستعلام غير متاح لعبارات SQL static. بالنسبة لأآواد الاستعلامات المرتجعة من ()InitializeStaticQuery، تقوم الوظيفة ()GetQueryText بإرجاع مجموعة حروف خالية.

#### **القيمة المرتجعة**

إذا تمت الوظيفة بنجاح، يتم ارجاع مجموعة حروف تحتوي على نص SQL. إذا لم تتم بنجاح، يتم ارجاع NULL. إذا آانت القيمة المرتجعة هي NULL، يمكنك استدعاء ()GetLastErrorString أو ()GetLastErrorType للحصول على مزيد من المعلومات عن الخطأ.

# **GetQueryVerb()**

BSTR GetQueryVerb(long *QueryID*)

#### **الشرح**

تقوم هذه الوظيفة بإرجاع مجموعة حروف تحتوي على verb SQL الذي قمت باستخدامه في الاستعلام.

**المعاملات**

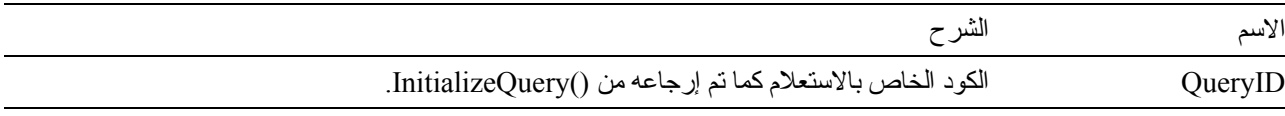

**ملحوظة:** يكون verb query غير متاح لعبارات SQL static. بالنسبة لأآواد الاستعلامات المرتجعة من ()InitializeStaticQuery، تقوم الوظيفة ()GetQueryVerb بإرجاع مجموعة حروف خالية.

#### **القيمة المرتجعة**

إذا تمت الوظيفة بنجاح، يتم ارجاع مجموعة حروف تحتوي على verb SQL. إذا لم تتم بنجاح، يتم ارجاع NULL. إذا آانت القيمة المرتجعة هي NULL، يمكنك استدعاء ()GetLastErrorString أو ()GetLastErrorType للحصول على مزيد من المعلومات عن الخطأ.

# **GetResourceLimit()**

short GetResourceLimit(short *Resource*, long\* *Value*)

# **الشرح**

تقوم هذه الوظيفة بالحصول على حدود المصادر المطلوبة. يجب أن تقوم باستدعاء ()InitializeServer قبل استدعاء هذه الوظيفة، حيث يتم التعامل مع حدود المصادر على أساس كل وحدة خدمة.

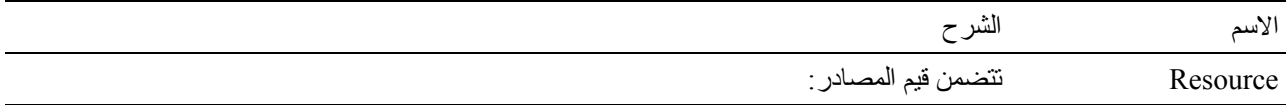

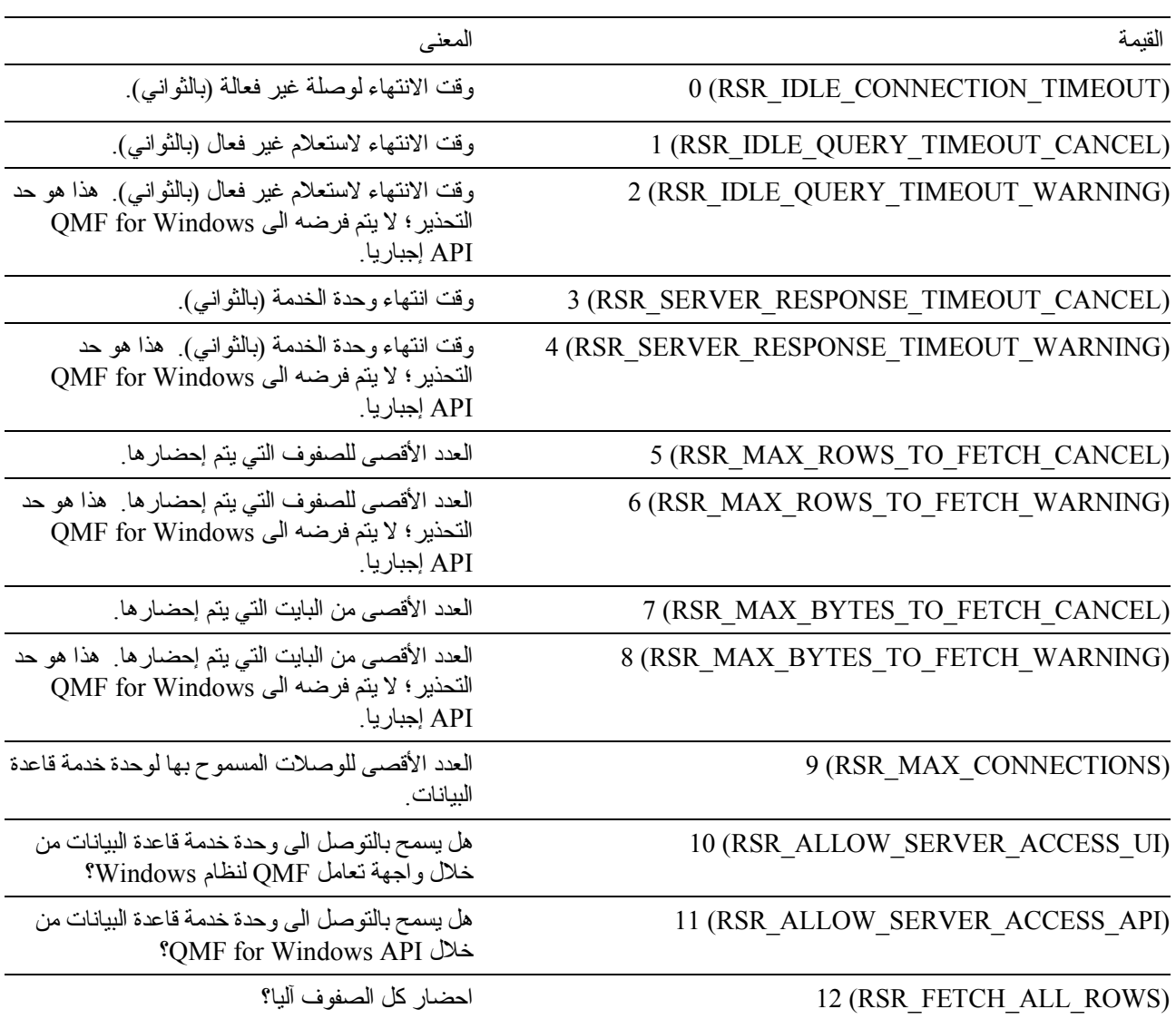

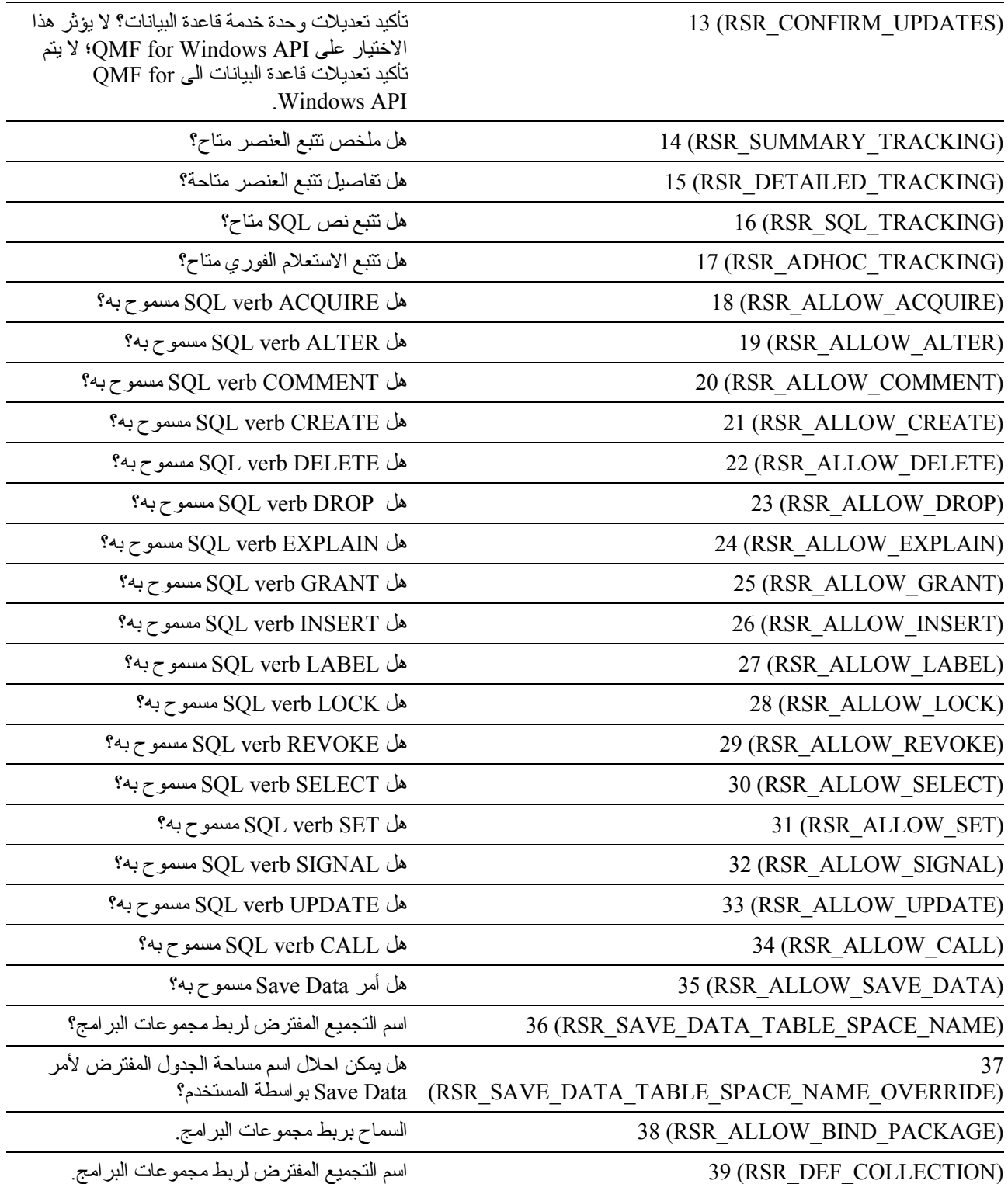

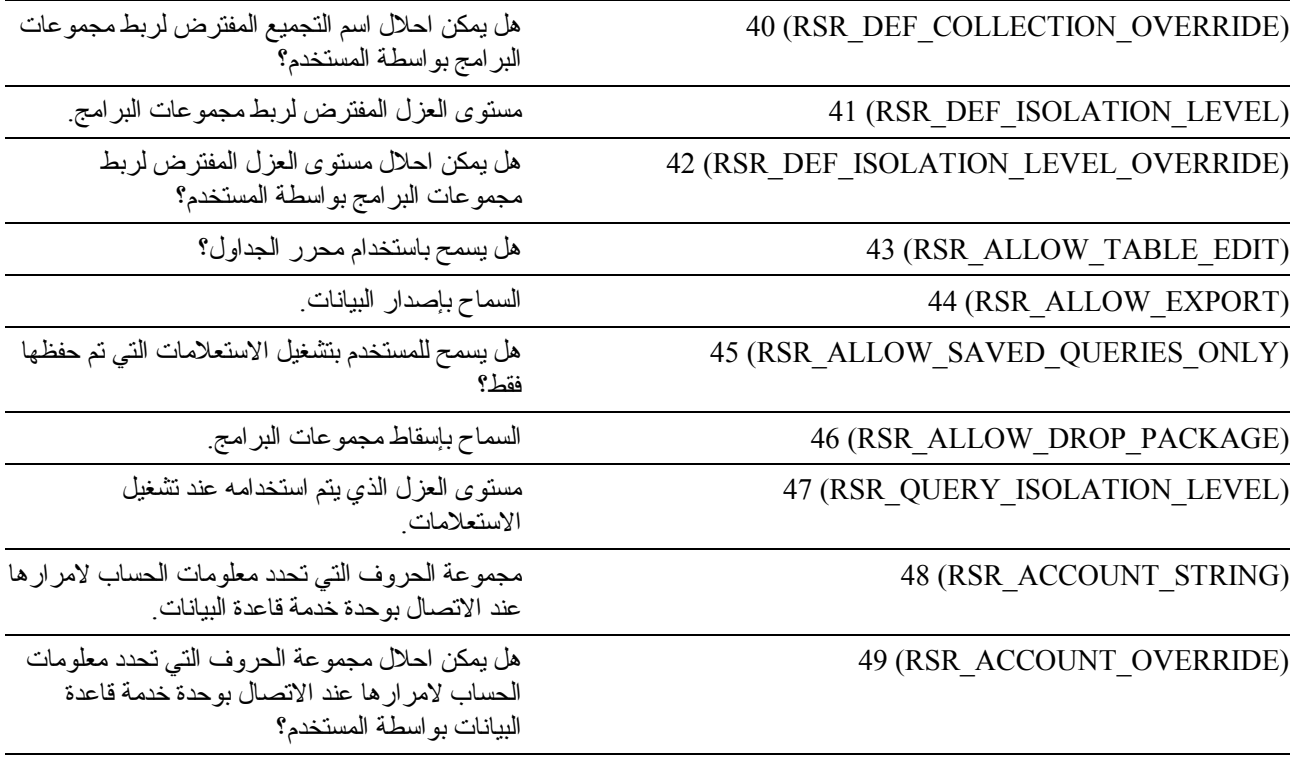

القيمة مؤشر الى long يتم تخزين النتيجة به. النتيجة هي القيمة الخاصة بحدود المصادر المطلوبة. بالنسبة للقيم البوولية Boolean، تكون النتيجة غير صفرية عندما تكون True، و 0 عندما تكون False. بالنسبة الى RSR\_DEF\_COLLECTION و RSR\_SAVE\_DATA\_TABLE\_SPACE\_NAME و STRING\_ACCOUNT\_RSR، يتم ارجاع -1 ويمكن الاستفسار من الخاصية *ResourceLimit* عن قيمة مجموعة الحروف المرتجعة.

# **القيمة المرتجعة**

تكون 0 إذا نجحت الوظيفة، وقيمة خلاف 0 إذا لم تنجح. إذا كانت القيمة المرتجعة قيمة خلاف ()، يمكنك استدعاء الوظيفة ()GetLastErrorString أو الوظيفة ()GetLastErrorType للحصول على مزيد من المعلومات عن الخطأ.

# **GetResourceLimitEx()**

short GetResourceLimitEx(short *Resource*)

**الشرح**

تقوم هذه الوظيفة بالحصول على حدود المصادر المطلوبة. يجب أن تقوم باستدعاء ()InitializeServer قبل استدعاء هذه الوظيفة، حيث يتم التعامل مع حدود المصادر على أساس آل وحدة خدمة. بعد استدعاء هذه الوظيفة، قم بالاستعلام للخاصية *ResourceLimit* للحصول على النتيجة.

**المعاملات**

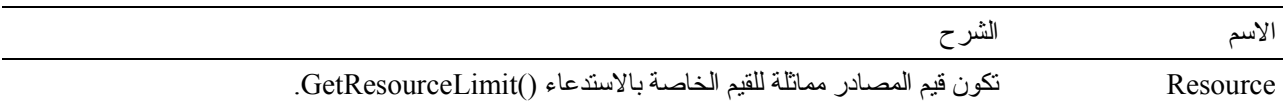

**ملحوظة:** يكون verb query غير متاح لعبارات SQL static. بالنسبة لأآواد الاستعلامات المرتجعة من ()InitializeStaticQuery، تقوم الوظيفة ()GetQueryVerb بإرجاع مجموعة حروف خالية.

#### **القيمة المرتجعة**

تكون 0 إذا نجحت الوظيفة، وقيمة خلاف 0 إذا لم تتجح. إذا كانت القيمة المرتجعة قيمة خلاف ()، يمكنك استدعاء الوظيفة ()GetLastErrorString أو الوظيفة ()GetLastErrorType للحصول على مزيد من المعلومات عن الخطأ.

#### **GetRowCount()**

long GetRowCount(long *QueryID*)

# **الشرح**

تقوم هذه الوظيفة بإرجاع عدد الصفوف التي توجد حاليا في التخزين الوسيط الداخلي لبرنامج QMF لنظام Windows. قد يكون هذا أآبر من عدد الصفوف التي تم استرجاعها مع ()FetchNextRow أو ()FetchNextRows، حيث يتم استلام بيانات التخزين الوسيط لبرنامج QMF لنظام Windows من قاعدة البيانات.

تقوم هذه الوظيفة بإرجاع عدد الصفوف التي تم استرجاعها بالفعل من قاعدة البيانات. إذا أردت استرجاع العدد الإجمالي للصفوف في فئة النتائج، يمكنك:

- استدعاء ()CompleteQuery وإحضار آل الصفوف باستخدام ()FetchNextRow أو ()FetchNextRows.
	- قم بتحديد TRUE = FetchAllRows عند استدعاء ()Open.

**المعاملات**

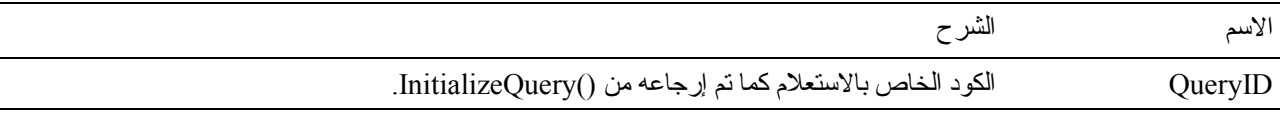

# **القيمة المرتجعة**

عدد الصفوف إذا تمت الوظيفة بنجاح (0 إذا لم يتم استرجاع أي صفوف) أو 1- إذا لم تتم بنجاح. إذا كانت القيمة المرتجعة هي 1، يمكنك استدعاء ()GetLastErrorString أو ()GetLastErrorType للحصول على مزيد من المعلومات عن الخطأ.

# **GetServerList()**

short GetServerList(VARIANT\* *List*)

# **الشرح**

تقوم هذه الوظيفة بإرجاع متجه يحتوي على أسماء وحدات خدمة قاعدة البيانات المعرفة في QMF for Windows's Server Definition (SDF (File. يجب أن تقوم بتعريف وحدة خدمة قاعدة البيانات في ملف SDF إذا أردت التوصل إليها باستخدام .QMF for Windows API

#### **المعاملات**

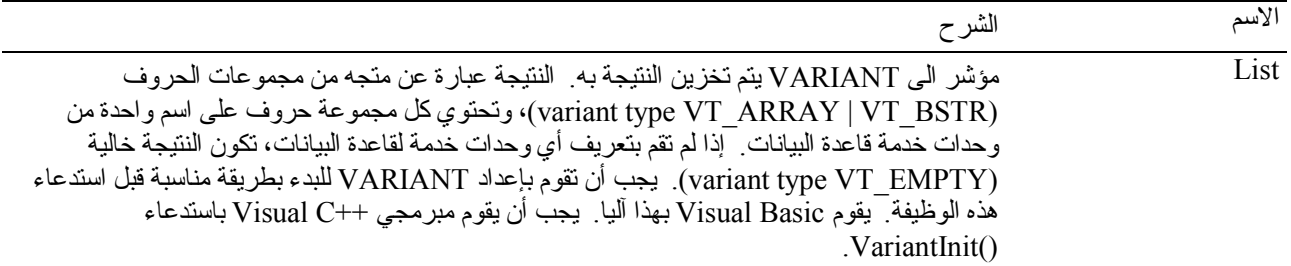

**ملحوظة:** بسبب وجود خطأ في 7.0 Excel Microsoft و 7.0 Access Microsoft) ومن المحتمل في منتجات Microsoft bit32- الأخرى التي تستخدم Applications for Basic Visual(، بيانات متغيرات Variant التي يتم استلامها من QMF لنظام Windows قد لا يتم ترجمتها من Unicode) الذي يستخدم بواسطة OLE (الى ANSI) الذي يستخدم بواسطة VBA(. عند حدوث ذلك، يتم عرض أول حرف فقط من مجموعة الحروف. لعلاج هذه المشكلة، قم بتحديد المتغير بحيث يكون مساويا لمجموعة حروف خالية قبل أن تقوم باستدعاء وظيفة QMF لنظام Windows التي تستخدم المتغير.

#### **القيمة المرتجعة**

تكون 0 إذا نجحت الوظيفة، وقيمة خلاف 0 إذا لم تنجح. إذا لم تقم بتعريف أي وحدات خدمة لقاعدة البيانات، تكون القيمة المرتجعة هي 0. إذا آانت القيمة المرتجعة قيمة خلاف الصفر، يمكنك استدعاء الوظيفة ()GetLastErrorString أو الوظيفة ()GetLastErrorType للحصول على مزيد من المعلومات عن الخطأ.

# **GetServerListEx()**

short GetServerListEx(short *Index*)

# **الشرح**

تقوم هذه الوظيفة باسترجاع الاسم الخاص بوحدة الخدمة المشار إليها بواسطة المعامل *Index*. بعد استدعاء هذه الوظيفة، يمكن الاستفسار عن القيمة المرتجعة من خاصية *Value*.

#### **المعاملات**

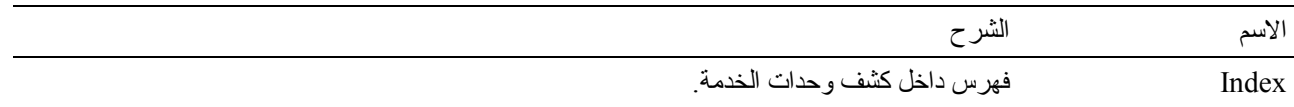

#### **القيمة المرتجعة**

تكون 0 إذا تمت الوظيفة بنجاح، OUTOFRANGE\_RS عندما يكون الفهرس أآبر من عدد وحدات الخدمة المتاحة، قيمة غير 0 إذا لم تتم الوظيفة بنجاح. إذا لم تقم بتعريف أي وحدات خدمة لقاعدة البيانات، تكون القيمة المرتجعة هي OUTOFRANGE\_RS. إذا آانت القيمة المرتجعة قيمة خلاف ،0 يمكنك استدعاء الوظيفة ()GetLastErrorString أو الوظيفة ()GetLastErrorType للحصول على مزيد من المعلومات عن الخطأ.

### **GetStoredProcedureResultSets()**

short GetStoredProcedureResultSets(long *QueryID*, VARIANT\**ResultSets*)

# **الشرح**

تقوم هذه الوظيفة باسترجاع أآواد الاستعلامات لفئات النتائج التي يتم إرجاعها بواسطة الاجراء المخزن الذي يتم تنفيذه مع *QueryID* الأصلي. يمكن استخدام آل آود استعلام يتم إرجاعه مع ()FetchNextRow أو ()FetchNextRows لاسترجاع صفوف فئة النتائج و ()Close عند الوصول لنهاية آل فئة نتائج.

#### **المعاملات**

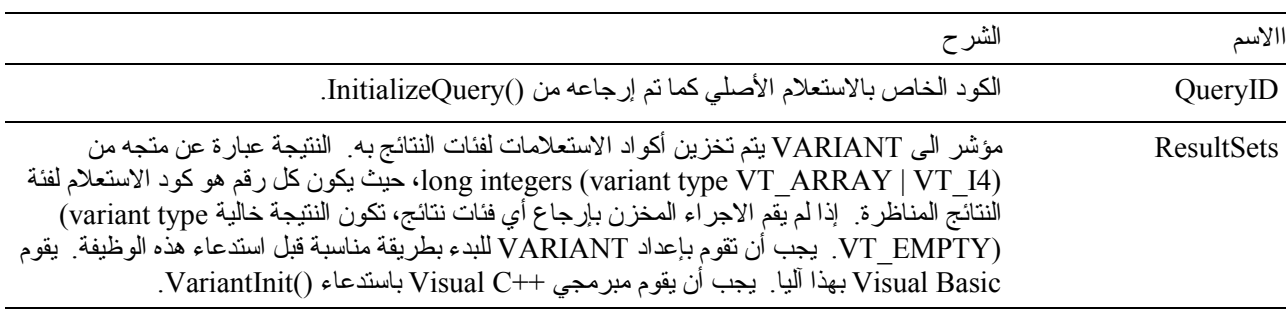

### **القيمة المرتجعة**

تكون 0 إذا نجحت الوظيفة، وقيمة خلاف 0 إذا لم تنجح. إذا آانت القيمة المرتجعة قيمة خلاف ،0 يمكنك استدعاء ()GetLastErrorString أو ()GetLastErrorType أو ()GetLastSQLCode أو ()GetLastSQLError أو ()GetLastSQLState للحصول على مزيد من المعلومات عن الخطأ.

# **GetVariables()**

short GetVariables(long *QueryID*, VARIANT\* *Variables*)

# **الشرح**

تقوم هذه الوظيفة بإرجاع متجه بأسماء كل المتغيرات التي توجد في نص SQL الخاص بالاستعلام. يجب أن تقوم بتحديد قيم لهذه المتغيرات من خلال استدعاء ()SetVariable قبل تشغيل الاستعلام باستخدام ()Open أو ()Execute.

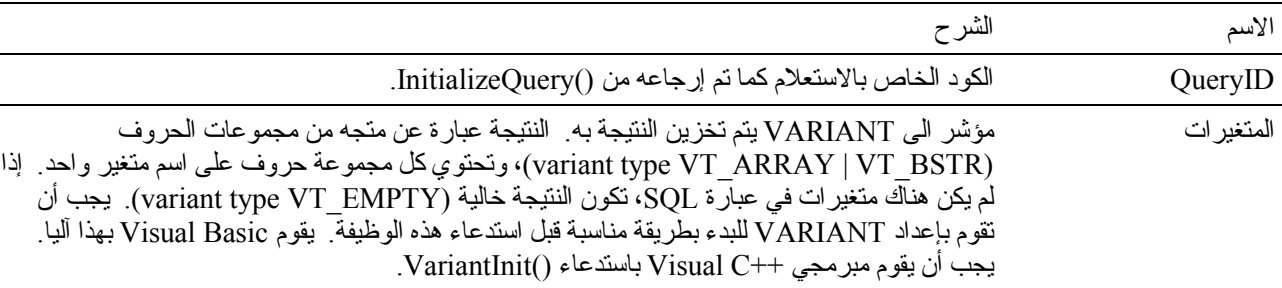

# **المعاملات**

**ملحوظة:** بسبب وجود خطأ في 7.0 Excel Microsoft و 7.0 Access Microsoft) ومن المحتمل في منتجات Microsoft bit32- الأخرى التي تستخدم Applications for Basic Visual(، بيانات متغيرات Variant التي يتم استلامها من QMF لنظام Windows قد لا يتم ترجمتها من Unicode) الذي يستخدم بواسطة OLE (الى ANSI) الذي يستخدم بواسطة VBA(. عند حدوث ذلك، يتم عرض أول حرف فقط من مجموعة الحروف. لعلاج هذه المشكلة، قم بتحديد المتغير بحيث يكون مساويا لمجموعة حروف خالية قبل أن تقوم باستدعاء وظيفة QMF لنظام Windows التي تستخدم المتغير.

تكون 0 إذا نجحت الوظيفة، وقيمة خلاف 0 إذا لم تنجح. إذا لم يكن هناك متغيرات في عبارة SQL، تكون القيمة المرتجعة هي (-1) DATA\_NO\_ERROR\_RS. إذا آانت القيمة المرتجعة قيمة خلاف،0 يمكنك استدعاء الوظيفة ()GetLastErrorString أو الوظيفة ()GetLastErrorType للحصول على مزيد من المعلومات عن الخطأ.

# **GetVariablesEx()**

short GetVariablesEx(long *QueryID*, short *Index*)

# **الشرح**

تقوم هذه الوظيفة بإرجاع الاسم الخاص بالمتغير الذي يوجد بنص SQL بالاستعلام الذي يشار إليه بواسطة المعامل *Index*. بعد استدعاء هذه الوظيفة، يمكن الاستفسار عن القيمة المرتجعة من خاصية *Value*. يجب أن تقوم بتحديد قيم لهذا المتغير (وآل المتغيرات الأخرى التي توجد في نص SQL (من خلال استدعاء ()SetVariable قبل تشغيل الاستعلام باستخدام ()Open أو ()Execute.

#### **المعاملات**

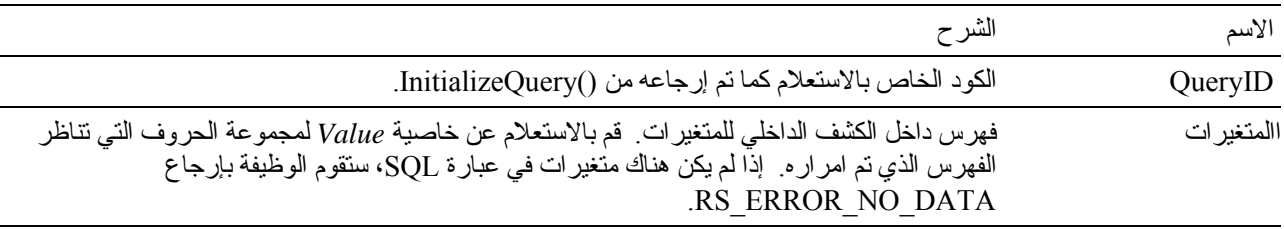

### **القيمة المرتجعة**

تكون 0 إذا نجحت الوظيفة، وقيمة خلاف 0 إذا لم تنجح. إذا لم يكن هناك متغيرات في عبارة SQL، تكون القيمة المرتجعة هي (-1) DATA\_NO\_ERROR\_RS. إذا آانت القيمة المرتجعة قيمة خلاف ،0 يمكنك استدعاء الوظيفة ()GetLastErrorString أو الوظيفة ()GetLastErrorType للحصول على مزيد من المعلومات عن الخطأ.

#### **InitializeProc()**

long InitializeProc(short *SourceType*, BSTR *Source*)

# **الشرح**

تقوم هذه الوظيفة بتحديد النص الذي تريد استخدامه في الاجراء. يمكنك امرار النص كمعامل لهذه الوظيفة أو قراعته من ملف text file أو الحصول عليه من اجراء موجود بالفعل.

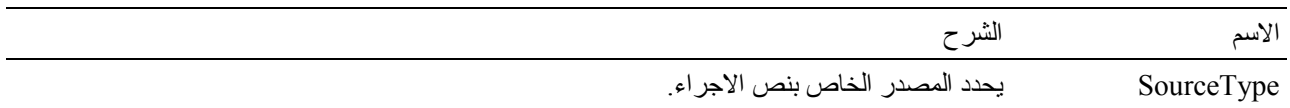

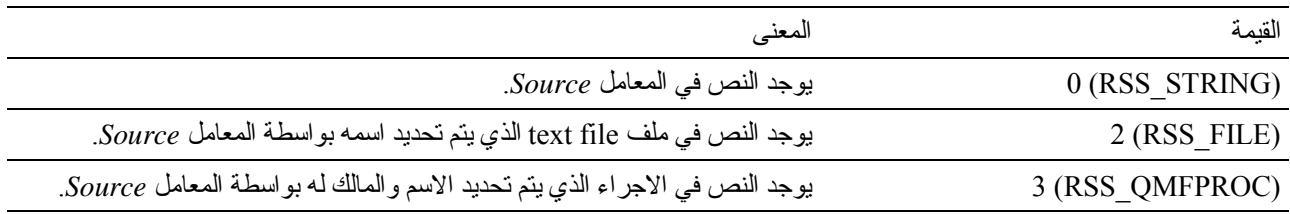

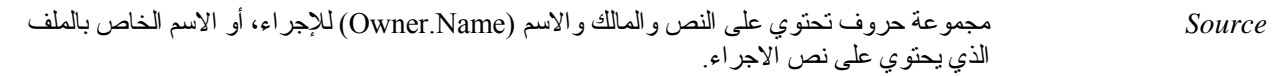

إذا تمت الوظيفة بنجاح، الكود الخاص بالإجراء (ProcID). إذا لم تتم بنجاح 1-. يجب أن تقوم باستخدام هذه القيمة في كل استدعاءات واجهة التعامل التي تتطلب المعامل *ProcID*.

# **InitializeQuery()**

long InitializeQuery(short *SourceType*, BSTR *Source*)

### **الشرح**

تقوم هذه الوظيفة بتحديد النص الذي تريد استخدامه في الاستعلام. يمكنك امرار نص SQL آمعامل لهذه الوظيفة أو قراءته من ملف text file أو الحصول عليه من استعلام موجود بالفعل. يجب استدعاء ()close عند الانتهاء من هذا الاستعلام.

#### **المعاملات**

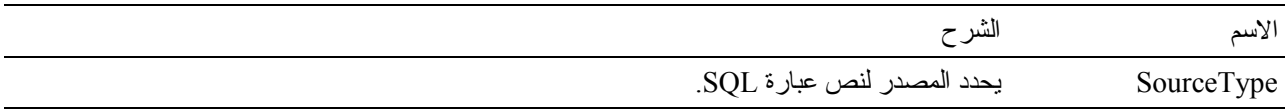

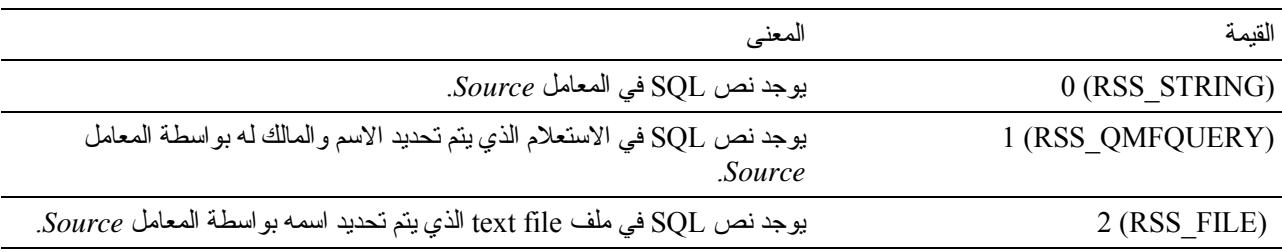

#### **القيمة المرتجعة**

إذا تمت الوظيفة بنجاح، الكود الخاص بالاستعلام. إذا لم تتم بنجاح 1-. يجب أن تقوم باستخدام هذه القيمة في كل استدعاءات واجهة التعامل التي تتطلب المعامل *Query*.

# **InitializeServer()**

short InitializeServer(BSTR *ServerName*, BSTR *UserID*, BSTR *Password*, BOOL *ForceDialog*, [VARIANT *Account*], [VARIANT *SuppressDialog*])

**الشرح**

تقوم هذه الوظيفة ببدء وصلة لوحدة خدمة قاعدة البيانات. يجب أن تقوم باستدعاء هذه الوظيفة قبل استدعاء أي وظيفة أخرى في API Windows for QMF. يمكن القيام باستدعاء هذه الوظيفة عدة مرات. لكن، إذا قمت باستدعاء هذه الوظيفة ولم تقم بإنهائها من خلال استدعاء ()Commit أو ()Rollback سينتج rollback ضمني.

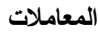

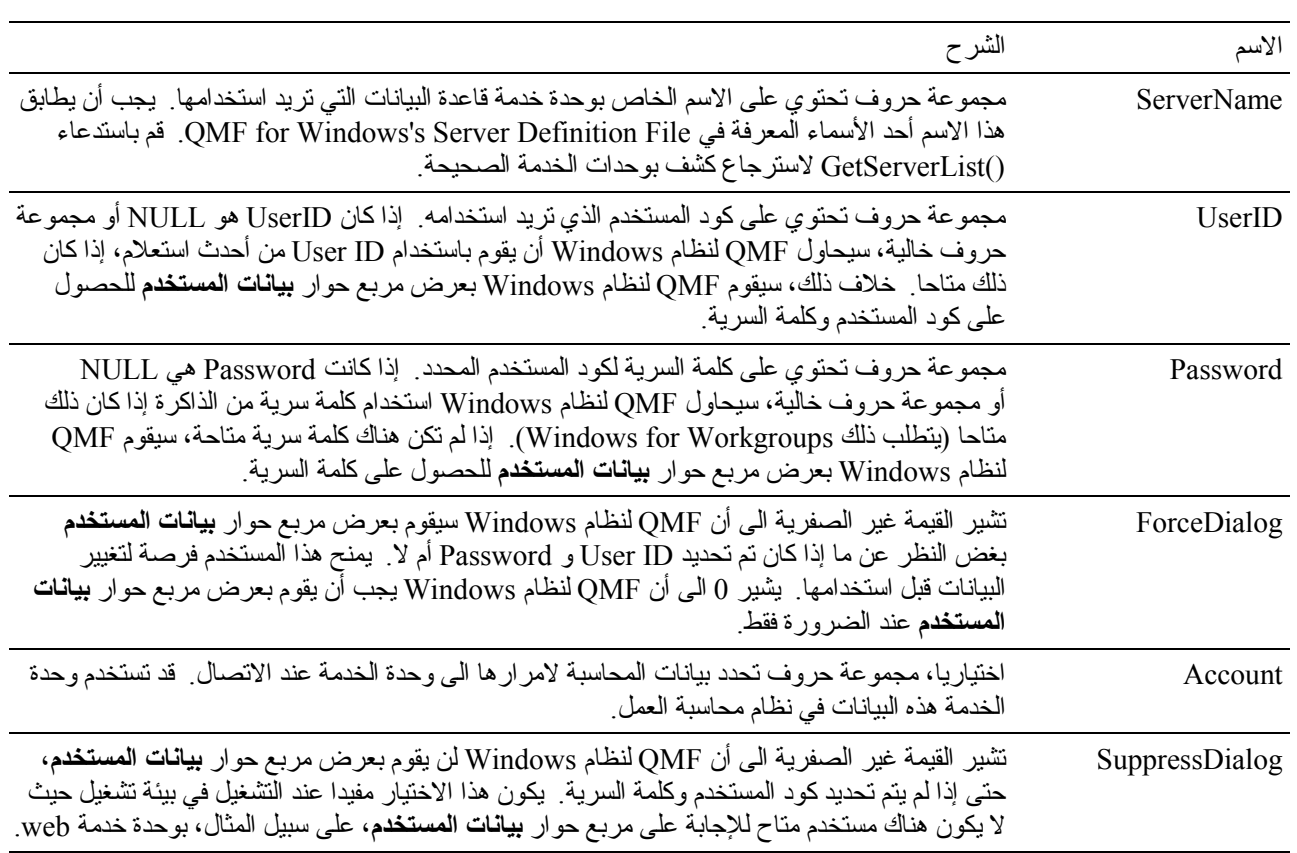

#### **القيمة المرتجعة**

تكون 0 إذا نجحت الوظيفة، وقيمة خلاف 0 إذا لم تنجح. إذا كانت القيمة المرتجعة قيمة خلاف 0، يمكنك استدعاء ()GetLastErrorString أو ()GetLastErrorType أو ()GetLastSQLCode أو ()GetLastSQLError أو ()GetLastSQLState للحصول على مزيد من المعلومات عن الخطأ.

# **الموضوعات المتعلقة**

SetParent()

# **InitializeStaticQuery()**

long InitializeStaticQuery(BSTR *CollectionName*, BSTR *PackageName*, BSTR *ConsistencyToken*, short *SectionNumber*)

# **الشرح**

تقوم هذه الوظيفة بتحديد القسم من مجموعة البر امج الذي تريد تشغيله كاستعلام ثابت ِ

#### **المعاملات**

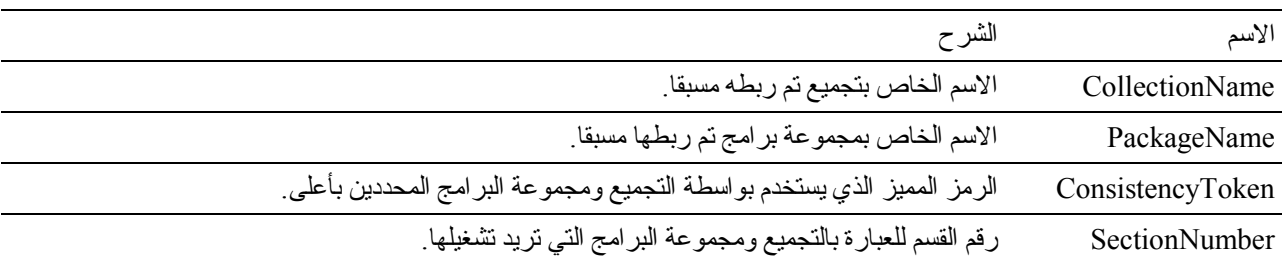

### **القيمة المرتجعة**

إذا تمت الوظيفة بنجاح، الكود الخاص بالاستعلام. إذا لم تتم بنجاح 1-. يجب أن تقوم باستخدام هذه القيمة في كل استدعاءات واجهة التعامل التي تتطلب المعامل *QueryID*.

# **IsStatic()**

BOOL IsStatic(long *QueryID*)

# **الشرح**

تقوم هذه الوظيفة بتحديد ما إذا كان كود الاستعلام المحدد يشير الى استعلام ثابت أو استعلام ديناميكي.

#### **المعاملات**

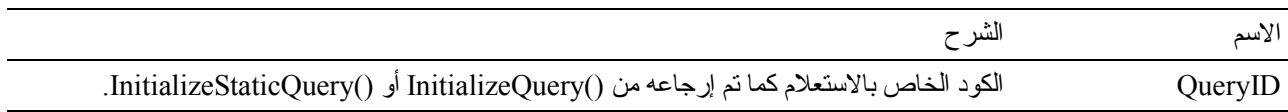

# **القيمة المرتجعة**

يتم ارجاع قيمة غير صفرية إذا نجحت الوظيفة ويشير *QueryID* الى استعلام ثابت، خلاف ذلك يتم ارجاع قيمة .0

# **Open()**

short Open(long *QueryID*, long *RowLimit*, BOOL *FetchAllRows*)

# **الشرح**

استخدم هذه الوظيفة لتشغيل استعلام يقوم باستخدام verb SELECT، من خلال فتح مؤشر في قاعدة البيانات خاص بالاستعلام. استخدم ()FetchNextRow أو ()FetchNextRows لاسترجاع البيانات للاستعلام وقم باستدعاء ()Close عند الانتهاء. إذا تم توصيف QMF لنظام Windows لكي يقوم بإحضار آل الصفوف آليا (أنظر FETCHALLROWS\_RSR في الشرح الخاص بالوظيفة ()GetResourceLimit (أو إذا آان المعامل FetchAllRows قيمة غير صفرية، سيقوم QMF لنظام Windows بإحضار آل الصفوف لفئة النتائج داخل التخزين الوسيط الداخلي الخاص بها قبل الرجوع من هذا الاستدعاء. **ملحوظة:** يتعارض اسم هذه الوظيفة مع الكلمة المرشدة Open في 2.0. Access Microsoft إذا آنت تستخدم 2.0 Access MS، قم بوضع هذه الأقواس [ ] حول اسم الوظيفة.

**ملحوظة:** قم باستخدام هذه الوظيفة فقط بالعبارات التي تحتوي على SELECT verb SQL. بالنسبة للعبارات التي تحتوي على أي verb آخر، مثل SET، قم باستدعاء ()Execute بدلا من ذلك. لتحديد verb الذي يستخدم بواسطة الاستعلام، قم باستدعاء . GetQueryVerb()

**المعاملات**

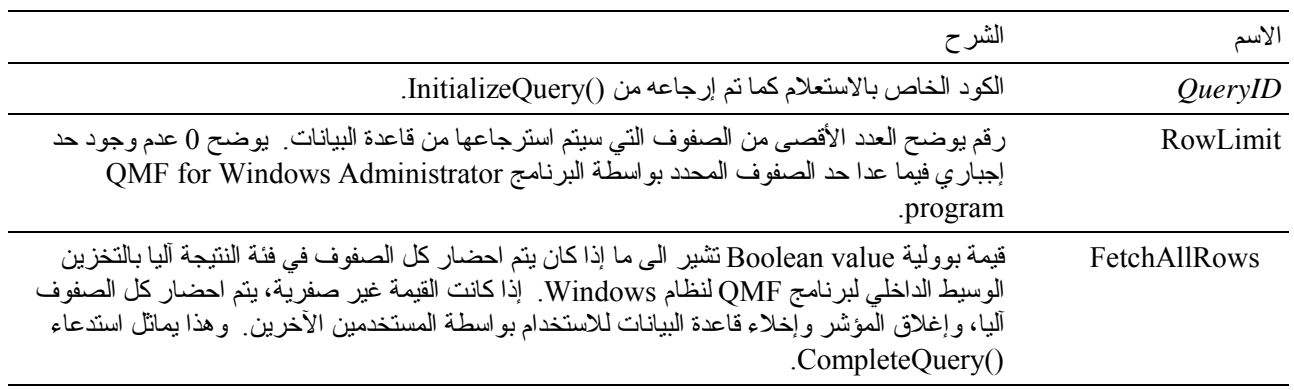

#### **القيمة المرتجعة**

تكون 0 إذا نجحت الوظيفة، وقيمة خلاف 0 إذا لم تنجح. إذا كانت القيمة المرتجعة قيمة خلاف 0، يمكنك استدعاء GetLastSQLError() أو GetLastSQLCode() أو GetLastErrorType() أو GetLastErrorString() أو ()GetLastSQLState للحصول على مزيد من المعلومات عن الخطأ.

# **Prepare()**

short Prepare(long *QueryID*)

**الشرح**

تقوم هذه الوظيفة بإعداد الاستعلام المحدد بواسطة *QueryID*. يتم اختبار العبارة بواسطة وحدة خدمة قاعدة البيانات، وذلك من خلال التأآد من وجود العنصر والصلاحيات المطلوبة، وهكذا. إذا كان الاستعلام هو عبارة SELECT، تكون المعلومات الخاصة بالأعمدة والتي يتم إرجاعها بواسطة العبارة متاحة بعد إآمال ()Prepare.

**المعاملات**

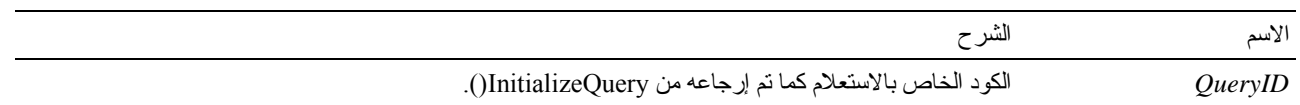

#### **القيمة المرتجعة**

تكون 0 إذا نجحت الوظيفة، وقيمة خلاف 0 إذا لم تنجح. إذا كانت القيمة المرتجعة قيمة خلاف 0، يمكنك استدعاء GetLastSQLError() أو GetLastSQLCode() أو GetLastErrorType() أو GetLastErrorString() أو ()GetLastSQLState للحصول على مزيد من المعلومات عن الخطأ.

#### **الموضوعات المتعلقة**

Execute() Open()

# **PrintReport()**

short PrintReport(long *QueryID*, short *SourceType*, BSTR *Source*, BSTR *OutputFileName*, short *PageLength*, short *PageWidth*, BOOL *IncludeDateTime*, BOOL *IncludePageNumbers*, [VARIANT *Format*], [VARIANT *UseFormPageSetup*])

**الشرح**

تعد الوظيفة ()PrintReport مرادفة للوظيفة ()ExportReport.

# **ReinitializeServer()**

short ReinitializeServer()

**الشرح**

تقوم هذه الوظيفة بإعادة بدء الوصلة لوحدة خدمة قاعدة البيانات. عادة، تحتاج فقط لاستدعاء هذه الوظيفة إذا قامت إحدى وظائف API Windows for QMF الأخرى بإرجاع خطأ. ينتج عن استدعاء هذه الوظيفة تنفيذ عملية rollback ضمنية، التي تقوم بإغلاق أي مؤشرات مفتوحة وإلغاء فعالية كل أكواد الاستعلامات المتبقية.

# **القيمة المرتجعة**

تكون 0 إذا نجحت الوظيفة، وقيمة خلاف 0 إذا لم تنجح. إذا كانت القيمة المرتجعة قيمة خلاف 0، يمكنك استدعاء GetLastSQLError() أو GetLastSQLCode() أو GetLastErrorType() أو GetLastErrorString() أو ()GetLastSQLState للحصول على مزيد من المعلومات عن الخطأ.

# **Rollback()**

short Rollback()

# **الشرح**

تقوم هذه الوظيفة بإلغاء أي تغيير ات تمت بوحدة العمل الحالية وإنهاء وحدة العمل الحالية وإغلاق أي مؤشرات مفتوحة وإلغاء فعالية كل أكواد الاستعلامات المتبقية.

- **ملحوظة:** يتعارض اسم هذه الوظيفة مع الكلمة المرشدة Rollback في 2.0. Access Microsoft. إذا آنت تستخدم 2.0 Access MS، قم بوضع هذه الأقواس [ ] حول اسم الوظيفة.
	- **ملحوظة:** تؤثر وظيفة rollback فقط على تغييرات SQL التي تم تشغيلها من خلال استدعاء ()Open أو ()Execute. لا تؤثر وظيفة Rollback على التغييرات التي تمت بواسطة وظائف API Windows for QMF الأخرى، مثل ()FastSaveData أو ()SaveData أو ()DeleteQMFObject.

#### **القيمة المرتجعة**

تكون 0 إذا نجحت الوظيفة، وقيمة خلاف 0 إذا لم تنجح. إذا كانت القيمة المرتجعة قيمة خلاف 0، يمكنك استدعاء GetLastSQLError() أو GetLastSQLCode() أو GetLastErrorType() أو GetLastErrorString() أو ()GetLastSQLState للحصول على مزيد من المعلومات عن الخطأ.

#### **الموضوعات المتعلقة**

Commit()

# **RunProc()**

short RunProc(long *ProcID*)

#### **الشرح**

تقوم هذه الوظيفة بتشغيل الاجراء المحدد<sub>.</sub> يتم تشغيل الاجراء الى أن يتم إكماله أو حتى يحدث خطأ. لا يمكنك التوصل الى أي من النتائج الخاصة بالإجراء (على سبيل المثال، بيانات من استعلام تم تشغيله) من خلال واجهة تعامل البرمجة هذه. لكن، تكون الملفات التي تم إصدارها أو البيانات التي تم حفظها بواسطة الاجراء متاحة بعد التشغيل.

#### **المعاملات**

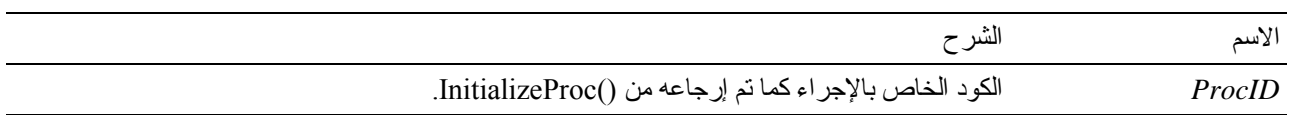

### **القيمة المرتجعة**

تكون 0 إذا نجحت الوظيفة، وقيمة خلاف 0 إذا لم تنجح. إذا كانت القيمة المرتجعة قيمة خلاف 0، يمكنك استدعاء GetLastSQLError() أو GetLastSQLCode() أو GetLastErrorType() أو GetLastErrorString() أو ()GetLastSQLState للحصول على مزيد من المعلومات عن الخطأ.

# **SaveData()**

short SaveData(long *QueryID*, long *FirstRow*, long *FirstCol*, long *LastRow*, long *LastCol*, BOOL *Replace*, BSTR *TableName*, BSTR *TableSpaceName*, BSTR *ServerName*, BSTR *UserID*, BSTR *Password*, BOOL *ForceDialog*, [VARIANT *Account*], [VARIANT *Comment*], [VARIANT *CommitScope*])

### **الشرح**

تقوم هذه الوظيفة بحفظ المدى المحدد من الصفوف والأعمدة في الجدول المحدد في مساحة الجدول المحددة. يجب أن تقوم باستدعاء ()CompleteQuery قبل استدعاء هذه الوظيفة إذا لم تقم باسترجاع بيانات الصف لكل الصفوف التي تريد حفظها في الجدول. إذا حاولت حفظ صفوف لم تقم باستر جاعها من قاعدة البيانات، ستفشل عملية الحفظ. إذا كان الجدول موجود بالفعل، يجب أن يكون للبيانات الجديدة نفس الرقم والنوع للأعمدة كما هو محدد بالجدول الحالي.

تعمل هذه الوظيفة بوحدة عمل منفصلة مختلفة عن وظائف API ويتم تخصيص نتائجها آليا. باستدعاء ()Commit أو ()Rollback لن يكون له أي تأثير على التغييرات التي تقوم بها باستخدام هذه الوظيفة.

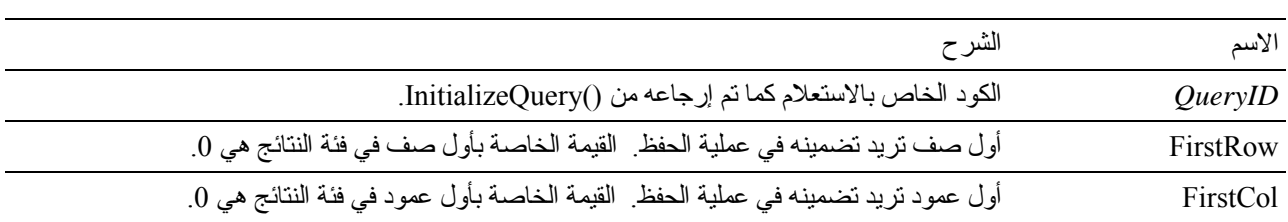

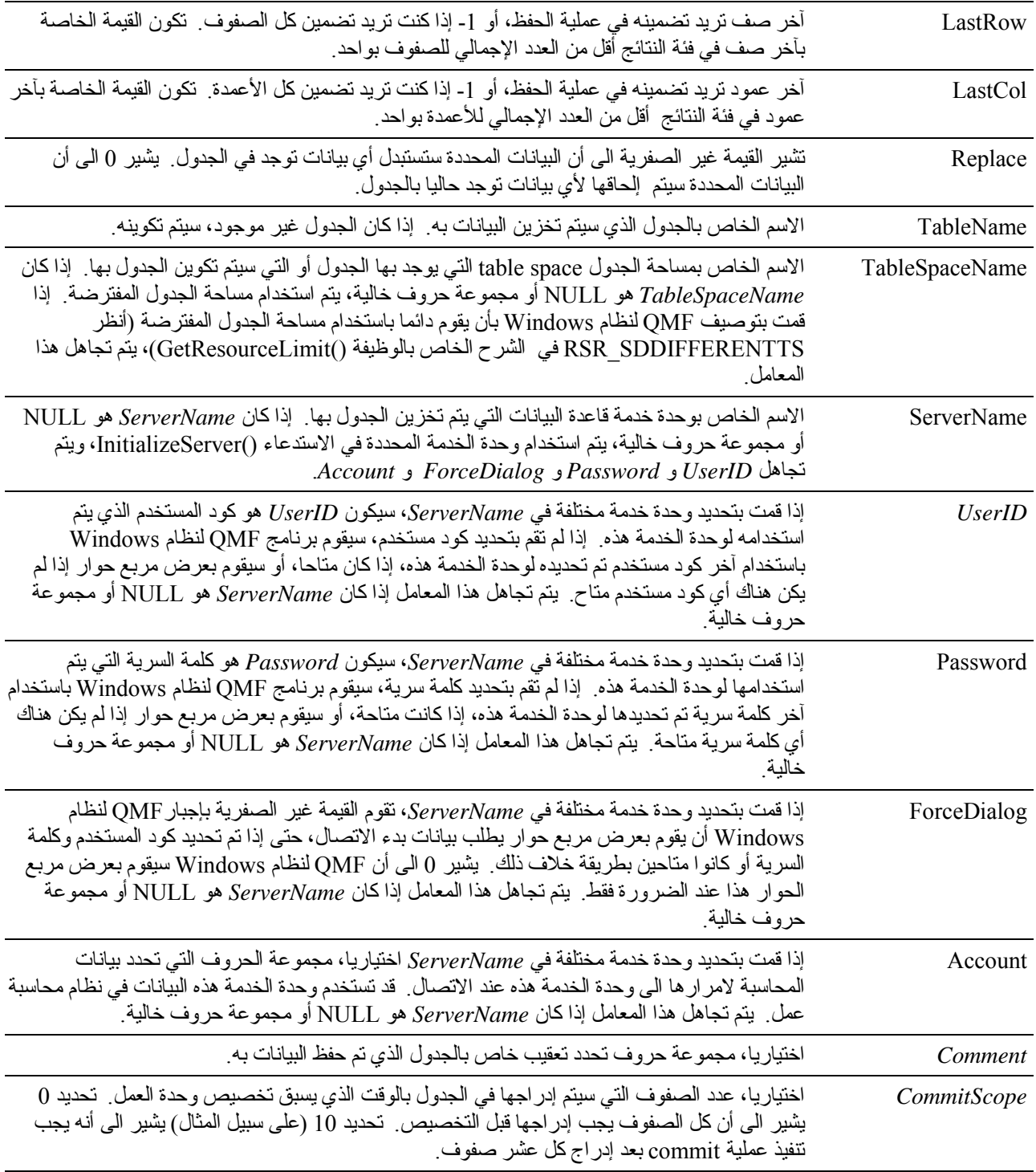

تكون 0 إذا نجحت الوظيفة، وقيمة خلاف 0 إذا لم تنجح. إذا كانت القيمة المرتجعة قيمة خلاف 0، يمكنك استدعاء GetLastSQLError() أو GetLastSQLCode() أو GetLastErrorType() أو GetLastErrorString() أو ()GetLastSQLState للحصول على مزيد من المعلومات عن الخطأ. إذا آانت فئة النتائج خالية أو لم يتم استرجاع أي صفوف من قاعدة البيانات، يتم ارجاع قيمة غير صفرية إلا إذا آان 0 = FirstRow و -1 = LastRow. في هذه الحالة يتم ارجاع 0 وتكوين جدول خالي.

# **SaveQMFProc()**

short SaveQMFProc(BSTR *OwnerAndName*, BSTR *Text*, BSTR *Comment*, BOOL *Replace*, BOOL *Share*)

# **الشرح**

تقوم هذه الوظيفة بحفظ اجراء بوحدة خدمة قاعدة البيانات.

#### **المعاملات**

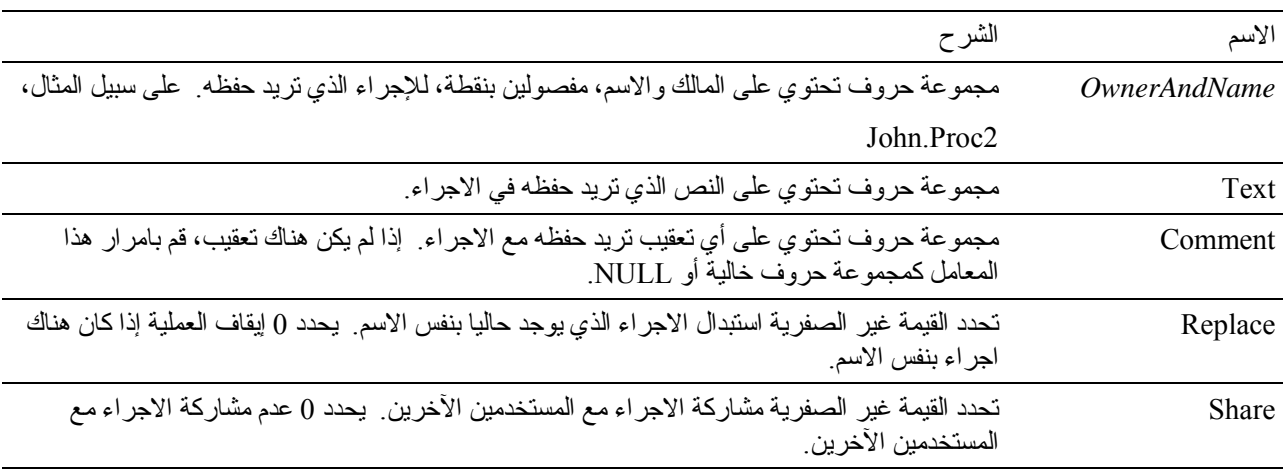

### **القيمة المرتجعة**

تكون0 إذا نجحت الوظيفة، وقيمة خلاف 0 إذا لم تنجح. إذا كانت القيمة المرتجعة قيمة خلاف 0، يمكنك استدعاء GetLastSQLError() أو GetLastSQLCode() أو GetLastErrorType() أو GetLastErrorString() أو ()GetLastSQLState للحصول على مزيد من المعلومات عن الخطأ.

# **SaveQMFQuery()**

short SaveQMFQuery(BSTR *OwnerAndName*, BSTR *Text*, BSTR *Comment*, BOOL *Replace*, BOOL *Share*) **الشرح**

تقوم هذه الوظيفة بحفظ استعلام بوحدة خدمة قاعدة البيانات.

#### **المعاملات**

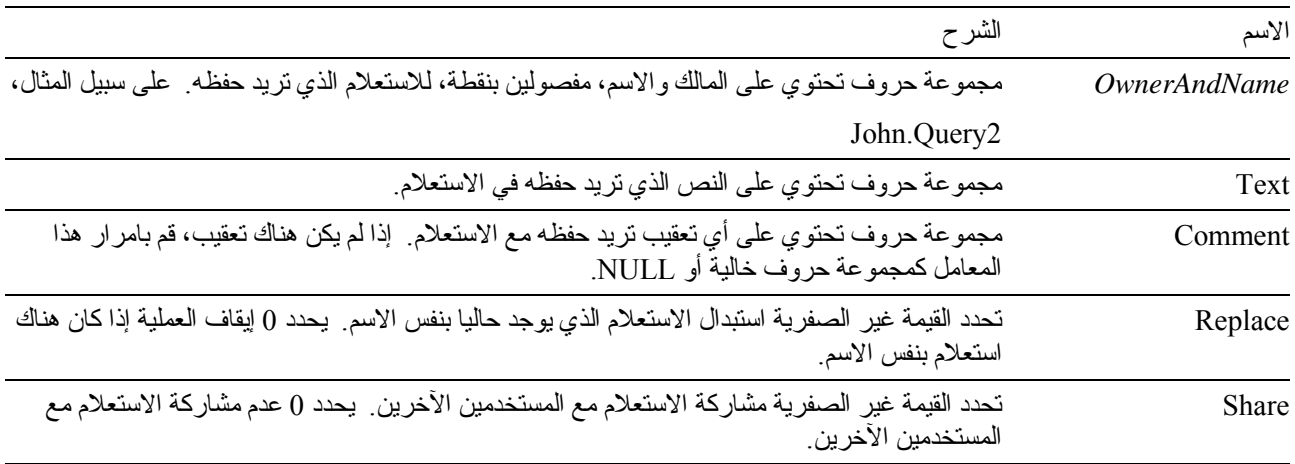

#### **القيمة المرتجعة**

تكون 0 إذا نجحت الوظيفة، وقيمة خلاف 0 إذا لم تتجح. إذا كانت القيمة المرتجعة قيمة خلاف 0، يمكنك استدعاء GetLastSQLError() أو GetLastSQLCode() أو GetLastErrorType() أو GetLastErrorString() أو ()GetLastSQLState للحصول على مزيد من المعلومات عن الخطأ.

# **SetBindOption()**

short SetBindOption(BSTR *CollectionName*, BSTR *PackageName*, short *Option*, short *Value*)

# **الشرح**

تقوم هذه الوظيفة بتحديد اختيارات للتجميع ومجموعة البرامج قبل استدعاء ()EndBind.

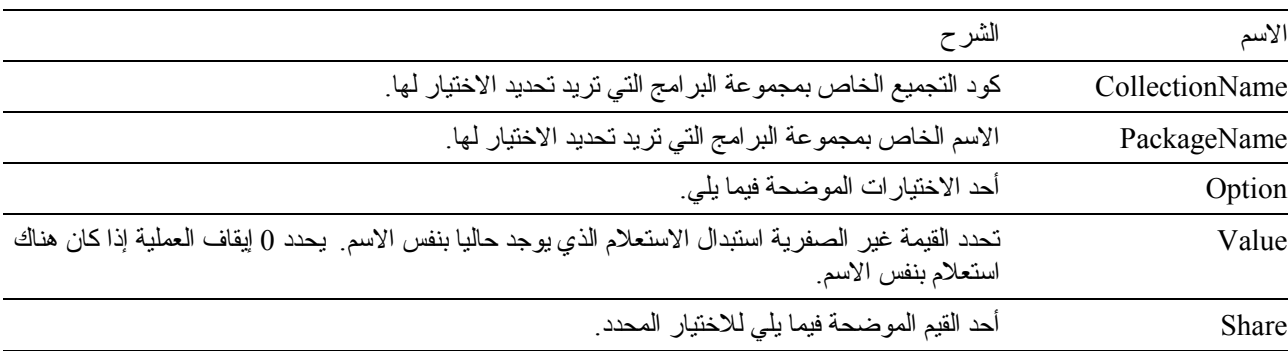

القيم والمعاني الخاصة بالاختيارات المختلفة فيما يلي:

| الشرح                                                                                                    | المعنى                                                                                  | Option                |
|----------------------------------------------------------------------------------------------------|-----------------------------------------------------------------------------------------|-----------------------|
| DDM PKGRPLALW (0x241F)<br>Yes<br>DDM PKGRPLNA (0x2420)<br>No                                                                                                    | شار ة تحدد ما إذا كان سيتم استبدال مجموعة بر امج<br>موجودة بالفعل بنفس اسم وكود التجميع | DDM PKGRPLOPT(0x211C) |
| DDM DECDELPRD $(0x243C)$<br>Period<br>DDM DECDELCMA (0x243D)<br>Comma                                                                                                    | المحدد الذي يتم استخدامه كنقطة عشرية في عبار ات<br>SQL في مجموعة البرامج <sub>.</sub>   | DDM STTDECDEL(0x2121) |
| DDM STRDELAP (0x2426)<br>Apostrophe<br>DDM STRDELDQ (0x2427)<br>Double Quote                                                                                                    | المحدد الذي يتم استخدامه لقيم مجموعة الحروف في<br>عبار ات SQL بمجموعة البر امج          | DDM STTSTRDEL(0x2120) |
| DDM ISOLVLALL (0x2443)<br>All<br>DD ISOLVLCHG (0x2441)<br>Change<br>DDM ISOLVLCS (0x2442)<br><b>Cursor Stability</b><br>DDM ISOLVLNC (0x2445)<br>No Commit<br>DDM ISOLVLRR (0x2444)<br>Repeatable Read | مسنو ي العز ل الخاص بمجموعة البر امج                                                    | DDM PKGISOLVL(0x2124) |
| DDM PKGATHKP (0x2425)<br>Keep<br>DDM PKGATHRVK (0x2424)<br>Revoke                                                                                                    | شار ة تحدد ما إذا كان سيتم الحفاظ على الصلاحيات<br>الحالية بمجموعة البرامج              | DDM PKGATHOPT(0x211E) |
| DDM FIXROWPRC (0x2418)<br>Row at a time<br>DDM LMTBLKPRC (0x2417)<br>Block at a time                                                                                                    | الطريقة التى يجب استخدامها عند احضار صفوف<br>البيانات للاستعلامات في مجموعة البر امج    | DDM QRYBLKCTL(0x2132) |
| DDM RDBRLSCMM (0x2438)<br>Commit<br>DDM RDBRLSCNV (0x2439)<br><b>Conversation Deallocation</b>                                                                                                    | متى يجب إطلاق مصادر قاعدة البيانات التي تم<br>الحصول عليها عند نشغيل مجموعة البر امج    | DDM RDBRLSOPT(0x2129) |

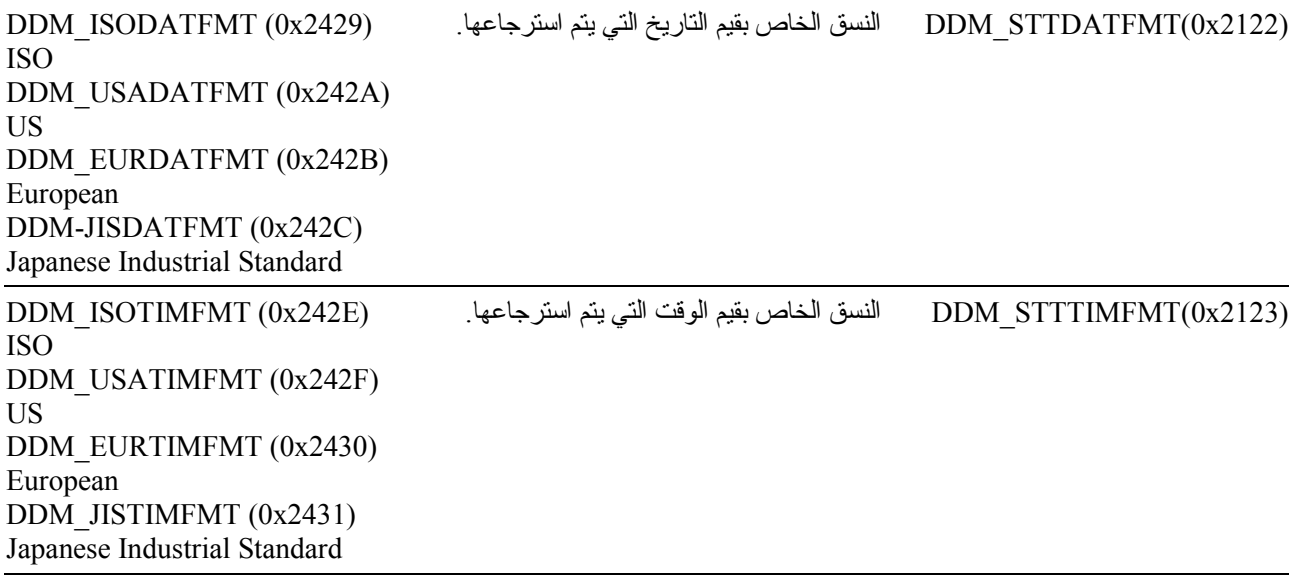

تكون 0 إذا نجحت الوظيفة، وقيمة خلاف 0 إذا لم تتجح. إذا كانت القيمة المرتجعة قيمة خلاف 0، يمكنك استدعاء الوظيفة ()GetLastErrorString أو الوظيفة ()GetLastErrorType للحصول على مزيد من المعلومات عن الخطأ.

# **SetBindOwner()**

short SetBindOwner(BSTR *CollectionName*, BSTR *PackageName*, BSTR *OwnerID*)

# **الشرح**

تمكنك هذه الوظيفة من تحديد مالك مختلف عن كود المستخدم الخاص بك لمجموعة البر امج التي تقوم بربطها. قد يكون ذلك ضروريا إذا كان آود المستخدم الخاص بك لا يتوافر لديه الصلاحيات المطلوبة لربط مجموعة البرامج لكن تتوافر لدى المالك المحدد.

# **المعاملات**

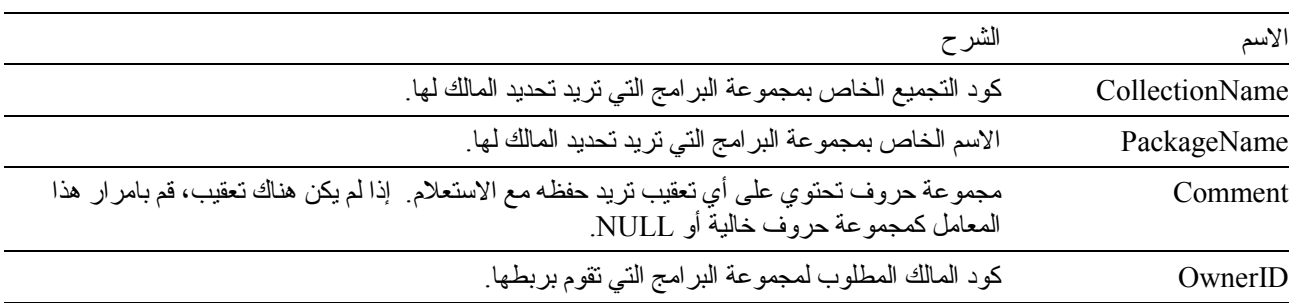

# **القيمة المرتجعة**

تكون 0 إذا نجحت الوظيفة، وقيمة خلاف 0 إذا لم تنجح. إذا كانت القيمة المرتجعة قيمة خلاف 0، يمكنك استدعاء GetLastSQLError()أو GetLastSQLCode() أو GetLastErrorType() أو GetLastErrorString() أو ()GetLastSQLState للحصول على مزيد من المعلومات عن الخطأ.

### **SetBusyWindowButton()**

void SetBusyWindowButton(BSTR *Text*)

### **الشرح**

تقوم هذه الوظيفة بتحديد النص الذي يتم عرضه في مفتاح الاختيار **الغاء** بالنافذة الفعالة.

**المعاملات**

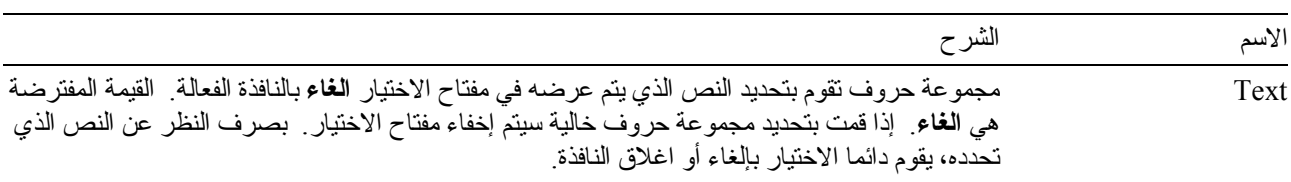

#### **القيمة المرتجعة**

لا يتم ارجاع أي قيم.

#### **الموضوعات المتعلقة**

 SetBusyWindowMessage() SetBusyWindowMode() SetBusyWindowTitle() ShowBusyWindow()

# **SetBusyWindowMessage()**

Void SetBusyWindowMesssage(BSTR Message)

# **الشرح**

تقوم هذه الوظيفة بتحديد النص الذي يتم عرضه في منطقة الرسائل بالنافذة الفعالة.

#### **المعاملات**

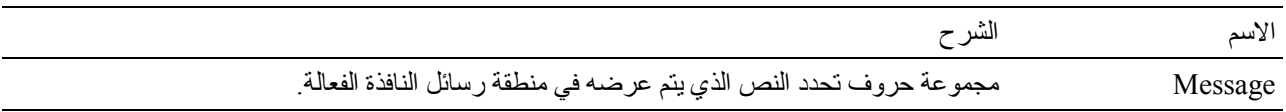

#### **القيمة المرتجعة**

# لا يتم ارجاع أي قيم.

# **الموضوعات المتعلقة**

 SetBusyWindowButton() SetBusywindowMode() SetBusyWindowTitle() ShowBusyWindow()

### **SetBusyWindowMode()**

Void SetBusyWindowMode(short *Mode*)

### **الشرح**

تقوم هذه الوظيفة بتحديد ما إذا كان QMF لنظام Windows سيعرض النافذة الفعالة أم لا. تكون النافذة الفعالة مفيدة لتوفير معلومات مرجعية للمستخدم ولتمكين المستخدم من الغاء تصرف قاعدة بيانات مؤجل. تكون التغييرات الخاصة بك فعالة في المرة التالية التي يقوم بها QMF لنظام Windows بتنفيذ عملية تتسبب في عرض أو إخفاء النافذة الفعالة.

**المعاملات**

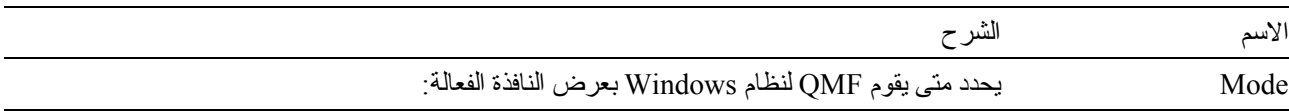

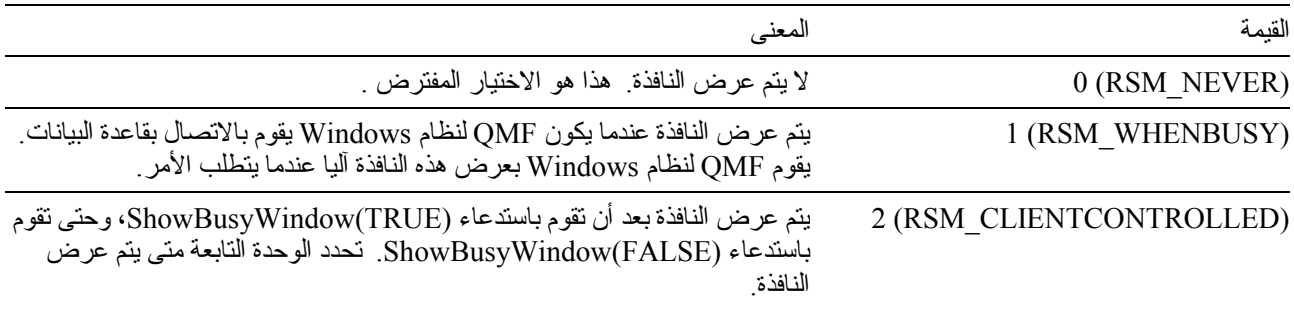

#### **القيمة المرتجعة**

تكون 0 إذا نجحت الوظيفة، وقيمة خلاف 0 إذا لم تتجح. إذا كانت القيمة المرتجعة قيمة خلاف 0، يمكنك استدعاء الوظيفة ()GetLastErrorString أو الوظيفة ()GetLastErrorType للحصول على مزيد من المعلومات عن الخطأ.

### **الموضوعات المتعلقة**

 SetBusyWindowButton() SetBusyWindowMessage() SetBusyWindowTitle() SetParent() ShowBusyWindow()

#### **SetBusyWindowTitle()**

void SetBusyWindowTitle(BSTR *Title*)

# **الشرح**

تقوم هذه الوظيفة بتحديد النص الذي يتم عرضه في خط العنوان بالنافذة الفعالة.

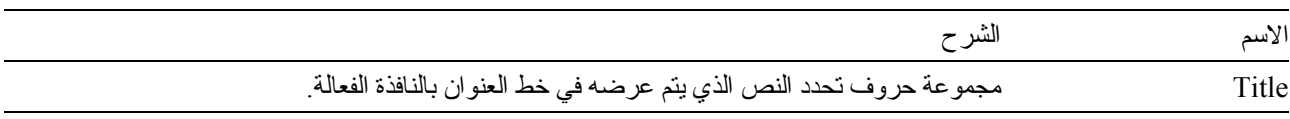

لا يتم ارجاع أي قيم.

# **الموضوعات المتعلقة**

 SetBusyWindowButton() SetBusyWindowMode() SetBusyWindowMessage() ShowBusyWindow()

# **SetGlobalVariable()**

short SetGlobalVariable(BSTR *Name*, BSTR *Value*)

# **الشرح**

تقوم هذه الوظيفة بتحديد قيمة للمتغير العام المحدد. تكون هذه القيمة متاحة للاستخدام في الاستعلامات والنماذج والإجراءات.

#### **المعاملات**

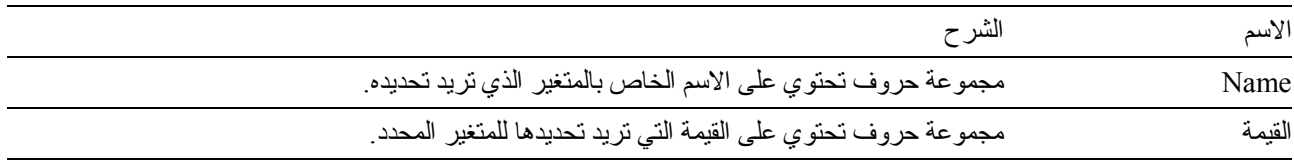

#### **القيمة المرتجعة**

تكون 0 إذا نجحت الوظيفة، وقيمة خلاف 0 إذا لم تنجح. إذا كانت القيمة المرتجعة قيمة خلاف ()، يمكنك استدعاء الوظيفة ()GetLastErrorString أو الوظيفة ()GetLastErrorType للحصول على مزيد من المعلومات عن الخطأ.

# **SetHostVariable()**

short SetHostVariable(long *QueryID*, VARIANT *Index*, VARIANT *Value*)

# **الشرح**

تقوم هذه الوظيفة بتحديد قيمة لمتغير النظام الرئيسي المحدد المشار إليه بواسطة الاستعلام. يجب أن يكون الاستعلام استعلام ثابت يشير لمتغيرات النظام الرئيسي (سواء التي تم تخزينها مع استعلام QMF أو تم تكوينها بواسطة ()AddHostVariable(. *Index* يمكن أن يحدد إما الفهرس الرقمي لمتغير النظام الرئيسي أو الاسم الخاص بمتغير النظام الرئيسي.

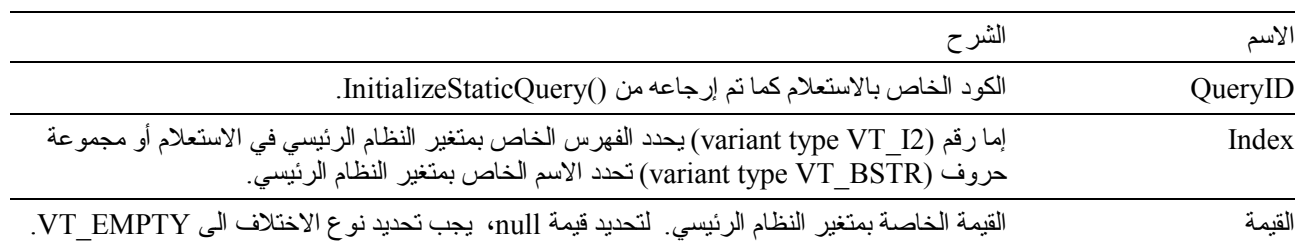

تكون 0 إذا نجحت الوظيفة، وقيمة خلاف 0 إذا لم تتجح. إذا كانت القيمة المرتجعة قيمة خلاف 0، يمكنك استدعاء الوظيفة ()GetLastErrorString أو الوظيفة ()GetLastErrorType للحصول على مزيد من المعلومات عن الخطأ.

# **SetOption()**

short SetOption(short *Mode,* VARIANT *Value*)

### **الشرح**

تقوم هذه الوظيفة بتحديد قيمة الاختيار المحدد في QMF لنظام Windows. بالنسبة لبعض الاختيارات، قد لا تكون التغييرات فعالة حتى يتم إعادة بدء QMF لنظام Windows. في الحالات العادية، لا تقوم بإعادة بدء QMF لنظام Windows حتى يتم إتلاف آل الاستخدامات .QMF for Windows API بعنصر الخاصة

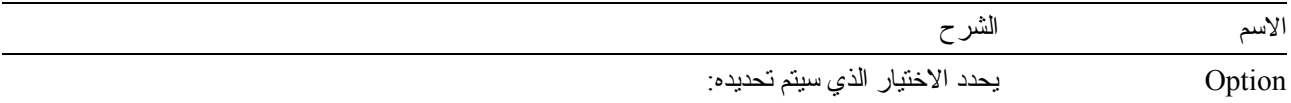

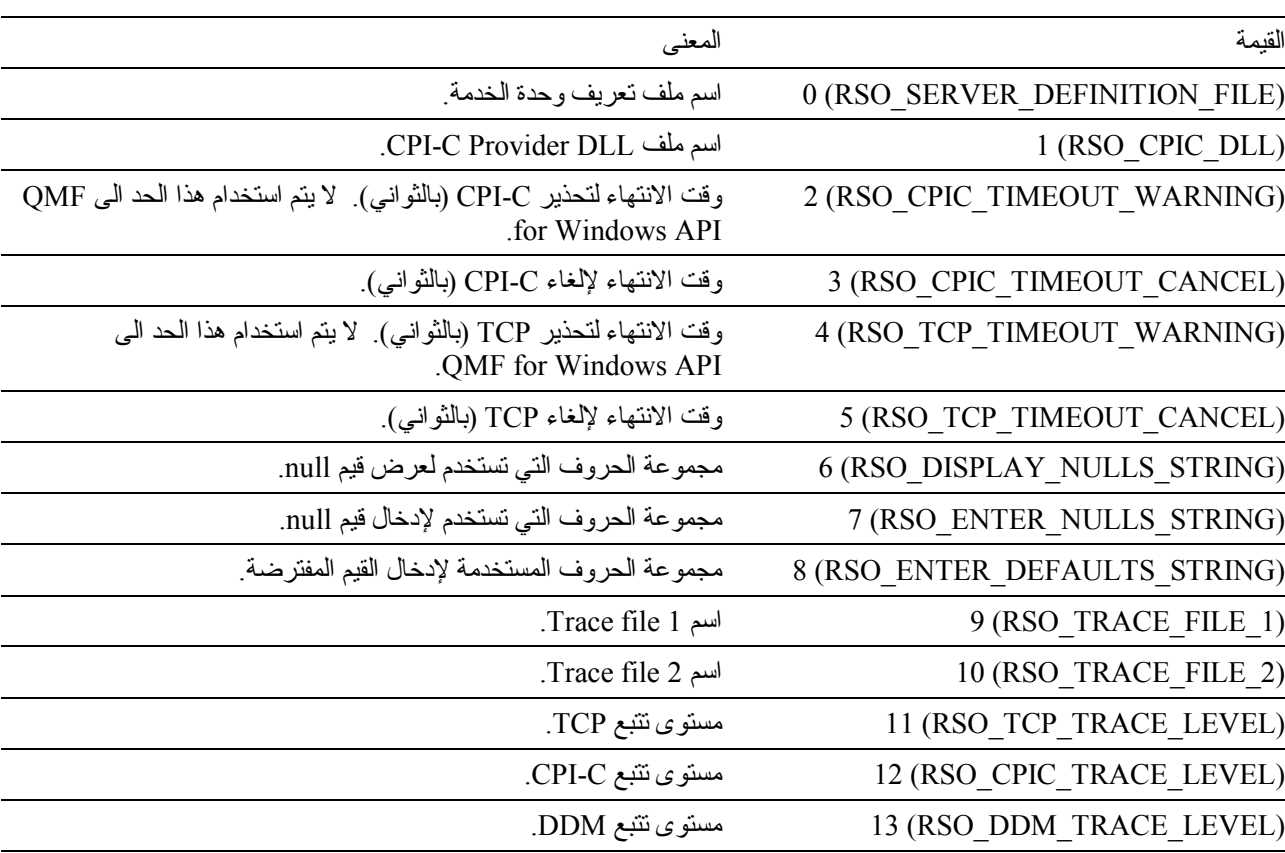

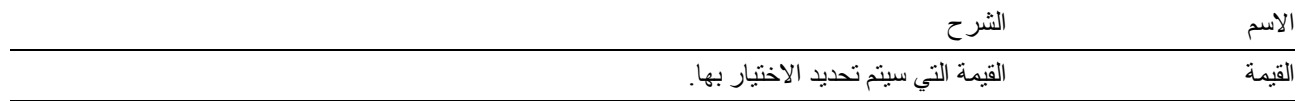

تكون 0 إذا نجحت الوظيفة، وقيمة خلاف 0 إذا لم تنجح. إذا كانت القيمة المرتجعة قيمة خلاف ()، يمكنك استدعاء الوظيفة ()GetLastErrorString أو الوظيفة ()GetLastErrorType للحصول على مزيد من المعلومات عن الخطأ.

#### **الموضوعات المتعلقة**

GetOption()

### **SetParent()**

short SetParent(long *ParentWnd*)

# **الشرح**

تقوم هذه الوظيفة بتحديد النافذة الرئيسية للحوارات. عادة، عندما يقوم QMF لنظام Windows بعرض حوار (في النافذة الفعالة أو مربع حوار **بيانات المستخدم**)، يتم مرآزتها وتحديد شكلها وفقا للنافذة الأساسية لبرنامج QMF لنظام Windows. تمكنك هذه الوظيفة من إجبار الحوارات الخاصة ببرنامج QMF لنظام Windows أن يتم مرآزتها وتحديد شكلها وفقا لنافذة تطبيق الوحدة التابعة الخاصة بك.

#### **المعاملات**

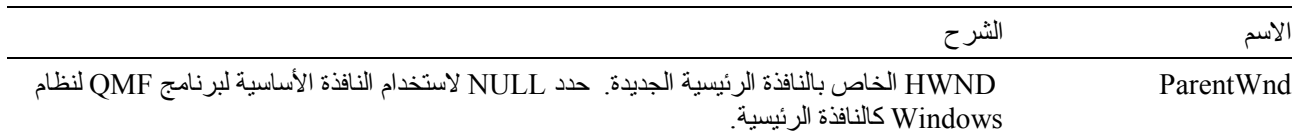

#### **القيمة المرتجعة**

تكون 0 إذا نجحت الوظيفة، وقيمة خلاف 0 إذا لم تنجح. إذا كانت القيمة المرتجعة قيمة خلاف 0، يمكنك استدعاء الوظيفة ()GetLastErrorString أو الوظيفة ()GetLastErrorType للحصول على مزيد من المعلومات عن الخطأ.

#### **الموضوعات المتعلقة**

ShowBusyWindow()

# **SetProcVariable()**

short SetProcVariable(long *ProcID*, BSTR *Name*, BSTR *Value*)

#### **الشرح**

تقوم هذه الوظيفة بتحديد قيمة للمتغير المحدد ٍ يتم احلال هذه القيمة للمتغير قبل تشغيل الاجراء إذا كان الاجراء الخاص بك يوجد به متغير واحد أو أكثر ، يجب أن تقوم باستدعاء هذه الوظيفة لتحديد قيم المتغير ات قبل استدعاء ()RunProc.

**المعاملات**

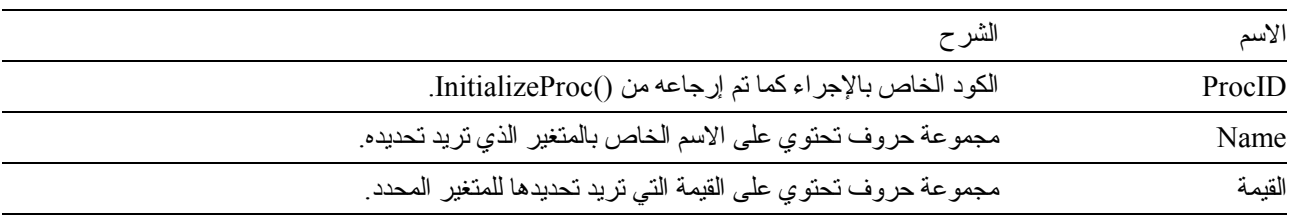

# **القيمة المرتجعة**

تكون 0 إذا نجحت الوظيفة، وقيمة خلاف 0 إذا لم تتجح. إذا كانت القيمة المرتجعة قيمة خلاف 0، يمكنك استدعاء الوظيفة ()GetLastErrorString أو الوظيفة ()GetLastErrorType للحصول على مزيد من المعلومات عن الخطأ.

### **SetVariable()**

short SetVariable(long *QueryID*, BSTR *Name*, BSTR *Value*)

#### **الشرح**

تقوم هذه الوظيفة بتحديد قيمة للمتغير المحدد. يتم احلال هذه القيمة للمتغير قبل تشغيل عبارة SQL. إذا آانت عبارة SQL الخاصة بك يوجد بها متغير واحد أو أكثر ، يجب أن تقوم باستدعاء هذه الوظيفة لتحديد قيم المتغير ات قبل استدعاء ()Open أو ()Execute

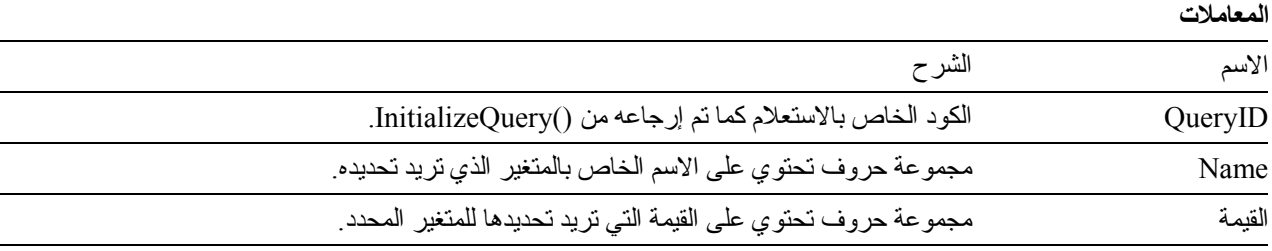

#### **القيمة المرتجعة**

تكون 0 إذا نجحت الوظيفة، وقيمة خلاف 0 إذا لم تتجح. إذا كانت القيمة المرتجعة قيمة خلاف ()، يمكنك استدعاء الوظيفة ()GetLastErrorString أو الوظيفة ()GetLastErrorType للحصول على مزيد من المعلومات عن الخطأ.

#### **ShowBusyWindow()**

void ShowBusyWindow(BOOL *Show*)

#### **الشرح**

تقوم هذه الوظيفة بإخبار QMF لنظام Windows لعرض أو إخفاء النافذة الفعالة. تكون النافذة الفعالة مفيدة لتوفير معلومات مرجعية للمستخدم ولتمكين المستخدم من الغاء تصرف قاعدة بيانات مؤجل. تعمل هذه الوظيفة فقط إذا قمت باستدعاء ()SetBusyWindowMode مع نمط CLIENTCONTROLLED\_RSM. إذا قمت بتحديد نافذة رئيسية من خلال استدعاء ()SetParent سيكون شكل النافذة الفعالة مماثل للنافذة المحددة.

**المعاملات**

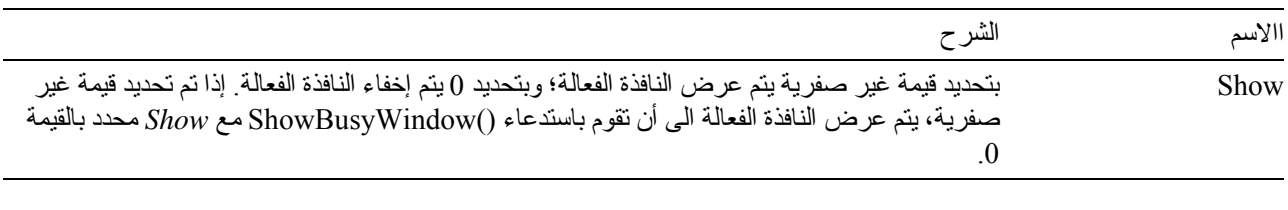

# **القيمة المرتجعة**

لا يتم ارجاع أي قيم.

# **StartBind()**

short StartBind(BSTR CollectionName, BSTR PackageName, BSTR ConsistencyToken)

# **الشرح**

تقوم هذه الوظيفة ببدء عملية ربط مجموعة من البرامج في قاعدة البيانات.

#### **المعاملات**

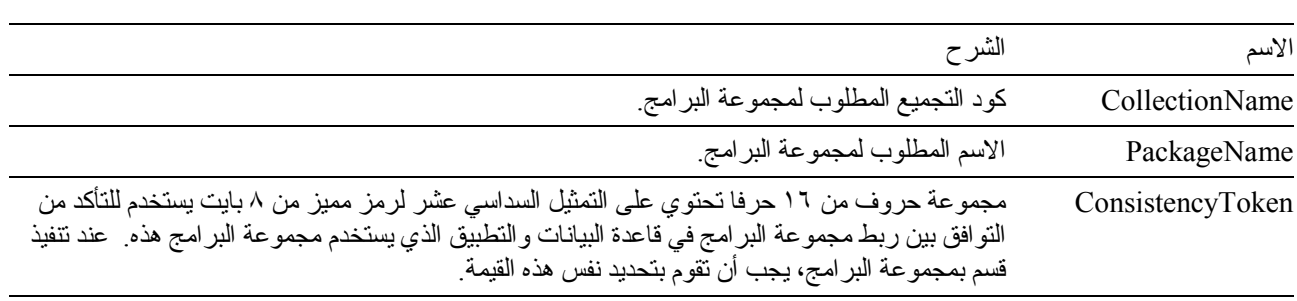

# **القيمة المرتجعة**

تكون 0 إذا نجحت الوظيفة، وقيمة خلاف 0 إذا لم تنجح. إذا كانت القيمة المرتجعة قيمة خلاف 0، يمكنك استدعاء GetLastSQLError() أو GetLastSQLCode() أو GetLastErrorType() أو GetLastErrorString() أو ()GetLastSQLState للحصول على مزيد من المعلومات عن الخطأ.

#### **الموضوعات المتعلقة**

 EndBind() CancelBind()

# **الملحق. ملاحظات**

تم تعديل هذه المعلومات للمنتجات والخدمات التي يتم تقديمها في الولايات المتحدة الأمريكية. قد لا تقوم شرآة IBM بإتاحة المنتجات أو الخدمات أو الخصائص التي يتم الإشارة إليها في هذه الوثيقة في الدول الأخرى. استشر ممثل شرآة IBM المحلي للحصول على معلومات عن المنتجات والخدمات المتاحة حاليا في منطقتك. ولا يعد أي ذكر لأي من منتجات أو بر امج أو خدمات IBM إشارة صريحة أو ضمنية الى أنه يجب استخدام منتجات أو برامج أو خدمات IBM فقط. يمكن استخدام أي منتج أو برنامج أو خدمة مكافئة من الناحية الوظيفية ولا تتعارض مع أي من حقوق الملكية الفكرية لشركة IBM. لكن، يكون تقييم والتحقق من تشغيل أي منتج أو برنامج أو خدمة لشركة خلاف IBM من مسئوليات المستخدم.

قد يكون لشركة IBM تطبيقات ذات براءات اختراع أو براءات اختراعات مؤجلة تغطي موضوعات يتم شرحها في هذا الدليل. لا تمنح هذه الوثيقة أي تراخيص لأي من براءات الاختراع هذه. يمكنك ارسال الاستعلامات عن التراخيص آتابيا الى:

IBM Director of Licensing IBM Corporation North Castle Drive Armonk, NY 10594-1785 U.S.A.

> بالنسبة للاستعلامات الخاصة بتراخيص فئات البيانات المزدوجة (DBCS(، قم بالاتصال بادراة Property Intellectual IBM Department التي توجد في بلدك، أو قم بإر سال الاستعلامات كتابيا الى:

IBM World Trade Asia Corporation Licensing 2-31 Roppongi 3-chome, Minato-ku Tokyo 106, Japan

الفقرة التالية لا تطبق في المملكة المتحدة أو أي بلد أخرى حيث تتعارض هذه الفقرة مع قوانينها المحلية:

INTERNATIONAL BUSINESS MACHINES CORPORATION PROVIDES THIS PUBLICATION "AS IS" WITHOUT WARRANTY OF ANY KIND, EITHER EXPRESS OR IMPLIED, INCLUDING, BUT NOT LIMITED TO, THE IMPLIED WARRANTIES OF NON-INFRINGEMENT, MERCHANTABILITY OR FITNESS FOR A PARTICULAR PURPOSE.

بعض الولايات لا تجيز النتازل سواء كان صريحا أو ضمنيا عن الضمانات في تصرفات معينة، وعلى ذلك فان هذا البيان قد لا ينطبق عليك.

قد يتضمن هذا الكتاب أخطاء فنية أو مطبعية. يتم عمل تغييرات دورية في المعلومات المتضمنة؛ وسيتم إدماج تلك التغييرات في الطبعات التالية لهذا الدليل. قد تقوم شركة IBM بإجراء بعض التحسينات و/أو التغييرات في المنتج (المنتجات) و/أو البرنامج (البرامج) الموضحة في هذا الدليل في أي وقت بدون أي إشعار.

أي إشارات لمواقع Web التي لا تخص شركة IBM يتم إتاحتها للعلم فقط ولا تعد بأي حال من الأحوال مصادقة لمواقع Web هذه. لا تعد المواد المتاحة بمواقع Web هذه جزء من المواد الخاصة بمنتج IBM هذا، ويكون استخدام مواقع Web هذه على مسئوليتك الشخصية.

بالنسبة للأشخاص الذين يتوافر لديهم ترخيص لهذا البرنامج ويريدون الحصول على معلومات عن آيفية إتاحة: (i (تبادل المعلومات بين البرامج التي تم تكوينها بصورة مستقلة والبرامج الأخرى (متضمنة هذا البرنامج)، (ii (الاستخدام المشترك للمعلومات التي تم تبادلها، يجب أن يقوموا بمراسلة العنوان التالي: IBM Corporation J74/G4 555 Bailey Avenue P.O. Box 49023 San Jose, CA 95161-9023 U.S.A.

هذه المعلومات يمكن أن تكون متاحة وتخضع للشروط والأحكام المناسبة، بما يتضمن في بعض الحالات سداد الرسوم.

البرنامج المرخص الذي يتم شرحه بهذه المعلومات وكل المواد المرخصة المتاحة له يتم إتاحتها بواسطة شركة IBM وفقا لشروط اتفاقية Agreement Customer IBM أو Agreement License Program International IBM أو أي اتفاقية مماثلة يتم عقدها بيننا.

أي بيانات خاصة بالأداء توجد بهذا الدليل تم تحديدها طبقا لبيئة تشغيل يتم التحكم بها. لذلك، قد تختلف النتائج التي يمكن الحصول عليها في بيئات التشغيل الأخرى بدرجة كبيرة. قد يتم عمل بعض القياسات بالأنظمة الخاصة بالتطوير development-level systems ولا يوجد أي ضمان أن هذه القياسات ستكون مماثلة بالأنظمة المتاحة بصفة عامة. وكذلك، قد يتم تقدير بعض القياسات من خلال التطورات المحتملة. قد تختلف النتائج الفعلية. يجب أن يقوم مستخدمي هذا الدليل بالتأكد من البيانات التي يمكن تطبيقها لبيئة التشغيل المحددة الخاصـة بهم.

المعلومات الخاصة بمنتجات لا تخص شركة IBM تم الحصول عليها من موردي هذه المنتجات أو من النشرات الدورية أو من خلال المصادر العامة الأخرى المتاحة. لم تقم شركة IBM باختبار هذه المنتجات ولا يمكنها تأكيد دقة أداء أو توافق أو أي خصائص أخرى متعلقة بهذه المنتجات. يجب ارسال الاستعلامات الخاصة بتوافق المنتجات التي تخص شركات خلاف شركة IBM الى موردي هذه المنتجات.

كل العبار ات الخاصة باتجاهات أو نوايا شركة IBM المستقبلية تكون موضوع للتغيير أو الإلغاء بدون أي إشعار ، وهي تمثل الأهداف فقط.

آل أسعار IBM الموضحة هي أسعار IBM المقترحة للبيع، وهي الأسعار الحالية ويمكن تغييرها بدون أي إشعار. قد تختلف الأسعار الخاصة بالموزع المعتمد.

هذه المعلومات من أجل أغراض التخطيط فقط. وتكون كل المعلومات التي توجد في هذا الدليل موضوع للتغيير قبل أن تصبح المنتجات الموضحة متاحة.

تتضمن هذه المعلومات أمثلة للبيانات والتقارير التي تستخدم في عمليات إدارة الأعمال اليومية. ولتوضيحهم بصورة آاملة، تتضمن الأمثلة أسماء أفراد وشركات ومنتجات. كل هذه الأسماء غير واقعية وأي أسماء أو عناوين مماثلة تستخدم في شركات فعلية تعد مجرد تصادف.

#### **تراخيص حقوق النشر:**

تحتوي هذه المعلومات على نماذج برامج تطبيقية باللغة الأصلية، توضح أساليب البرمجة ببيئات التشغيل المختلفة. يمكنك نسخ وتعديل وتوزيع نماذج البرامج هذه بأي شكل من الأشكال بدون سداد أي مقابل لشركة IBM، وذلك لأغراض التطوير أو الاستخدام أو التسويق أو التوزيع للبرامج التطبيقية التي تتفق مع API لبيئة التشغيل التي تم كتابة نماذج البرامج لها. لم يتم اختبار هذه الأمثلة تماما تحت كل الشروط. لذلك، لا تستطيع شركة IBM ضمان أو الذكر ضمنيا بإمكانية الاعتماد على هذه البرامج أو خدماتها أو وظائفها.

إذا كنت تقوم بمشاهدة هذه الدليل من خلال الشاشة، قد لا تظهر الصور والرسوم التوضيحية الملونة.

# **العلامات التجارية**

المصطلحات التالية هي علامات تجارية لشركة IBM في الولايات المتحدة أو في البلاد الأخرى أو كلاهما:

IBMLink IMS Language Environment MVS/ESA MVS/XA OfficeVision/VM  $OS/2$ OS/390 PL/I PROFS QMF RACF S/390 SQL/DS Virtual Machine/Enterprise Systems Architecture Visual Basic VM/XA VM/ESA VSE/ESA VTAM

ACF/VTAM Advanced Peer-to-Peer Networking AIX AIX/6000 AS/400 **CICS** CICS/ESA CICS/MVS CICS/VSE COBOL/370 DATABASE 2 DataJoiner DB2 DB2 Universal Database Distributed Relational Database Architecture DRDA DXT GDDM IBM

Java أو كل الشعارات والعلامات التجارية التي تعتمد على Java و Solaris هي علامات تجارية لشركة Inc ،Sun Microsystems. في الولايات المتحدة أو البلاد الأخرى أو كلاهما.

Lotus و 1-2-3 هي علامات تجارية لشركة Lotus Development Corporation في الولايات المتحدة أو البلاد الأخرى أو كلاهما. Microsoft و Windows NT و Windows NT هي علامات تجارية أو علامات تجارية مسجلة لشركة Microsoft Corporation. أسماء الشركات والمنتجات والخدمات الأخرى التي يتم الإشارة إليها بعلامتي (\*\*)، قد تكون علامات تجارية أو علامات خدمة لآخرين.

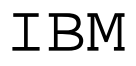

Part Number: CT6NSAR

Printed in Egypt.

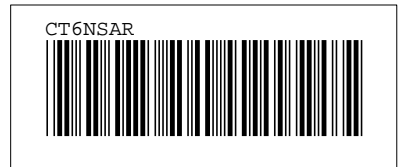